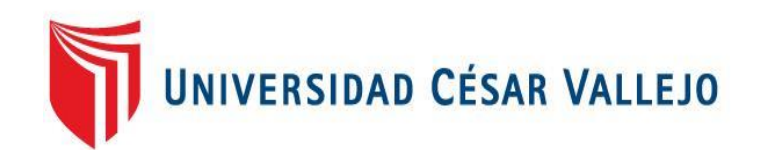

# FACULTAD DE INGENIERÍA Y ARQUITECTURA **ESCUELA PROFESIONAL DE INGENIERÍA DE SISTEMAS**

Aplicación web para mejorar el proceso de ventas de Chorizo Happy de Trujillo, 2023 **TESIS PARA OBTENER EL TÍTULO PROFESIONAL DE:**  Ingeniero de Sistemas

## **AUT[ORES:](https://orcid.org/0000-0002-3713-1659)**

Alcarraz Gonzales, Pablo Angel (orcid.org/0000-0002-1733-7203) Sopan Arteaga, Romel Faustino (orcid.org/0000-0002-3713-1659)

## **ASESOR:**

Mg. Bermejo Terrones, Henry Paúl (orcid.org/0000-0002-3348-0181)

## **LÍNEA DE INVESTIGACIÓN:**

Sistema de Información y Comunicaciones

## **LÍNEA DE RESPONSABILIDAD SOCIAL UNIVERSITARIA:**

Desarrollo económico, empleo y emprendimiento

TRUJILLO – PERÚ

2023

#### **Dedicatoria**

<span id="page-1-0"></span>Con gratitud y amor a mis padres, Virginia Gonzales y Carmelon Alcarraz, por su esfuerzo y dedicación, ayudándome en lo personal y profesional.

Alcarraz Gonzales, Pablo Angel

Dedico mi tesis a mi familia, a mi madre y hermanos que siempre me apoyaron, a mi padre que me apoyó y guio a ser quien soy y que Dios lo tenga en su gloria y a mi asesor por guiarme.

Sopan Arteaga, Romel Faustino

#### Agradecimiento

<span id="page-2-0"></span>Estamos profundamente agradecidos con nuestros padres, porque en ellos encontramos nuestro camino, nuestra luz; y nos animaron desde el principio de nuestra vida y en nuestra educación personal y profesional, motivándonos a seguir adelante hacia nuestras metas.

Gracias al Dr. Cieza Mostacero Segundo Edwin y al Mg. Eduardo Franco Araujo Vásquez, por sus aportes y críticas constructivas, por asesorar y orientar nuestra formación académica durante el desarrollo de esta investigación, inspirándonos y brindándonos nuevos conocimientos.

Además, a quienes han contribuido académicamente al desarrollo y culminación de esta investigación, sus nombres permanecerán en nuestra mente como testigos de eterna gratitud.

Los autores

<span id="page-3-0"></span>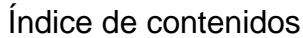

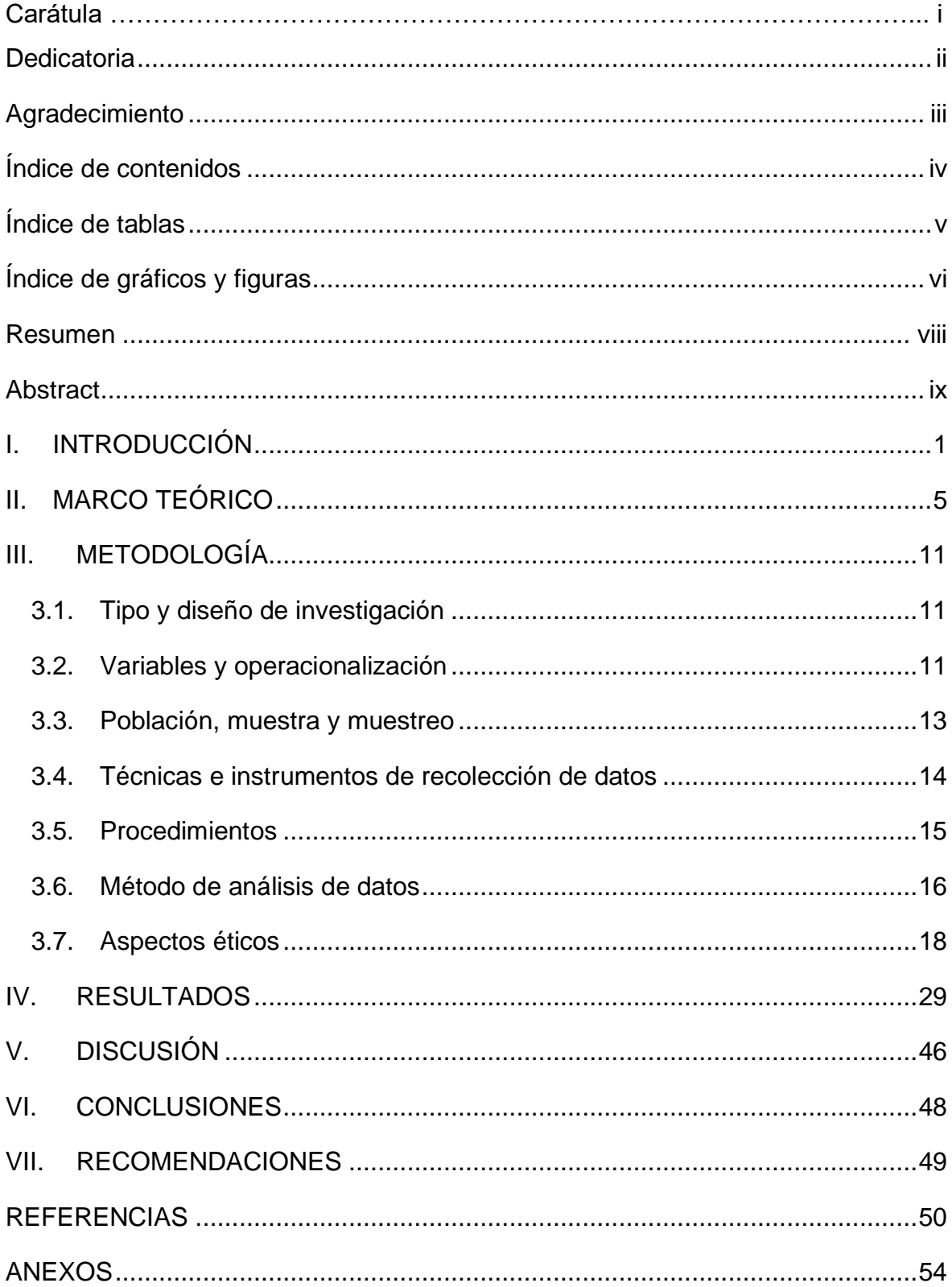

## Índice de tablas

<span id="page-4-0"></span>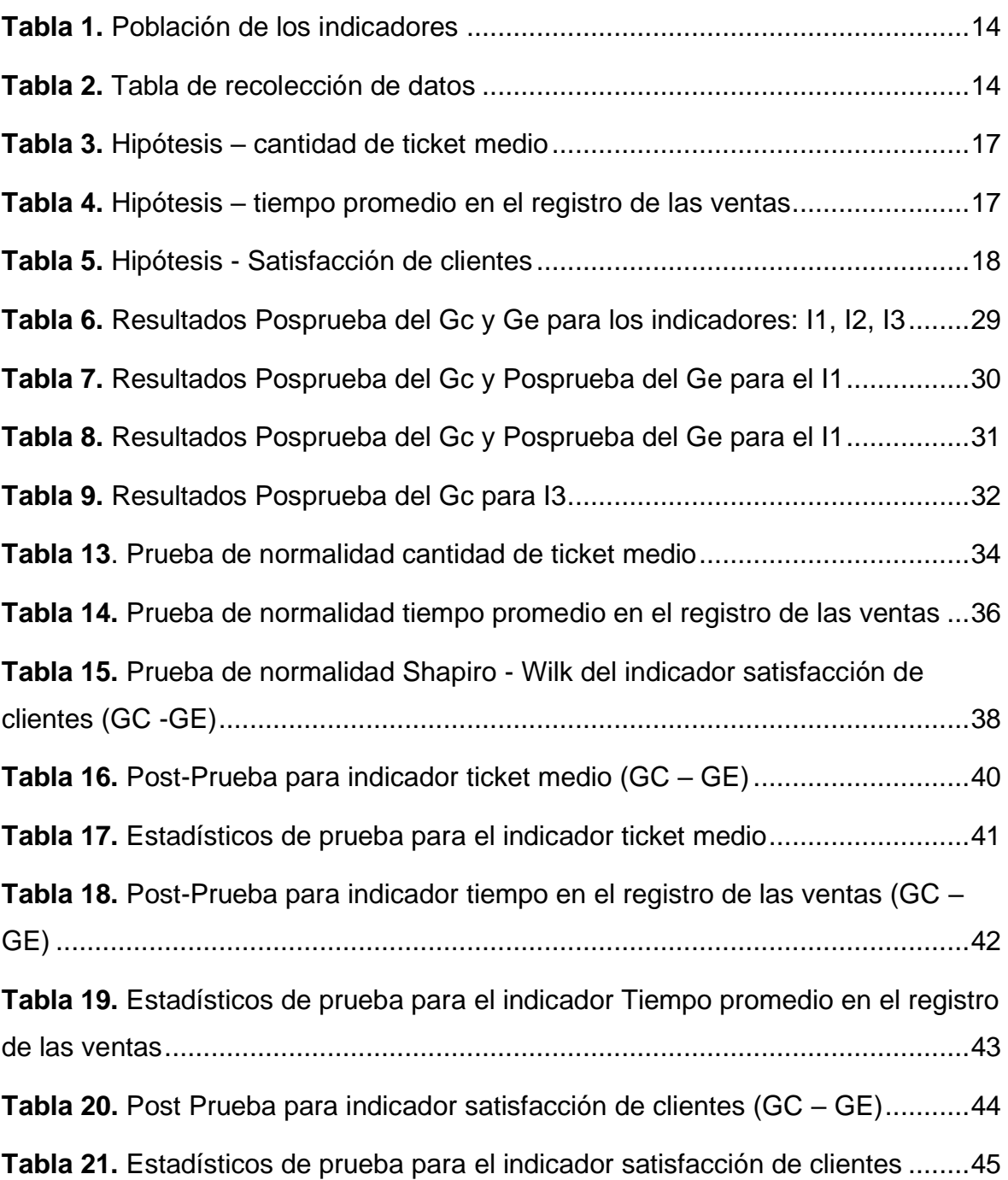

## Índice de gráficos y figuras

<span id="page-5-0"></span>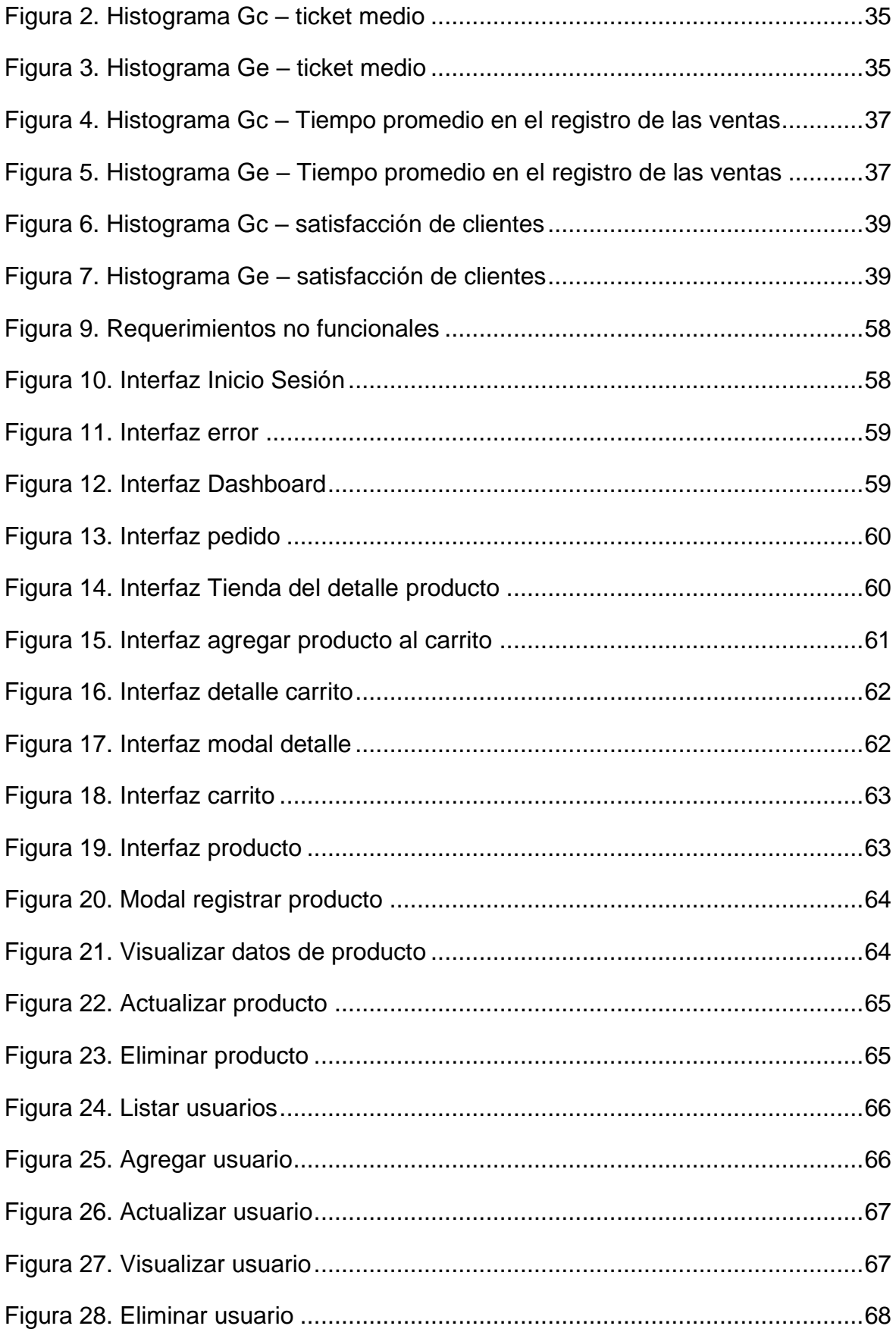

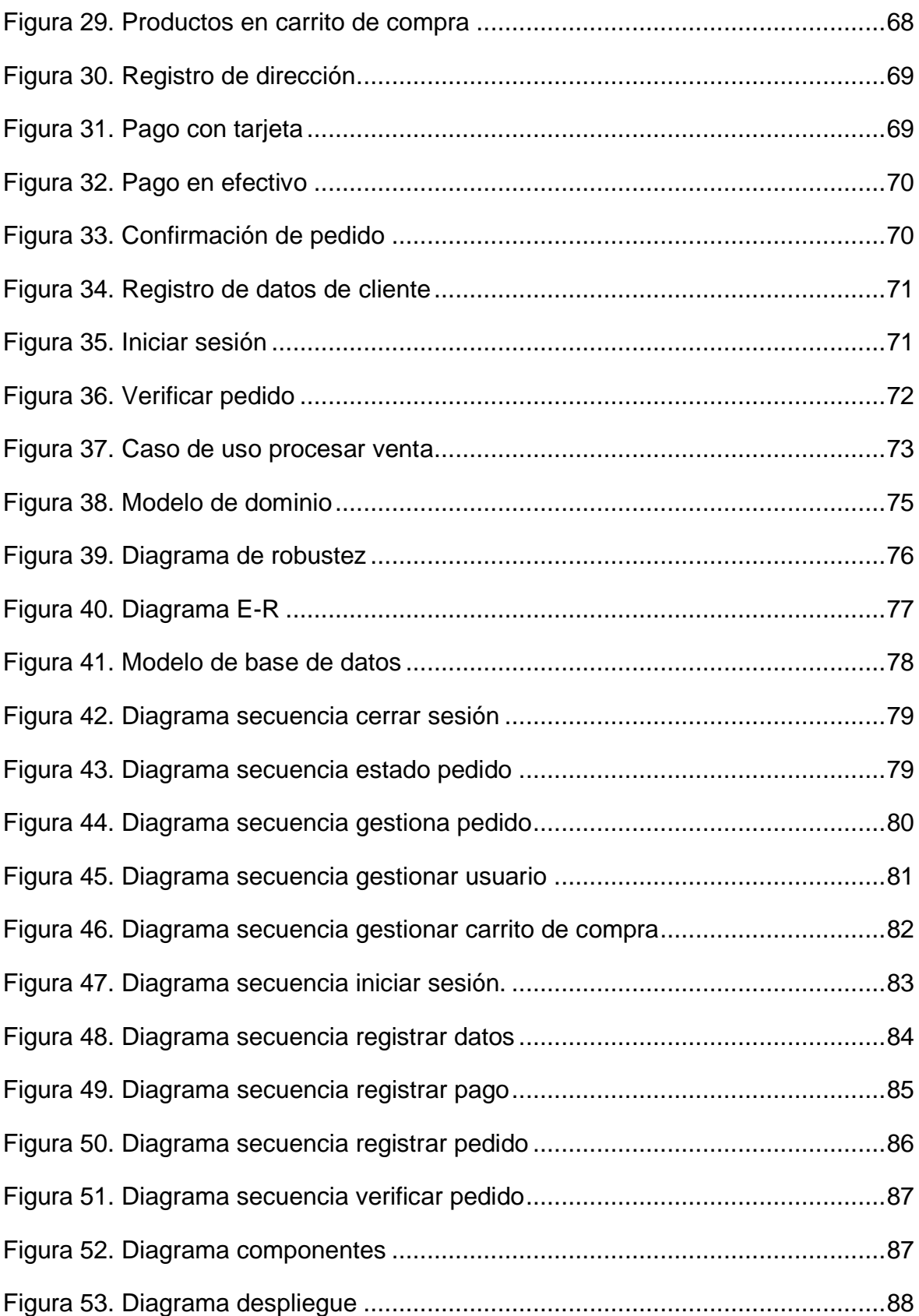

#### <span id="page-7-0"></span>Resumen

Este trabajo de investigación se realizó con el objetivo mejorar el proceso de ventas de Chorizo Happy de Trujillo a través de la implementación de una aplicación web, a consecuencia de la pandemia manifestada por el COVID-19 se vieron perjudicados muchos negocios, entre ellos la empresa de chorizos artesanales. Con la finalidad de incrementar las ventas se realizó la investigación de tipo aplicada y el diseño experimental puro. Mediante el software de IBM SPSS Statistics versión 26 se hizo la prueba Shapiro-Wilk para determinar la distribución no normal tanto en el grupo de control y el grupo experimental, y en base a ello se usaron las pruebas no paramétricas, dónde se utilizó la prueba estadística la U de Mann-Whitney. El desarrollo del software se hizo con el patrón de arquitectura Modelo Vista Controlador (MVC), documentado bajo la metodología Iconix que comprende las siguientes fases: análisis de requisitos, análisis y diseño preliminar, diseño e implementación. Finalmente, con esta esta última fase de la aplicación web se obtuvieron las siguientes conclusiones, en la cual se determinó que existe un incremento significativo en la cantidad de tickets en el proceso de las ventas se obtuvo un 36.66% antes de la aplicación web, después de la implementación se consiguió un 86.43%, logrando incrementar en un 49.77%. Asimismo, se tiene el segundo indicador, tiempo en el registro de las ventas se logró disminuir en un 92.37% el tiempo en el registro de las ventas de chorizos. Y por último se logró el incremento el nivel de satisfacción del cliente que sin la implementación de la aplicación web obtuvo un 43%, luego de la implementación se logró mejorar la satisfacción de los clientes en un 63.3 %.

Palabras clave: Proceso de ventas, iconix, aplicación web.

#### Abstract

<span id="page-8-0"></span>This research work was carried out with the objective of improving the sales process of Chorizo Happy de Trujillo through the implementation of a web application, as a result of the pandemic manifested by COVID-19, many businesses were affected, including the company of artisan sausages. In order to increase sales, applied research and pure experimental design were carried out. Using the IBM SPSS Statistics version 26 software, the Shapiro-Wilk test was performed to determine the non-normal distribution in both the control group and the experimental group, and based on this, non-parametric tests were used, where the test was used. Mann-Whitney U statistics. The development of the software was done with the Model View Controller (MVC) architecture pattern, documented under the Iconix methodology that includes the following phases: requirements analysis, analysis and preliminary design, design and implementation. Finally, with this last phase of the web application, the following conclusions were obtained, in which it was determined that there is a significant increase in the number of tickets in the sales process, 36.66% was obtained before the web application, after 86.43% of the implementation was achieved, managing to increase by 49.77%. Likewise, there is the second indicator, time in the registration of sales, it was possible to reduce the time in the registration of sausage sales by 92.37%. And finally, the level of customer satisfaction was increased, which without the implementation of the web application obtained 43%, after the implementation, customer satisfaction was improved by 63.3%.

Keywords: Sales process, iconix, web application.

#### <span id="page-9-0"></span>I. INTRODUCCIÓN

El mundo ha sido golpeado por una de las peores crisis, COVID-19. Clasificada como una enfermedad respiratoria de rápida propagación, fue declarada pandemia por la Organización Mundial de la Salud el 11 de marzo de 2020, OMS (2020). Siendo el sector de las ventas físicas el más afectado; esto se debió a las restricciones impuestas por los gobiernos y el miedo de los habitantes a salir de casa, estos factores han sido algunos de los principales impulsores obligando a los comercios y/o empresas a la implementación del comercio electrónico, que se ha transformado en un instrumento importante para realizar sus ventas de bienes y servicios de manera virtual. (Barría, R. de Tyler y González, 2021). Buscando adaptarse a las variaciones de modelos de negocio para continuar comerciando bienes y brindando servicios de acuerdo a (García-Madurga, Grilló-Méndez y Morte-Nadal, 2021).

El crecimiento masivo de internet para las empresas ha sido un fenómeno importante en el contexto empresarial, pymes y en los clientes, permitiendo la interacción directa; obteniendo un efecto en el proceso de ventas (Wardati y Er, 2019). Pudiendo hacer que las empresas funcionen mejor al tener información sobre los productos y servicios disponibles para sus clientes potenciales. Se necesita utilizar sistemas de información como tiendas en línea, para promover la información sobre sus productos, logrando la eficiencia a la hora de comprar (Alfonso *et al.*, 2020).

Por estas circunstancias las empresas han puesto énfasis en el área de tecnologías de información, realizando fuertes inversiones con la esperanza de ayudar a mejorar el rendimiento de las ventas (Agnihotri, 2021). Es por ello que la digitalización tuvo un impacto en toda la organización de ventas cambiándola totalmente e incluso reemplazando a los vendedores humanos (Fischer, Seidenstricker y Poeppelbuss, 2022).

En Taiwán Chang y Meyerhoefer (2021) mencionaron que la COVID-19 incrementó la demanda de servicios de compra de alimentos en línea, para esto se consultaron datos de la plataforma de comercio electrónica más grande, aumentando las ventas en 5,7% y el número de clientes en 4,9%. Entre los

productos con más demanda fueron: granos, frutas, verduras frescas y alimentos congelados. Lo que tuvo como resultado un incremento en las ventas de estos productos con el uso de plataformas en línea.

En África Forson *et al.* (2022) señaló el efecto persistente que tuvo la pandemia, producido por del COVID-19; fue de incertidumbre económica más que de sanitaria, la mayoría de las empresas adoptaron o ampliaron la proporción de ventas en línea durante esta crisis sanitaria, mejorando la difícil situación financiera en un umbral del 40 % durante su tiempo de duración.

Por otra parte, en Ecuador Velasco *et al.* (2021) mencionaron que el ecommerce se convirtió en la forma de realizar transacciones de compra y venta, producto de la pandemia. Por ende, se usaron datos bibliográficos que se encontraron en la Cámara Ecuatoriana de Comercio Electrónico (CECE), como la base fundamental del estado actual de los negocios online en este país. Se finaliza con dos perspectivas: el cliente y las empresas, los clientes realizaron sus compras online por el miedo a contagiarse y medidas de inmovilización dispuestas por las autoridades. En lo empresarial, tuvieron grandes pérdidas en el inicio de la pandemia por la baja o casi nula facturación, es por ello que tuvieron que adaptarse a los cambios digitales como el uso del social networks, los servicios de mensajería, con el fin de concretar sus ventas; además el ecommerce como modelo de negocio no estaba completamente establecido en la mayoría de los comercios antes de la pandemia, factores como: el temor a las estafas comerciales, no contar con tarjetas de crédito y/o débito para realizar pagos en línea, por la falta de cultura en las compras online, por la falta de conocimiento en el proceso de compra en sitios web, etc.

Por otro lado en el Perú José *et al.* (2021) mencionaron que la pandemia inició una crisis económica y financiera en las organizaciones, empeorando con el confinamiento social, ocasionando que las pequeñas y medias empresas (MYPES) cierren sus negocios, producto de las bajas ventas e incremento de sus deudas. Esto ha ocasionado que estas empresas busquen nuevas formas de sobrellevar la situación como las ventas online, el delivery y demás.

En la ciudad Trujillo, se crea la empresa dedicada a la venta de chorizos artesanales, llamada Chorizo Happy, habiéndose visto afectada en plena pandemia del 2020, queriendo dar a conocer su marca y generar más ventas a nivel de Trujillo, puesto que, no es usual vender y/o comprar chorizos artesanales en dicha ciudad, la cual motivó la idea de su producción y comercialización.

Dentro de los inconvenientes encontrados en la empresa Chorizo Happy, al principio; los pedidos eran recibidos y enviados por WhatsApp, seguidamente se guardaban los datos en una hoja de Excel, ocasionando que haya errores de escritura al momento de registrar las direcciones de los clientes, así como sus datos; también se detectaron reclamos por parte de los mismos, esto debido a que sus pedidos no correspondían a lo que ellos habían solicitado.

El problema principal detectado fue el proceso de ventas, puesto que la empresa no disponía de un registro en tiempo real que ayude a verificar los estados de los pedidos y sus posibles cancelaciones, tanto por parte del administrador como de los clientes, ocasionando incertidumbre, porque no sabían con exactitud si su pedido iba a llegar, o no.

Ello conllevó a que, como alternativa de solución, se planteó el desarrollo de una aplicación web para mejorar el proceso de ventas utilizando la metodología ICONIX, en arquitectura MVC, y como lenguaje de programación PHP, así como JavaScript y MySQL como gestor de base de datos, por consiguiente; se identificó el siguiente problema para la investigación**:** ¿De qué manera el uso de la aplicación web influyó en el proceso de ventas de Chorizo Happy de Trujillo en el año 2023?

A partir de esta problemática se plantearon los siguientes problemas específicos: ¿De qué manera el uso de la aplicación web, aumenta la cantidad de ticket medio en el proceso de ventas de Chorizo Happy? ¿De qué manera el uso de la aplicación web, reduce el tiempo de las ventas de Chorizo Happy?, ¿De qué manera el uso de la aplicación web, incrementa el nivel de satisfacción de clientes en el proceso de ventas de Chorizo Happy?

A continuación, se menciona la justificación de la investigación, en el cual la tecnología está en constante cambio, es por ello que se propuso el desarrollo de una aplicación web, la cual ayudé a la empresa Chorizo Happy a tener un mejor control en sus procesos de ventas, de esta manera se justifica tecnológicamente la presente investigación. Además, se mencionó la justificación operativa en el cual se ayudó a la empresa a mejorar los procesos de ventas, al tener un control de sus pedidos, tickets medios, Tiempo promedio en el registro de las ventas, influyendo de forma positiva en el proceso de ventas. También se tiene la justificación económica al implementar la aplicación en la cual se ahorra dinero al optimizar el proceso de venta y al utilizar la tecnología Open Source, no genera mayores gastos. De mismo modo se presenta la justificación teórica, debido a que sus resultados se comparan con estudios similares citados en el marco teórico, demostrando que la implementación de una aplicación web en el proceso de ventas, no sólo aumenta estas, sino también, el promedio de ticket medio y la satisfacción de los clientes. Se tiene el estudio se justifica de forma práctica porque, se implementó una aplicación web diseñada para abordar los problemas que se encuentran en el proceso de ventas.

Asimismo, para dar solución a los problemas mencionados, se planteó como objetivo general, mejorar el proceso de ventas de Chorizo Happy de Trujillo a través de la implementación de una aplicación web. Se planteó como objetivos específicos: aumentar la cantidad de ticket medio en las ventas de chorizo, reducir el tiempo de las ventas de chorizo e incrementar el nivel de satisfacción del cliente.

Por consiguiente, se plantea la siguiente hipótesis alternativa: "Si se utiliza una aplicación web, mejora el proceso de ventas de Chorizo Happy de Trujillo en el año 2023", y como hipótesis nula: "Si se utiliza una aplicación web, no mejora el proceso de ventas de Chorizo Happy de Trujillo en el año 2023".

#### <span id="page-13-0"></span>II. MARCO TEÓRICO

En esta investigación se tomó antecedentes que apoyan la investigación, cuya información se encuentran en diferentes repositorios, bases de datos bibliográficas y universitarias.

Cruz (2020) en su estudio, su principal objetivo es agilizar el proceso de ventas con el sistema web de la empresa. Su diseño fue experimental. También su población fue establecida a 380 ventas de accesorios para computadoras y celulares, mientras que la muestra fue de 20 ventas. Las conclusiones obtenidas a posterior de implementar el sistema web, fue que tuvieron un incremento del 5.31% de crecimiento de las ventas, mientras que la productividad en las ventas aumentó a 0.63%. Se concluyó que un sistema web si mejoro notablemente a su proceso de ventas, aumentando su porcentaje, también la productividad de sus ventas.

Este estudio ayudó a comprender la aceptación de nuestro tema de investigación, centrándose en el proceso de ventas entre sus posibles usuarios potenciales. También mostró que el sistema web aumenta las ventas en un 5.31%.

Avalos y Vera (2021) en su tesis indicó como su principal objetivo perfeccionar el control de plagas en el cultivo de papa de Carabamba - Julcán usando una aplicación móvil para el reconocimiento de imagenes. Su diseño fue pre experimental. Para implementar esta aplicación móvil se usó ICONIX una metodología ágil. Se estableció 27 plagas como población, entonces se obtuvo 25 plagas como muestra que se hallan en las plantas de papa. Como resultado, se estimó que tomó 6 minutos menos encontrar plagas en las plantas de papa, que las plagas y enfermedades tardaron 8 minutos menos en infectar los cultivos en promedio, y que las enfermedades tardaron menos tiempo en propagarse; el daño a los cultivos de papa bajó en un 21% y la efectividad de los pesticidas en los cultivos de papa aumentó en un 39%.

Esta investigación sirvió como referencia para escoger la metodología del presente trabajo para el desarrollo del software.

Flores (2018) en su tesis, tuvo como objetivo principal determinar cómo una aplicación móvil afectaría el proceso de control de pedidos de la organización; el tipo de diseño fue pre - experimental. Su población fue de 280 documentos, que se generaban en sus registros de los pedidos estratificados por días, en el cual la población fue definida con fichas de 24 registros de pedido. El resultado fue que la ejecución de un aplicativo móvil, hizo posible el aumento en la calidad en los pedidos generados en un 55% a 83.89%; también, aumentaron las entregas perfectas de 60.74% a 75.82%. Finalmente se dedujo que una aplicación móvil mejoró el proceso de control de pedidos en la empresa.

Este estudio sirve como estándar para comparar el primer indicador de nuestra variable dependiente, denominado: cantidad de ticket medio, debido al aumento de las entregas perfectas, involucrando a la cantidad de ticket medio.

Vallejos (2017) en su tesis tuvo como objetivo principal es determinar el impacto del sistema web en el proceso logístico de esta organización. Su diseño era pre - experimental, sus muestras estuvieron comprendidas a 20 registros de inventarios en su indicador: exactitud en inventario. 20 registros de notas en su pedido usados en el indicador calidad de los pedidos generados. Los datos mostraron que el aumento a un 28.48%, esto al comparar el 67.75 % antes de aplicar el sistema y el 96.2% después de hacerlo, esto considerando el indicador que es calidad de los pedidos generados, sus resultados finales mostraron el aumento en un 60%, puesto que sin el sistema se obtuvo el 30 % y con el sistema a 90%. Se determinó que su proyecto de sistema web mejora en la empresa el proceso logístico.

Para el estudio de López y Ruíz (2021) sostienen que su estudio, corresponde a la mejora en la gestión de pedidos en un restaurante náutico en Trujillo, utilizando un sistema de red potenciado con el Método Ágil XP. Se tubo presente la muestra importante para 30 fichas en el proceso de gestión de pedidos los restaurantes peruanos, nuevamente se empleó una herramienta parar la observación para el levantamiento de los datos. Finalmente, los datos se obtuvieron mediante este sistema basado en la web siguiendo la metodología Agile XP al momento de gestionar los pedidos del restaurante Náutico de Trujillo dieron como consecuencia una reducción del 35,48% en el tiempo de registro de pedidos de clientes, una reducción del 68,58% en el tiempo de búsqueda de pedidos de clientes información, y una reducción del 68,58% en el tiempo de liberación del informe de pedidos del cliente. También se descendió al 62,26%, la satisfacción del cliente final aumentó un 63,3%, para lograr el propósito de la encuesta.

El estudio de López y Ruiz sirvió como base para hacer diferenciarse como punto de partida para comparar la tercera medida de este estudio, denominada satisfacción del cliente; afirma que al final de la encuesta, encontró un aumento en la satisfacción del cliente.

Crisostomo y Garavito (2021) En su investigación tuvo como propósito principal determinar que afectó en el sistema web en el proceso de venta de la empresa La Carpita. Su diseño era experimental. Su población fue de la cantidad de 480 ventas realizadas en 30 días, y 214 su muestra de sus indicadores correspondientes; cuyo resultado en el 1er indicador, fue el porcentaje de crecimiento de las ventas, también en el pretest se dio como resultado 1.92% y en postest 6.56%, obteniendo así el incremento de las ventas un 4.64%; en su 2do indicador, tiempo de atención al cliente en su pretest dio un 37,15% y en postest 27,96%, reduciendo su periodo de atención a un 9.19%; en su 3er indicador que es productividad de ventas, ya que fue pretest de 2.99% y en el postest fue de 22.71%, incrementando su productividad a 19.72%; siendo al 4to indicador, el periodo promedio de emisión del reporte que se obtiene dio el pretest la cantidad de 4.56 y la cantidad en su prostest 0.16, afirmando que el tiempo tiene en un 4.40% en la reducción del tiempo. Se concluyó que su investigación que su sistema web influyó significativamente en su proceso de ventas de la organización Carpita SAC.

En este estudio de Crisostomo y Garavito, sirvió como base para ser una comparación del 2do indicador de este estudio, denominado tiempo promedio en el registro de las ventas; concluyendo en su investigación una reducción en el tiempo de registro de emisión de reportes.

Sancho (2019) en su estudio, planteó que su propósito principal determinar el impacto de los sistemas de red. Aplicada fue tu tipo de investigación,

preexperimental fue su diseño de investigación así mismo utilizando método de investigación se dio como cuantitativo. Se contó con la población a 952 número de operaciones para el indicador unidad por transacción, al igual que el número medio de votos. El tamaño de la muestra es de 274 operaciones, estratificada por fecha, tipo de producto y número de unidades por transacción, y para el ticket promedio se estratifica por fecha, empleado y turno. El muestreo es un muestreo aleatorio de probabilidad simple. La forma de obtener los datos es la firma y su herramienta es la ficha de registro, verificado por los especialistas en el tema. Luego de implementar el sistema web en el proceso de venta de la organización Creaciones Kantati, el número de unidades por transacción en el proceso de venta aumentó de 53,08% a 85,07%, y el pedido de venta promedio aumentó de 42,27% a 68,06%. Los resultados hasta la fecha nos han llevado a concluir que el sistema web ha mejorado el proceso de venta en el departamento de ventas de Creaciones Kantati.

Se considero como base el estudio de Sancho Canasa para determinar el primer indicador de la matriz de variables, conocida como ticket medio.

Según Jumbo *et al.* (2018) menciona que la metodología ICONIX comprende las cuatro fases: Fase 1 Análisis de Requisitos que contemplan los siguientes entregables: Requerimientos funcionales: Es lo que un sistema debe hacer, detallando sus entradas, salidas. excepciones, etc. Sommerville (2005), Requerimientos no funcionales: es una restricción en los servicios que tiene que proporcionar el sistema. incluidos los plazos, Sobre el proceso de software (Sommerville, 2005), Prototipo: Duran (2011) menciona La interfaz es un punto fundamental, dado que se da una interacción de un ordenador y el usuario encargado, lo cual e contribuye a la comprensión y al uso que se va a desarrollar. El programador tiene que realizar los prototipos de vista de la interfaz seleccionada, para poderla demostrar al grupo de desarrollo. Casos de uso: Duran (2011) comprende la esencia que el usuario final requiere resultando en el rumbo que tomará el desarrollo. Y como Fase 2 Análisis y Diseño Preliminar que contempla los siguientes entregables: el Diagrama de robustez: es una de la herramienta que como usuario facilita obtener que se hizo, de ahí en adelante cómo hacerlo. Facilita el reconocimiento de objetos. Hacer que el sistema sea más fácil de leer. ayudar a identificar objetos Cada caso de uso está cubierto. Rosenberg y Scott (2001); está dividido en: Objetos Fronterizos**:** Es la comunicación entre el sistema y el actor, Objetos Entidad**:** Objetos del Modelo de Dominio, Objetos Control**:** Unión entre los objetos en entidad y también los de interfaz. Casos de uso actualizado: Duran (2011) se actualiza la esencia que el usuario final requiere resultando en el rumbo que tomará el desarrollo. Modelo de dominio actualizado: García y García (2018) Representan en el mundo real las clase conceptuales. No es una colección de esquemas que mencionan clases objetos y software que tienen obligaciones. Fase 3 Diseño: Modelo de base de datos: Es un grupo de estructuras lógicas que otorga a los usuarios a describir datos. Se almacenará en la base de datos junto con un conjunto de operaciones Bertino y Martino (1995). Diagrama de secuencia: Es una representación conceptual que permite expresar la conducta del sistema, para ello utiliza las especificaciones de los objetos que están en la escena y la serie de mensajes intercambiados entre ellos para realizar transacciones del sistema. Zapata y Garcés (2008) y como Fase 4 Implementación que tiene los siguientes entregables: Diagrama de Componente: Jiménez De Parga (2015) Son responsables de modelar la visión estática del sistema en el nivel de implementación. Diagrama de despliegue: Jiménez De Parga (2015) Representa la organización del hardware y los principales artefactos de nuestro sistema. Escribir/ Generar Código: Moreno Pérez (2015) consiste en implementar el software, creando las funciones definidas en la fase de diseño. Realizar Pruebas: Flores Cueto (2005) consiste en poner a prueba la funcionabilidad del software para verificar si realiza lo que debe de hacer, pueden dar lugar a errores, entre los más comunes son de sintaxis y de lógica.

Como motor de nuestra base de datos se estableció MySQL Christudas (2019), sostiene que es open source y gestiona una colección estructurada de datos, ayudando a procesar, acceder y agregar datos.

Carrasco (2014) menciona al proceso de venta como una secuencia de actividades que realizan los vendedores con la meta de incentivar al cliente a comprar.

Indicador: Cantidad de ticket medio

Álvarez Orozco (2013) Es el importe medio por compra realizada durante ese periodo de tiempo establecido; a veces también se le llama "Cesta promedio" o "Valor promedio de transacción".

Formula: Promedio de ticket medio = Ventas totales / N° operaciones

Indicador: Tiempo promedio en el registro de las ventas

Según Sanchez (2020) Explica que el tiempo que se registra desde que se realiza el pedido hasta la finalización de la compra.

Formula: Tiempo finalización de compra - Tiempo inicio del pedido

#### Indicador: satisfacción de clientes

Esta métrica permite conocer el porcentaje de clientes de forma "rápida" Satisfacción o insatisfacción con nuestros servicios o productos. Este es un indicador que puede ayudar a comprender el índice de satisfacción, en ausencia de Falta de medios, estudios de mercado más caros y complejos. (Domínguez y Muñoz, 2016)

Formula:

Satisfacción de clientes= total N° clientes encuestados/Clientes registrados

#### <span id="page-19-1"></span><span id="page-19-0"></span>III. METODOLOGÍA

3.1.Tipo y diseño de investigación

El tipo de estudio de esta investigación fue aplicada, debido a que el autor Nicomedes (2018), manifiesta que el objetivo general de la investigación aplicada es resolver problemas como la circulación, consumo de bienes, distribución y producción y otros servicios. Se denomina aplicada porque plantea un interrogante o presenta una posible hipótesis respecto a la solución a la vida de la productividad de la sociedad

Este diseño de nuestra investigación fue experimental puro, como el autor Arias (2021) explica que tiene como principal característica evaluar los resultados de una intervención, siendo preventiva o correctiva. Se elige un grupo de individuos con normas restrictivas, se les solicita con anticipación su consentimiento y para posteriormente dividir en dos o más grupos de forma aleatoria, suele ser de una a varios grupos de control como el grupo experimental.

Dónde:

**Figura 1.** Diseño experimental puro

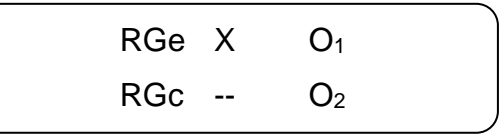

**Fuente:** Elaborado por los autores.

**R =** Elección aleatoria de los elementos

**Ge =** Grupo de estudio que usó la aplicación web (Grupo Experimental)

**Gc =** Grupo de control que no usó la aplicación web (Grupo Control)

**O<sup>1</sup> =** Son los indicadores en cantidades que corresponde a la variable dependiente

**X =** Aplicación web.

**O<sup>2</sup> =** Son los indicadores en cantidades que corresponde a la variable dependiente

<span id="page-19-2"></span>Según la investigación cuantitativa que Hernández-Sampieri y Mendoza (2018) mencionó que ofrece que generen oportunidad de generalizar estos resultados de manera más amplia, para dar control y perspectiva a los fenómenos basados en recuentos y cantidades. También ofrece una excelente reproducibilidad y también se enfoquen en elementos específicos de estos fenómenos, también que facilitan la diferencia de otros estudios relacionados

Este nivel de investigación es explicativa, lo cual el autor Piqueras, Rodríguez y Sánchez (2017) menciona que permiten profundizar en el tema de investigación. Se centraron en analizar las posibles causas de por qué ocurrió (o no ocurrió) este fenómeno en particular. En este sentido, se analizarán las relaciones entre los factores o variables que pueden afectar al fenómeno, se analizarán los perfiles de los colectivos que se verán más afectados, etc.

3.2.Variables y operacionalización

Variable independiente: Aplicación web

Definición conceptual: De acuerdo con Llamuca-Quinaloa *et al.* (2021) Mencionó que la aplicación web se ejecuta en un navegador con conexión a internet porque necesita una conexión del servidor y el cliente para realizar sus funciones. Las aplicaciones web utilizan HTML, CSS y JavaScript como tecnología subyacente para construirlas.

Definición operacional: La aplicación web mejora el promedio de ticket medio, tiempo promedio en el registro de las ventas y la satisfacción de clientes.

#### Escala: De razón

Variable dependiente: Proceso de ventas

Definición conceptual: Carrasco (2014) El proceso de venta es unos procedimientos de tareas que realiza una persona encargada en el área de ventas para relacionarse con un comprador potencial y realizar una compra.

Definición operacional: Se realiza mediante el cual interviene en el proceso de ventas en el registro del promedio de ticket medio, disminuye el tiempo promedio en el registro de las ventas, y por último de conocer la satisfacción de clientes.

#### <span id="page-21-0"></span>3.3.Población, muestra y muestreo

Mendoza y Ramírez (2020) Explicó que una población es una colección de individuos u objetos sobre los que desea aprender en el curso de su investigación, además, es un grupo de factores sobre la base de los cuales se extraerán conclusiones generales, pero no siempre disponible para el investigador.

Hernández-Sampieri y Mendoza (2018) mencionó que la muestra representa la subpoblación o rango de interés de la cual se recopilarán datos relevantes y debe representar una población específica (probablemente para que pueda universalizar los datos obtenidos hallados de la muestra de la población

Álvarez (2020) Explicó cómo la muestra le permite al investigador, por un lado, seleccionar las unidades de población que requieren información y, por otro, interpretar los hallazgos para tasar las medidas de la población en la muestra, es decir, decidir probar hipótesis. Además, se utiliza para evaluar si el valor esperado de un parámetro puede o no confirmarse en base a datos de muestra comparando dos o más poblaciones o valores esperados específicos para uno o más parámetros.

Este trabajo se realizó en una empresa de Chorizos Artesanales llamada Chorizo Happy, en esta unidad de muestra se consideró el proceso de ventas, con limitación en todo el Perú; el universo es todos los procesos de ventas a todo el Perú. Ya que es imposible identificar los valores de procesos del antes mencionado se sabe cómo indeterminado, para la nuestra muestra se consideró el proceso de ventas de Chorizo Happy que fueron 30 procesos y como muestra fue de manera aleatoria simple.

<span id="page-22-1"></span>**Tabla 1.** *Población de los indicadores*

| <b>Indicador</b>         | <b>Cantidad</b> | unidad   |  |
|--------------------------|-----------------|----------|--|
| cantidad de ticket medio | 30              | ventas   |  |
| Tiempo promedio en el    | 30              | segundos |  |
| registro de las ventas   |                 |          |  |
| Satisfacción de clientes | 30              | personas |  |

**Fuente:** Elaborado por los autores.

#### <span id="page-22-0"></span>3.4.Técnicas e instrumentos de recolección de datos

Se usó la encuesta y la observación como técnica de la presente investigación

Se sabe que la observación fue definida por Hernández-Sampieri y Mendoza (2018) cómo recopilar datos discretos sobre procesos y comportamientos que se pueden ajustar a los eventos a medida que ocurren; los comportamientos se evalúan en lugar de mediciones indirectas; y los procesos y comportamientos se evalúan además de los eventos..

Por otra parte la encuesta fue definida por Ávila, González y Licea (2020) como una técnica experimental que hace uso de un instrumento o formulario, ya sea impreso o digital, creado para abordar un tema de investigación, en ya que los integrantes tienen datos complementaria entre sí.

También como instrumento: ficha de observación y cuestionario

El objetivo de un instrumento como lo mencionó es la escala en que el instrumento es permeable o no permeable a las tendencias de los investigadores que lo administran y influencia de los sesgos que pueden interpretar y calificar

Según Aznarez, Centurión y Gasdía (2020) las fichas de observación son instrumentos en los que se ha seleccionado con anticipación los cuáles son los aspectos a observar.

<span id="page-22-2"></span>El cuestionario fue definido por Álvarez (2020) en una serie de consultas a través de las cuales el investigador ordena los datos que necesita para la tarea. Es una encuesta, entrevista, encuesta o prueba. Lo que los distingue es la forma en que se aplican, su alcance e intensidad y su propósito. Con tal precisión, el investigador debe determinar, dependiendo del tema de estudio, las características de las personas, la dimensión de la de la muestra y también de la población, así como cada tipo de preguntas que utilizará para recolectar la información.

| <b>Indicador</b>                                                                                                    | Técnica     | Instrumento             |
|----------------------------------------------------------------------------------------------------|-------------|-------------------------|
| cantidad de<br>ticket medio en<br>el proceso de<br>las ventas<br>Tiempo<br>promedio en el<br>registro de las<br>ventas | observación | Ficha de<br>observación |
| Satisfacción de<br>clientes                                                                                            | Encuesta    | Cuestionario            |

**Tabla 2.** *Tabla de recolección de datos*

**Fuente:** Elaborado por los autores.

#### <span id="page-23-0"></span>3.5.Procedimientos

Durante el estudio de la tesis se examinó la problemática del proceso de ventas de la empresa Chorizo Happy, que elabora chorizos artesanales; fue por esta razón que se evalúa como la variable dependiente de esta investigación. En base a toda esta información, es que, como investigadores, se tomó la decisión de elaborar para el proceso de ventas, una aplicación web, lo cual corresponde con la variable independiente en esta tesis.

Para este estudio se planteó tener una investigación al detalle de las 2 variables, por ende, se revisó diversos libros, tesis y también revistas científicas de varios autores, para comprender los antecedentes hallados fue hallando con similares problemáticas, y apreciar los datos obtenidos de sus

soluciones establecidas. Adicionalmente se obtendrá gracias a esas investigaciones una base teórica que respaldará este estudio, de los cuales se tomarán los indicadores. Con toda la información, se estableció una investigación experimental pura; por ende, esta investigación se implementó y también se pudo ver la comparación del grupo experimental y del grupo control de los indicadores, así mismo siendo consciente de nuestras variables y el lugar donde se desarrolló.

Para la recolección de datos del grupo control se tuvo que recurrir a la dueña del local, esto debido a que ella posee los datos de los clientes, la cantidad de pedidos que realizó, todos estos datos se encuentran plasmados en una hoja de Excel. Para el grupo experimental, el sistema recolectó los registros almacenándolos nuestro motor de base de datos para así después hacer un vaciado nuestros datos en el programa microsoft excel.

Con el funcionamiento de esta aplicación web, elegimos la una metodología ágil Iconix que comprende los siguientes cuatros fases: primero análisis de requisitos, segundo análisis y diseño preliminar, tercero diseño y la última fase fue la implementación. También para el funcionamiento del aplicativo web, se adquirió un servicio de hosting y alojamiento web en Hosting Perú, así mismo se contrató el servicio de Niubiz para lo que es el procesamiento de pagos con tarjetas. Para analizar la información se elaboró una ficha de registro por cada indicador. Además, se usó un programa SPSS, que se especializa en lo que es investigación con datos estadísticos de la versión 26 para el análisis de datos para el grupo experimental y el grupo de control, así mismo se usó el mismo software para medir si la muestra es normal o no normal, cuyo resultado nos mostró que nuestra data se tenía que usar las pruebas no paramétricas, en este caso se usó la prueba de U de Mann-Whitney en ambos casos en el grupo experimental y grupo control. Finalmente, la empresa nos brindó un documento que avala la conformidad para la implantación de este estudio.

<span id="page-24-0"></span>3.6. Método de análisis de datos

En esta parte de nuestro estudio se formuló específicamente cada hipótesis para cada indicador.

<span id="page-25-0"></span>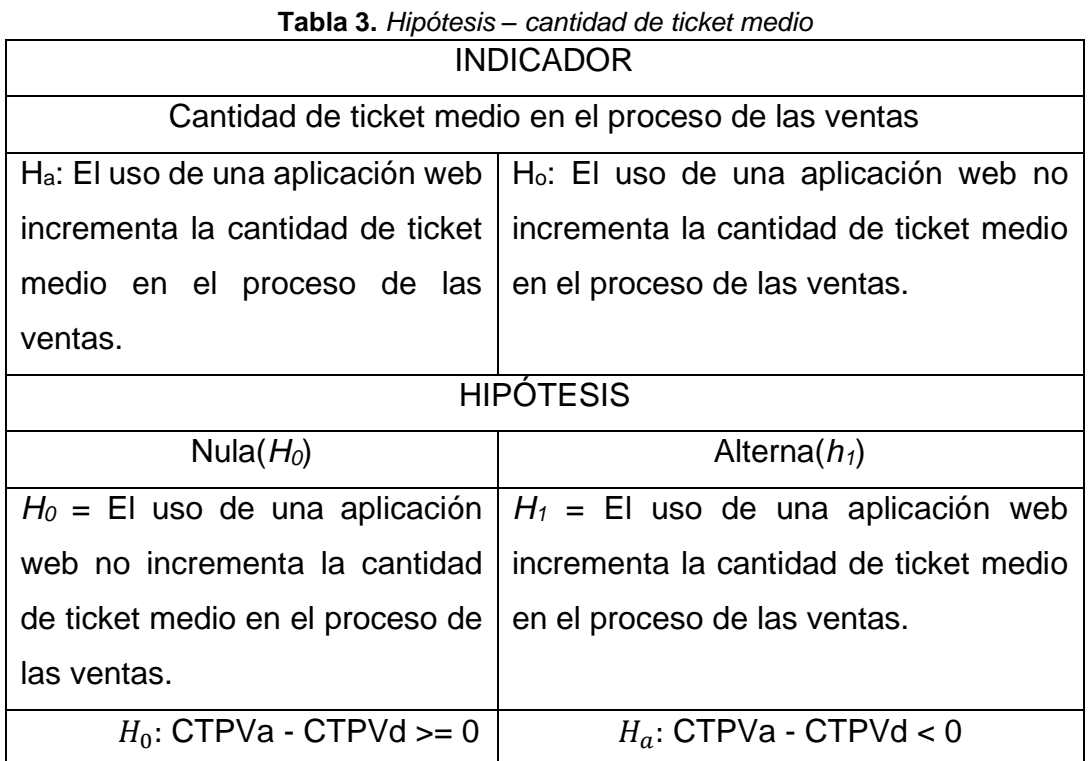

**Fuente:** Elaboración propia de los autores.

.

<span id="page-25-1"></span>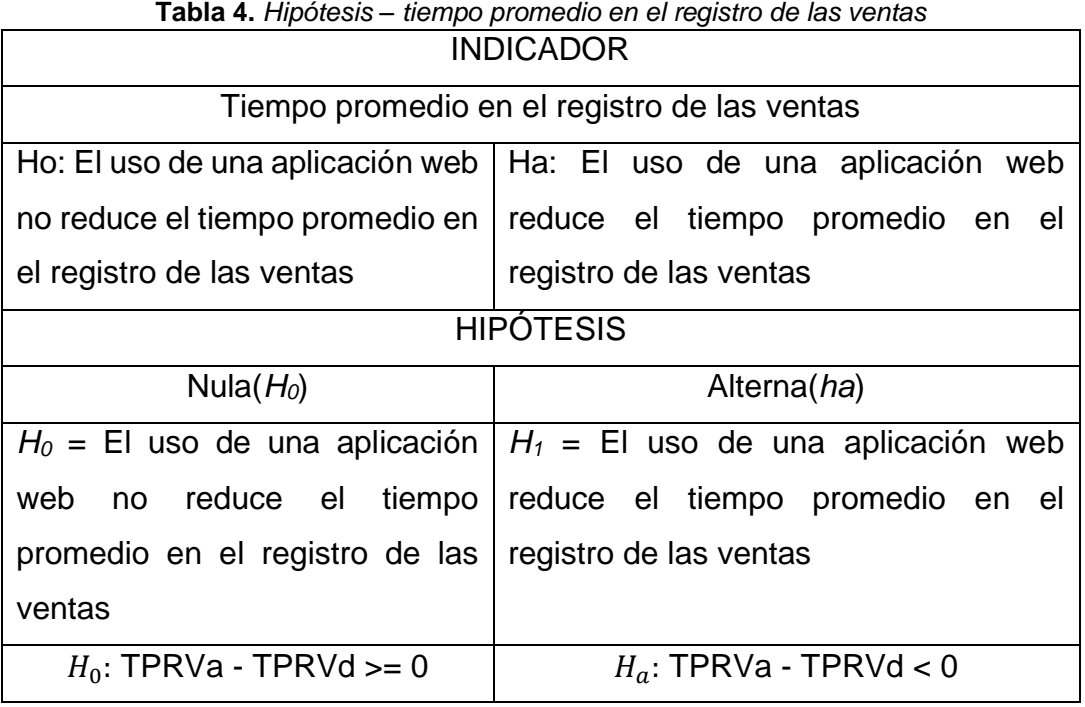

**Fuente:** Elaboración propia de los autores.

<span id="page-26-1"></span>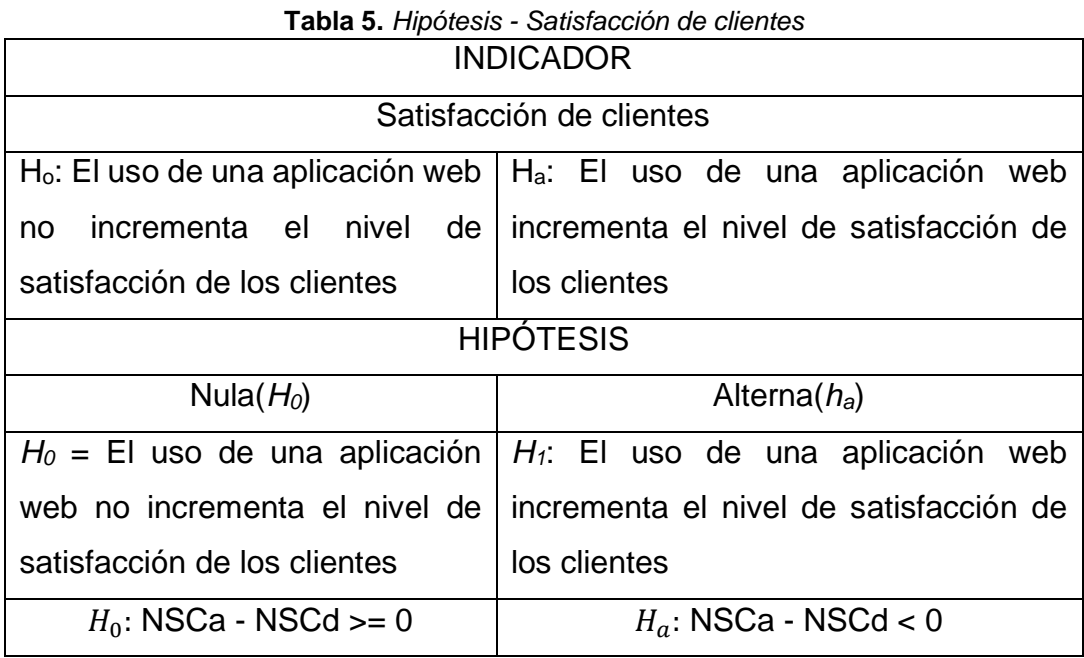

**Fuente:** Elaboración propia de los autores.

Este trabajo hizo un estudio descriptivo de sus 2 variables, por ende, la aplicación web que es variable independiente, siendo la variable dependiente el proceso de ventas; porque en desarrollo que hace la posprueba de un grupo control y grupo experimental, dicha información resultó de los indicadores mediante la realización de la aplicación web.

Para realizar el estudio de este trabajo se usó el software estadístico SPSS con la versión 26, que según Rivadeneira, Barrera y De La Hoz (2020) lo definen como uno de los programas estadísticos que permiten realizar análisis de datos. Esto permitió pasar a un análisis descriptivo de los indicadores de las variables, cuyo resultado es de representación gráfica, en: los histogramas, pruebas de normalidad.

<span id="page-26-0"></span>Se analizaron las hipótesis formuladas a través de pruebas estadísticas y se realiza estadística inferencial sobre de la información obtenida. A través de este estudio, logro probar los supuestos de la población y la estimación de parámetros. Utilizando el método de Shapiro-Wilk para visualizar la frecuencia y el correspondiente análisis inferencial en la respectiva prueba de normalidad, en el cual se obtiene como resultado, si el sistema era de distribución normal o por el contrario no es de distribución normal, lo cual ejecutaremos diferentes pruebas estadísticas como la prueba no paramétrica y/o paramétrica la según fuese el caso.

3.7.Aspectos éticos

En esta Estudio se respetó todos datos obtenidos de la empresa dempresa Chorizo Happy, para mencionar a los diferentes autores se mencionaron las diferentes citas bibliográficas, bajo la estructura de la ISO 690-2, estas citas pueden apreciarse en el capítulo de referencias las cuales fueron debidamente mencionadas.

Adicionalmente, se mostró toda transparencia de autenticidad de la investigación, como se garantizó su originalidad al ser evaluado, aprobado y respaldado por el servicio de prevención de plagio Turnitin, su funcionalidad fue mostrar la cantidad de porcentaje de similitud con otras investigaciones, citando sus respectivas fuentes de origen siendo una herramienta útil para demostrar y evaluar nuestra originalidad en la investigación realizada.

Finalmente, la presente investigación se rigió a las normas y reglas que se establecen según la norma de la propiedad intelectual de la casa de estudios UCV establecidos en el documento RCUN-0168-2020.

## IV. RESULTADOS

<span id="page-28-1"></span><span id="page-28-0"></span>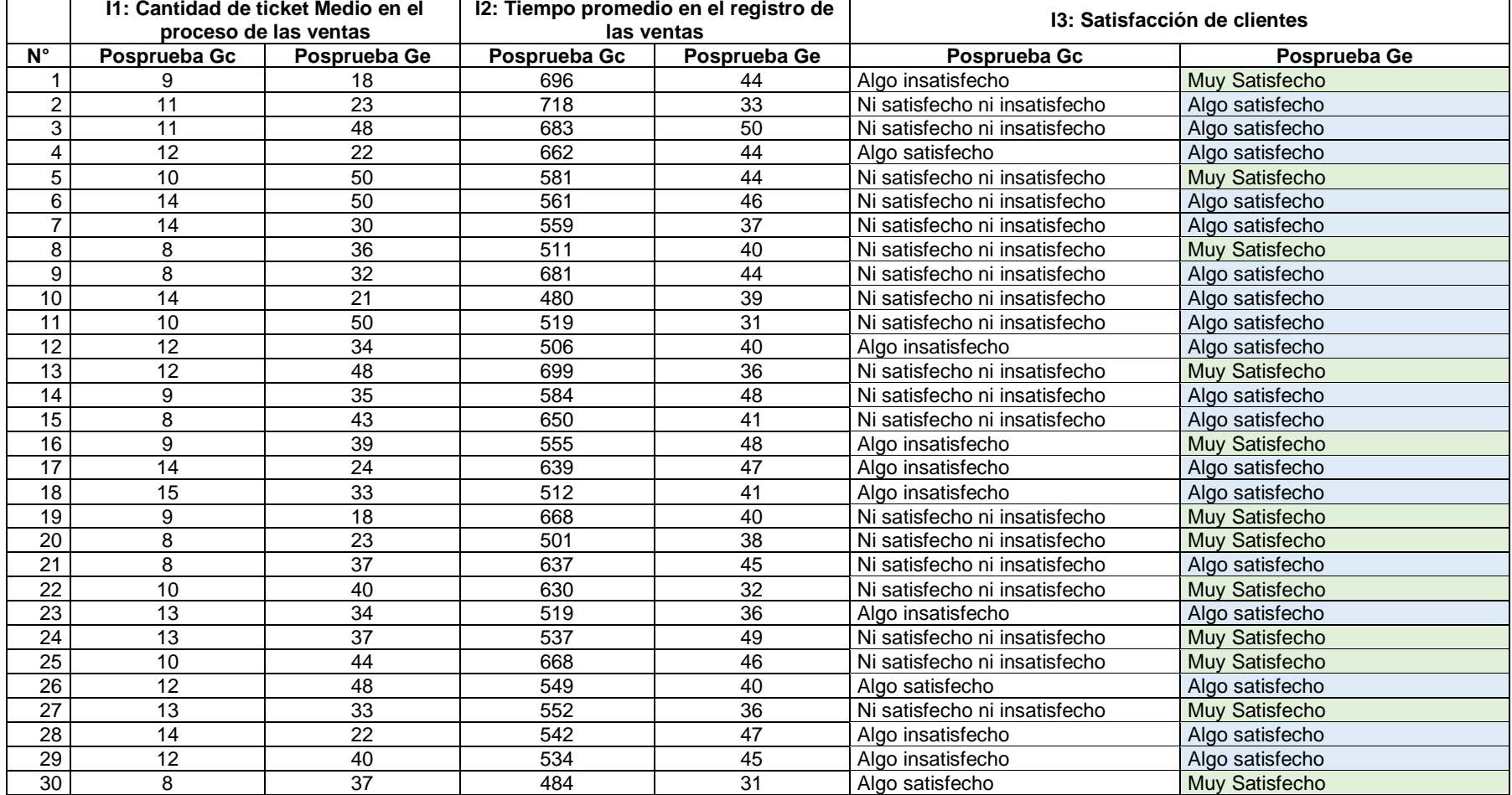

#### **Tabla 6.** *Resultados Posprueba del Gc y Ge para los indicadores: I1, I2, I3*

#### **4.1.Análisis de resultado**

**Promedio** Meta planeada **38**

N° mayor al promedio % mayor al promedio

#### <span id="page-29-0"></span>**4.1.1. Análisis descriptivo**

#### **I1: Promedio de ticket Medio**

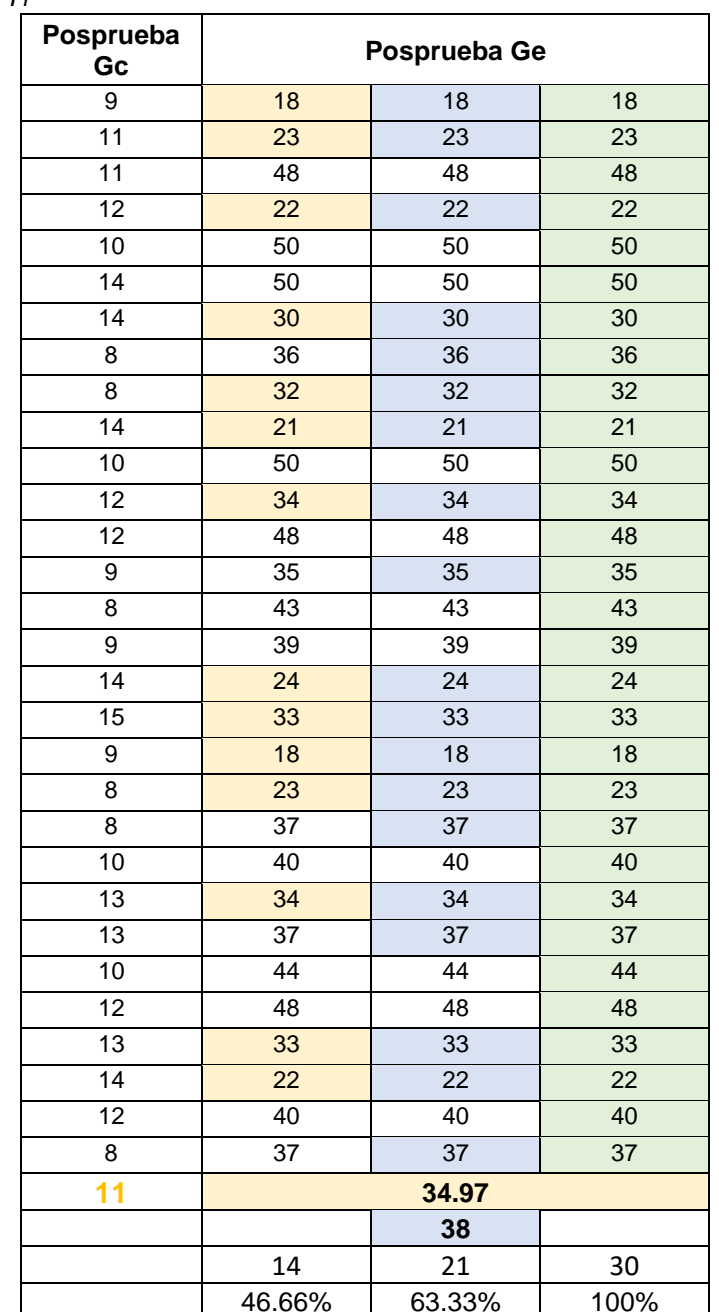

**Tabla 7.** *Resultados Posprueba del Gc y Posprueba del Ge para el I1*

- **a)** La cantidad de ticket medio es de 46.66% que fueron superiores que su cantidad promedio del Ge en la posprueba.
- **b)** La cantidad de ticket medio es de 63.33% que fueron superiores a la meta planteada del Ge en la posprueba.
- **c)** La cantidad de ticket medio es de 100% que fueron superiores a la cantidad de promedio del Ge en la posprueba.

#### <span id="page-30-0"></span>**I2: Tiempo promedio en el registro de las ventas**

| Posprueba Gc     | Posprueba Ge |        |      |  |
|------------------|--------------|--------|------|--|
| 696              | 44           | 44     | 44   |  |
| 718              | 33           | 33     | 33   |  |
| 683              | 50           | 50     | 50   |  |
| 662              | 44           | 44     | 44   |  |
| 581              | 44           | 44     | 44   |  |
| 561              | 46           | 46     | 46   |  |
| 559              | 37           | 37     | 37   |  |
| 511              | 40           | 40     | 40   |  |
| 681              | 44           | 44     | 44   |  |
| 480              | 39           | 39     | 39   |  |
| $\overline{519}$ | 31           | 31     | 31   |  |
| 506              | 40           | 40     | 40   |  |
| 699              | 36           | 36     | 36   |  |
| 584              | 48           | 48     | 48   |  |
| 650              | 41           | 41     | 41   |  |
| 555              | 48           | 48     | 48   |  |
| 639              | 47           | 47     | 47   |  |
| 512              | 41           | 41     | 41   |  |
| 668              | 40           | 40     | 40   |  |
| 501              | 38           | 38     | 38   |  |
| 637              | 45           | 45     | 45   |  |
| 630              | 32           | 32     | 32   |  |
| 519              | 36           | 36     | 36   |  |
| 537              | 49           | 49     | 49   |  |
| 668              | 46           | 46     | 46   |  |
| 549              | 40           | 40     | 40   |  |
| 552              | 36           | 36     | 36   |  |
| 542              | 47           | 47     | 47   |  |
| 534              | 45           | 45     | 45   |  |
| 484              | 31           | 31     | 31   |  |
| 587.23           |              | 41.27  |      |  |
|                  |              | 45     |      |  |
|                  | 16           | 22     | 30   |  |
|                  | 53.33%       | 73.33% | 100% |  |

**Tabla 8.** *Resultados Posprueba del Gc y Posprueba del Ge para el I2*

Promedio **587.23 41.27** Meta planeada **45** N° mayor al promed % mayor al promedi

- a) El registro de las ventas medio es de 53% que fueron superiores que su cantidad promedio en la posprueba del Ge.
- b) El registro de las ventas es de 73.33% que fueron superiores a la meta planteada en la posprueba del Ge.
- c) El registro de las ventas es de 100% que fueron superiores a la cantidad de promedio del Ge en la posprueba.

#### **I3: Satisfacción del cliente**

#### **Datos de la Posprueba del grupo de control en el I3**

| Datos de la posprueba Gc      |                   |            |  |  |  |
|-------------------------------|-------------------|------------|--|--|--|
| <b>Estado</b>                 | <b>Frecuencia</b> | Porcentaje |  |  |  |
| Muy insatisfecho              |                   | $0\%$      |  |  |  |
| Algo insatisfecho             | 11                | 36.67%     |  |  |  |
| Ni satisfecho ni insatisfecho | 19                | 63.33%     |  |  |  |
| Algo satisfecho               |                   | $0\%$      |  |  |  |
| Muy Satisfecho                |                   | $0\%$      |  |  |  |
| Total                         | 30                | 100.00%    |  |  |  |

<span id="page-31-0"></span>**Tabla 9.** *Resultados Posprueba del Gc para I3*

- **a)** La recopilación de la información en el grupo control refleja que, un 36.67% de los clientes se sentían algo insatisfecho con el proceso de venta previo a la aplicación web.
- **b)** los clientes manifestaron en un 63.33% de que, manifestaron no estar ni satisfecho ni insatisfecho en el proceso con el proceso de ventas antes aplicación web.

#### **Datos de la Posprueba del grupo de experimental en el I3**

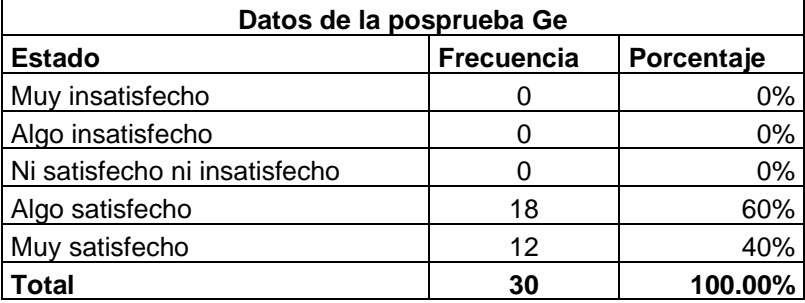

**Tabla 10.** *Resultados Posprueba del Ge para I3*

- **a)** El dato obtenido del grupo experimental, el 60% de los clientes se encuentran algo satisfechos con el proceso de venta luego de implementar la aplicación web.
- **b)** El 40% de los clientes expresaron estar muy satisfechos con el proceso de ventas, posterior al desarrollo de la aplicación.

#### **4.1.2. Análisis diferencial**

#### **Prueba de normalidad**

#### **Indicador 1: Cantidad de ticket Medio en el proceso de las ventas**

<span id="page-33-0"></span>Prueba de normalidad de Shapiro-Wilk para la hipótesis:

H<sub>1</sub>: Datos no distribuidos normalmente ( $p \le 0.05$ ).

H<sub>0</sub>: Datos normalmente distribuidos ( $p > 0.05$ ).

| Pruebas de normalidad                                        |                     |    |      |              |    |      |  |
|--------------------------------------------------------------|---------------------|----|------|--------------|----|------|--|
|                                                              | Kolmogorov-Smirnova |    |      | Shapiro-Wilk |    |      |  |
|                                                              | Estadístico         | gl | Sig. | Estadístico  | gl | Sig. |  |
| GrupoControl                                                 | .142                | 30 | .125 | ,909         | 30 | .014 |  |
| GrupoExperimental                                            | ,127                | 30 | ,200 | ,937         | 30 | ,075 |  |
| *. Esto es un límite inferior de la significación verdadera. |                     |    |      |              |    |      |  |
| a. Corrección de significación de Lilliefors                 |                     |    |      |              |    |      |  |

**Tabla 13**. *Prueba de normalidad cantidad de ticket medio*

**Fuente:** Elaborado por los autores en base al software SPSS versión 26

Se establecen que se consideran la toma de decisión de prueba de normalidad a base de:

- 1. Se acepta la hipótesis nula  $(H_0)$  si  $p > 0.05$ , y por consiguiente se rechaza la hipótesis alterna  $(H_1)$ .
- 2. se rechaza la hipótesis nula  $(H_0)$  si p  $\leq$  0.05, y por consiguiente se acepta la hipótesis alterna (H<sub>1</sub>).

Por ende, siendo para el grupo control indicador cantidad de ticket medio en el proceso de las ventas el valor  $p = 0.014$  y lo cual es menor a 0.05, se cumplió con la segunda toma de decisión, por lo que refleja que los datos siguen una distribución no normal. adicionalmente, para el grupo experimental del indicador ticket medio el valor de p = 0.075, es decir es mayor a 0.05, se cumple con la primera toma de decisión, que indica que los datos siguen una distribución normal. Teniendo a consideración los dos resultados, se efectúa una prueba estadística no paramétrica.

La siguiente figura muestra un histograma normalidad de los datos del primer indicador:

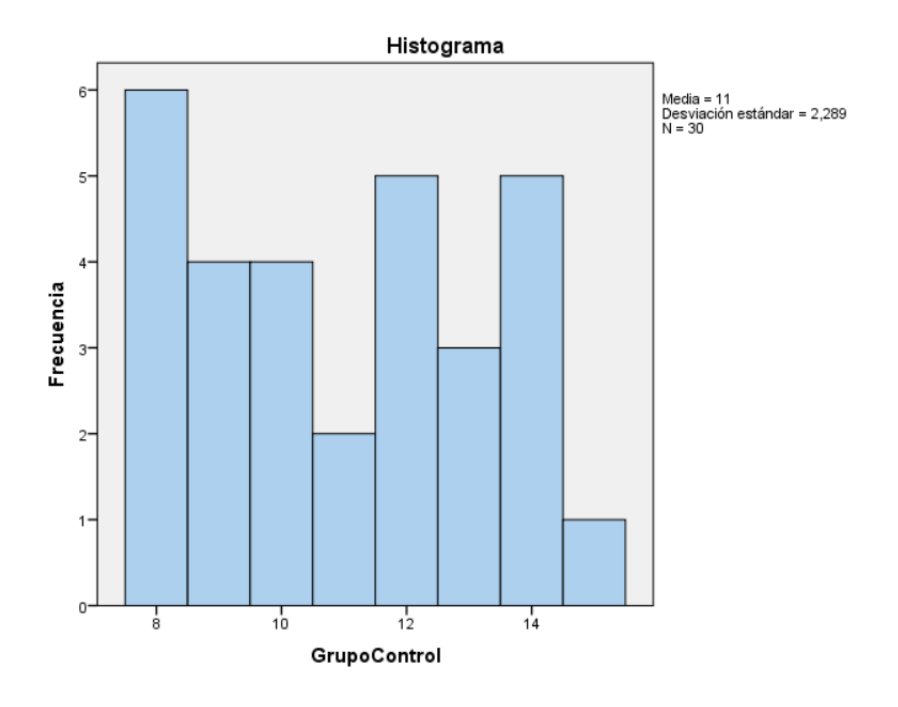

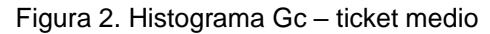

<span id="page-34-0"></span>**Fuente:** Elaborado por los autores en base al software SPSS versión 26

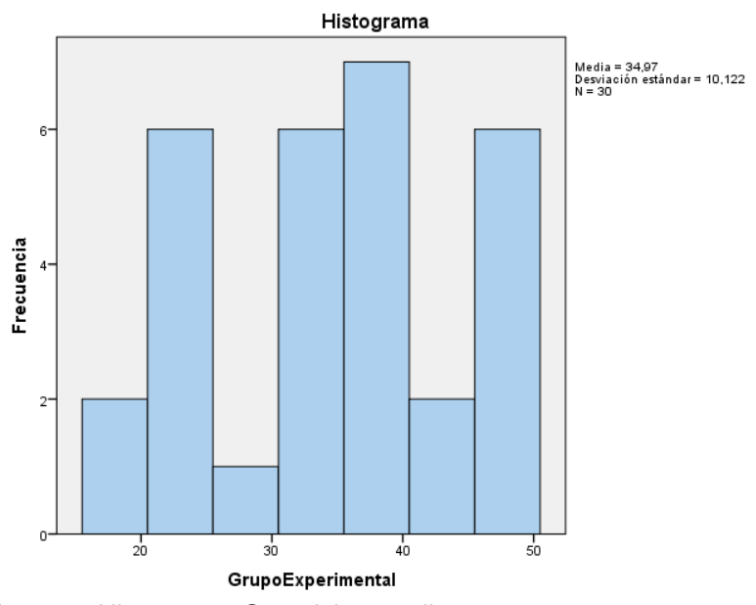

**Figura** 3**.** Histograma Ge – ticket medio

<span id="page-34-1"></span>**Fuente:** Elaborado por los autores en base al software SPSS versión 26

#### <span id="page-35-0"></span>**Indicador 2: Tiempo promedio en el registro de las ventas**

Prueba de normalidad de Shapiro-Wilk para la hipótesis:

H<sub>1</sub>: Los datos no siguen una distribución normal ( $p \le 0.05$ ).

 $H<sub>0</sub>$ : Los datos siguen una distribución normal (p > 0.05).

**Tabla 14.** *Prueba de normalidad tiempo promedio en el registro de las ventas* 

| Pruebas de normalidad                        |                                 |    |              |             |    |      |  |
|----------------------------------------------|---------------------------------|----|--------------|-------------|----|------|--|
|                                              | Kolmogorov-Smirnov <sup>a</sup> |    | Shapiro-Wilk |             |    |      |  |
|                                              | Estadístico                     | gl | Sig.         | Estadístico | gl | Sig. |  |
| GrupoControl_I2                              | .172                            | 30 | .024         | .917        | 30 | ,023 |  |
| GrupoExperimental I2                         | .156                            | 30 | .059         | .951        | 30 | .181 |  |
| a. Corrección de significación de Lilliefors |                                 |    |              |             |    |      |  |

**Fuente:** Elaborado por los autores en base a la información del software SPSS versión 26.

Se establecen que se consideran la toma de decisión de prueba de normalidad a base de:

- 1. Se acepta la hipótesis nula  $(H_0)$  si p > 0.05, y por consiguiente se rechaza la hipótesis alterna (H<sub>1</sub>).
- 2. se rechaza la hipótesis nula  $(H<sub>0</sub>)$  si p  $\leq$  0.05, y por consiguiente se acepta la hipótesis alterna  $(H_1)$ .

Por ende, como para el grupo control del indicador tiempo promedio en el registro de las ventas, el valor  $p = 0.023$  y este es menor a 0.05, se cumplió con la segunda toma de decisión, que indica que estos datos siguen una distribución no normal. Adicionalmente, para el grupo experimental del indicador tiempo en el registro de las ventas el valor de  $p = 0.181$ , Estableciendo que es superior a 0.05 y, por lo cual, se cumplió también con la primera toma de decisión que establecen que los datos siguen una distribución normal.

Teniendo a consideración que el grupo control, se estableció la prueba estadística no paramétrica.
La siguiente figura muestra un histograma normalidad de los datos del segundo indicador

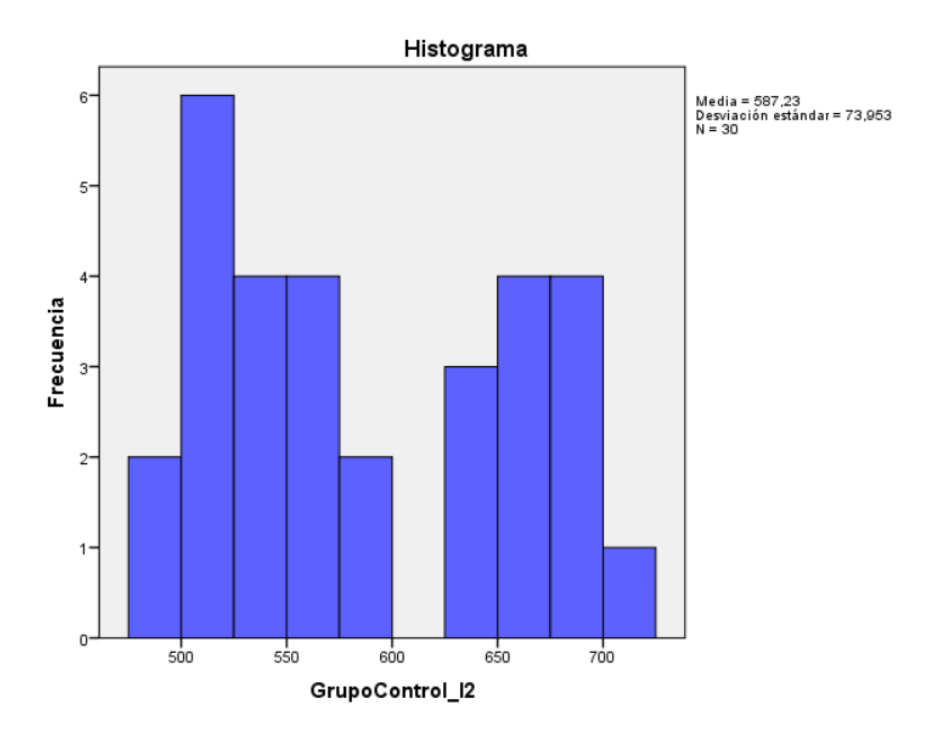

**Figura 4.** Histograma Gc – Tiempo promedio en el registro de las ventas

**Fuente:** Elaborado por los autores en base a la información del software SPSS versión 26

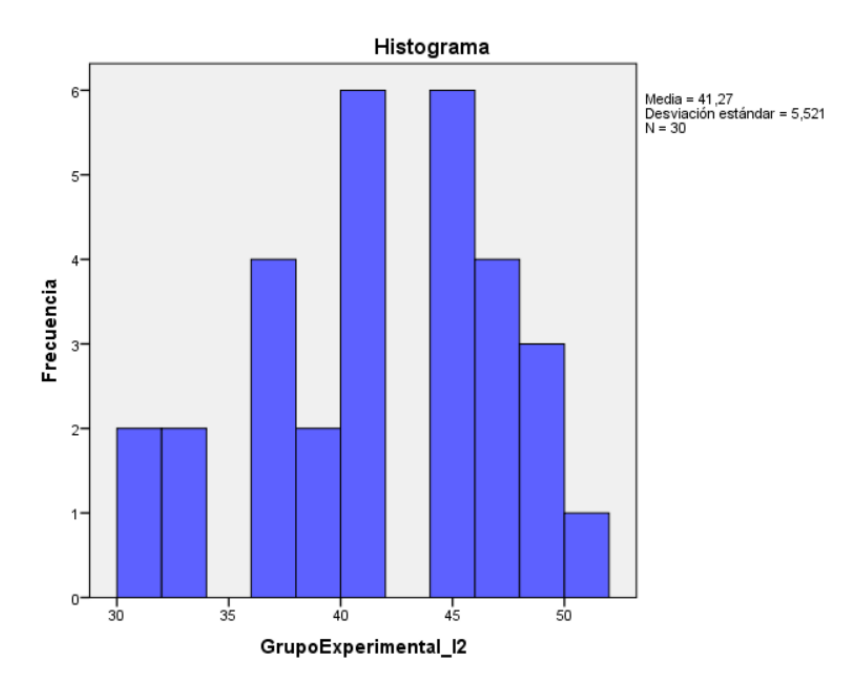

**Figura 5.** Histograma Ge – Tiempo promedio en el registro de las ventas **Fuente:** Elaborado por los autores en base a la información del software SPSS versión 26

## **Indicador 3: Satisfacción de clientes**

hipótesis para la prueba de normalidad de Shapiro-Wilk:

Prueba de normalidad de Shapiro-Wilk para la hipótesis:

H<sub>1</sub>: Los datos no siguen una distribución normal ( $p \le 0.05$ ).

H<sub>0</sub>: Los datos siguen una distribución normal ( $p > 0.05$ ).

**Tabla 15.** *Prueba de normalidad Shapiro - Wilk del indicador satisfacción de clientes (GC -GE)*

|                               |             | Shapiro-Wilk |       |  |  |  |  |  |
|-------------------------------|-------------|--------------|-------|--|--|--|--|--|
|                               | Estadístico |              | Sia   |  |  |  |  |  |
| Gc - Satisfacción de clientes | 0.977       | 30           | 0.753 |  |  |  |  |  |
| Ge - Satisfacción de clientes | 0.959       | 30           | 0.291 |  |  |  |  |  |

**Fuente:** Elaborado por los autores en base a la información del software SPSS versión 26

Se establecen que se consideran la toma de decisión de prueba de normalidad a base de:

- 1. Se acepta la hipótesis nula  $(H<sub>0</sub>)$  si p > 0.05, y por consiguiente se rechaza la hipótesis alterna  $(H_1)$ .
- 2. se rechaza la hipótesis nula  $(H_0)$  si p  $\leq$  0.05, y por consiguiente se acepta la hipótesis alterna  $(H_1)$ .

Por ende, como para el grupo de control del indicador satisfacción de clientes el valor p = 0.753 y este es mayor a 0.05, se cumplió con la primera toma de decisión, lo cual establecen que los datos siguen una distribución normal. Adicionalmente, para el grupo experimental del indicador satisfacción de clientes el valor de p=0.291, es decir es mayor a 0.05 y, se establece que cumple con la primera toma de decisión que precisa que los datos siguen una distribución normal.

Teniendo en consideración que el grupo control, se estableció la prueba estadística paramétrica.

En la siguiente gráfica, se presenta los histogramas de la normalidad de los datos para este indicador:

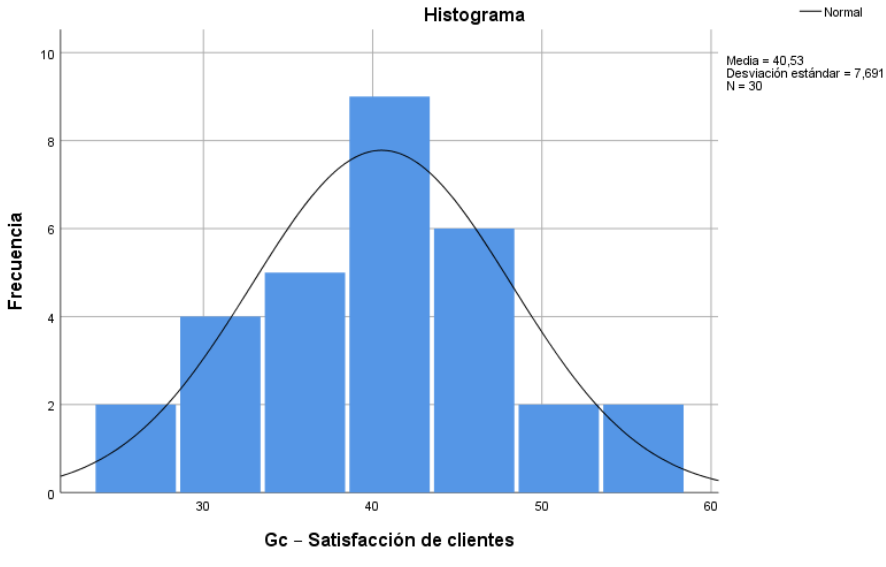

**Figura 6.** Histograma Gc – satisfacción de clientes

**Fuente:** Elaborado por los autores en base a la información del software SPSS versión 26

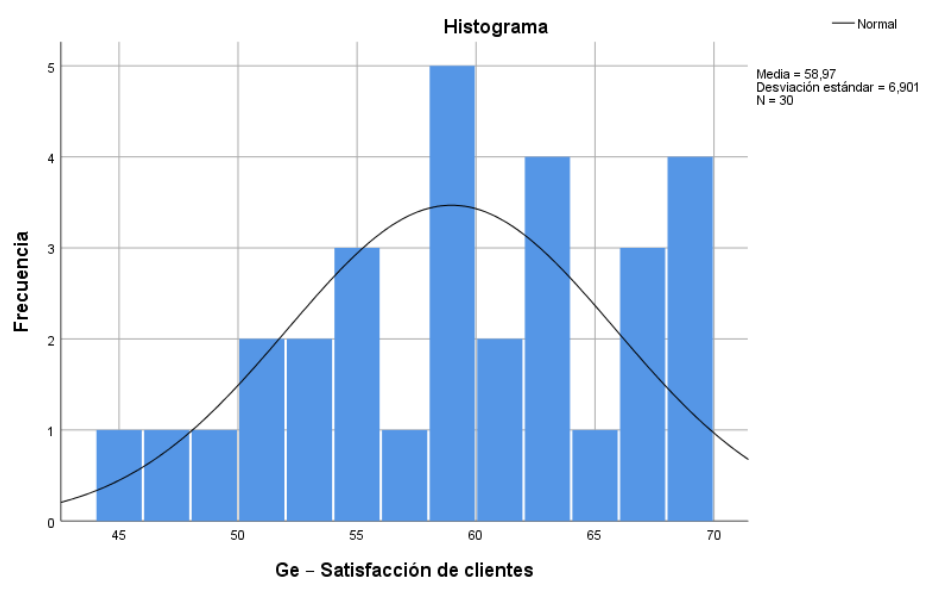

**Figura 7.** Histograma Ge – satisfacción de clientes

**Fuente:** Elaborado por los autores en base a la información del software SPSS versión 26

## - **Contrastación de la hipótesis**

# **Contrastación para el indicador 1: Cantidad de ticket medio en el proceso de ventas**

Hi: El uso de una aplicación web aumenta la cantidad de ticket medio (Posprueba del GE) con respecto a la muestra a la que no se aplicó (Posprueba del GC).

Se realizó una medición sin el uso de una aplicación web (Posprueba del GC) y otra con el uso de una aplicación web (Posprueba del GE):

| Posprueba |     |           | a a                          | $\sqrt{2}$ | ៱<br>ν   | л<br>14                  | 14 |    |     |  |
|-----------|-----|-----------|------------------------------|------------|----------|--------------------------|----|----|-----|--|
| Gc        | . U | 12<br>' 4 | $\overline{A}$<br>$\epsilon$ |            |          |                          | 14 | 15 |     |  |
|           |     | ໍ່<br>10  | 40<br>ل ا                    | 13         | ^ ^<br>ັ | $\overline{ }$<br>$\sim$ | 13 | 4  | . . |  |

**Tabla 16.** Post-Prueba para indicador ticket medio (GC – GE)

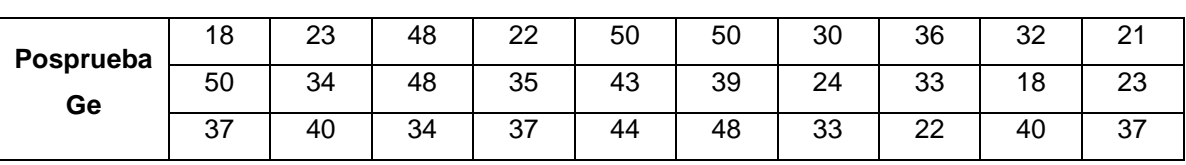

**Fuente:** Elaborado por los autores en base a los datos del Ms Excel.

## **a) Planteamiento de las hipótesis nula y alterna:**

Ho: El uso de una aplicación web disminuye el ticket medio (Posprueba del GE) con respecto a la muestra que no se aplicó (Posprueba del GC).

Ha: El uso de una aplicación web aumentar el ticket medio (Posprueba del GE) con respecto a la muestra que no se aplicó (Posprueba del Gc).

 $\mu_1$  = Media poblacional del ticket medio en la Posprueba del GC.

μ<sup>2</sup> = Media Poblacional del ticket medio en la Posprueba del Ge.

 $H<sub>o</sub>: μ<sub>1</sub> ≥ μ<sub>2</sub>$ 

 $H_a: μ<sub>1</sub> < μ<sub>2</sub>$ 

## **b) Estadístico de la prueba U de Mann-Whitney**

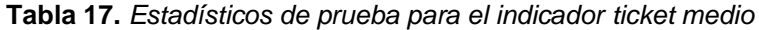

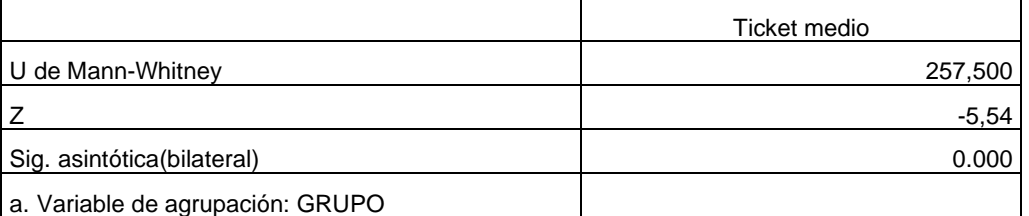

**Fuente:** Elaborado por los autores en base a la información del software SPSS versión 26.

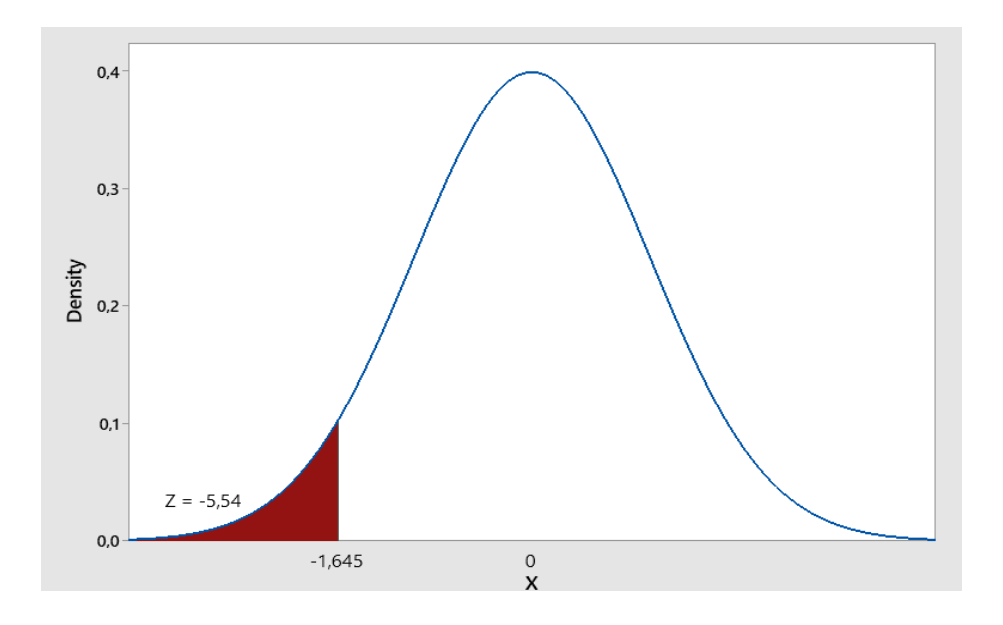

# **c) Decisión estadística**

Dado que p es 0.000 y menor que 0.05, los resultados brindan evidencia estadística suficiente para rechazar la hipótesis nula (Ho) y aceptar la hipótesis alternativa (Ha), por lo que la prueba es significativa.

# **Contrastación para el indicador 2: Tiempo promedio en el registro de las ventas.**

Hi: El uso de una aplicación web disminuye el tiempo promedio en el registro de las ventas (Posprueba del GE) con respecto a la muestra que no se aplicó (Posprueba del GC).

Se realizó una medición sin el uso de una aplicación Web (Posprueba del GC) y otra con el uso de una aplicación Web (Posprueba del GE):

| <b>Table To:</b> FOSCET REDG Data Indicadul Tiempu en el registru de las ventas (GC – GL) |     |     |     |     |     |     |     |     |     |     |
|-------------------------------------------------------------------------------------------|-----|-----|-----|-----|-----|-----|-----|-----|-----|-----|
|                                                                                           | 696 | 718 | 683 | 662 | 581 | 561 | 559 | 511 | 681 | 480 |
| Posprueba<br>Gc                                                                           | 519 | 506 | 699 | 584 | 650 | 555 | 639 | 512 | 668 | 501 |
|                                                                                           | 637 | 630 | 519 | 537 | 668 | 549 | 552 | 542 | 534 | 484 |

**Tabla 18.** Post-Prueba para indicador tiempo en el registro de las ventas (GC – GE)

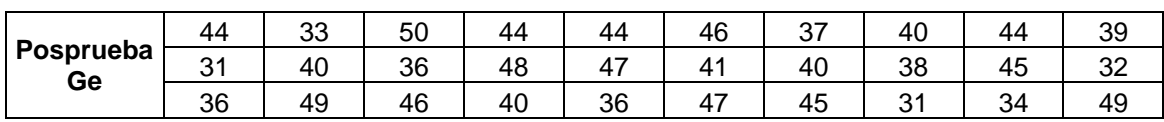

**Fuente:** Elaborado por los autores en base a los datos del Ms Excel.

## **a) Planteamiento de las hipótesis nula y alterna:**

Ho: El uso de una aplicación web aumenta el tiempo en el registro de las ventas (Posprueba del GE) con respecto a la muestra que no se aplicó (Posprueba del GC).

Ha: El uso de una aplicación web reduce el tiempo en el registro de las ventas (Posprueba del GE) con respecto a la muestra que no se aplicó (Posprueba del Gc).

 $\mu_1$  = Media poblacional del tiempo en el registro de las ventas en la Posprueba del GC.

μ<sup>2</sup> = Media Poblacional del tiempo en el registro de las ventas en la Posprueba del Ge.

 $H<sub>o</sub>: μ<sub>1</sub> ≥ μ<sub>2</sub>$ 

 $H<sub>a</sub>: μ<sub>1</sub> < μ<sub>2</sub>$ 

## **b) Estadístico de la prueba**

**Tabla 19.** *Estadísticos de prueba para el indicador Tiempo promedio en el registro de las ventas*

|                            | Tiempo promedio en el registro de las ventas |
|----------------------------|----------------------------------------------|
| U de Mann-Whitney          | 705,000                                      |
|                            | $-753$                                       |
| Sig. asintótica(bilateral) | 0.00                                         |

a. Variable de agrupación: GRUPO

**Fuente:** Elaborado por los autores en base a la información del software SPSS versión 26

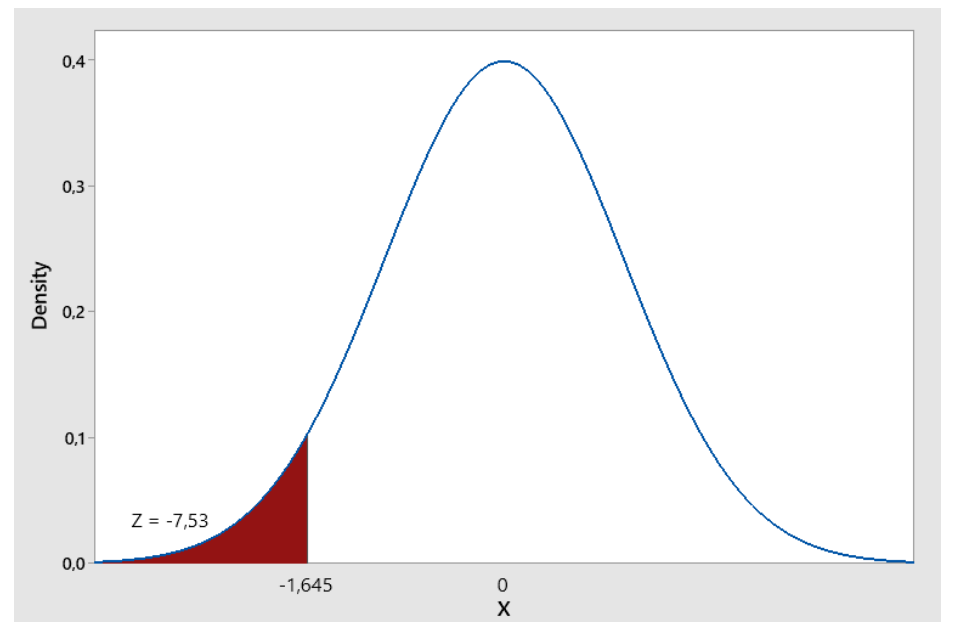

### **c) Decisión estadística**

d) Dado que p es 0.000 y menor que 0.05, los resultados brindan evidencia estadística suficiente para rechazar la hipótesis nula (Ho) y aceptar la hipótesis alternativa (Ha), por lo que la prueba es significativa.

### **Contrastación para el indicador 3: Satisfacción de clientes**

Hi: El uso de un sistema web aumenta el nivel de satisfacción (Posprueba del GE) con respecto a la muestra a la que no se aplicó (Posprueba del GC).

Se realizó una medición sin el uso de una aplicación Web (Posprueba del GC) y otra con el uso de una aplicación Web (Posprueba del GE):

| Posprueba<br>Gc |   | ິ<br>د | 3 |   | J |   |   |   |  |
|-----------------|---|--------|---|---|---|---|---|---|--|
|                 | 3 | ⌒      | 3 | 3 | ົ | ◠ | ◠ | ົ |  |
|                 |   |        |   | 3 | 3 |   |   |   |  |
|                 |   |        |   |   |   |   |   |   |  |
| Posprueba<br>Ge | G |        |   | đ |   |   |   |   |  |
|                 |   |        | 5 |   |   |   |   | 5 |  |
|                 |   |        |   |   |   |   |   |   |  |

**Tabla 20.** Post Prueba para indicador satisfacción de clientes (GC – GE)

**Fuente:** Elaborado por los autores en base a la información del software SPSS versión 26

### **a) Planteamiento de las hipótesis nula y alterna:**

Ho: El uso de una aplicación web disminuye el nivel de satisfacción (Posprueba del GE) con respecto a la muestra que no se aplicó (Posprueba del GC).

Ha: El uso de una aplicación web aumenta el nivel de satisfacción (Posprueba del GE) con respecto a la muestra que no se aplicó (Posprueba del Gc).

 $\mu_1$  = Media poblacional del nivel de satisfacción en la Posprueba del GC.

μ<sup>2</sup> = Media Poblacional del nivel de satisfacción en la Posprueba del Ge.

 $H<sub>o</sub>: μ<sub>1</sub> ≥ μ<sub>2</sub>$ 

 $H_a: μ<sub>1</sub> < μ<sub>2</sub>$ 

# b) **Estadístico de la prueba T student**

|          | Pruebas de muestras independientes |      |      |           |                                     |                  |                            |                      |          |                     |  |
|----------|------------------------------------|------|------|-----------|-------------------------------------|------------------|----------------------------|----------------------|----------|---------------------|--|
|          | Prueba de Levene de igualdad de    |      |      |           |                                     |                  |                            |                      |          |                     |  |
| varianza |                                    |      |      |           | Prueba t para la igualdad de medias |                  |                            |                      |          |                     |  |
|          |                                    |      |      |           |                                     |                  |                            |                      |          | 95% de intervalo de |  |
|          |                                    |      |      |           | Diferencia                          |                  | confianza de la diferencia |                      |          |                     |  |
|          |                                    | F    | Sig. |           | αI                                  | Sig. (bilateral) | Diferencia<br>de medias    | de error<br>estándar | Inferior | superior            |  |
| GC I2    | Se<br>varianzas<br>asumen          | ,243 | ,624 | $-11,089$ | 58                                  | ,000             | $-1,567$                   | ,141                 | $-1,849$ | $-1.284$            |  |
|          | iquales                            |      |      |           |                                     |                  |                            |                      |          |                     |  |
|          | No se asumen varianzas             |      |      | $-11,089$ | 56,355                              | ,000             | $-1,567$                   | .141                 | $-1,850$ | $-1,284$            |  |
|          | iguales                            |      |      |           |                                     |                  |                            |                      |          |                     |  |

**Tabla 21.** *Estadísticos de prueba para el indicador satisfacción de clientes*

**Fuente:** Elaborado por los autores en base a la información del software SPSS versión 26

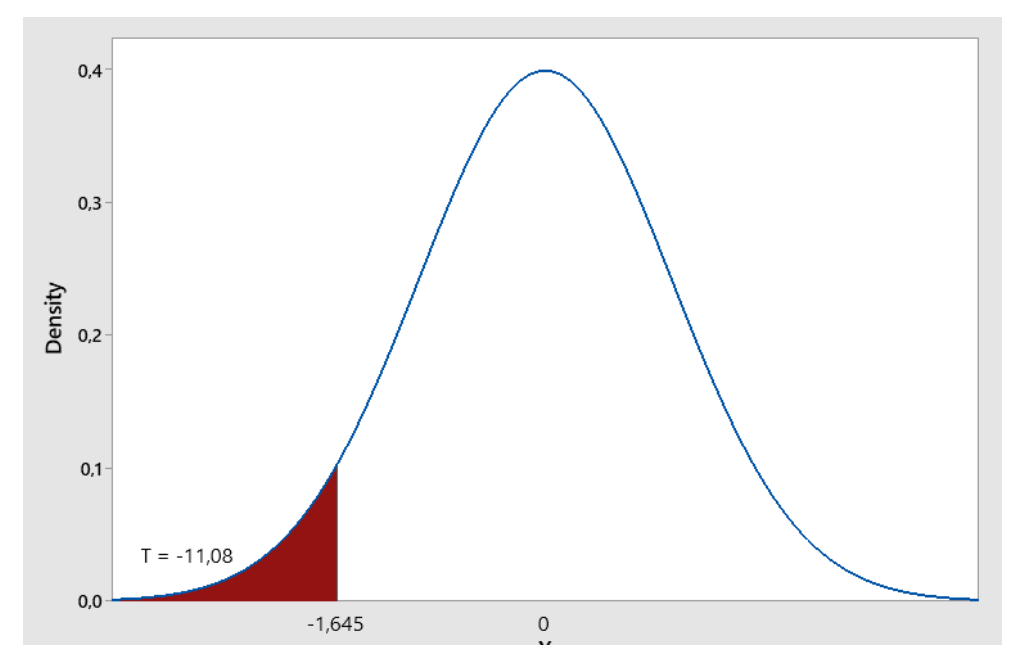

### **c) Decisión estadística**

Dado que el valor p es 0.000 y menor que 0.05, confirma que el resultado proporciona evidencia suficiente para rechazar la hipótesis nula (Ho) y la hipótesis alternativa (Ha) es verdadera, lo que confirma que la prueba es significativa

### V. DISCUSIÓN

Ante los resultados logrados, se demuestra que al usar la aplicación web aumenta, eleva el promedio el ticket medio, la satisfacción de los clientes y disminuye el Tiempo promedio en el registro de las ventas, demuestra que esta aplicación web incrementa significativamente el proceso de las ventas en la empresa de embutidos chorizo happy en Trujillo, 2022.

Con respecto al primero indicador, que es el ticket medio en el proceso de las ventas, se obtiene un total de 11 tickets previa a la implementación del sistema, y después de la puesta en marcha se tiene un total de 35 tickets en el proceso de las ventas, por lo que se evidencio un aumento de 24 tickets en el proceso de las ventas, asimismo con el cálculo de la formula, se obtuvo un 36.66% sobre los tickets en el proceso de las ventas después de la puesta en marcha se obtuvo 86.43%, logrando incrementar en un 49.77% la cantidad de tickets sobre el proceso de las ventas. Por ende, queda claramente demostrado el aumento que se genera cuando se usa aplicación web; este resultado es similar a la investigación de (Sancho Canaza 2019) el cual demuestra el aumento significativo del venta promedio, un aumento de 42.27% a un 86.43%. Según (Álvarez Orozco 2020) el ticket medio es el importe medio por compra realizada durante un lapso de tiempo determinado.

De acuerdo al segundo indicador, que es tiempo promedio en el registro de las ventas, se obtiene un tiempo de 587 segundos antes de la previa a la implementación del sistema, y después de la puesta en marcha se tiene un tiempo de 41.27 segundos en el registro de las ventas, por lo cual se evidencia una reducción significativa de 545.73 segundos en el registro de las ventas de chorizo, asimismo con la aplicación de la formula, dio como resultado un 100% sobre los registros del proceso de las ventas, después de la puesta en marcha se obtuvo 92.97% sobre el registro de las ventas, logrando disminuir en un 92.37% el tiempo en el registro de las ventas de chorizos; este resultado es similar a la de Crisostomo y Garavito (2021) que obtiene una disminución del tiempo promedio de 4.56% a 0.16%.

Con respecto al tercer indicador, que es la satisfacción del cliente, se obtiene un 43%, demostrando que el uso de la aplicación web ayuda a mejorar, este resultado es similar a López Trujillo y Ruíz Rodríguez (2021) que obtienen resultados de la satisfacción de los clientes que mejora en un 63.3%. Según Dominguez Doncel y Muñoz Vera (2016) la satisfacción del cliente es una métrica que permite conocer a los clientes.

Por ende, se concluye que este aplicativo web mejora significativamente el proceso de ventas de la empresa Chorizo Happy de Trujillo, asimismo espera que esta tesis sea de aporte para las próximas investigaciones sobre el proceso de ventas.

## VI. CONCLUSIONES

- Se establece que el uso de la aplicación web, si mejora significativamente el proceso de ventas de Chorizo Happy de Trujillo.
- Se determinó que existe un incremento significativo en la cantidad de tickets en el proceso de las ventas se obtuvo un 36.66% sobre los tickets en el proceso de las ventas antes de la aplicación web, después de la implementación se consiguió un 86.43%, logrando incrementar en un 49.77% la cantidad de tickets sobre el proceso de las ventas.
- Se manifiesta, que el uso de la aplicación web, disminuye el tiempo en el registro de las ventas, asimismo con la ejecución de la formula, se obtiene 100% sobre el demás registro del proceso de las ventas antes de la implementación, posterior a la implementación se obtuvo 92.97% sobre el tiempo en el registro de las ventas, logrando disminuir en un 92.37% con respecto al tiempo en el registro de las ventas de chorizos.
- Se aprecia, que el uso de una aplicación web, si incremento el nivel de satisfacción de los clientes que previamente de implementación de la aplicación web obtuvo un 43%, luego de la implementación se consiguió mejorar la satisfacción de los clientes en un 63.3 %.

## VII. RECOMENDACIONES

- Se sugiere realizar la documentación con las funciones y herramientas del manejo de la aplicación web.
- Se recomienda seguir usando ICONIX como metodología, debido a que cuenta con las fases que llevaron al desarrollo del aplicativo web.
- Se sugiere que para futuras investigaciones ampliar el número de indicadores, para tener resultados que permitan tener mayor alcance sobre el proceso de ventas.
- Se recomienda, que la aplicación web se encuentre sirva como modelo para otros negocios de charcutería en todo Trujillo.

#### **REFERENCIAS**

- AGNIHOTRI, R., 2021. From sales force automation to digital transformation: how social media, social CRM, and artificial intelligence technologies are influencing the sales process. *A Research Agenda for Sales*, pp. 21-47.
- ALFONSO, NAGA, D.S. y RUSDI, Z., 2020. A WEB-BASED ONLINE STORE APPLICATION FOR FABRIC MATERIAL SALES. *IOP Conference Series: Materials Science and Engineering*, vol. 1007, no. 1, pp. 012111. ISSN 1757- 899X. DOI 10.1088/1757-899X/1007/1/012111.
- ÁLVAREZ, M., 2013. *Cuadro de mando retail Los Indicadores clave (KPI) de los comercios altamente efectivos*. S.l.: Profit.
- ÁLVAREZ MÉNDEZ, C.E., 2020. *Metodología de la investigación: Diseño y desarrollo del proceso de investigación en ciencias empresariales*. S.l.: Alpha Editorial. ISBN 978-958-778-661-3.
- ÁLVAREZ OROZCO, M., 2013. *Cuadro de Mando Retail: Los indicadores clave de los comercios altamente efectivos*. S.l.: Profit Editorial. ISBN 978-84-15735- 54-0.
- ARIAS GONZÁLES, J.L., 2021. DISEÑO Y METODOLOGÍA DE LA INVESTIGACIÓN. , pp. 133.
- AVALOS COLLANTES, C.F. y VERA CARHUATOCTO, B.A., 2021. Aplicación móvil de reconocimiento de imágenes para mejorar el control de plagas en la producción de papa de Carabamba-Julcan. En: Accepted: 2021-04- 20T17:10:41Z, *Repositorio Institucional - UCV* [en línea], [Consulta: 22 octubre 2022]. Disponible en: https://repositorio.ucv.edu.pe/handle/20.500.12692/57600.
- AVILA, H.F., GONZÁLEZ, M.M. y LICEA, S.M., 2020. LA ENTREVISTA Y LA ENCUESTA. , pp. 18.
- AZNAREZ, S., CENTURIÓN, B. y GASDÍA, V., 2020. Dimensiones en la observación de clases. En: Accepted: 2020-05-06T13:44:06Z [en línea], [Consulta: 3 diciembre 2022]. Disponible en: http://repositorio.cfe.edu.uy/handle/123456789/747.
- BARRÍA, F.C., TYLER, C.R. de y JIMÉNEZ, T.G., 2021. Comercio electrónico como estrategia de venta de la administración empresarial en tiempos de pandemia del Covid-19. *Revista Científica Guacamaya*, vol. 5, no. 2, pp. 58- 71. ISSN 2616-9711.
- BERTINO, E. y MARTINO, L., 1995. *Sistemas de bases de datos orientadas a objetos: conceptos y arquitecturas*. S.l.: Ediciones Díaz de Santos. ISBN 978-0-201-65356-4.
- CARRASCO FERNANDEZ, S., 2014. *Técnicas de venta*. S.l.: Editorial Paraninfo. ISBN 978-84-283-3458-7.
- CHANG, H.-H. y MEYERHOEFER, C.D., 2021. COVID-19 and the Demand for Online Food Shopping Services: Empirical Evidence from Taiwan. *American Journal of Agricultural Economics*, vol. 103, no. 2, pp. 448-465. ISSN 1467- 8276. DOI 10.1111/ajae.12170.
- CHRISTUDAS, B., 2019. MySQL. En: B. CHRISTUDAS (ed.), *Practical Microservices Architectural Patterns: Event-Based Java Microservices with Spring Boot and Spring Cloud* [en línea]. Berkeley, CA: Apress, pp. 877-884. [Consulta: 14 noviembre 2022]. ISBN 978-1-4842-4501-9. Disponible en: https://doi.org/10.1007/978-1-4842-4501-9\_27.
- CRISOSTOMO MADUEÑO, O. y GARAVITO CRUZADO, M.J., 2021. Sistema web para el proceso de ventas por delivery en la empresa La Carpita SAC. En: Accepted: 2021-06-03T11:58:31Z, *Repositorio Institucional - UCV* [en línea], [Consulta: 22 octubre 2022]. Disponible en: https://repositorio.ucv.edu.pe/handle/20.500.12692/62420.
- CRUZ PAICO, B.A., 2020. Sistema Web para el Proceso de Ventas de la Empresa "SISO EIRL". , pp. 149. https://repositorio.ucv.edu.pe/bitstream/handle/20.500.12692/59427/Cruz\_P BA-SD.pdf
- DOMINGUEZ DONCEL, A. y MUÑOZ VERA, G., 2016. *Mťricas del marketing*. 2a. ed. rev y aum. Madrid: ESIC Editorial. ISBN 978-84-7356-773-2.
- DURAN BLANDÓN, E., 2011. Recibido: 18 de febrero del 2011 Aprobado: 30 de marzo del 201. *Ingeniería Solidaria*, pp. 9.
- FISCHER, H., SEIDENSTRICKER, S. y POEPPELBUSS, J., 2022. The triggers and consequences of digital sales: a systematic literature review. *Journal of Personal Selling & Sales Management*, vol. 0, no. 0, pp. 1-15. ISSN 0885- 3134. DOI 10.1080/08853134.2022.2102029.
- FLORES CUETO, J.J., 2005. *Método de las 6'D. UML - Pseudocódigo - Java. (Enfoque algorítmico).* S.l.: Método de las 6'D. ISBN 978-9972-720-23-9.
- FLORES ESPINOZA, A.J., 2018. Aplicación móvil para el proceso de gestión de pedidos en la empresa RX TECOMPANY. En: Accepted: 2019-11- 26T16:59:18Z, *Repositorio Institucional - UCV* [en línea], [Consulta: 22 octubre 2022]. Disponible en: https://repositorio.ucv.edu.pe/handle/20.500.12692/38825.
- FORSON, J.A., GADZO, S.G., ANAMAN, E.A. y ADAMS, A., 2022. Online sales adoption and financial resilience in Sub-Sahara Africa: the moderating role

of ownership and enterprise size during Covid-19 crisis. *Future Business Journal*, vol. 8, no. 1, pp. 42. ISSN 2314-7210. DOI 10.1186/s43093-022- 00154-4.

- GARCÍA PEÑALVO, F.J. y GARCÍA HOLGADO, A., 2018. 8. Modelo de dominio. , pp. 35.
- GARCÍA-MADURGA, M.-Á., GRILLÓ-MÉNDEZ, A.J. y MORTE-NADAL, T., 2021. La adaptación de las empresas a la realidad COVID: una revisión sistemática. *Retos*, vol. 11, no. 21, pp. 55-70. ISSN 1390-8618, 1390-6291. DOI 10.17163/ret.n21.2021.04.
- HERNÁNDEZ-SAMPIERI, R. y MENDOZA TORRES, C.P., 2018. METODOLOGÍA DE LA INVESTIGACIÓN: LAS RUTAS CUANTITATIVA, CUALITATIVA Y MIXTA. , pp. 753.
- JIMÉNEZ DE PARGA, C., 2015. *UML. Aplicaciones en Java y C++*. S.l.: Grupo Editorial RA-MA.
- JOSÉ, F., JESEFF, J. y JUVENAL, J., 2021. Impacto del COVID-19 en pequeñas y medianas empresas del Perú. *Revista de Ciencias Sociales*, no. 4, pp. 17.
- JUMBO, L.A., QUEZADA, P.A., BUSTAMANTE, S.J. y LOPEZ, E.J., 2018. Desarrollo de Aplicación Web para la Gestión de Producción de Camarón. *Revista ESPACIOS* [en línea], vol. 39, no. 04. [Consulta: 5 noviembre 2022]. Disponible en: https://www.revistaespacios.com/a18v39n04/18390428.html.
- LLAMUCA-QUINALOA, J., VERA-VINCENT, Y., TAPIA-CERDA, V., LLAMUCA-QUINALOA, J., VERA-VINCENT, Y. y TAPIA-CERDA, V., 2021. Análisis comparativo para medir la eficiencia de desempeño entre una aplicación web tradicional y una aplicación web progresiva. *TecnoLógicas*, vol. 24, no. 51, pp. 164-185. ISSN 0123-7799. DOI 10.22430/22565337.1892.
- LÓPEZ TRUJILLO, A.L. y RUÍZ RODRÍGUEZ, V.A., 2021. Sistema Web basado en la Metodología XP para la Gestión de Pedidos en el Restaurante Náutico de Trujillo. En: Accepted: 2021-10-20T01:08:01Z, *Repositorio Institucional - UCV* [en línea], [Consulta: 14 diciembre 2022]. Disponible en: https://repositorio.ucv.edu.pe/handle/20.500.12692/71642.
- MENDOZA VINCES, Á.O. y RAMÍREZ FRANCO, J.M., 2020. Aprendiendo metodología de la investigación. , pp. 65.
- MORENO PÉREZ, J.C., 2015. *Programación Orientada a Objetos*. S.l.: Grupo Editorial RA-MA.

NICOMEDES TEODORO, E.N., 2018. TIPOS DE INVESTIGACIÓN. , pp. 4.

OMS, 2020. Alocución de apertura del Director General de la OMS en la rueda de prensa sobre la COVID-19 celebrada el 11 de marzo de 2020. [en línea]. [Consulta: 13 noviembre 2022]. Disponible en: https://www.who.int/es/director-general/speeches/detail/who-directorgeneral-s-opening-remarks-at-the-media-briefing-on-covid-19---11-march-2020.

- PIQUERAS, C.C., RODRÍGUEZ, J.M. y SÁNCHEZ, A.J.S., 2017. *Manual de gestión de la información en Trabajo Social*. S.l.: Universidad Almería. ISBN 978-84- 16642-83-0.
- RIVADENEIRA PACHECO, J.L., BARRERA ARGÜELLO, M.V. y DE LA HOZ SUÁREZ, A.I., 2020. Análisis general del spss y su utilidad en la estadística. [en línea], [Consulta: 13 diciembre 2022]. Disponible en: https://core.ac.uk/display/288306071?utm\_source=pdf&utm\_medium=bann er&utm\_campaign=pdf-decoration-v1.
- ROSENBERG, D. y SCOTT, K., 2001. *Applying Use Case Driven Object Modeling with UML: An Anotated E-commerce Example*. S.l.: Addison-Wesley Professional. ISBN 978-0-201-73039-5.
- SANCHO CANAZA, J.I., 2019. Sistema web para el proceso de ventas en la Empresa Creaciones Kantati. En: Accepted: 2022-02-10T21:20:56Z, *Repositorio Institucional - UCV* [en línea], [Consulta: 10 diciembre 2022]. Disponible en: https://repositorio.ucv.edu.pe/handle/20.500.12692/79506.
- SOMMERVILLE, I., 2005. *Ingeniería del software*. S.l.: Pearson Educación. ISBN 978-84-7829-074-1.
- VALLEJOS CHACON, M.B., 2017. "Sistema web para el proceso logístico en la empresa Soluciones Dinetech S.A.C". En: Accepted: 2017-11- 07T16:21:24Z, *Universidad César Vallejo* [en línea], [Consulta: 22 octubre 2022]. Disponible en: https://repositorio.ucv.edu.pe/handle/20.500.12692/1824.
- VELASCO, B.Z., ESPINOZA, E.B.C. y GUATUMILLO, M.A.M., 2021. El E-Commerce en las empresas ecuatorianas: Un análisis de los informes de la Cámara Ecuatoriana de Comercio Electrónico (CECE) en el marco de la pandemia covid-19. *Revista Publicando*, vol. 8, no. 29, pp. 13-20. ISSN 1390- 9304.
- WARDATI, N.K. y ER, M., 2019. The Impact of Social Media Usage on the Sales Process in Small and Medium Enterprises (SMEs): A Systematic Literature Review. *Procedia Computer Science*, vol. 161, pp. 976-983. ISSN 1877- 0509. DOI 10.1016/j.procs.2019.11.207.
- ZAPATA, C.M. y GARCÉS, G.L., 2008. GENERACIÓN DEL DIAGRAMA DE SECUENCIAS DE UML 2.1.1 DESDE ESQUEMAS PRECONCEPTUALES. *Revista EIA*, no. 10, pp. 89-103. ISSN 1794-1237.

### ANEXOS

## **ANEXO 1**: Matriz de consistencia

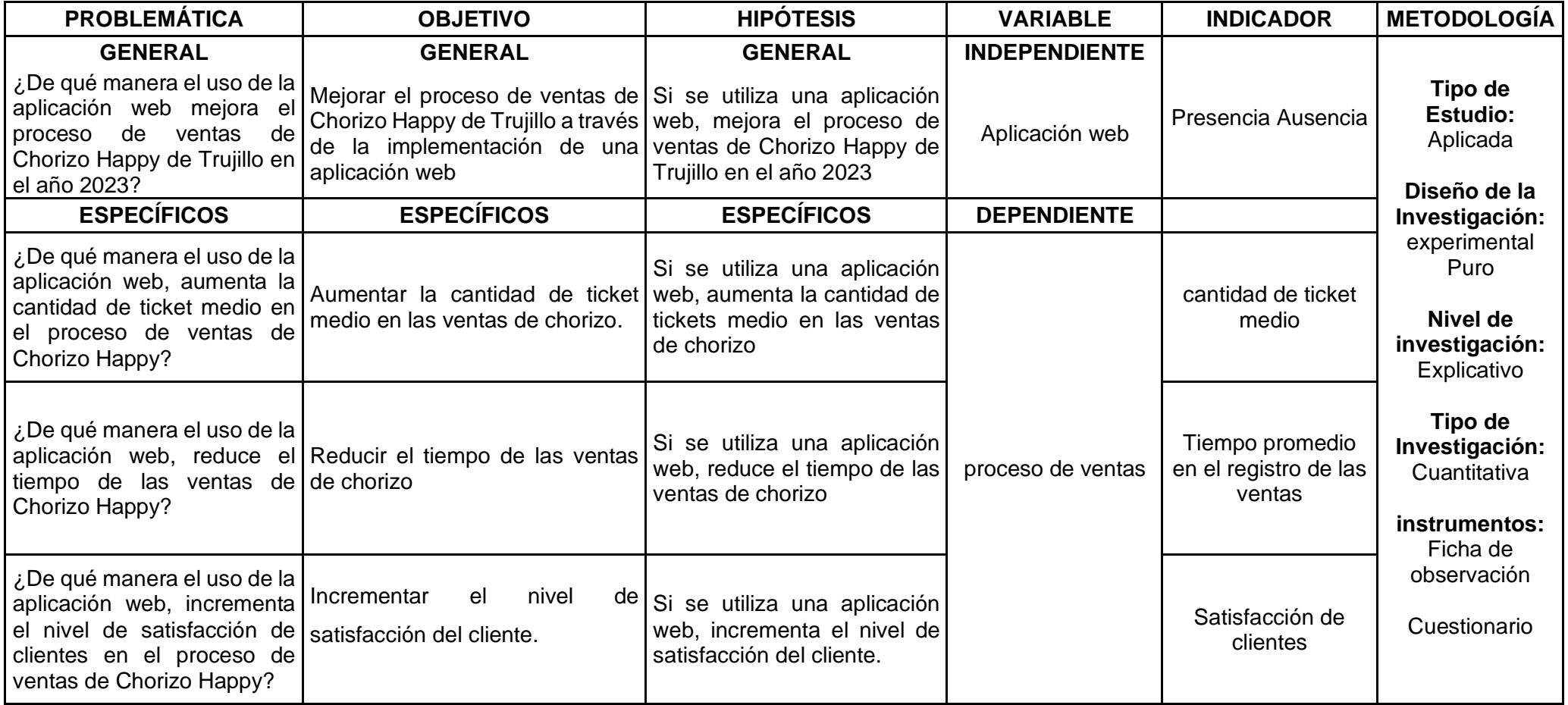

# **Anexo N°02: operacionalización de la variable**

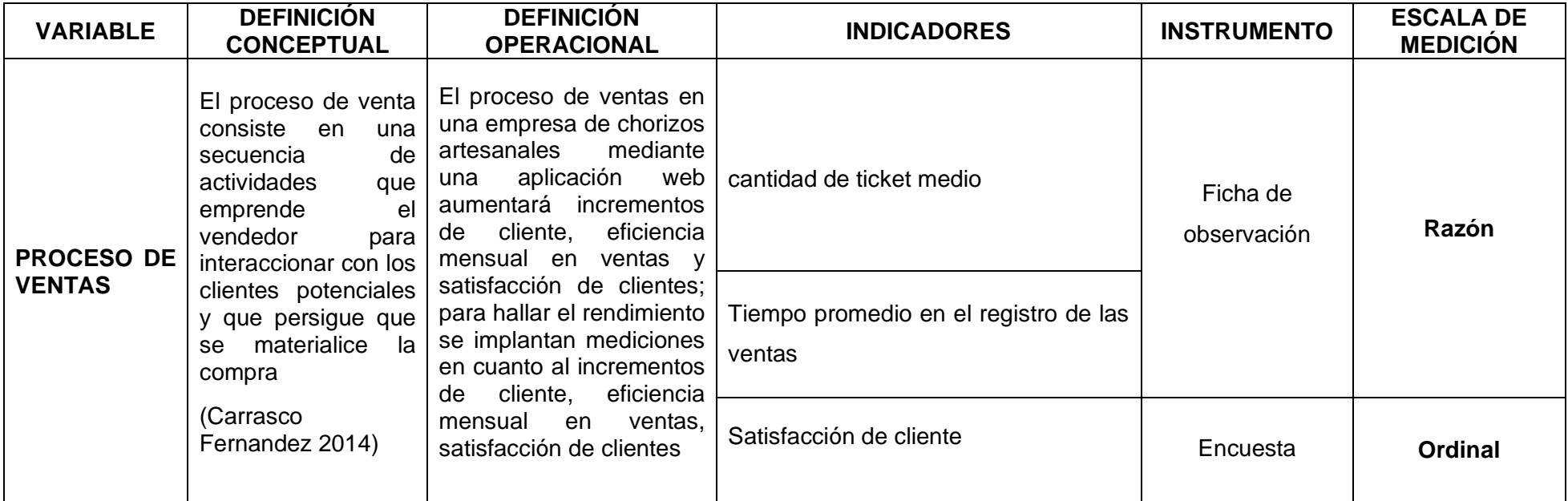

## **Anexo 3: Desarrollo de la Metodología ICONIX**

### **1. Análisis de Requisitos**

### • **Requerimientos funcionales**

En esta parte los requerimientos funcionales hechos de la aplicación web proporcionado por el usuario se mostraron, en donde se describió en la siguiente tabla, detallando el código, la descripción y por su puesto la prioridad de cada uno de los requerimientos.

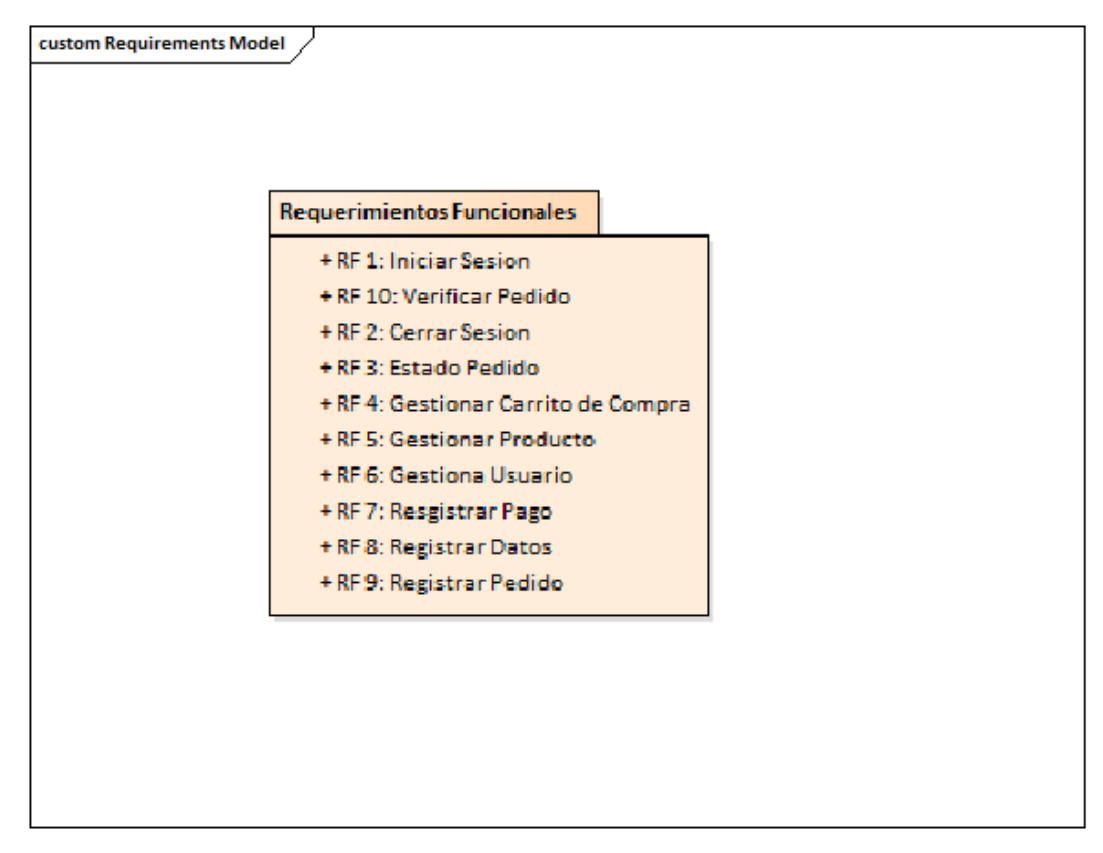

**Figura 8**. Requerimiento Funcional

## • **Requerimientos no funcionales**

En esta parte los requerimientos no funcionales hechos de la aplicación web proporcionado por el usuario se mostraron, en donde se describió en la siguiente tabla, detallando el código, la descripción y por su puesto la prioridad de cada uno de los requerimientos.

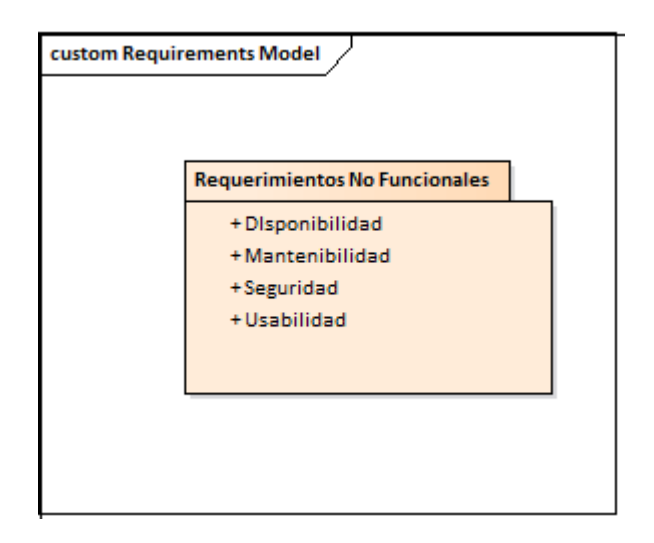

**Figura 9.** Requerimientos no funcionales

## **-Prototipo del sistema**

### **Login**

Interfaz de Inicio de sesión creada con datos únicos, donde el usuario tuvo que ingresar su correo y password.

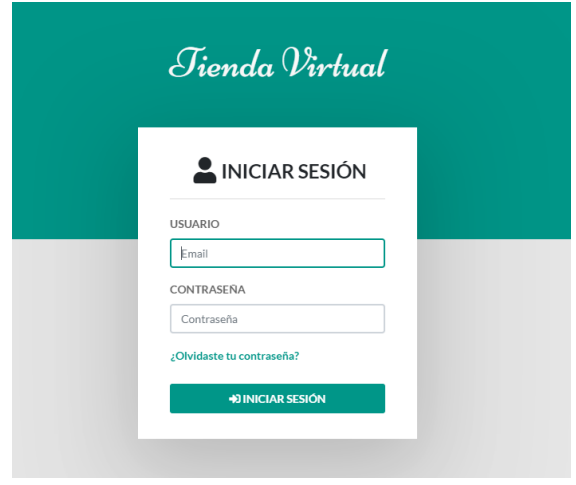

**Figura 10.** Interfaz Inicio Sesión

El siguiente mensaje salió cuando el usuario intentó ingresar con un usuario y/o contraseña incorrecta.

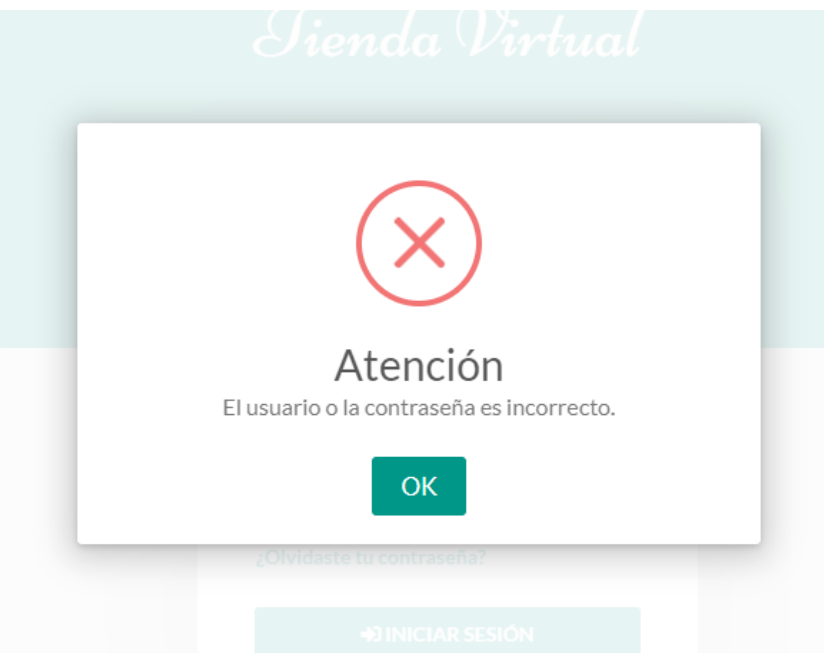

**Figura 11.** Interfaz error**.**

## **Cerrar Sesión**

Después de haber iniciado sesión, al final del menú estará la opción de cerrar sesión y también en la parte superior derecha.

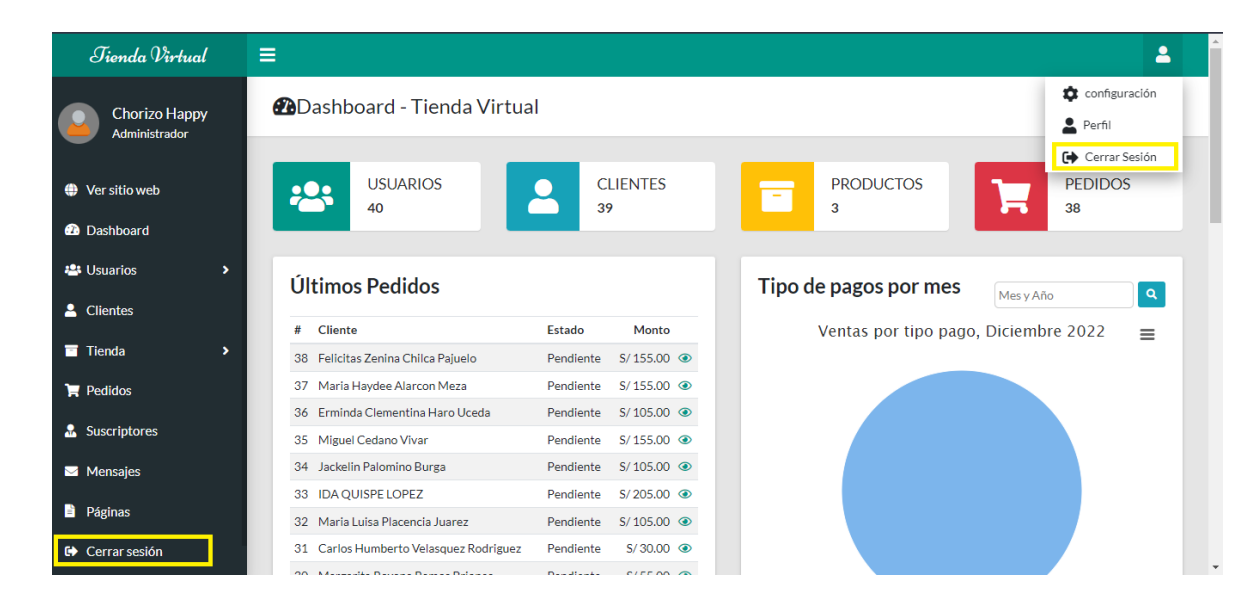

**Figura 12.** Interfaz Dashboard

## **Estado de pedido**

El administrador inicia sesión y verificará los estados de los pedidos de los distintos clientes.

| <b>Chorizo Happy</b>                        | PEDIDOS Tienda Virtual<br>Administrador                      |                                |             |                               |                             |  |  |  |
|---------------------------------------------|--------------------------------------------------------------|--------------------------------|-------------|-------------------------------|-----------------------------|--|--|--|
|                                             |                                                              |                                |             |                               |                             |  |  |  |
| ♦ Ver sitio web                             | $\vee$ registros<br>Mostrar 10                               |                                |             |                               |                             |  |  |  |
| <b>2</b> Dashboard                          | <b><i><u>DCopiar</u></i></b><br><b>Excel</b><br><b>B</b> PDF | <b>Lacsy</b>                   |             |                               |                             |  |  |  |
| <b>23 Usuarios</b><br>$\blacktriangleright$ |                                                              |                                |             |                               | Buscar:                     |  |  |  |
| & Clientes                                  | ID<br>T.L<br>11<br>Desccripción                              | Fecha<br>$\uparrow \downarrow$ | 11<br>Monto | Tipo pago 11<br><b>Estado</b> | 14<br><b>Acciones</b><br>n. |  |  |  |
| Tienda<br>$\rightarrow$                     |                                                              |                                |             |                               |                             |  |  |  |
| $\mathbb{R}$ Pedidos                        |                                                              |                                |             |                               |                             |  |  |  |
| & Suscriptores                              |                                                              |                                |             |                               |                             |  |  |  |
| Mensajes                                    |                                                              |                                |             |                               |                             |  |  |  |
| <b>Páginas</b>                              |                                                              |                                |             |                               |                             |  |  |  |
| <b>E</b> Cerrar sesión                      |                                                              |                                |             |                               |                             |  |  |  |

**Figura 13.** Interfaz pedido

## **Gestionar Carrito de Compra**

En la sección de tienda se mostrará los productos con sus descripciones, también se estará un botón de agregar al carrito, y la cantidad que desea agregar.

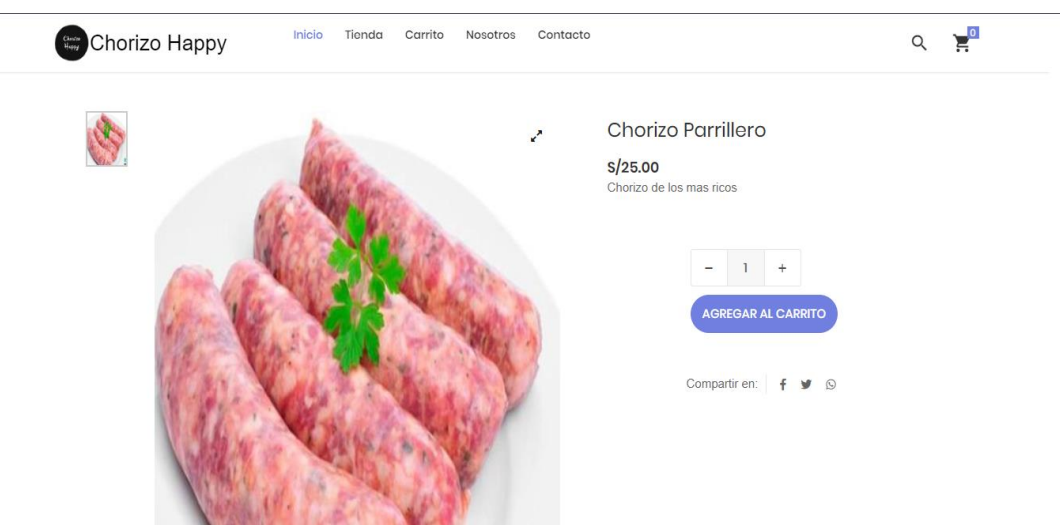

**Figura 14.** Interfaz Tienda del detalle producto

Una vez que se le da click al botón de agregar al carrito este abrirá un mensaje que confirma que se ha agregado el producto.

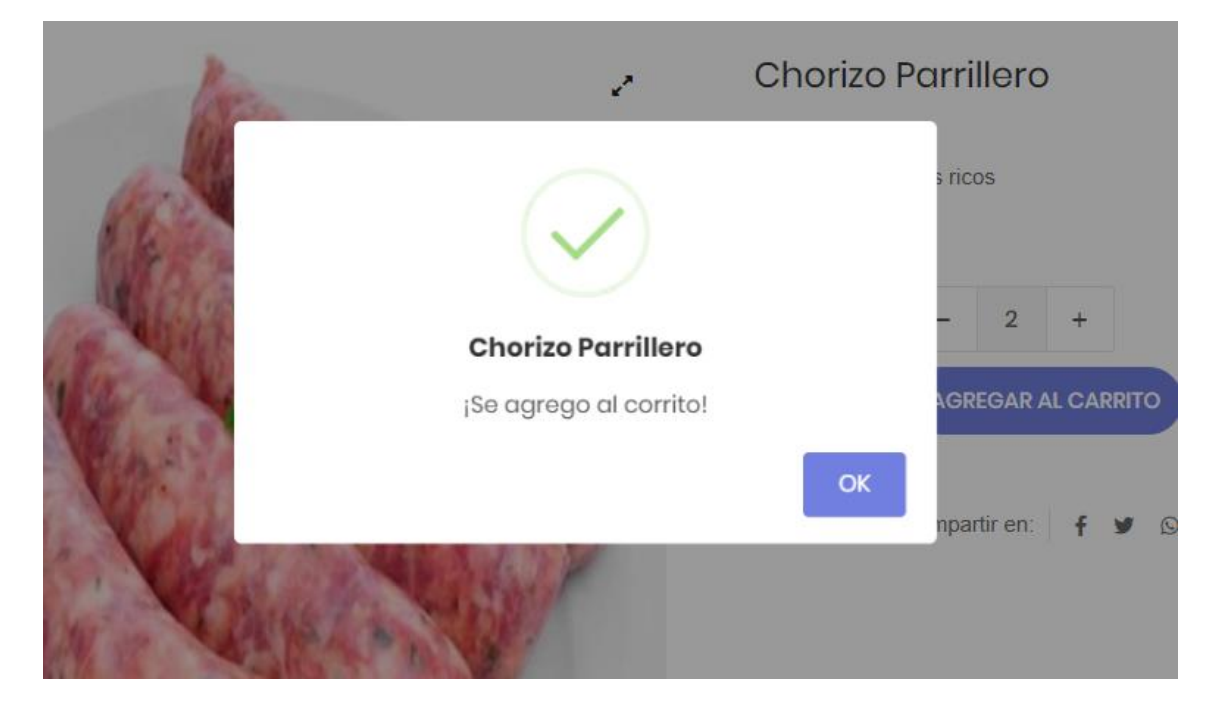

**Figura 15.** Interfaz agregar producto al carrito

En esta ventana modal se apreciará el producto agregado con su total.

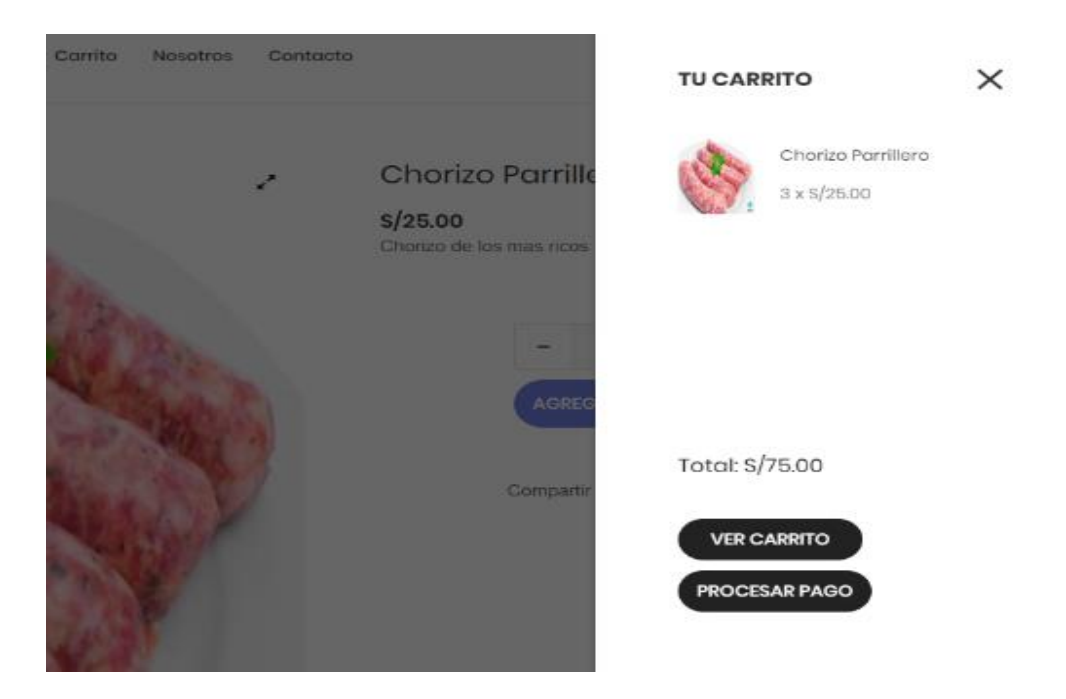

**Figura 16.** Interfaz detalle carrito

PROCESAR PAGO

Si ya no desea el producto, podrá eliminar dándole click en el símbolo "X" de la imagen.

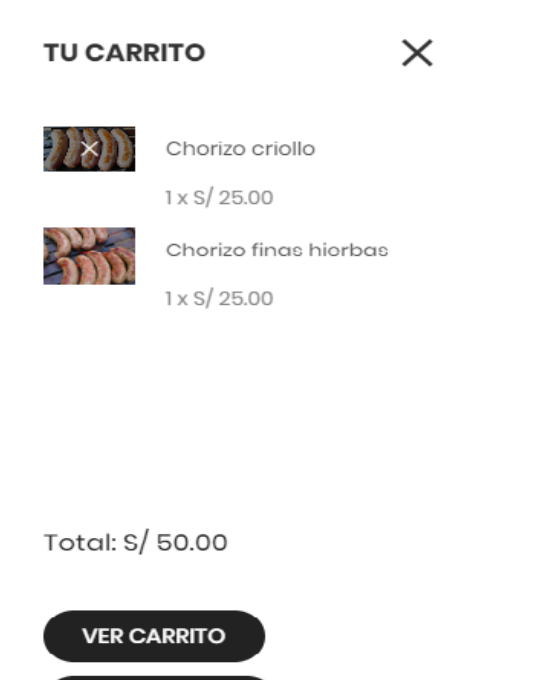

**Figura 17.** Interfaz modal detalle

En la sección de carrito se visualizarán las opciones de eliminar los productos y aumentar la cantidad.

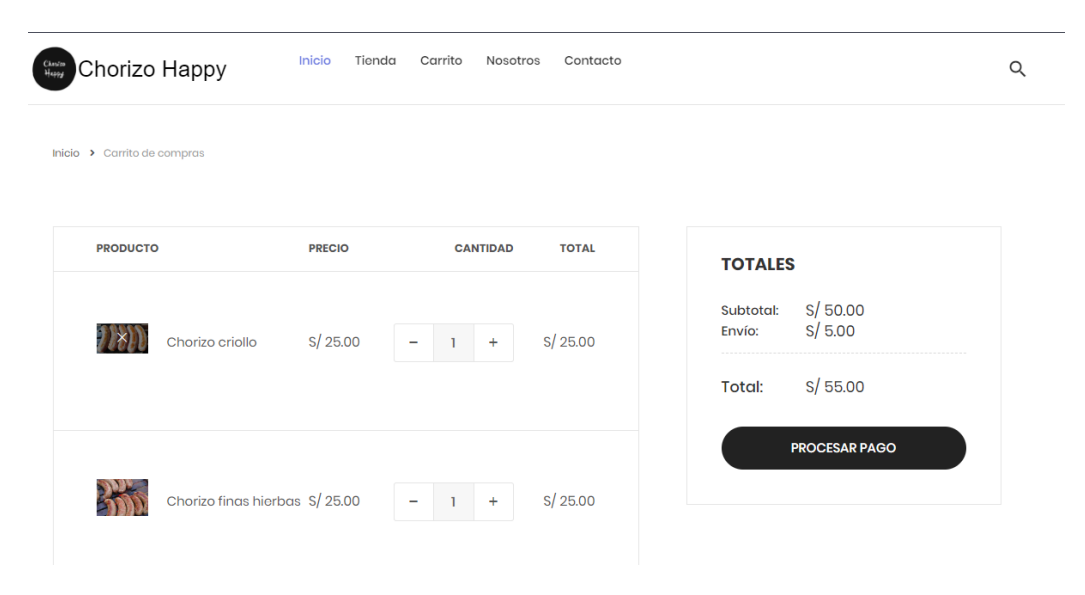

#### **Figura 18.** Interfaz carrito

### **Gestionar Producto**

En esta imagen apreciará una lista de productos con la opción de ver, editar, eliminar y agregar productos.

| Jienda Virtual                        | Ξ                                                             |                                                                    |                    |           |               |                                      | $\Delta$  |  |  |  |
|---------------------------------------|---------------------------------------------------------------|--------------------------------------------------------------------|--------------------|-----------|---------------|--------------------------------------|-----------|--|--|--|
| <b>Chorizo Happy</b><br>Administrador |                                                               | PRODUCTOS Tienda Virtual ONuevo<br>≪<br>/ PRODUCTOS Tienda Virtual |                    |           |               |                                      |           |  |  |  |
| Ver sitio web                         | Mostrar 10<br>$\vee$ registros                                |                                                                    |                    |           |               |                                      |           |  |  |  |
| <b>@</b> Dashboard                    | <b><i><u>OCopiar</u></i></b><br><b>脂PDF</b><br><b>B</b> Excel | <b>Licsy</b>                                                       |                    |           |               |                                      |           |  |  |  |
| <b>23 Usuarios</b><br>۰,              |                                                               |                                                                    |                    |           |               | Buscar:                              |           |  |  |  |
| & Clientes                            | ID<br>$\uparrow \downarrow$<br>îL.<br>Código                  | TL.<br>Nombre                                                      | <b>Stock</b><br>1L | Precio 11 | Estado<br>n.  | <b>Acciones</b>                      | n.        |  |  |  |
| Tienda<br>٠                           | 8<br>10003                                                    | Chorizo criollo                                                    | 100                | S/25.00   | <b>Activo</b> | Û<br>$\mathcal{L}$<br>$\circledcirc$ |           |  |  |  |
| $\mathbb F$ Pedidos                   | 10001<br>6                                                    | Chorizo finas hierbas                                              | 100                | S/25.00   | <b>Activo</b> | $\sqrt{2}$<br>$\circledcirc$         |           |  |  |  |
| & Suscriptores                        | Mostrando registros del 1 al 2 de un total de 2 registros     |                                                                    |                    |           |               |                                      |           |  |  |  |
| Mensajes                              |                                                               |                                                                    |                    |           |               | Anterior<br>$\mathbf{1}$             | Siguiente |  |  |  |
| <b>Páginas</b>                        | $\left  \cdot \right $                                        |                                                                    |                    |           |               |                                      | $\,$      |  |  |  |
| <b>E</b> Cerrar sesión                |                                                               |                                                                    |                    |           |               |                                      |           |  |  |  |

**Figura 19.** Interfaz producto

Al hacer click en el botón de agregar productos, nos mostrará un modal para poder registrar el producto a agregar.

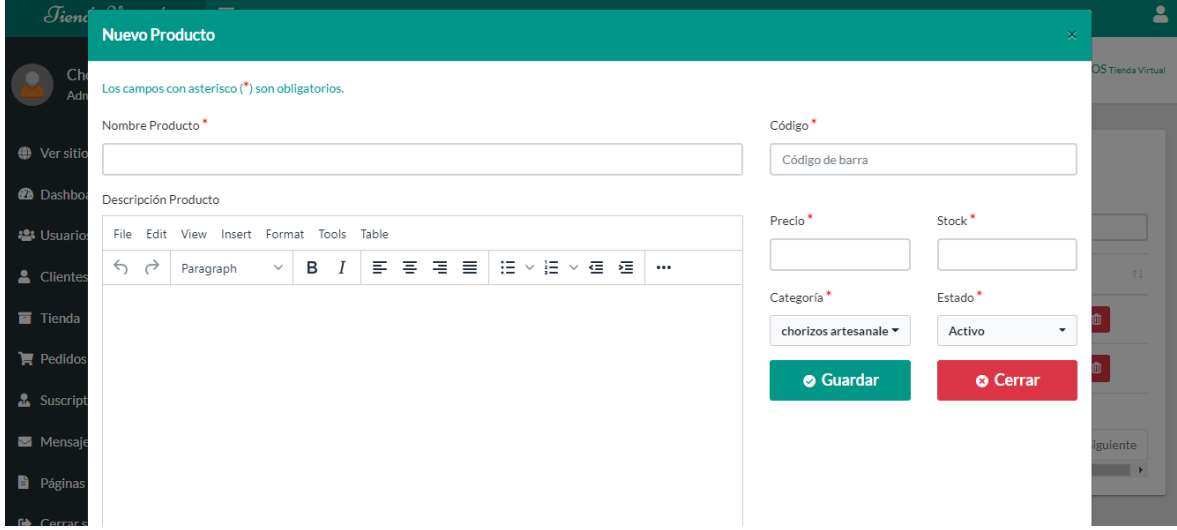

**Figura 20.** Modal registrar producto

Al hacer click en el botón con imagen de un ojo nos abrirá en detalle todos los datos del producto.

| $\mathcal{J}$ ienc   | <b>Datos del Producto</b> |                      | $\times$ |
|----------------------|---------------------------|----------------------|----------|
| Ch<br>Adn            | Codigo:                   | 10003                | OS Tie   |
|                      | Nombres:                  | Chorizo criollo      |          |
| <b>●</b> Ver sitio   | Precio:                   | 25.00                |          |
| <b>2</b> Dashboa     | Stock:                    | 100                  |          |
| <b>22</b> Usuario    | Categoría:                | chorizos artesanales |          |
| & Clientes           | Status:                   | <b>Activo</b>        |          |
| <b>T</b> Tienda      | Descripción:              |                      |          |
| $\mathbb{R}$ Pedidos | Fotos de referencia:      |                      |          |
| & Suscript           |                           |                      |          |
| Mensaje              |                           |                      | iguie    |
| <b>D</b> Páginas     |                           |                      |          |
| Cerrar s             |                           | Cerrar               |          |

**Figura 21.** Visualizar datos de producto

Al hacer click en el botón con la imagen de lápiz, se nos mostrará la ventana modal que nos permitirá editar el producto que se aprecia en la lista.

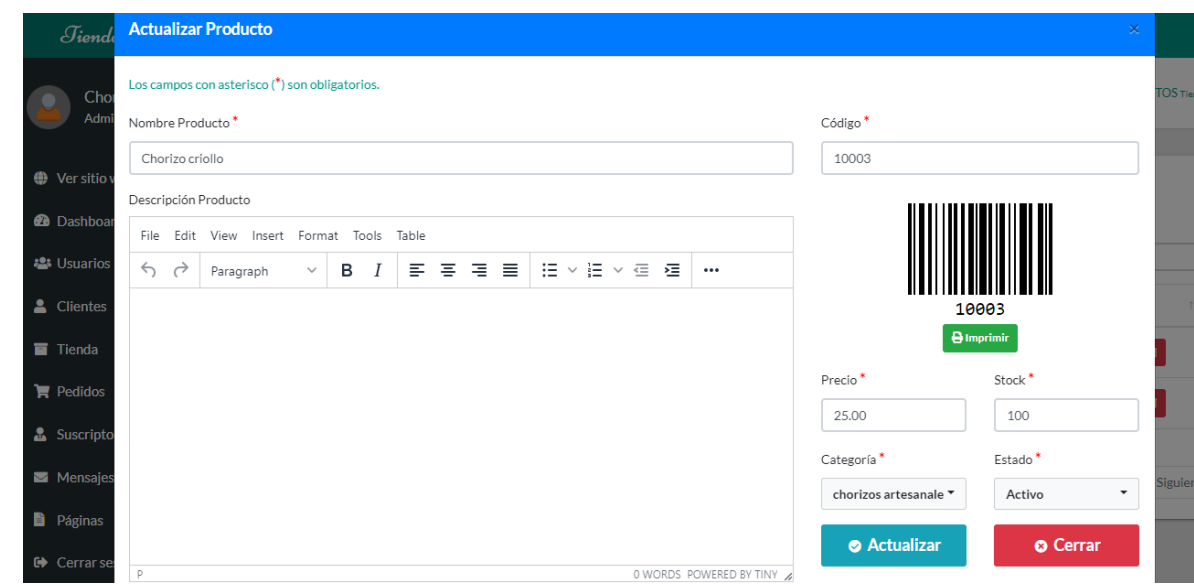

**Figura 22.** Actualizar producto

Al hacer click en el boton con imagen de un tacho de basura, aparecerá este modal, indicará si desea eliminar el producto seleccionado.

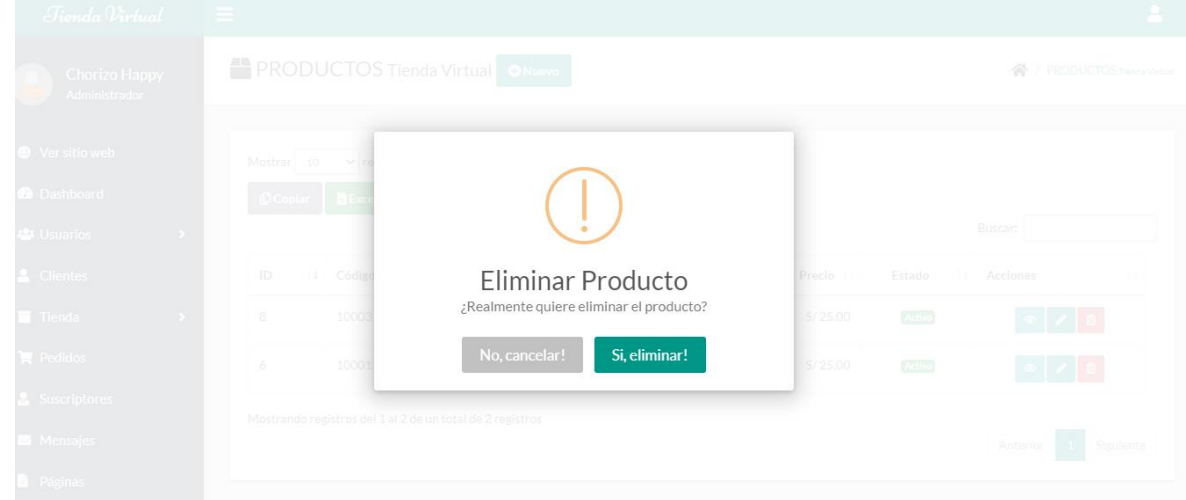

**Figura 23.** Eliminar producto

### **Gestionar Usuario**

En esta imagen se mostrará una lista de usuarios con la opción de ver, editar, eliminar y agregar usuario.

| Tienda Virtual                        | Ξ                              |                                                                              |                         |                          |                 |           |               | $\overline{\phantom{a}}$           |  |  |  |
|---------------------------------------|--------------------------------|------------------------------------------------------------------------------|-------------------------|--------------------------|-----------------|-----------|---------------|------------------------------------|--|--|--|
| <b>Chorizo Happy</b><br>Administrador |                                | <b>Co</b> USUARIOS Tienda Virtual <b>ONuevo</b><br>/ USUARIOS Tienda Virtual |                         |                          |                 |           |               |                                    |  |  |  |
| ♦ Ver sitio web                       | $\vee$ registros<br>Mostrar 10 |                                                                              |                         |                          |                 |           |               |                                    |  |  |  |
| <b>@</b> Dashboard                    | <b><i><u>DCopiar</u></i></b>   | <b>B</b> Excel<br><b>B</b> PDF                                               | <b>E</b> CSV            |                          |                 |           |               |                                    |  |  |  |
| <b>23 Usuarios</b><br>$\checkmark$    |                                |                                                                              |                         |                          |                 |           | Buscar:       |                                    |  |  |  |
| O Usuarios                            | ID 14                          | <b>Nombres</b><br>T.L                                                        | <b>Apellidos</b><br>TI. | Email<br>11              | Teléfono<br>TI. | Rol<br>1L | Status 11     | <b>Acciones</b><br>TI.             |  |  |  |
| O Roles<br>& Clientes                 | 42                             | <b>Felicitas Zenina</b>                                                      | Chilca Pajuelo          | fzchilca@hotmail.com     | 952913470       | Cliente   | <b>Activo</b> | $\circ$ /<br>會                     |  |  |  |
| Tienda<br>۰,                          |                                |                                                                              |                         |                          |                 |           |               |                                    |  |  |  |
| $\mathbb{R}$ Pedidos                  | 41                             | Maria Haydee                                                                 | Alarcon Meza            | mariaham349@gmail.com    | 934862541       | Cliente   | <b>Activo</b> | $\circ$ $\prime$<br>$\blacksquare$ |  |  |  |
| & Suscriptores<br>Mensajes            | 40                             | Erminda<br>Clementina                                                        | Haro Uceda              | clementinaharo@gmail.com | 940545447       | Cliente   | <b>Activo</b> | $\bullet$ /<br>$\bullet$           |  |  |  |

**Figura 24.** Listar usuarios

Al hacer click en el botón con imagen de un ojo, abrirá en detalle todos los datos del usuario.

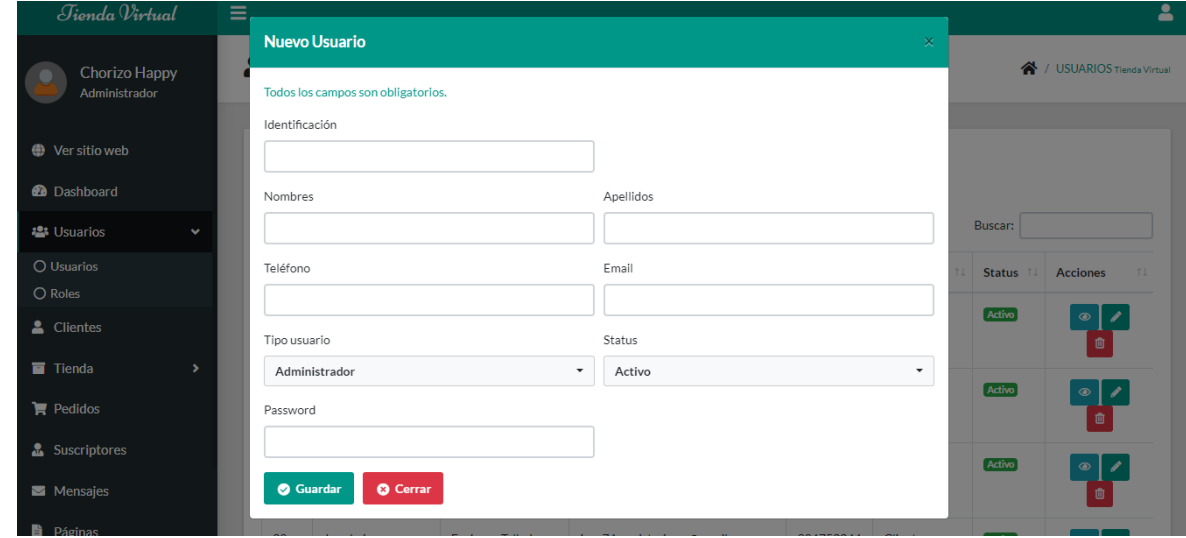

**Figura 25.** Agregar usuario

Al hacer click en el botón con la imagen de lápiz, aparecerá la ventana modal que nos permitirá editar al usuario que se muestra en la lista.

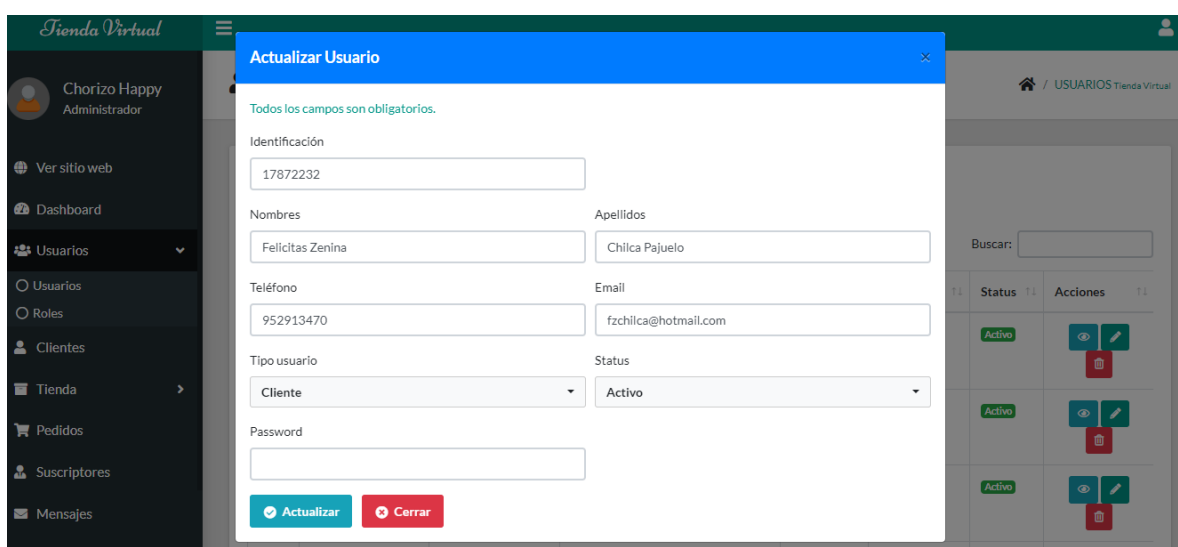

**Figura 26.** Actualizar usuario

Al hacer click en el botón con imagen de un ojo, nos dará en detalle todos los datos del usuario.

| Jienda Virtual         | $\equiv$                                     |                   |                      |                             |           |                       | 2                                     |
|------------------------|----------------------------------------------|-------------------|----------------------|-----------------------------|-----------|-----------------------|---------------------------------------|
| Chorizo Happy          | <b>A</b> USUARIOS                            | Datos del usuario | $\mathbbmss{}$       | / / USUARIOS Tienda Virtual |           |                       |                                       |
| Administrador          |                                              | Identificación:   | 17872232             |                             |           |                       |                                       |
| <b>●</b> Ver sitio web | Mostrar 10<br>$\vee$ res                     | Nombres:          | Felicitas Zenina     |                             |           |                       |                                       |
| <b>2</b> Dashboard     | <b>Excel</b><br><b><i><u>DCopiar</u></i></b> | Apellidos:        | Chilca Pajuelo       |                             |           |                       |                                       |
| <b>卷</b> Usuarios<br>v |                                              | Teléfono:         | 952913470            |                             |           | Buscar:               |                                       |
| O Usuarios             | ID<br>11<br><b>Nombres</b>                   | Email (Usuario):  | fzchilca@hotmail.com | 11<br>ono                   | Rol<br>11 | <b>Status</b><br>$T+$ | <b>Acciones</b><br>TI.                |
| O Roles                | 42<br><b>Felicitas Zer</b>                   | Tipo Usuario:     | Cliente              | 13470                       | Cliente   | Activo                | $\circ$  <br>$\overline{\mathscr{S}}$ |
| 4 Clientes             |                                              | Estado:           | <b>Activo</b>        |                             |           |                       | 面                                     |
| Tienda<br>٠            | 41<br>Maria Hayde                            | Fecha registro:   | 07-12-2022           | 62541                       | Cliente   | Activo                | $\circ$   $\prime$                    |
| $\mathbb{R}$ Pedidos   |                                              |                   |                      |                             |           |                       | 面                                     |
| <b>A</b> Suscriptores  | 40<br>Erminda                                |                   | Cerrar               | 45447                       | Cliente   | Activo                | $\circ$                               |
| Mensajes               | Clementina                                   |                   |                      |                             |           |                       | 画                                     |
|                        |                                              |                   |                      |                             |           |                       |                                       |

**Figura 27.** Visualizar usuario

Al hacer click en el botón con imagen de un tacho de basura. nos brindará este modal, donde indicará si desea eliminar el usuario seleccionado.

| Tienda Virtual                             |                                         |                                        |                        |         |                                |
|--------------------------------------------|-----------------------------------------|----------------------------------------|------------------------|---------|--------------------------------|
| Chorizo Happy<br>Administrador             | <b>A</b> USUARIOS Tienda Virtual ONuevo |                                        |                        |         | <b>谷</b> / USUARIOS Tienda Vir |
| $\bigoplus$ Ver sitio web                  | Mostrar 10<br>$\vee$ n                  |                                        |                        |         |                                |
| <b>2</b> Dashboard                         | Copiar BExc                             |                                        |                        |         |                                |
| <b>AL</b> Usuarios<br><b>Simple Street</b> |                                         |                                        |                        | Buscar: |                                |
| O Usuarios                                 | ID 11 Nombres                           | Eliminar Usuario                       | eléfono 11 Rol         | 11      | Status 11 Acciones             |
| O Roles<br>2. Clientes                     | Felicitas Ze<br>42                      | ¿Realmente quiere eliminar el Usuario? | 52913470 Cliente       | Activo  |                                |
| Tienda                                     |                                         | No, cancelar!<br>Si, eliminar!         |                        |         |                                |
|                                            | 41<br>Maria Hayde                       |                                        | $-34862541$<br>Cliente | Activo  | ≥   4                          |
| Pedidos                                    |                                         |                                        |                        |         |                                |

**Figura 28.** Eliminar usuario

# **Registrar Pago**

En esta imagen nos mostrará el carrito que lleno de los productos que se agregaron.

| <b>Chorizo Happy</b>        | Inicio<br>Tienda | Carrito<br>Nosotros | Contacto     |                                                                                 | Q |
|-----------------------------|------------------|---------------------|--------------|---------------------------------------------------------------------------------|---|
| <b>PRODUCTO</b>             | <b>PRECIO</b>    | <b>CANTIDAD</b>     | <b>TOTAL</b> |                                                                                 |   |
| Chorizo Parrillero          | S/25.00          | ÷                   | S/25.00      | <b>TOTALES</b><br>S/50.00<br>Subtotal:<br>S/5.00<br>Envío:<br>S/55.00<br>Total: |   |
| $\infty$<br>Chorizo Español | S/25.00          | $\ddot{}$           | S/25.00      | <b>PROCESAR PAGO</b>                                                            |   |

**Figura 29.** Productos en carrito de compra

Después de dar click en el botón de procesar pago, se abrirá la siguiente imagen, en donde se tendrá que llenar la dirección luego de haber iniciado sesión.

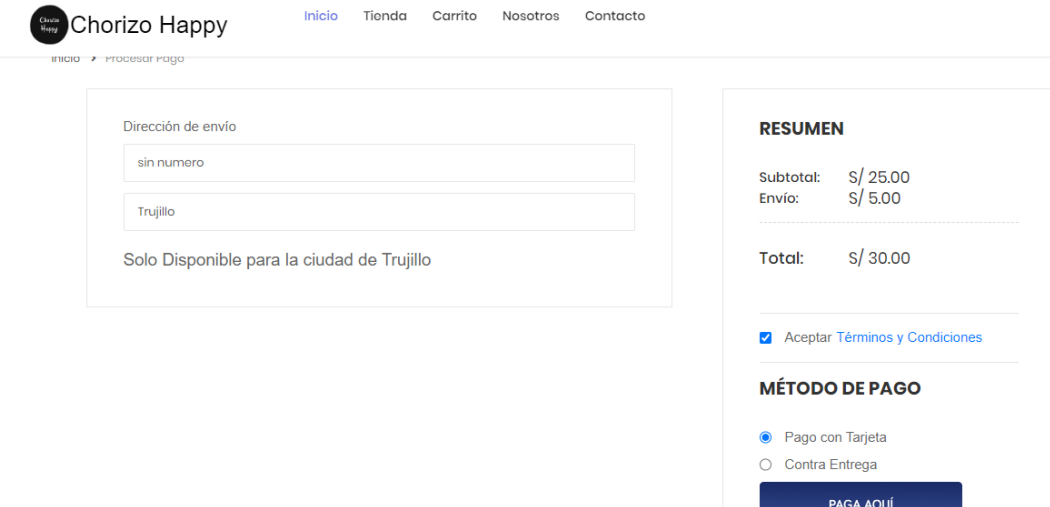

#### **Figura 30.** Registro de dirección

Esta imagen se mostrará, luego de haber dado click en el botón pagar aquí y haber seleccionado el método de pago con tarjeta.

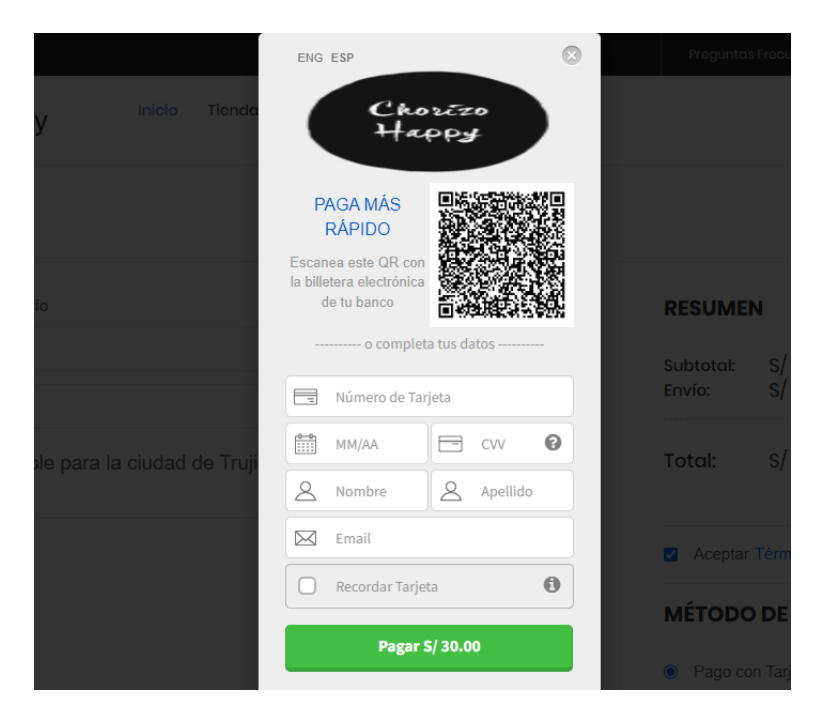

**Figura 31.** Pago con tarjeta

En esta imagen aparecerá la otra opción de poder realizar el pago que es en efectivo.

 $\mathsf Q$ 

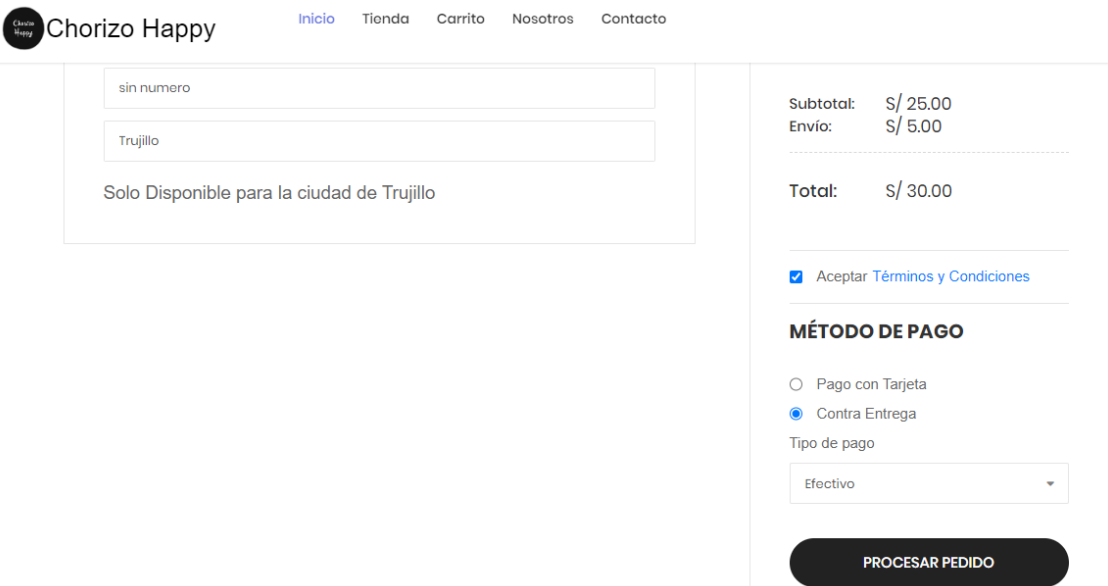

**Figura 32.** Pago en efectivo

Después de haber escogido un método de pago, aparecerá la siguiente imagen indicándonos que la compra se realizó, y agregando el detalle del tipo de pago que se escogió.

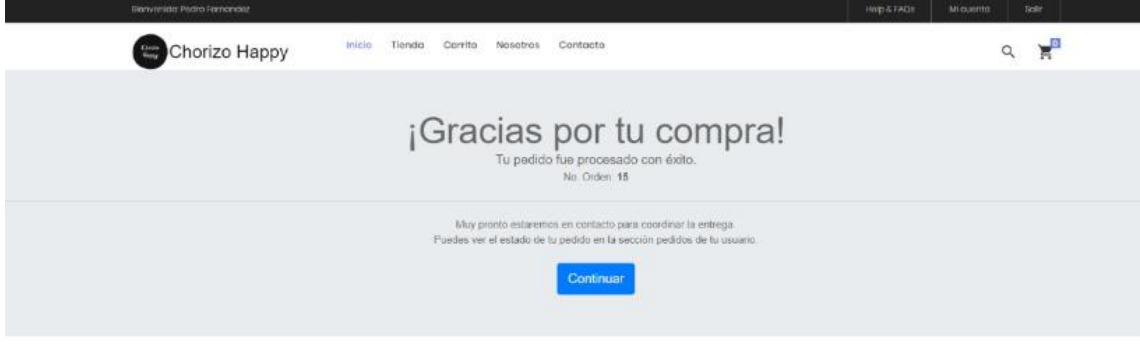

**Figura 33.** Confirmación de pedido

## **Registrar Datos**

En esta interfaz nos solicitará registrar nuestros datos, si es que se desea continuar con la compra.

 $\hbox{Q}$ 

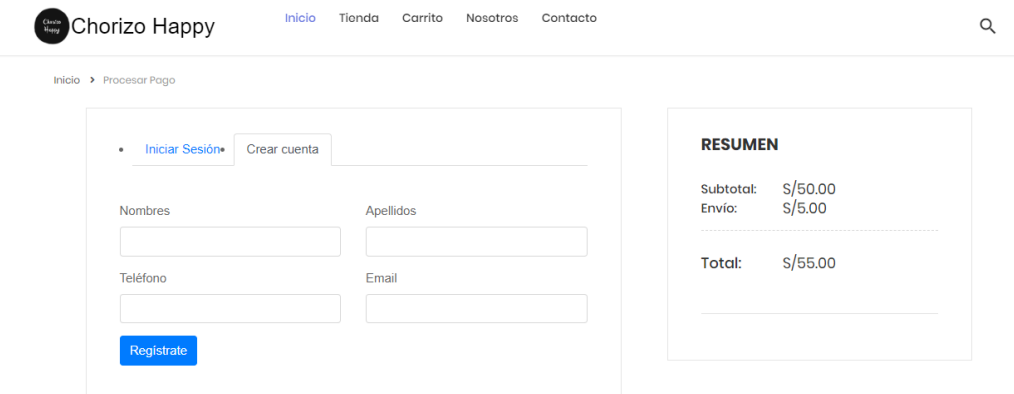

**Figura 34.** Registro de datos de cliente

En caso que ya esté registrado, solo deberán iniciar sesión para poder continuar su compra.

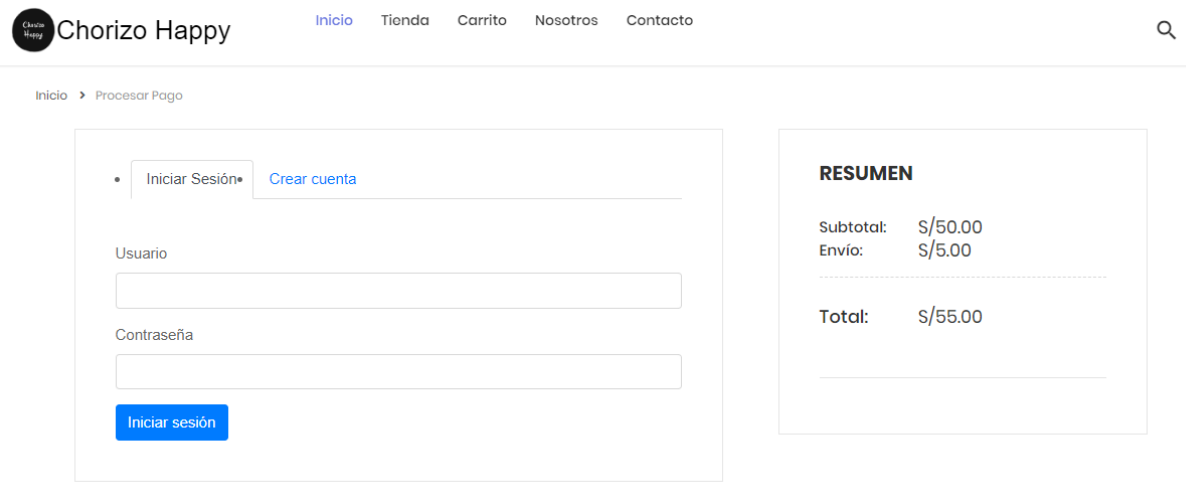

**Figura 35.** Iniciar sesión

### **Verificar Pedido**

El cliente podrá verificar su pedido iniciando sesión en la interfaz de iniciar sesión para verificar el estado de su pedido.

71

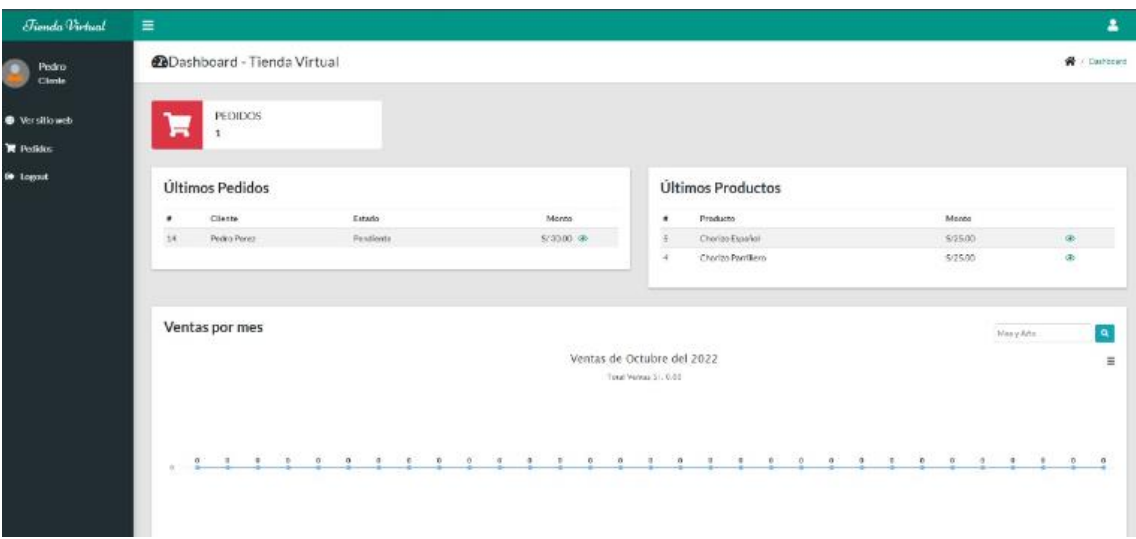

**Figura 36.** Verificar pedido

### **-Modelo caso de uso**

En esta parte se identificaron los requisitos del sistema en base a la funcionalidad que debe existir para lograr los objetivos establecidos para resolver la problemática identificada por el usuario.

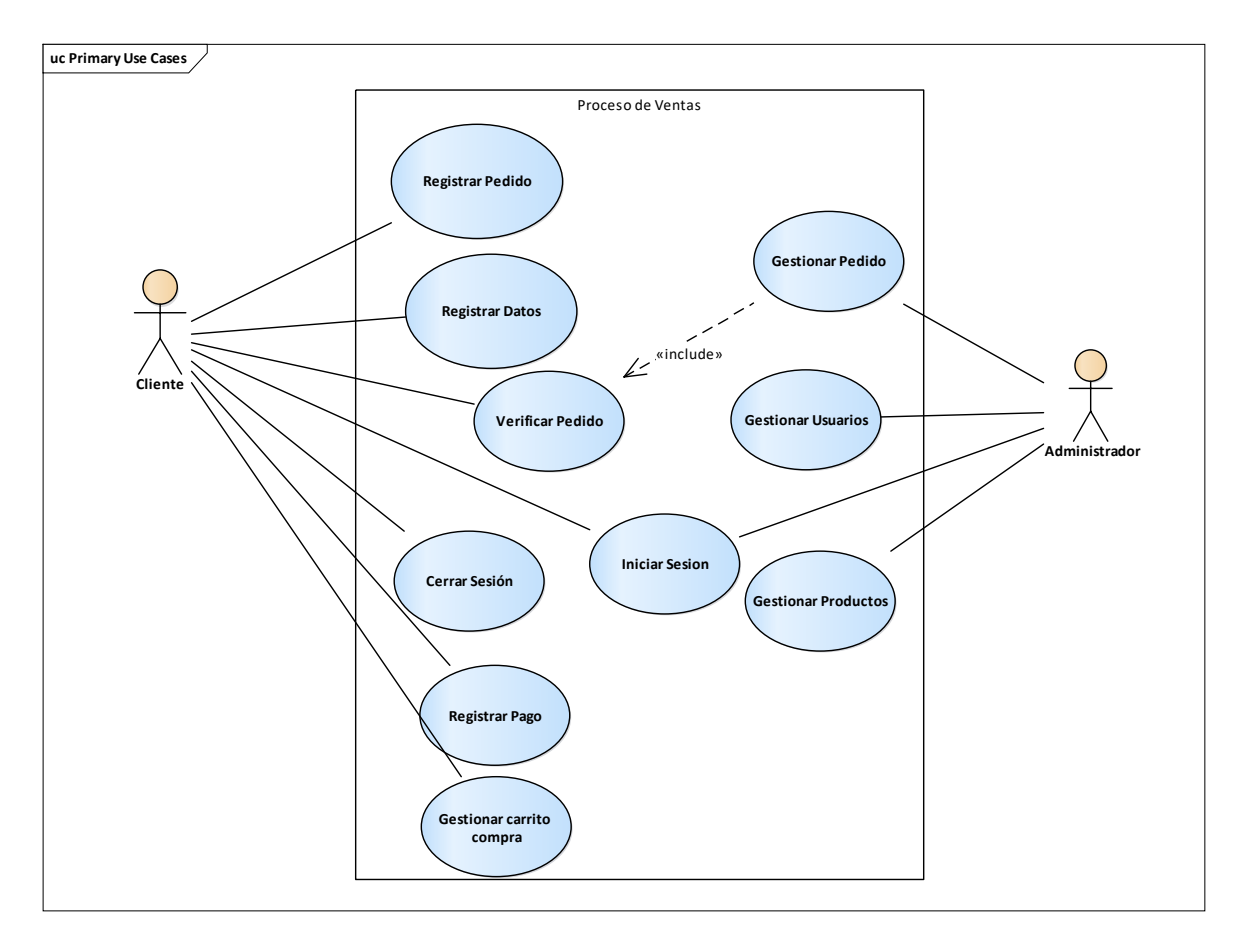

**Figura 37.** Caso de uso procesar venta

**Fuente:** Elaborado por los autores

Relación entre los requerimientos funcionales y casos de uso dentro del sistema.

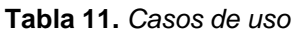

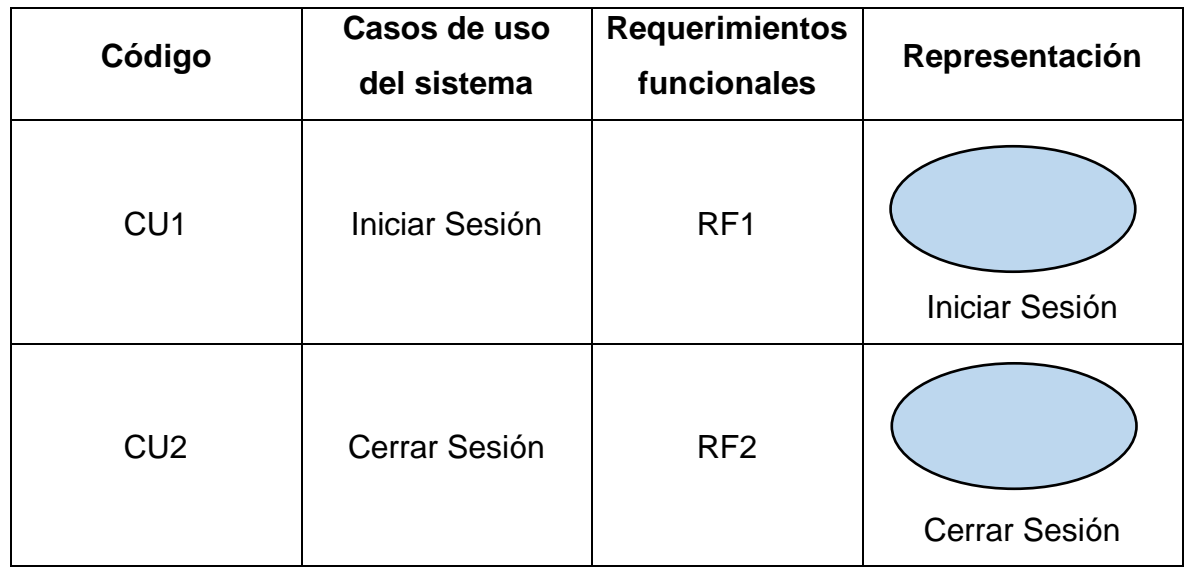
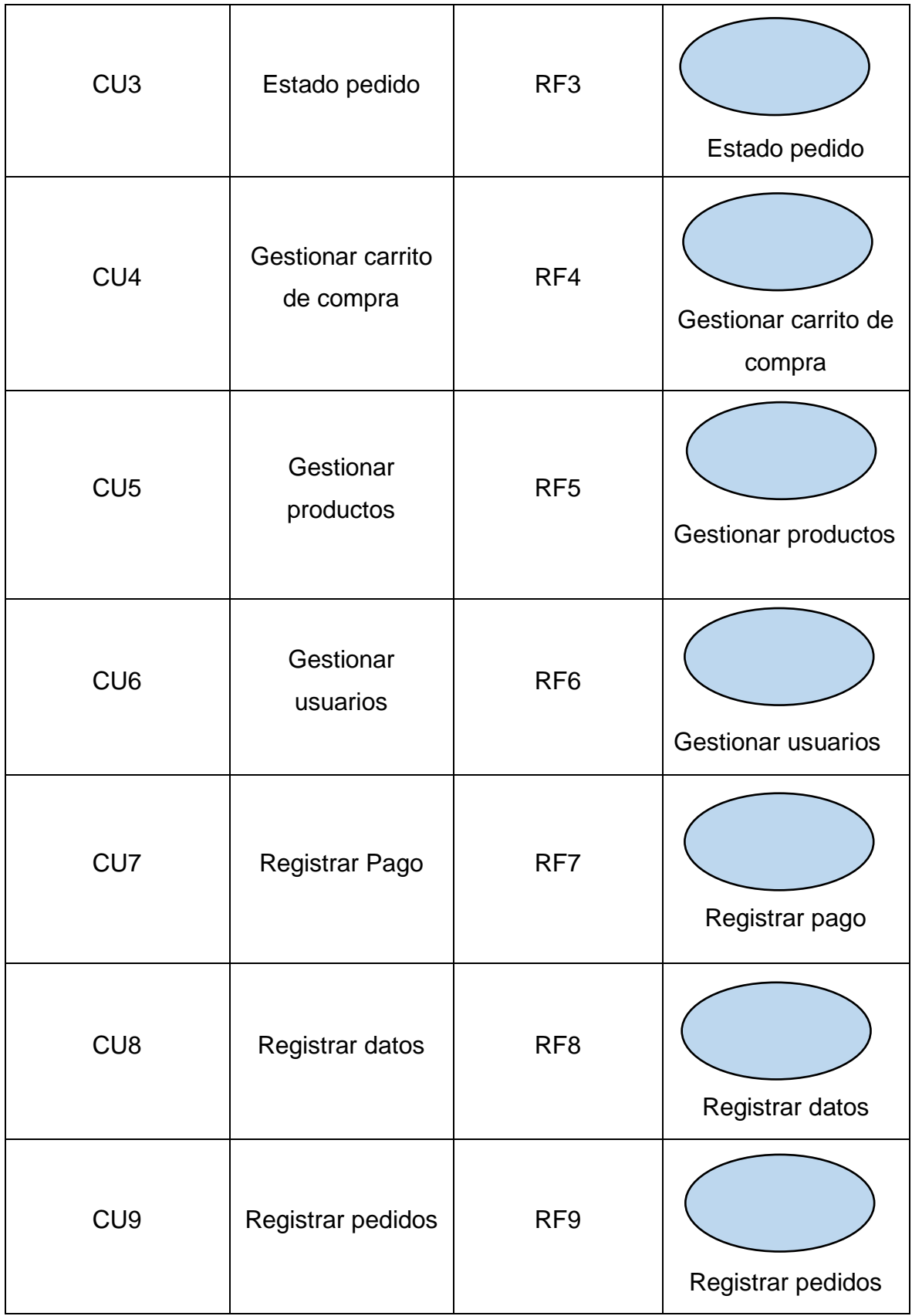

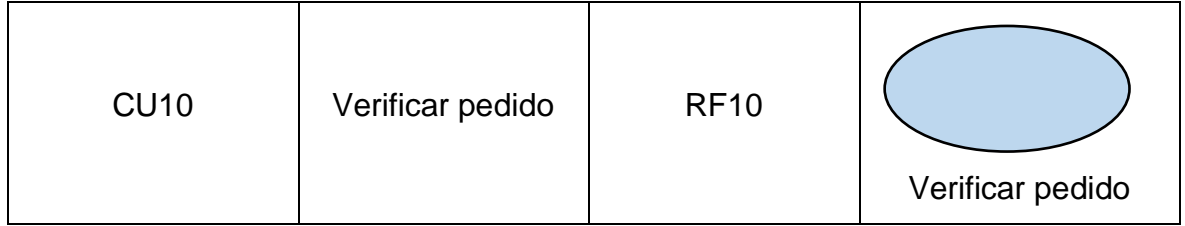

**Fuente:** Elaborado por los autores

### **Modelo de Dominio**

Esta parte es un modelo conceptual que describió las distintas entidades que se utilizaron en el sistema.

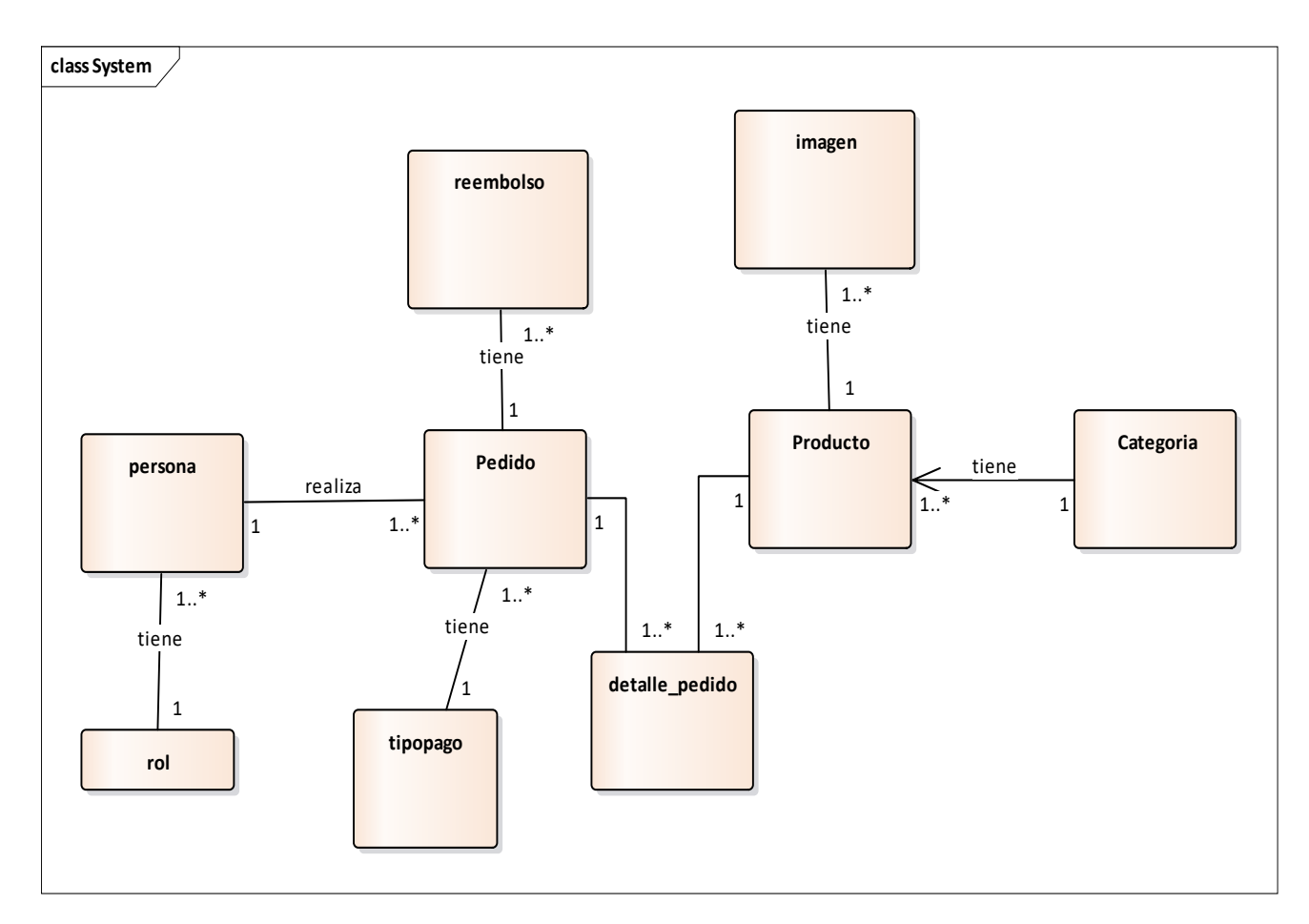

**Figura 38.** Modelo de dominio

**Fuente:** Elaborado por los autores

# **2. Análisis y Diseño Preliminar**

#### Diagrama de Robustez

En esta parte se describió el que hacer para luego ayudarnos a decidir cómo hacerlo.

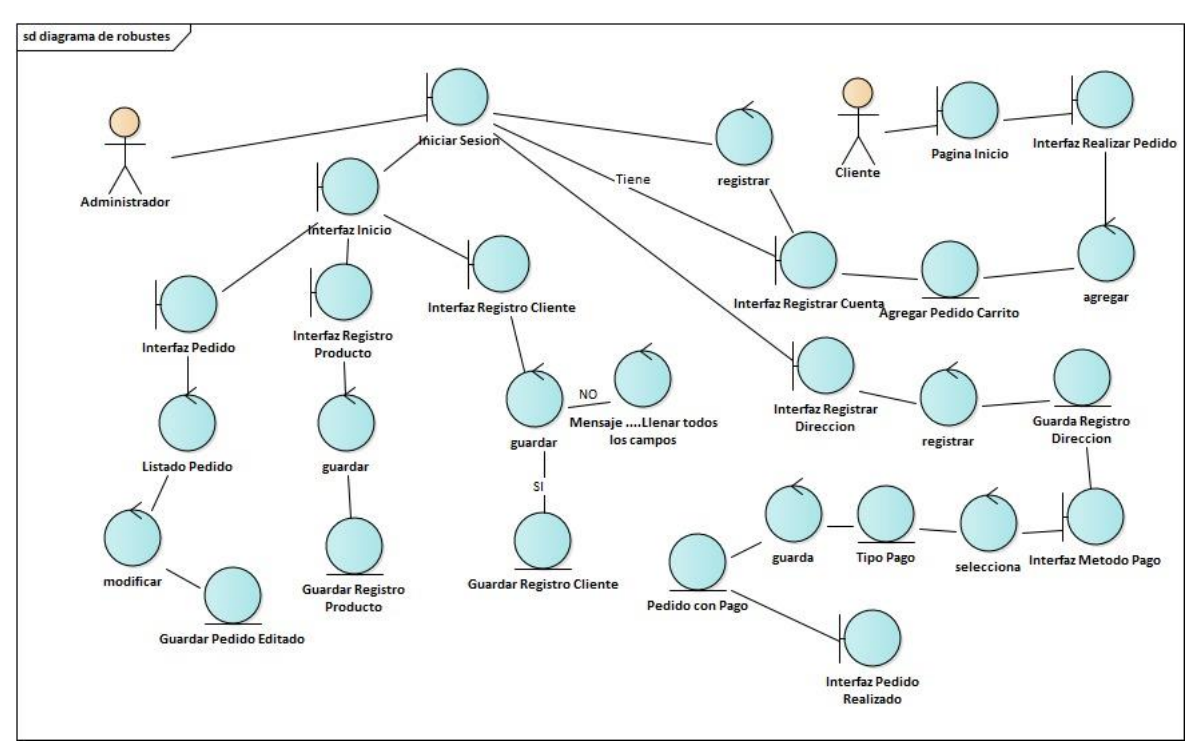

**Figura 39.** Diagrama de robustez

**Fuente:** Elaborado por los autores

### **3. Diseño**

#### **Diagrama de entidad-relación de base de datos**

En esta parte se representó de manera simplificada lo que vendría hacer el modelado de la base de datos que se hizo.

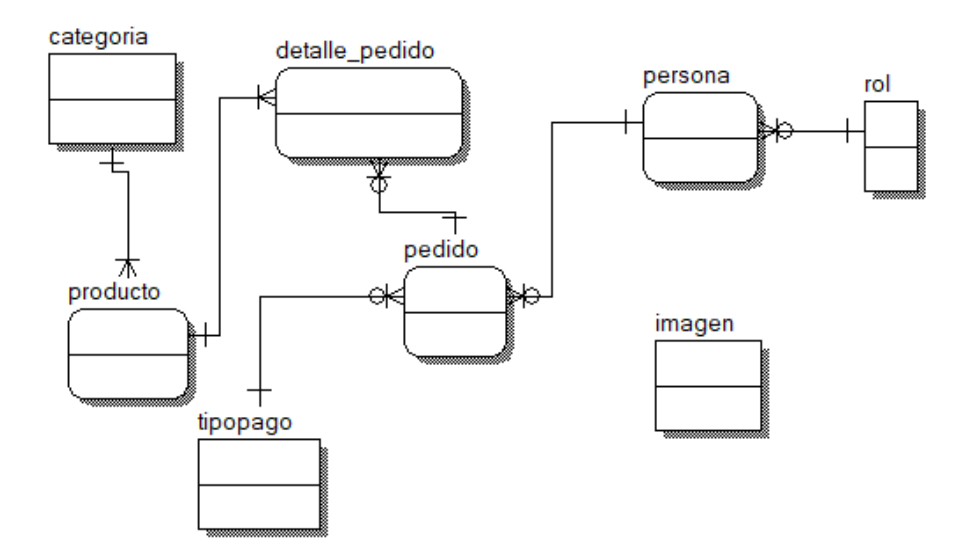

**Figura 40.** Diagrama E-R

**Fuente:** Elaborado por los autores

#### **Modelo de Base de Datos**

En esta parte se definió los contenidos para determinar el modo de almacenamiento, organización y manipulación de datos

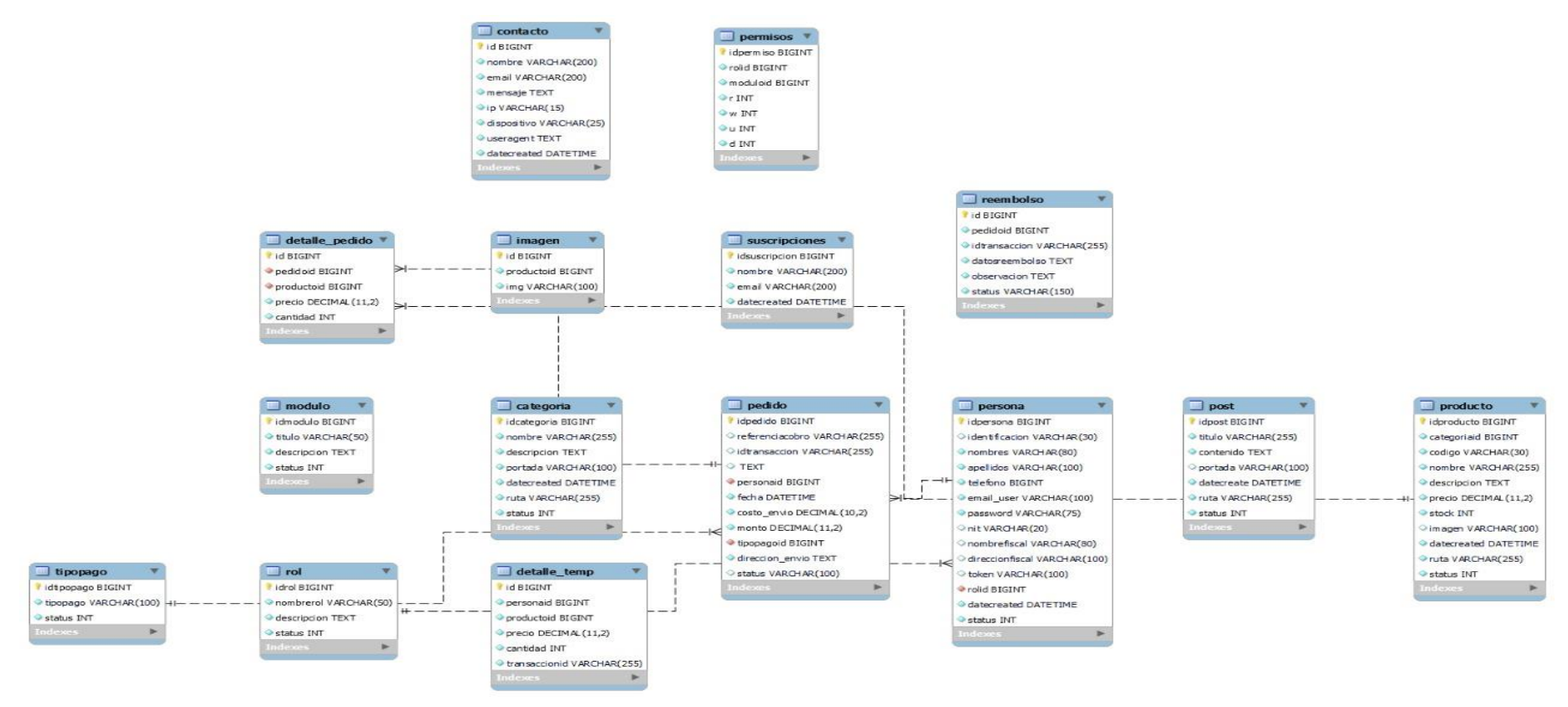

**Figura 41.** Modelo de base de datos **Fuente:** Elaborado por los autores

## **Diagrama de Secuencia**

CU Cerrar Sesión

El usuario cierra sesión y el sistema lo redirige al login.

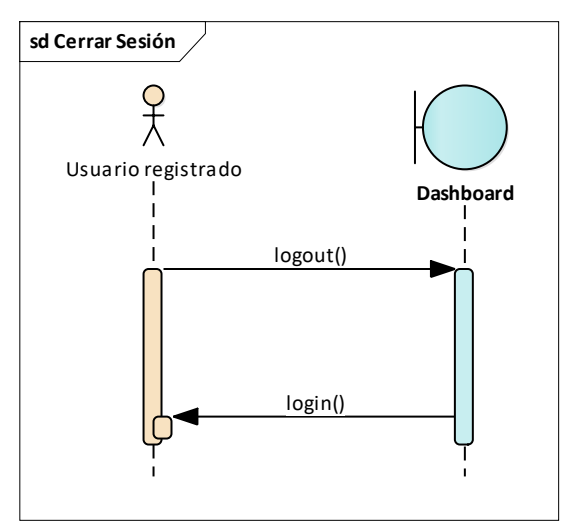

**Figura 42.** Diagrama secuencia cerrar sesión

CU Estado Pedido

El usuario inicia sesión, luego el sistema mostrará la pantalla dashboard con su menú de opciones en el cual el usuario seleccionará la opción pedida. En esta opción el sistema mostrará una lista de los pedidos que realizó el usuario.

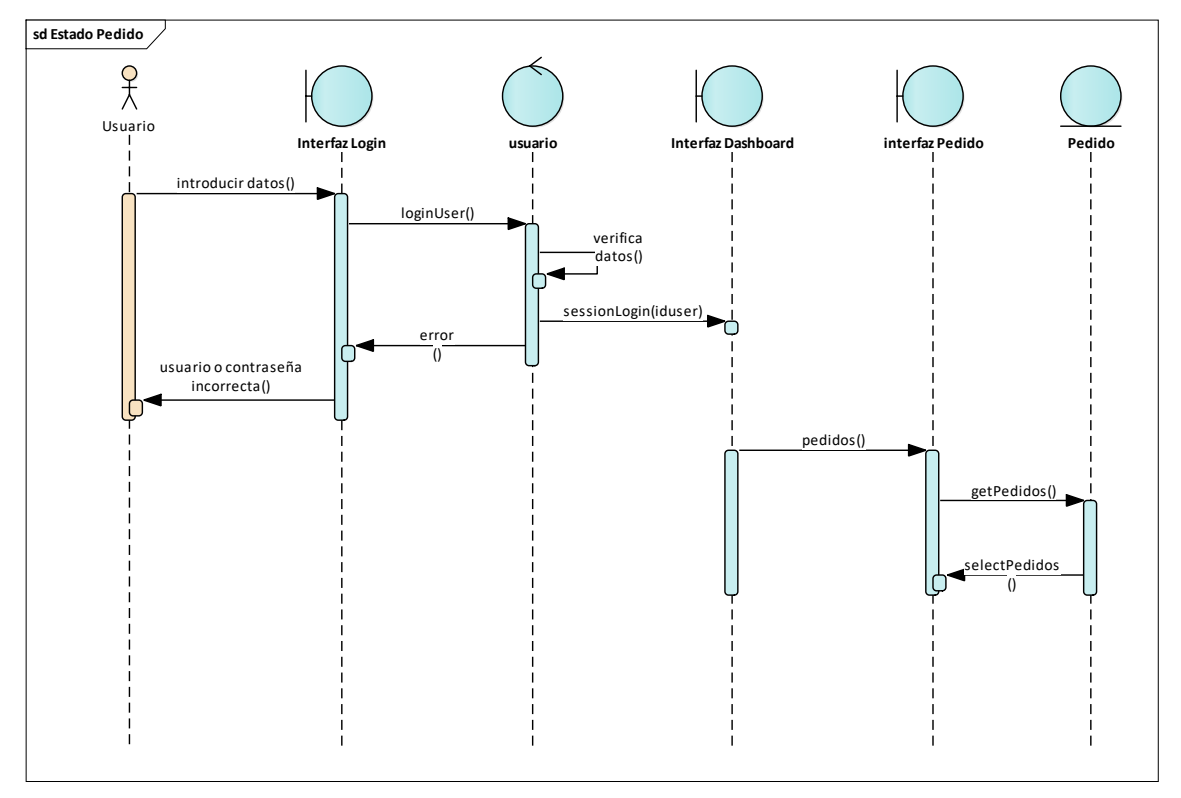

**Figura 43.** Diagrama secuencia estado pedido

## CU Gestionar Pedido

El administrador en la interfaz de dashboard seleccionará la opción del menú con nombre de pedido, el sistema devuelve una lista de pedidos que se realizó.

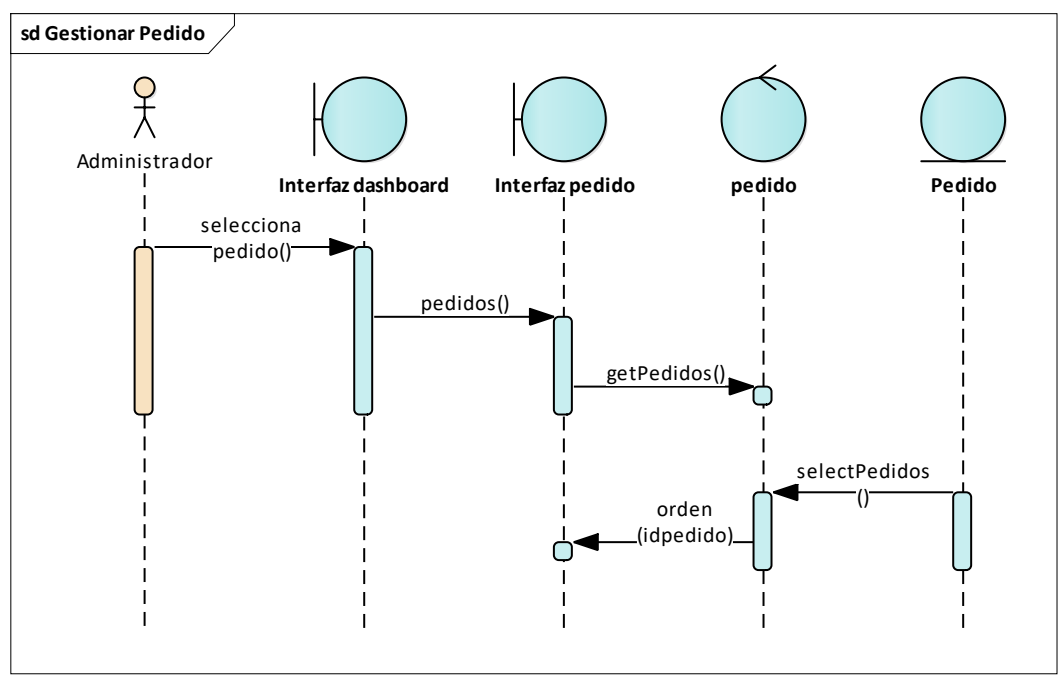

**Figura 44.** Diagrama secuencia gestiona pedido

CU Gestionar Usuario

El administrador en la interfaz del dashboard, seleccionará la opción del menú de usuarios, el sistema devuelve una lista de usuarios.

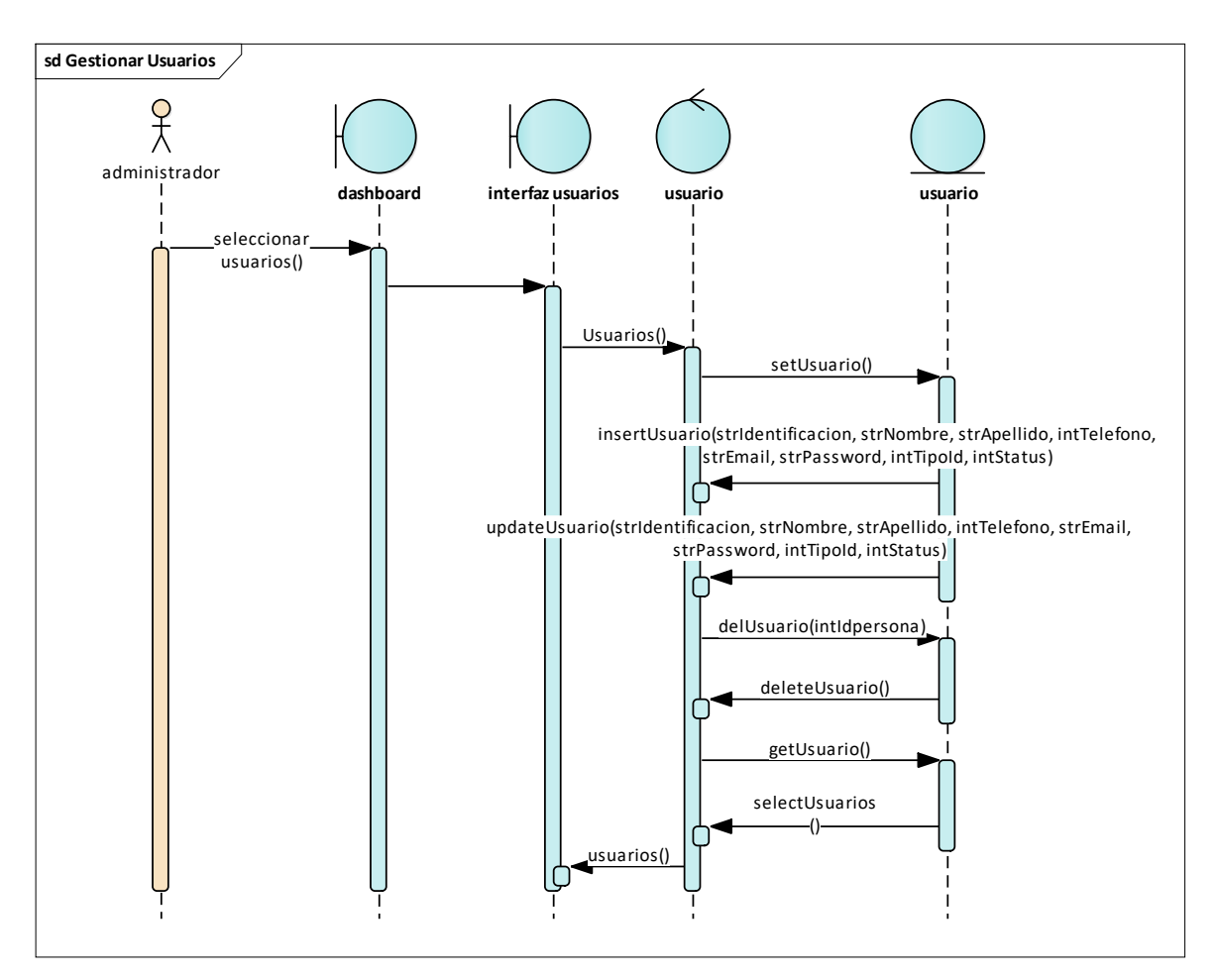

**Figura 45.** Diagrama secuencia gestionar usuario

CU Gestionar Carrito de Compra

El cliente añadirá productos al carrito; el sistema calculará el total de los todos los productos añadidos mostrando al cliente, si el cliente ya no desease un producto el sistema actualizará el total de productos y el contenido del carrito.

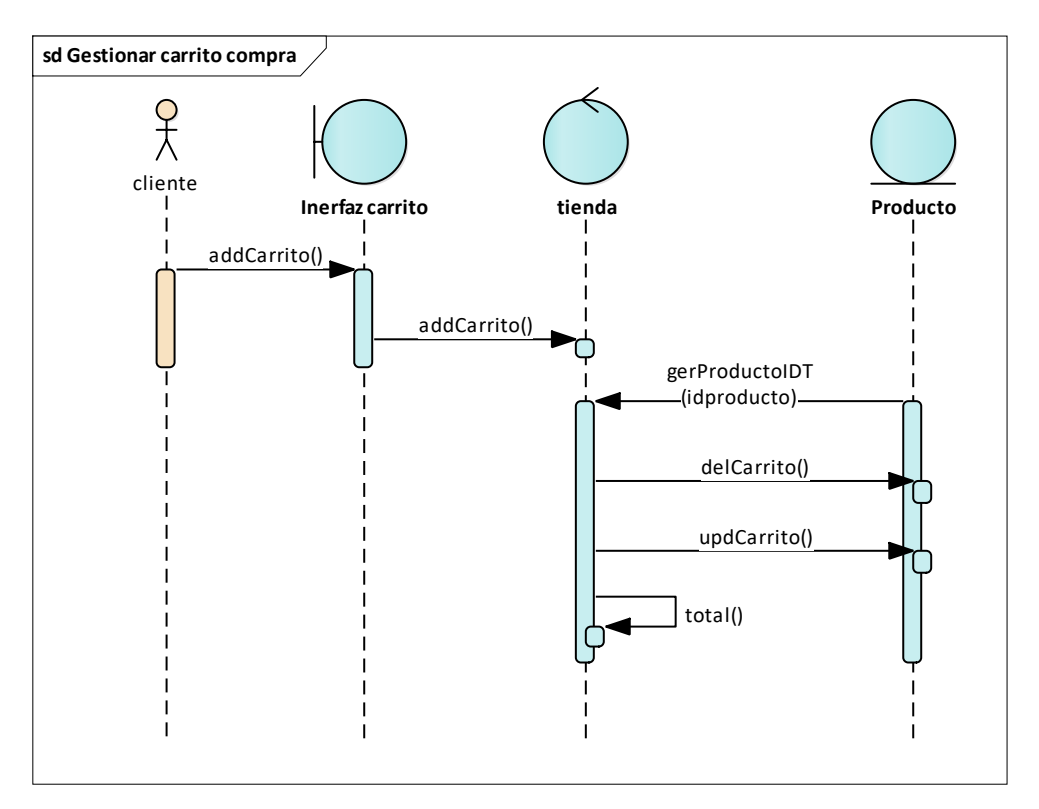

**Figura 46.** Diagrama secuencia gestionar carrito de compra

### CU Iniciar Sesión

El usuario ingresará los datos que el sistema le solicitase; el sistema validará si el usuario está registrado, permitiendo su acceso, caso contrario le mostrará un mensaje de error.

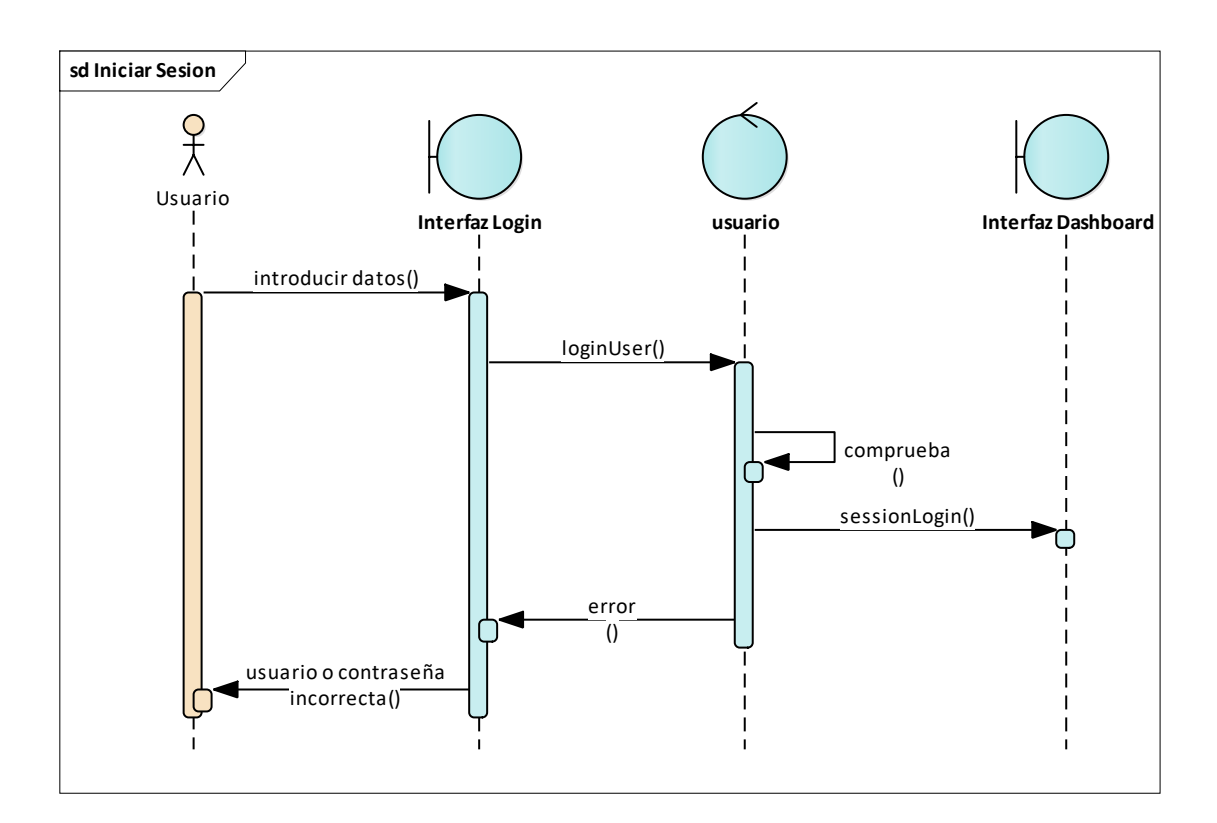

**Figura 47.** Diagrama secuencia iniciar sesión.

CU Registrar Datos

El cliente registrará sus datos si es que no cuenta con un usuario y contraseña.

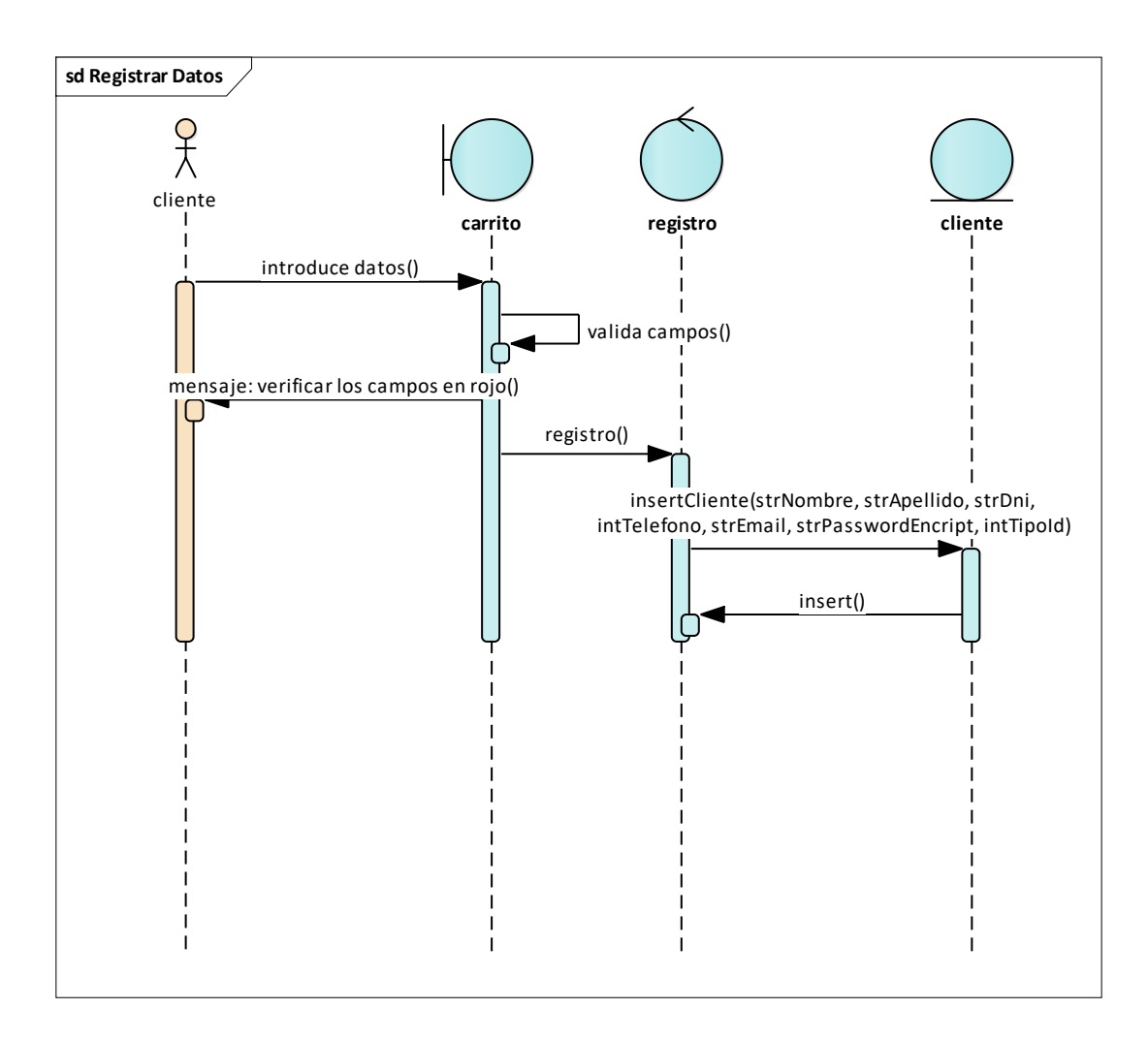

**Figura 48.** Diagrama secuencia registrar datos

CU Registrar Pago

El sistema solicitará que escoja un método de pago, el cliente seleccionará el método de pago y el sistema guarda el método de pago

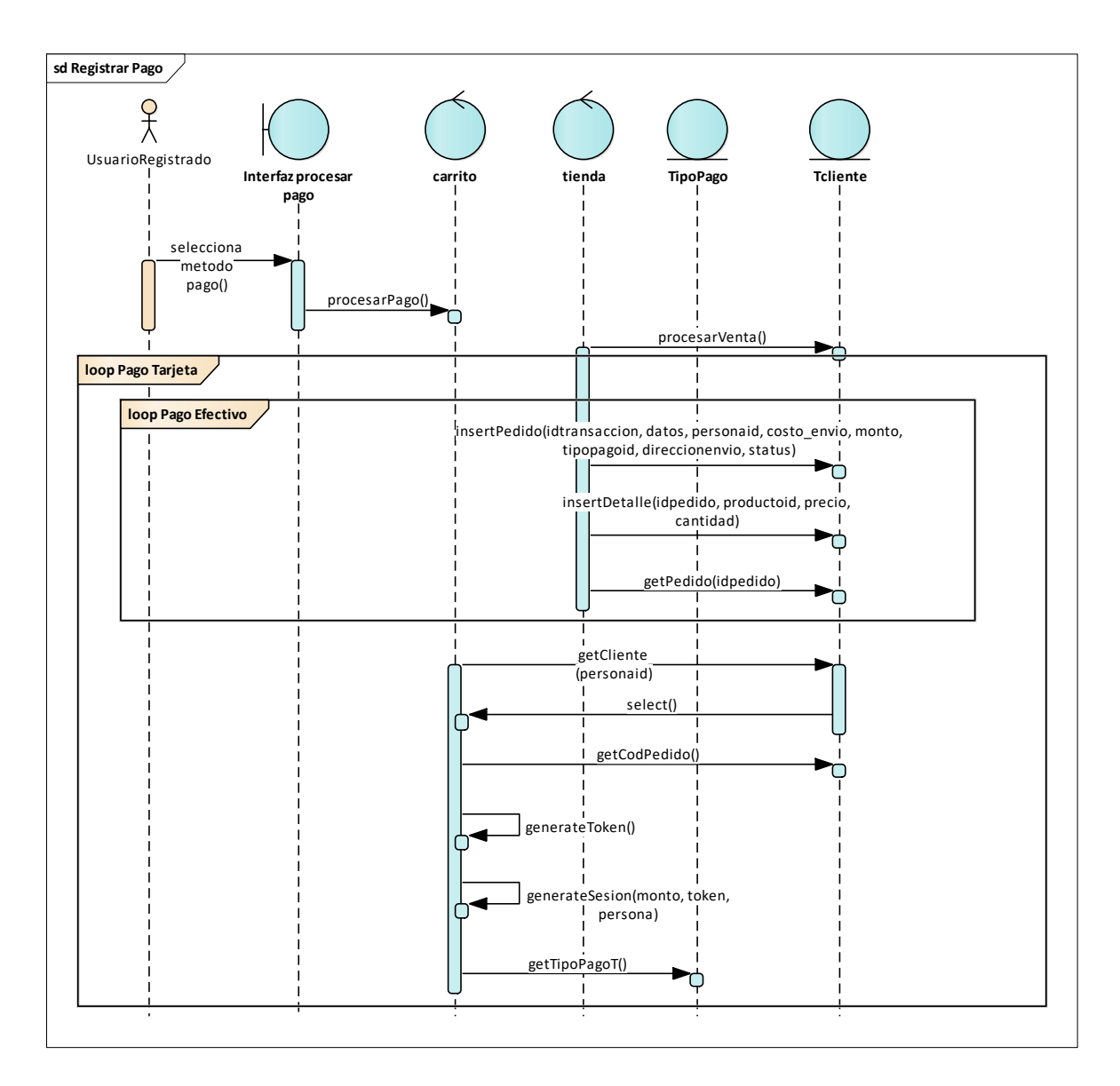

**Figura 49.** Diagrama secuencia registrar pago

#### CU Registrar Pedido

El cliente una vez que haya escogido el método de pago, el sistema guardará los datos y los mostrará como una orden de compra, generará una factura, que luego se le mostrará.

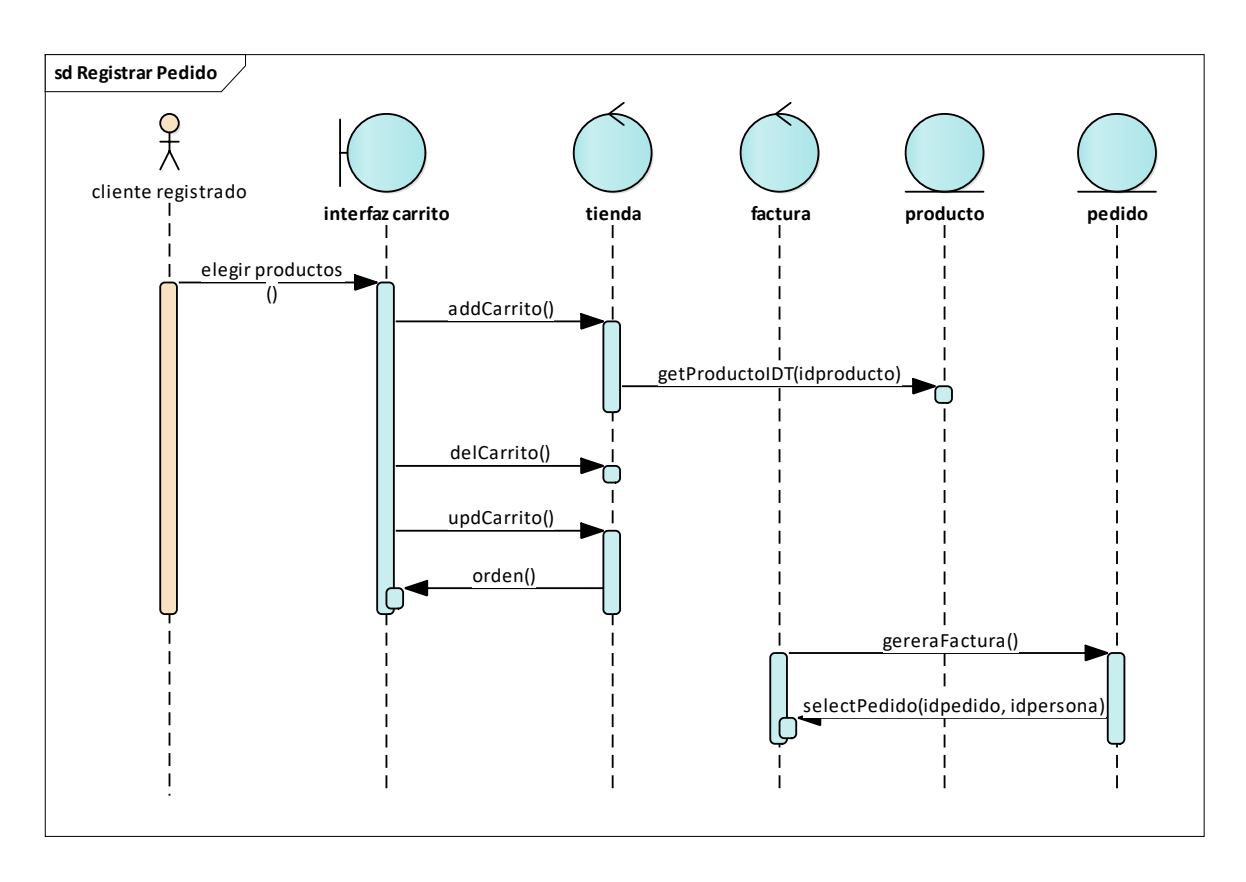

**Figura 50.** Diagrama secuencia registrar pedido

CU Verificar Pedido

El cliente ya registrado iniciará sesión, el sistema validará sus datos, si son correctos se le mostrará la interfaz del dashboard, caso contrario se le mostrará un mensaje de error. Ya en el dashboard el cliente seleccionará Pedido, el sistema devolverá los pedidos en una lista que ha realizado el cliente.

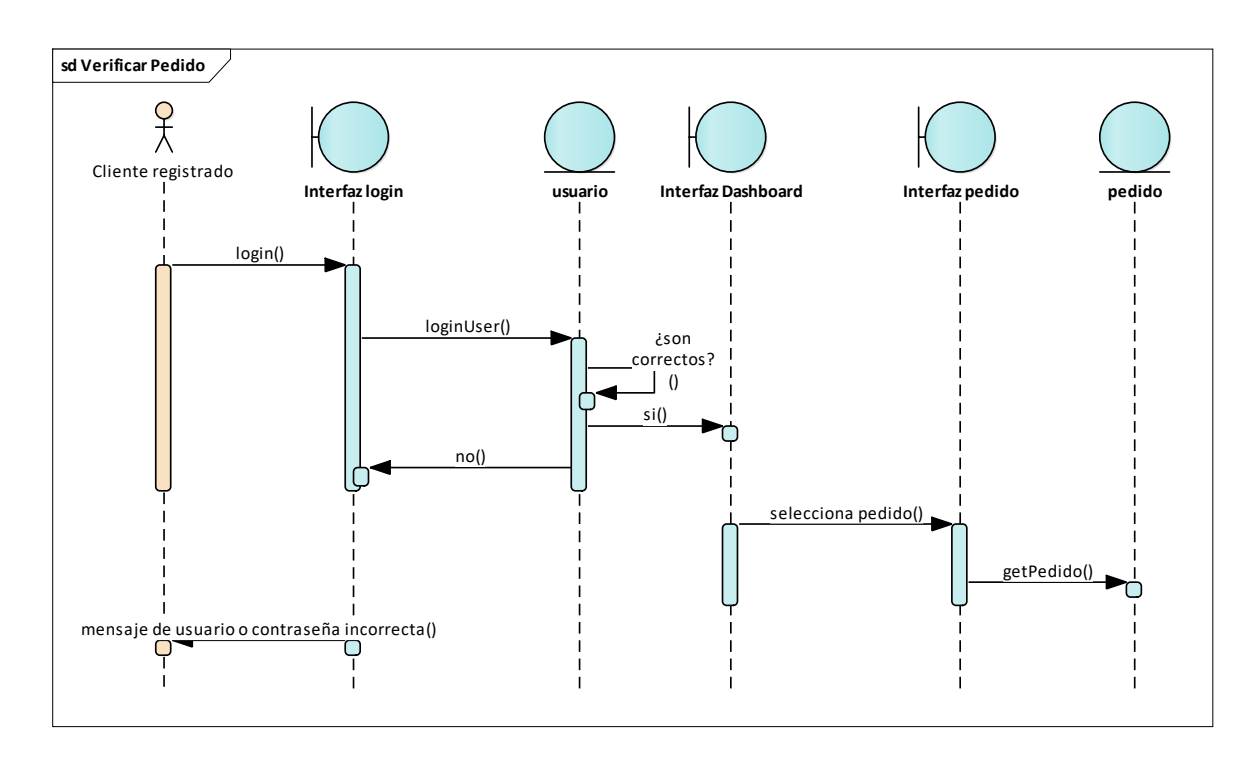

**Figura 51.** Diagrama secuencia verificar pedido

# **4. Implementación**

#### **Diagrama de Componente**

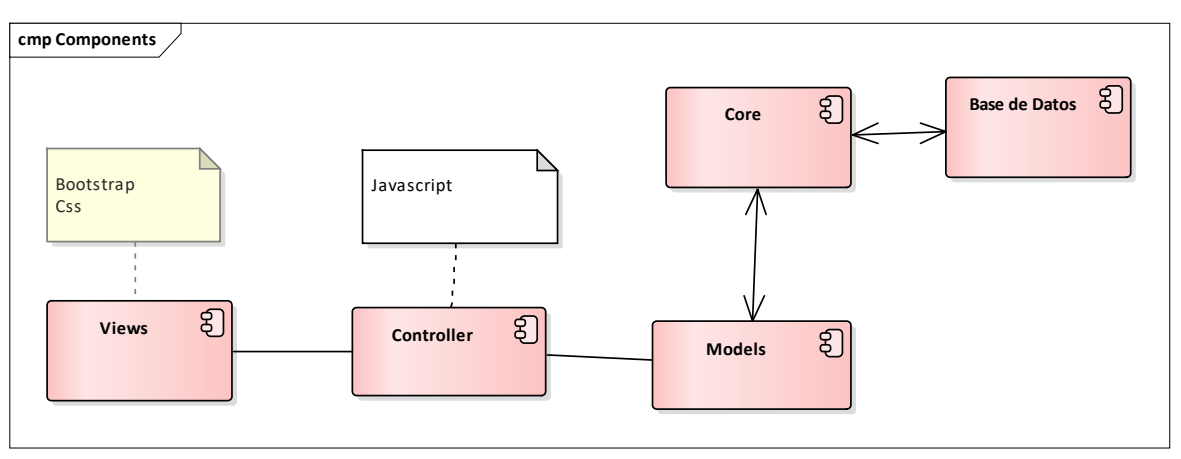

**Figura 52.** Diagrama componentes

**Diagrama de Despliegue**

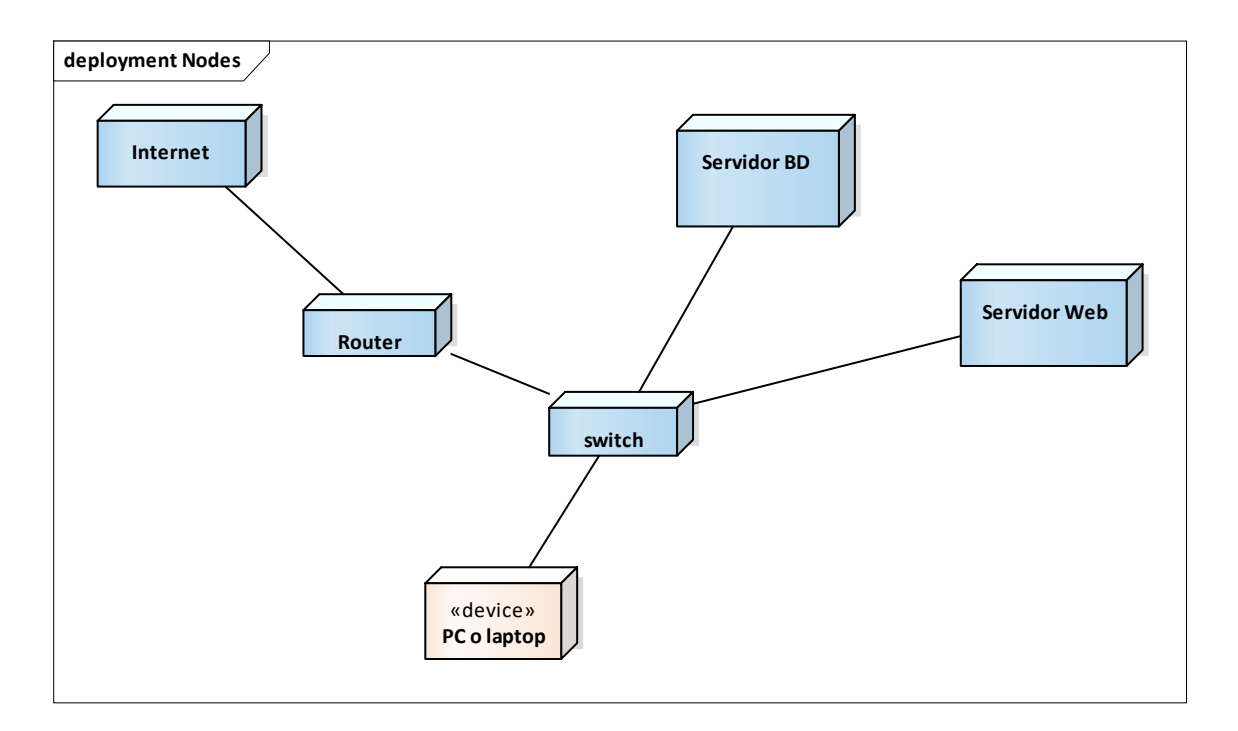

**Figura 53.** Diagrama despliegue

#### Parte CORE

De la figura 7 la parte de código fue la siguiente:

El <input> recibe la cantidad del producto que se desea agregar al carrito, mientras que el <button> es el botón que agregará el producto y la cantidad que se digitó en el <input> al carrito.

#### View. producto.php

```
<div class="p-t-33">
  <div class="flex-w flex-r-m p-b-10">
    <div class="size-204 flex-w flex-m respon6-next">
       <div class="wrap-num-product flex-w m-r-20 m-tb-10">
          <div class="btn-num-product-down cl8 hov-btn3 trans-04 flex-c-m">
               <i class="fs-16 zmdi zmdi-minus"></i>
          </div>
          <input id="cant-product" class="mtext-104 cl3 txt-center num-
product" type="number" name="num-product" value="1" min="1">
           <div class="btn-num-product-up cl8 hov-btn3 trans-04 flex-c-m">
                <i class="fs-16 zmdi zmdi-plus"></i>
            </div>
        </div>
        <button id="<?=
openssl_encrypt($arrProducto['idproducto'],METHODENCRIPT,KEY); ?>"
class="flex-c-m stext-101 cl0 size-101 bg1 bor1 hov-btn1 p-lr-15 trans-04 
js-addcart-detail"> Agregar al carrito </button>
El button
       </div>
   </div> 
</div>
```
#### **Función en JavaScript. Functions.js**

Se creó una variable con el nombre nameProduct que con parent obtenga el nombre del producto y con this indicamos el evento click al botón Agregar Producto, con la variable id obtenemos de ese elemento(this) su id con getAttribute y después obtiene el valor del campo cantidad.

```
$('.js-addcart-detail').each(function(){
    let nameProduct = $(this).parent().parent().parent().parent().find('.js-
name-detail').html();
    let cant = 1;
    $(this).on('click', function(){
       let id = this.getAttribute('id');
        if(document.querySelector('#cant-product')){
            cant = document.querySelector('#cant-product').value;
       if(this.getAttribute('pr')){
            cant = this.getAttribute('pr');
```
Aquí valida que la cantidad ingresada sea un número y sea mayor a 0, de lo contrario mostrará un mensaje de error "" y se detiene.

```
if(isNaN(cant) || cant < 1){
    swal("","La cantidad debe ser mayor o igual que 1" , "error");
   return;
```
Con request se implementa el ajax con httpReqest la variable ajaxUrl almacenara lo que el método addCarrito devuelva se crea un objeto de formData (formulario) con los campos id, cant que obtendrán los valores de las variables id, cant.

```
let request = (window.XMLHttpRequest) ? new XMLHttpRequest() : new
ActiveXObject('Microsoft.XMLHTTP');
        let ajaxUrl = base_url+'/Tienda/addCarrito'; 
        let formData = new FormData();
        formData.append('id',id);
        formData.append('cant',cant);
        request.open("POST",ajaxUrl,true);
        request.send(formData);
        request. \non {realystate change = function() }
```

```
if(request.readyState != 4) return;
            if(request.status == 200)let objData = JSON.parse(request.responseText);
                if(objData.status){
                    document.querySelector("#productosCarrito").innerHTML =
objData.htmlCarrito;
                    //document.querySelectorAll(".cantCarrito")[1].setAttrib
                    const cants = document.querySelectorAll(".cantCarrito");
                    cants.forEach(element => {
                        element.setAttribute("data-
notify",objData.cantCarrito)
                    });
                    swal(nameProduct, "¡Se agrego al corrito!", "success");
                }else{
                    swal("", objData.msg , "error");
                }
            } 
            return false;
    });
});
```
## **Controller. Tienda.php**

Si recibió datos por medio del método POS. Se creará un array con el nombre \$arrCarrito. Se creará la variable \$cantCarrito que inicializa en 0. Se creará la variable \$idproductos que obtendrá el id desencriptado. La variable \$cantidad obtendrá por método POS la cantidad que se ingresó al momento de hacer click al botón Agregar carrito, luego consultará que si el id y la cantidad son números.

Entonces \$arrInfoProducto guardará el producto por medio del id del metodo(this)getProductoIDT, luego consultaremos si \$arrInfoProducto no esté vacío, entonces se obtendrá un array con el id, nombre, cantidad, precio y la imagen del producto.

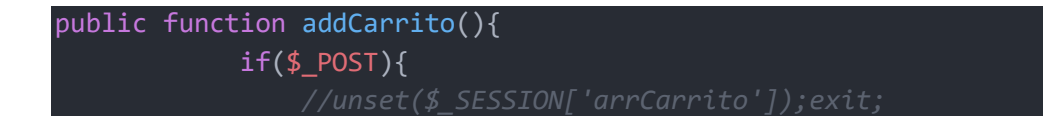

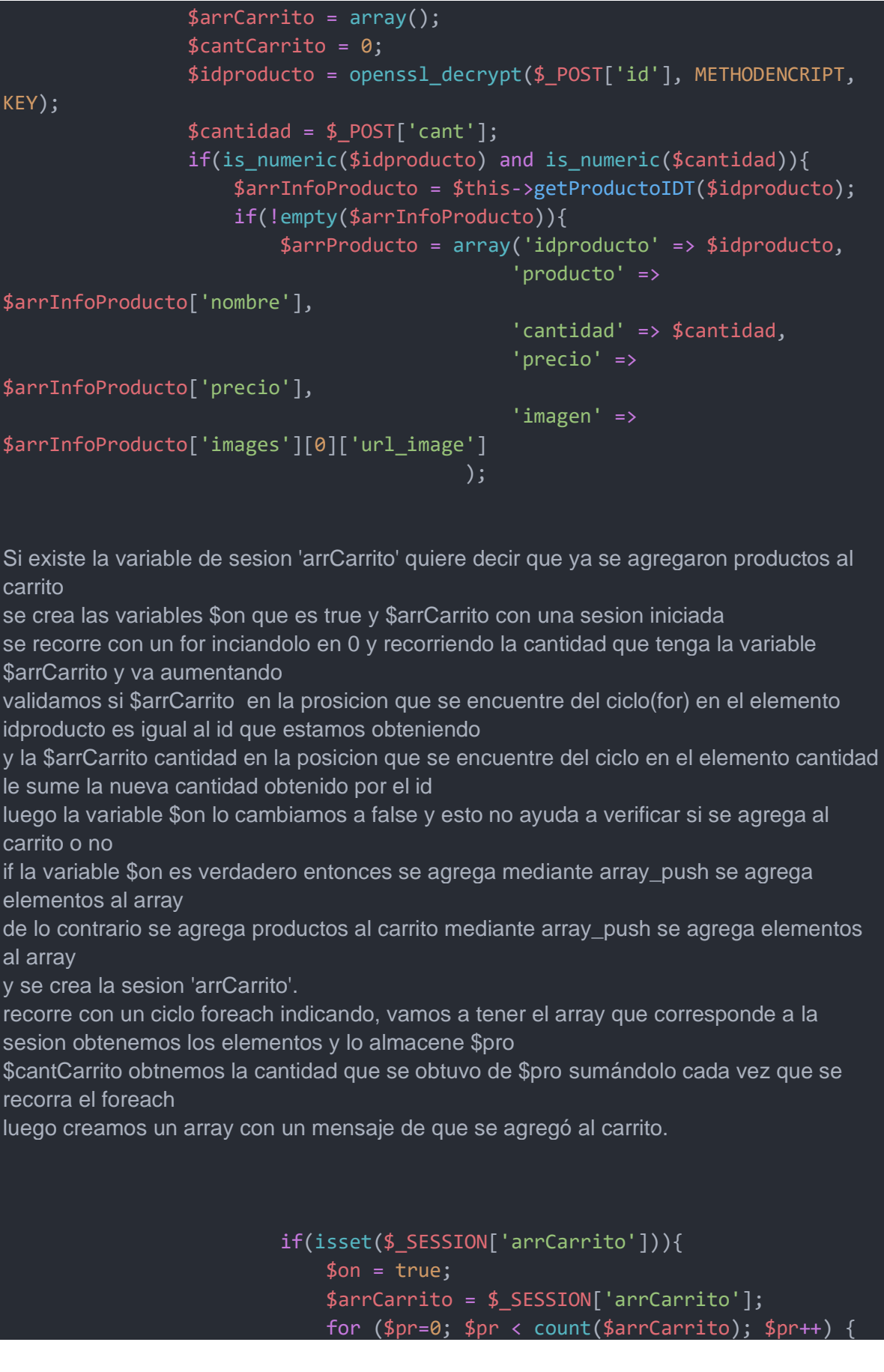

```
if($arrCarrito[$pr]['idproducto'] ==
$idproducto){
                                     $arrCarrito[$pr]['cantidad'] +=
$cantidad;
                                    $on = false;
                            if(\$on){
                                array push($arrCarrito,$arrProducto);
                            $_SESSION['arrCarrito'] = $arrCarrito;
                        }else{
                            array_push($arrCarrito, $arrProducto);
                            $_SESSION['arrCarrito'] = $arrCarrito;
                        foreach ($_SESSION['arrCarrito'] as $pro) {
                            $cantCarrito += $pro['cantidad'];
                        $htmlCarrito ="";
                        $htmlCarrito =
getFile('Template/Modals/modalCarrito',$_SESSION['arrCarrito']);
                        $arrResponse = array("status" => true, 
                                             "msg" => '¡Se agrego al 
carrito!',
                                             "cantCarrito" => $cantCarrito,
                                             "htmlCarrito" => $htmlCarrito
                                         );
                    }else{
                        $arrResponse = array("status" => false, "msg" =>
'Producto no existente.');
                    }
                }else{
                    $arrResponse = array("status" => false, "msg" => 'Dato 
incorrecto.');
                echo json_encode($arrResponse,JSON_UNESCAPED_UNICODE);
            die();
        }
```
## **Models. TProducto.php**

Esta función tendrá como parámetro \$idproducto, este método instancia un nuevo objeto de (MySQL) y se guardará en la variable con este método intIdProducto instancia el parámetro \$idproducto, se hará la consulta a la base de datos que \$sql almacenará si el \$request no está vacío, entonces intIdProducto almacenará lo obtenido del idproducto realizará una consulta a la base de datos para tener la imagen del producto si el contador del \$arrImg es mayor a 0, luego recorrerá un el for y lo almacenará en la carpeta uploads, sino cargará una imagen por defecto

```
public function getProductosT(){
        $this->con = new Mysql();
        $sql = "SELECT p.idproducto,
                        p.codigo,
                        p.nombre,
                        p.descripcion,
                        p.categoriaid,
                        c.nombre as categoria,
                        p.precio,
                        p.ruta,
                        p.stock
                FROM producto p 
                INNER JOIN categoria c
                ON p.categoriaid = c.idcategoria
                WHERE p.status != 0 ORDER BY p.idproducto DESC LIMIT
".CANTPORDHOME;
                $request = $this->con->select all($sq1);if(count(\text{frequest}) > 0)for ($c=0; $c < count($request) ; $c++) { }$intIdProducto = $request[$c]['idproducto'];
                        $sqlImg = "SELECT img
                                 FROM imagen
                                WHERE productoid = $intIdProducto";
                        $arrImg = $this->con->select_all($sqlImg);
                        if(count(\$arrImg) > 0){
                             for ($i=0; $i < count($arrImg); $i++) { 
                                $arrImg[$i]['url\_image'] =media().'/images/uploads/'.$arrImg[$i]['img'];
                             }
                        $request[$c]['images'] = $arrImg;
                }
        return $request;
    }
```
## **De la figura 9. La parte del código fue la siguiente**

#### **View. carrito.php**

Se creará una variable \$total y lo inicializamos en 0, si se cumple la condición de si hay una sesión y que la cantidad de registros sea mayor a 0 entonces con un foreach obtendremos el producto a la sesión.

La variable total va a sumar la captura de la multiplicación de la cantidad de los productos por el precio, luego encriptamos el idproducto y lo almacenamos en \$idProducto.

Luego se podrá eliminar el producto en el modal del carrito por su id y luego se da la op="1" que va ayudar a verificar si lo eliminamos desde el modal del carrito

```
$total = 0;if(isset($_SESSION['arrCarrito']) and count($_SESSION['arrCarrito']) > 0){ 
<ul class="header-cart-wrapitem w-full">
    foreach ($_SESSION['arrCarrito'] as $producto) {
    $total += $producto['cantidad'] * $producto['precio'];
    $idProducto =openssl_encrypt($producto['idproducto'],METHODENCRIPT,KEY); 
    <li class="header-cart-item flex-w flex-t m-b-12">
        <div class="header-cart-item-img" idpr="<?= $idProducto ?>" op="1"
onclick="fntdelItem(this)">
            <img src="<?= $producto['imagen'] ?>" alt="<?=
$producto['producto'] ?>">
        </div>
        <div class="header-cart-item-txt p-t-8">
            <a href="#" class="header-cart-item-name m-b-18 hov-cl1 trans-
04"<?= $producto['producto'] ?>
            \langlea>
            <span class="header-cart-item-info">
                <?= $producto['cantidad'].' x 
'.SMONEY.formatMoney($producto['precio']) ?>
            </span>
        </div>
    \langle/li>
\langle \rangleul>
<div class="w-full">
```

```
<div class="header-cart-total w-full p-tb-40">
        Total: <?= SMONEY.formatMoney($total); ?>
    </div>
    <div class="header-cart-buttons flex-w w-full">
        <a href="<?= base_url() ?>/carrito" class="flex-c-m stext-101 cl0 
size-107 bg3 bor2 hov-btn3 p-lr-15 trans-04 m-r-8 m-b-10">
            Ver carrito
        \langle/a\rangle<a href="<?= base_url() ?>/carrito/procesarpago" class="flex-c-m 
stext-101 cl0 size-107 bg3 bor2 hov-btn3 p-lr-15 trans-04 m-b-10">
             Procesar pago
        \langlea>
    \overline{\langle} /div>
</div>
```
## **De la figura 11. El código fue el siguiente**

#### **View. carrito.php**

La tabla con id tblCarrito, es la estructura que se mostrará en la figura 11.

```
<form class="bg0 p-t-75 p-b-85" >
        <div class="container">
            <div class="row">
                <div class="col-lg-10 col-xl-7 m-lr-auto m-b-50">
                    <div class="m-l-25 m-r--38 m-lr-0-xl">
                        <div class="wrap-table-shopping-cart">
                            <table id="tblCarrito" class="table-shopping-
cart">
                                 <tr class="table_head">
                                    <th class="column-1">Producto</th>
                                     <th class="column-2"></th>
                                     <th class="column-3">Precio</th>
                                     <th class="column-4">Cantidad</th>
                                     <th class="column-5">Total</th>
                                 \langle/tr>
                                foreach ($_SESSION['arrCarrito'] as
$producto) {
```

```
$totalProducto = $producto['precio'] *
$producto['cantidad'];
                                     $subtotal += $totalProducto;
                                     $idProducto =openssl_encrypt($producto['idproducto'],METHODENCRIPT,KEY);
                                 <tr class="table_row <?= $idProducto ?>">
                                     <td class="column-1">
                                          <div class="how-itemcart1" idpr="<?=
$idProducto ?>" op="2" onclick="fntdelItem(this)" >
                                              \langleimg src="\langle?=
$producto['imagen'] ?>" alt="<?= $producto['producto'] ?>">
                                          </div>
                                     \langle/td>
                                     <td class="column-2"><?=
$producto['producto'] ?></td>
                                     <td class="column-3"><?=
SMONEY.formatMoney($producto['precio']) ?></td>
                                     <td class="column-4">
                                          <div class="wrap-num-product flex-w 
m-l-auto m-r-0">
                                              <div class="btn-num-product-down 
cl8 hov-btn3 trans-04 flex-c-m"
                                              idpr="<?= $idProducto ?>">
                                                  <i class="fs-16 zmdi zmdi-
minus"></i>
                                              </div>
                                              <input class="mtext-104 cl3 txt-
center num-product" type="number" name="num-product1" value="<?=
$producto['cantidad'] ?>" idpr="<?= $idProducto ?>">
                                              <div class="btn-num-product-up 
cl8 hov-btn3 trans-04 flex-c-m"
                                              idpr="<?= $idProducto ?>">
                                                  <i class="fs-16 zmdi zmdi-
plus"></i>
                                              </div>
                                          </div>
                                     \langle/td>
                                     <td class="column-5"><?=
SMONEY.formatMoney($totalProducto) ?></td>
                                 \langle/tr>
                             </table>
                         </div>
```

```
Code">
bg8 bor13 hov-btn3 p-lr-15 trans-04 pointer m-tb-5">
                                  Update Cart
                              </div>
                     \overline{\langle}/div\rangle</div>
                 <div class="col-sm-10 col-lg-7 col-xl-5 m-lr-auto m-b-50">
                     <div class="bor10 p-lr-40 p-t-30 p-b-40 m-l-63 m-r-40 m-
lr-0-xl p-lr-15-sm">
                          <h4 class="mtext-109 cl2 p-b-30">
                              Totales
                          \langle/h4\rangle<div class="flex-w flex-t bor12 p-b-13">
                              <div class="size-208">
                                  <span class="stext-110 cl2">
                                      Subtotal:
                                  </span>
                              </div>
                              <div class="size-209">
                                  <span id="subTotalCompra" class="mtext-110 
cl2">
                                      <?= SMONEY.formatMoney($subtotal) ?>
                                  </span>
                              </div>
                              <div class="size-208">
                                  <span class="stext-110 cl2">
                                      Envío:
                                  </span>
                              </div>
```

```
<div class="size-209">
                                 <span class="mtext-110 cl2">
                                     <?= SMONEY.formatMoney(COSTOENVIO) ?>
                                 </span>
                             </div>
                         </div>
                         <div class="flex-w flex-t p-t-27 p-b-33">
                             <div class="size-208">
                                 <span class="mtext-101 cl2">
                                     Total:
                                 </span>
                            </div>
                             <div class="size-209 p-t-1">
                                 <span id="totalCompra" class="mtext-110 
cl2">
                                     <?= SMONEY.formatMoney($subtotal +
COSTOENVIO) ?>
                                 </span>
                             </div>
                        </div>
                        <a href="<?= base_url() ?>/carrito/procesarpago"
id="btnComprar" class="flex-c-m stext-101 cl0 size-116 bg3 bor14 hov-btn3 p-
lr-15 trans-04 pointer">
                            Procesar pago
                        \langlea>
                    </div>
                </div>
            </div>
        </div>
    </form>
```
### **Controller. Carrito.php**

Mostrará la view de carrito.php

```
public function carrito()
            $data['page_tag'] = NOMBRE_EMPESA.' - Carrito';
            $data['page_title'] = 'Carrito de compras';
            $data['page_name'] = "carrito";
            $this->views->getView($this,"carrito",$data); 
        }
```
#### **Función en js. functions.js**

```
function fntdelItem(element){
    //Option 2 = Vista Carrito
    let option = element.getAttribute("op");
    let idpr = element.getAttribute("idpr");
    if(option == 1 \mid option == 2 \n}let request = (window.XMLHttpRequest) ? new XMLHttpRequest() : new
ActiveXObject('Microsoft.XMLHTTP');
        let ajaxUrl = base_url+'/Tienda/delCarrito'; 
        let formData = new FormData();
        formData.append('id',idpr);
        formData.append('option',option);
        request.open("POST",ajaxUrl,true);
        request.send(formData);
        request.onreadystatechange = function()if(request.readyState != 4) return;
            if(request.status == 200)let objData = JSON.parse(request.responseText);
                if(objData.status){
                    if( option == 1)fdocument.querySelector("#productosCarrito").innerHTM
L = objData.htmlCarrito;
                        const cants =
document.querySelectorAll(".cantCarrito");
                        cants.forEach(element => {
                            element.setAttribute("data-
notify",objData.cantCarrito)
                        });
                    }else{
                        element.parentNode.parentNode.remove();
                        document.querySelector("#subTotalCompra").innerHTML
= objData.subTotal;
                        document.querySelector("#totalCompra").innerHTML =
objData.total;
                        if(document.querySelectorAll("#tblCarrito 
tr").length == 1}{
                            window.location.href = base url;}else{
                    swal("", objData.msg , "error");
            }
```

```
return false;
}
```

```
function fntUpdateCant(pro,cant){
    if(cant \leq 0){
        document.querySelector("#btnComprar").classList.add("notblock");
    }else{
        document.querySelector("#btnComprar").classList.remove("notblock");
        let request = (window.XMLHttpRequest) ? new XMLHttpRequest() : new
ActiveXObject('Microsoft.XMLHTTP');
        let ajaxUrl = base_url+'/Tienda/updCarrito'; 
        let formData = new FormData();
        formData.append('id',pro); 
        formData.append('cantidad',cant);
        request.open("POST",ajaxUrl,true);
        request.send(formData);
        request.onreadystatechange = function(){
            if(request.readyState != 4) return;
            if(request.status == 200)let objData = JSON.parse(request.responseText);
                if(objData.status){
                    let colSubtotal =
document.getElementsByClassName(pro)[0];
                    colSubtotal.cells[4].textContent =
objData.totalProducto;
                    document.querySelector("#subTotalCompra").innerHTML =
objData.subTotal;
                    document.querySelector("#totalCompra").innerHTML =
objData.total;
                }else{
                    swal("", objData.msg , "error");
        }
    }
    return false;
}
```
### **De la figura 27. Su código fue el siguiente.**

#### **Views. procesarpago.php**

El formulario con id formRegister mostrará la estructura que se ve en la figura 27. Si es que el cliente no tiene cuenta.

```
<div class="container">
    <div class="row">
        <div class="col-lg-10 col-xl-7 m-lr-auto m-b-50">
            <div class="bor10 p-lr-40 p-t-30 p-b-40 m-l-63 m-l-25 m-r--38 m-
lr-0-xl">
                <div>
                     <ul class="nav nav-tabs" id="myTab" role="tablist">
                         <li class="nav-item">
                             <a class="nav-link" id="profile-tab" data-
toggle="tab" href="#registro" role="tab"
                                 aria-controls="profile" aria-
selected="false">Crear cuenta</a>
                        \langle/li>
                    \langle \text{u1} \rangle<div class="tab-content"
id="myTabContent"> 
                         <div class="tab-pane fade" id="registro"
role="tabpanel" aria-labelledby="profile-tab">
                             <br>
                             <form id="formRegister">
                                 <div class="row">
                                     <div class="col col-md-6 form-group">
                                         <label
for="txtNombre">Nombres</label>
                                         <input type="text" class="form-
control valid validText" id="txtNombre"
                                             name="txtNombre" required="">
                                     </div>
                                     <div class="col col-md-6 form-group">
                                         <label
for="txtApellido">Apellidos</label>
                                         <input type="text" class="form-
control valid validText" id="txtApellido"
                                             name="txtApellido" required="">
                                     </div>
                                      <div class="col col-md-6 form-group">
                                         <label for="txtDni">Número 
Dni</label>
                                         <input type="text" class="form-
control valid validText" id="txtDni"
```

```
name="txtDni" required="">
                                     </div>
                                 </div>
                                 <div class="row">
                                     <div class="col col-md-6 form-group">
                                         <label
for="txtTelefono">Teléfono</label>
                                         <input type="text" class="form-
control valid validNumber" id="txtTelefono"
                                             name="txtTelefono" required=""
onkeypress="return controlTag(event);">
                                     </div>
                                     <div class="col col-md-6 form-group">
                                         <label
for="txtEmailCliente">Email</label>
                                         <input type="email" class="form-
control valid validEmail" id="txtEmailCliente"
                                             name="txtEmailCliente"
required="">
                                     </div>
                                 </div>
                                 <button type="submit" class="btn btn-
primary">Regístrate</button>
                             </form>
                         </div>
                    </div>
                </div>
            </div>
        </div>
        <div class="col-sm-10 col-lg-7 col-xl-5 m-lr-auto m-b-50">
            <div class="bor10 p-lr-40 p-t-30 p-b-40 m-l-63 m-r-40 m-lr-0-xl 
p-lr-15-sm">
                <h4 class="mtext-109 cl2 p-b-30">
                    Resumen
                \langle/h4\rangle<div class="flex-w flex-t bor12 p-b-13">
                    <div class="size-208">
                        <span class="stext-110 cl2">
                            Subtotal:
                         </span>
                    </div>
                    <div class="size-209">
                        <span id="subTotalCompra" class="mtext-110 cl2">
```

```
<?= SMONEY.formatMoney($subtotal) ?>
                        </span>
                    </div>
                    <div class="size-208">
                        <span class="stext-110 cl2">
                            Envío:
                        </span>
                    </div>
                    <div class="size-209">
                        <span class="mtext-110 cl2">
                            <?= SMONEY.formatMoney(COSTOENVIO) ?>
                        </span>
                    </div>
                </div>
                <div class="flex-w flex-t p-t-27 p-b-33">
                    <div class="size-208">
                        <span class="mtext-101 cl2">
                            Total:
                        </span>
                    </div>
                    <div class="size-209 p-t-1">
                        <span id="totalCompra" class="mtext-110 cl2">
                            <?= SMONEY.formatMoney($total) ?>
                        </span>
                    </div>
                </div>
            </div>
        </div>
    </div>
</div>
```
### **Controllers. Tienda.php**

Si recibe por método POST y si los campos no están vacíos se registra los datos del cliente, caso contrario se muestra un mensaje de erro.

Una vez registrado se genera un password aleatorio criptográfico.

Luego se registra con insertCliente hacia la base de datos

```
public function registro(){
            error_reporting(0);
           if(\ $ POST){
```

```
if(empty($_POST['txtNombre']) ||
empty($ POST['txtApellido']) || empty($ POST['txtDni'])
||empty($_POST['txtTelefono']) || empty($_POST['txtEmailCliente']))
                {
                    $arrResponse = array("status" => false, "msg" => 'Datos 
incorrectos.');
                }else{ 
                    $strNombre = ucwords(strClean($_POST['txtNombre']));
                    $strApellido = ucwords(strClean($_POST['txtApellido']));
                    $strDni= ucwords(strClean($_POST['txtDni']));
                    $intTelefono = intval(strClean($_POST['txtTelefono']));
                    $strEmail =
strtolower(strClean($ POST['txtEmailCliente']));
                    $intTipoId = RCLIENTES; 
                    $request_user = "";
                    $strPassword = passGenerator();
                    $strPasswordEncript = hash("SHA256",$strPassword);
                    $request_user = $this->insertCliente($strNombre, 
                                                         $strApellido, 
                                                         $strDni, 
                                                         $intTelefono, 
                                                         $strEmail,
                                                         $strPasswordEncript,
                                                         $intTipoId );
                    if($request_user > 0 )
                        $arrResponse = array('status' => true, 'msg' =>
'Datos guardados correctamente.');
                        $nombreUsuario = $strNombre.' '.$strApellido;
                        $dataUsuario = array('nombreUsuario' =>
$nombreUsuario,
                                              'email' => $strEmail,
                                              'password' => $strPassword,
                                              'asunto' => 'Bienvenido a tu 
tienda en línea');
                        $_SESSION['idUser'] = $request_user;
                        $_SESSION['login'] = true;
                        $this->login->sessionLogin($request_user);
                        sendEmail($dataUsuario,'email_bienvenida');
                    }else if($request_user == 'exist'){
                        $arrResponse = array('status' => false, 'msg' =>
'¡Atención! el email ya existe, ingrese otro.'); 
                    }else{
                        $arrResponse = array("status" => false, "msg" => 'No 
es posible almacenar los datos.');
```
}

```
echo json encode($arrResponse,JSON UNESCAPED UNICODE);
die();
```
## **Helpers.php**

Function con parámetro \$length que tendrá 10 caracteres.

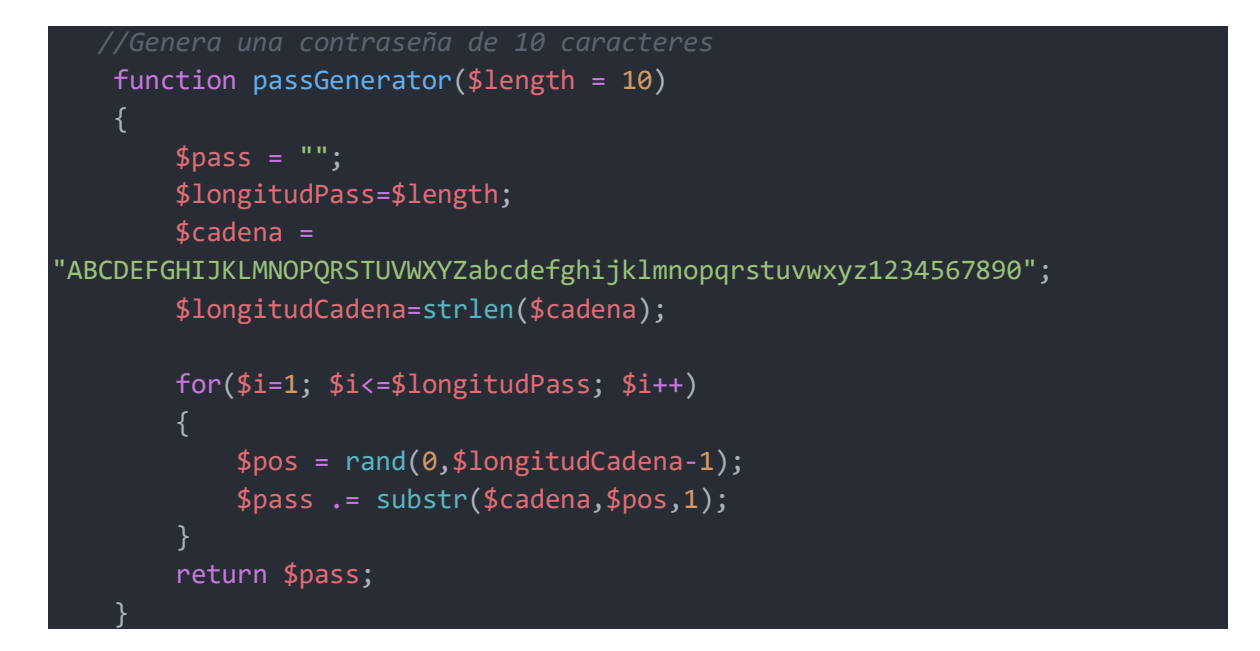

## **Models. ClientesModel.php**

Function insertCliente recibe los datos que envia Cliente.php del Controller y lo registrará en la base de datos, los campos que se llenarán en la figurera 27.

```
public function insertCliente(string $identificacion, string $nombre, string
$apellido, int $telefono, string $email, string $password, int $tipoid, 
string $nit, string $nomFiscal, string $dirFiscal){
        $this->strIdentificacion = $identificacion;
        $this->strNombre = $nombre;
        $this->strApellido = $apellido;
        $this->intTelefono = $telefono;
        $this->strEmail = $email;
        $this->strPassword = $password;
```

```
$this->intTipoId = $tipoid;
        $this->strNit = $nit;
        $this->strNomFiscal = $nomFiscal;
        $this->strDirFiscal = $dirFiscal;
        $return = 0;
        $sql = "SELECT * FROM persona WHERE
                email_user = '\$this->strEmail}' or identificacion =
'{$this->strIdentificacion}' ";
        $request = $this->select all($sq1);if(empty($request))
        {
            $query_insert = "INSERT INTO
persona(identificacion,nombres,apellidos,telefono,email_user,password,rolid,
nit,nombrefiscal,direccionfiscal) 
                              VALUES(?,?,?,?,?,?,?,?,?,?)";
            $arrData = array($this->strIdentificacion,
                            $this->strNombre,
                            $this->strApellido,
                            $this->intTelefono,
                            $this->strEmail,
                            $this->strPassword,
                            $this->intTipoId,
                            $this->strNit,
                            $this->strNomFiscal,
$this->strDirFiscal);
            $request_insert = $this->insert($query_insert,$arrData);
            $return = $request_insert;
        }else{
            $return = "exist";
        }
        return $return;
    }
```
#### **De la figura 28 fue su código**

#### **Views. procesarpago.php**

De la figura 29, su estructura y que sólo se dará a los que ya tienen una cuenta.

```
<div class="container">
    <div class="row">
        <div class="col-lg-10 col-xl-7 m-lr-auto m-b-50">
```

```
<div class="bor10 p-lr-40 p-t-30 p-b-40 m-l-63 m-l-25 m-r--38 m-
lr-0-xl">
                <div>
                     <ul class="nav nav-tabs" id="myTab" role="tablist">
                         <li class="nav-item">
                             <a class="nav-link active" id="home-tab" data-
toggle="tab" href="#login" role="tab"
                                 aria-controls="home" aria-
selected="true">Iniciar Sesión</a>
                         \langle/li>
                     \langle/ul>
                     <div class="tab-content" id="myTabContent">
                         <div class="tab-pane fade show active" id="login"
role="tabpanel" aria-labelledby="home-tab">
                             <br>
                             <form id="formLogin">
                                 <div class="form-group">
                                     <label for="txtEmail">Usuario</label>
                                     <input type="email" class="form-control"
id="txtEmail" name="txtEmail">
                                 </div>
                                 <div class="form-group">
                                     <label
for="txtPassword">Contraseña</label>
                                     <input type="password" class="form-
control" id="txtPassword" name="txtPassword">
                                 </div>
                                 <button type="submit" class="btn btn-
primary">Iniciar sesión</button>
                             </form>
                         </div> 
                     </div>
                </div>
            </div>
        </div>
        <div class="col-sm-10 col-lg-7 col-xl-5 m-lr-auto m-b-50">
            <div class="bor10 p-lr-40 p-t-30 p-b-40 m-l-63 m-r-40 m-lr-0-xl 
p-lr-15-sm">
                <h4 class="mtext-109 cl2 p-b-30">
                    Resumen
                \langle/h4>
                <div class="flex-w flex-t bor12 p-b-13">
                     <div class="size-208">
                         <span class="stext-110 cl2">
                             Subtotal:
                         </span>
```

```
</div>
```

```
<div class="size-209">
                        <span id="subTotalCompra" class="mtext-110 cl2">
                            <?= SMONEY.formatMoney($subtotal) ?>
                        </span>
                    </div>
                    <div class="size-208">
                        <span class="stext-110 cl2">
                            Envío:
                        </span>
                    </div>
                    <div class="size-209">
                        <span class="mtext-110 cl2">
                            <?= SMONEY.formatMoney(COSTOENVIO) ?>
                        </span>
                    </div>
                </div>
                <div class="flex-w flex-t p-t-27 p-b-33">
                    <div class="size-208">
                        <span class="mtext-101 cl2">
                            Total:
                        </span>
                    </div>
                    <div class="size-209 p-t-1">
                        <span id="totalCompra" class="mtext-110 cl2">
                            <?= SMONEY.formatMoney($total) ?>
                        </span>
                    </div>
                </div>
            </div>
        </div>
   </div>
</div>
```
#### **Controllers. Login.php**

Recibe por método POST y verificará si los campos de la fig. 29 no estuvieron vacíos, y si el usuario o la contraseña no son incorrectos, entonces inicia sesión,
caso contrario mostrará un mensaje de error de los campos están vacío o el usuario y/o contraseña son incorrectos.

```
public function loginUser(){
            if ($\_POST){}if(empty($_POST['txtEmail']) ||
empty($_POST['txtPassword'])){
                    $arrResponse = array('status' => false, 'msg' => 'Error 
de datos' );
                }else{
                    $strUsuario = strtolower(strClean($_POST['txtEmail']))
                    $strPassword = hash("SHA256",$_POST['txtPassword']);
                    $requestUser = $this->model->loginUser($strUsuario, 
$strPassword);
                    if(empty($requestUser)){
                        $arrResponse = array('status' => false, 'msg' => 'El 
usuario o la contraseña es incorrecto.' ); 
                    }else{
                        $arrData = $requestUser;
                        if(\frac{1}{2}) == 1){
                            $_SESSION['idUser'] = $arrData['idpersona'];
                            $_SESSION['login'] = true;
                            $arrData = $this->model-
>sessionLogin($_SESSION['idUser']);
                            sessionUser($_SESSION['idUser']); 
                            $arrResponse = array('status' => true, 'msg' =>
'ok');
                        }else{
                            $arrResponse = array('status' => false, 'msg' =>
'Usuario inactivo.');
                echo json encode($arrResponse,JSON UNESCAPED UNICODE);
           die();
```
**Models. LoginModel.php**

Esta function tuvo dos parámetros: \$usuario, \$password, que después se utilizan para consultar a la base de datos si los datos recibidos del Controller estuvieron o no.

```
public function loginUser(string $usuario, string $password)
            $this->strUsuario = $usuario;
            $this->strPassword = $password;
            $sql = "SELECT idpersona,status FROM persona WHERE
                    email_user = '$this->strUsuario' and
                    password = '$this->strPassword' and
                    status != 0 ";
            $request = $this->select($sql);
            return $request;
        }
```
### **De la figura 23 su código fue**

### **Views. procesarpago.php**

Esta parte del código correspondió a la figura 26.

```
<div class="container">
    <div class="row">
        <div class="col-lg-10 col-xl-7 m-lr-auto m-b-50">
            <div class="bor10 p-lr-40 p-t-30 p-b-40 m-l-63 m-l-25 m-r--38 m-
lr-0-xl">
                <div>
                        if(isset($_SESSION['login'])){
                    <div>
                        <label for="tipopago">Dirección de envío</label>
                        <div class="bor8 bg0 m-b-12">
                            <input id="txtDireccion" class="stext-111 cl8 
plh3 size-111 p-lr-15" type="text"
                                name="state" placeholder="Dirección de 
envío">
                        </div>
                        <div class="bor8 bg0 m-b-22">
                            <input id="txtCiudad" class="stext-111 cl8 plh3 
size-111 p-lr-15" type="text"
```

```
name="postcode" placeholder="Ciudad / 
Estado">
                         </div>
                    </div>
                    </div>
                </div>
            </div>
        </div>
        <div class="col-sm-10 col-lg-7 col-xl-5 m-lr-auto m-b-50">
            <div class="bor10 p-lr-40 p-t-30 p-b-40 m-l-63 m-r-40 m-lr-0-xl 
p-lr-15-sm">
                <h4 class="mtext-109 cl2 p-b-30">
                    Resumen
                \langle/h4\rangle<div class="flex-w flex-t bor12 p-b-13">
                    <div class="size-208">
                        <span class="stext-110 cl2">
                             Subtotal:
                         </span>
                    </div>
                    <div class="size-209">
                        <span id="subTotalCompra" class="mtext-110 cl2">
                             <?= SMONEY.formatMoney($subtotal) ?>
                         </span>
                    </div>
                     <div class="size-208">
                        <span class="stext-110 cl2">
                            Envío:
                         </span>
                    </div>
                    <div class="size-209">
                         <span class="mtext-110 cl2">
                            <?= SMONEY.formatMoney(COSTOENVIO) ?>
                         </span>
                    </div>
                </div>
                <div class="flex-w flex-t p-t-27 p-b-33">
                     <div class="size-208">
                         <span class="mtext-101 cl2">
                            Total:
                         </span>
                    </div>
```

```
<div class="size-209 p-t-1">
                         <span id="totalCompra" class="mtext-110 cl2">
                             <?= SMONEY.formatMoney($total) ?>
                         </span>
                    </div>
                </div>
                <?php
    if(isset($_SESSION['login'])){
                <div id="divMetodoPago" class="notblock">
                    <div id="divCondiciones">
                         <input type="checkbox" id="condiciones">
                        <label for="condiciones"> Aceptar </label>
                        <a href="#" data-toggle="modal" data-
target="#modalTerminos"> Términos y Condiciones </a>
                    </div>
                    <div id="optMetodoPago" class="notblock">
                         <hr>
                         <h4 class="mtext-109 cl2 p-b-30">
                            Método de pago
                         \langle/h4\rangle<div class="divmetodpago">
                             <div>
                                 <label for="paypal">
                                     <input type="radio" id="paypal"
class="methodpago" name="payment-method" checked=""
                                         value="Paypal">
                                     <img src="<?= media()?>/images/img-
paypal.jpg" alt="Icono de PayPal"
                                         class="ml-space-sm" width="74"
height="20">
                                 </label>
                             </div>
                             <div>
                                 <label for="contraentrega">
                                     <input type="radio" id="contraentrega"
class="methodpago" name="payment-method"
                                         value="CT">
                                     <span>Contra Entrega</span>
                                 </label>
                             </div>
                             <div id="divtipopago" class="notblock">
                                 <label for="listtipopago">Tipo de 
pago</label>
                                 <div class="rs1-select2 rs2-select2 bor8 bg0 
m-b-12 m-t-9">
```

```
<select id="listtipopago" class="js-
select2" name="listtipopago">
                                             if(count($data['tiposPago']) >
0){ 
                                                 foreach ($data['tiposPago'] 
as $tipopago) {
                                                     if($tipopago['idtipopago
'] != 1){
                                         <option value="<?=
$tipopago['idtipopago']?>"><?= $tipopago['tipopago']?>
                                         </option>
                                     </select>
                                     <div class="dropDownSelect2"></div>
                                 </div>
                                 <br>
                                 <button type="submit" id="btnComprar"
                                     class="flex-c-m stext-101 cl0 size-116 
bg3 bor14 hov-btn3 p-lr-15 trans-04 pointer">Procesar
                                     pedido</button>
                             </div>
                             <div id="divpaypal">
                                 <div>
                                 </div>
                                 <br>
                                 <div id="button-btn-container"></div>
                             </div>
                         </div>
                    </div>
                </div>
            </div>
        </div>
    </div>
</div>
```
### **Controllers. Tienda.php**

Esta function recibió datos por método POST, se verificó si la sesión 'arrCarrito' es diferente de vacía, entonces calcula la cantidad por precio guardándolo en la variable subtotal. Si el tipo de pago es contra entrega entonces se creará el pedido y si es mayor que 0 entonces se insertará el detalle del pedido.

Originará la orden y se le enviará por correo el detalle del pedido.

```
public function procesarVenta(){
            if($ POST){
                $idtransaccion = NULL;
                $datos = NULL;$personaid = $_SESSION['idUser'];
                $monto = 0;$tipopagoid = intval($_POST['inttipopago']);
                $direccionenvio = strClean($_POST['direccion']).', 
'.strClean($_POST['ciudad']);
                $status = "Pendiente";
                $subtotal = 0;$costo_envio = COSTOENVIO;
                if(!empty($_SESSION['arrCarrito'])){
                    foreach ($_SESSION['arrCarrito'] as $pro) {
                        $subtotal += $pro['cantidad'] * $pro['precio']; 
                    $monto = $subtotal + COSTOENVIO;
                    if(empty($_POST['datapay'])){
                        $request_pedido = $this-
>insertPedido($idtransaccion, 
                                                             $datos, 
                                                             $personaid,
                                                             $costo_envio,
                                                             $monto, 
                                                             $tipopagoid,
                                                             $direccionenvio, 
                                                             $status);
                        if($request_pedido > 0){
                            //Insertamos detalle
                            foreach ($_SESSION['arrCarrito'] as $producto) {
                                $productoid = $producto['idproducto'];
                                $precio = $producto['precio'];
                                $cantidad = $producto['cantidad'];
                                $this-
>insertDetalle($request_pedido,$productoid,$precio,$cantidad);
                            $infoOrden = $this->getPedido($request_pedido);
```

```
$dataEmailOrden = array('asunto' => "Se ha 
creado la orden No.".$request_pedido,
                                                      'email' =>
$_SESSION['userData']['email_user'], 
                                                      'emailCopia' =>
EMAIL_PEDIDOS,
                                                      'pedido' => $infoOrden
);
                            sendEmail($dataEmailOrden,"email notificacion or
den");
                            $orden = openssl_encrypt($request_pedido, 
METHODENCRIPT, KEY);
                            \frac{1}{2}$arrResponse = array("status" => true,
                                             "orden" => $orden, 
                                             "msg" => 'Pedido realizado'
                                         );
                             $_SESSION['dataorden'] = $arrResponse;
                            unset($ SESSION['arrCarrito']);
                             session regenerate id(true);
                    }else{ //Pago 
                         $jsonPago = $_POST['datapay'];
                        $objPago = json_decode($jsonPago);
                        $status = "Aprobado";
                        if(is_object($objPago)){
                             $datos = $jsonPago;
                             $idtransaccio = $objPag->purchase_units[0]-
>payments->captures[0]->id;
                             if($objPago->status == "COMPLETED"){
                                 $totalPago = formatMoney($objPago-
>purchase_units[0]->amount->value);
                                 if($monto == $totalPago){
                                     $status = "Completo";
                                 $request_pedido = $this-
>insertPedido($idtransaccion, $datos, $personaid, $costo_envio, $monto,
$tipopagoid, $direccionenvio, $status);
                                 if($request_pedido > 0){
                                     foreach ($_SESSION['arrCarrito'] as
$producto) {
                                         $productoid =$producto['idproducto'];
```

```
$precio = $producto['precio'];
                                         $cantidad = $producto['cantidad'];
                                         $this-
>insertDetalle($request_pedido,$productoid,$precio,$cantidad);
                                     }
                                     $infoOrden = $this-
>getPedido($request pedido);
                                     $dataEmailOrden = array('asunto' => "Se 
ha creado la orden No.".$request_pedido,
                                                      'email' =>
$_SESSION['userData']['email_user'], 
                                                      'emailCopia' =>
EMAIL_PEDIDOS,
                                                      'pedido' => $infoOrden
);
                                     sendEmail($dataEmailOrden,"email notific
acion_orden");
                                     $orden =
openssl_encrypt($request_pedido, METHODENCRIPT, KEY);
                                     $transaccion =
openssl encrypt($idtransaccionpaypal, METHODENCRIPT, KEY);
                                     \frac{1}{2}$arrResponse = array("status" => true,
                                                      "orden" => $orden, 
                                                      "transaccion"
=>$transaccion,
                                                      "msg" => 'Pedido 
realizado'
                                                  );
                                     $_SESSION['dataorden'] = $arrResponse;
                                     unset($ SESSION['arrCarrito']);
                                     session regenerate id(true);
                                 }else{
                                     $arrResponse = array("status" => false, 
"msg" => 'No es posible procesar el pedido.');
                             }else{
                                 $arrResponse = array("status" => false, 
"msg" => 'No es posible completar el pago con PayPal.');
                         }else{
                             $arrResponse = array("status" => false, "msg" =>
'Hubo un error en la transacción.');
                         }
                     }
                 }else{
```

```
$arrResponse = array("status" => false, "msg" => 'No es 
posible procesar el pedido.');
                }
           }else{
                $arrResponse = array("status" => false, "msg" => 'No es 
posible procesar el pedido.');
            echo json encode($arrResponse,JSON UNESCAPED UNICODE);
            die();
```
### **Models. TCliente.php**

Esta function insertará a la base de datos los datos que fueron enviados por el controller

```
public function insertPedido(string $idtransaccion = NULL, string $datos =
NULL, int $personaid, float $costo envio, string $monto, int $tipopagoid,
string $direccionenvio, string $status){
        $this->con = new Mysgl();
        $query_insert = "INSERT INTO
pedido(idtransaccionpaypal,datospaypal,personaid,costo_envio,monto,tipopagoi
d,direccion_envio,status) 
                              VALUES(?,?,?,?,?,?,?,?)";
        $arrData = array($idtransaccion,
                            $datos,
                            $personaid,
                            $costo envio,
                            $monto,
                            $tipopagoid,
                            $direccionenvio,
                            $status
                        );
        $request_insert = $this->con->insert($query_insert,$arrData);
        $return = $request insert;
        return $return;
    }
```
De la figura 24 caso se al elegirá el método de pago sea con tarjeta, su código será el siguiente

### **Views procesarpago.php**

Es la estructura de lo que se ve de la figura 25

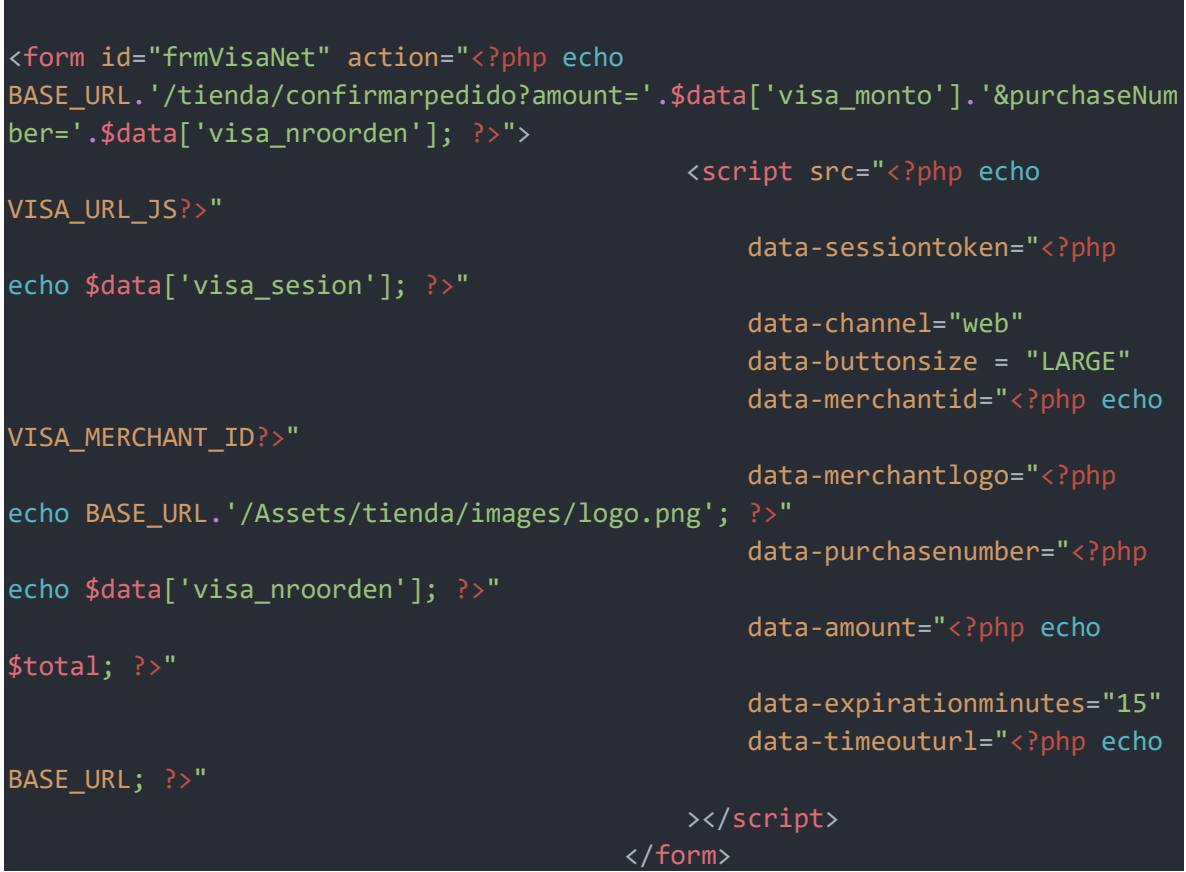

### **Helpers**

Obtuvieron los datos de visa por medio de una api que se definieron aquí.

```
//VISANET
    define("VISA_DEVELOPMENT", false);
    define('VISA_DEV_MERCHANT_ID', '522591303');
    define('VISA_DEV_USER', 'integraciones.visanet@necomplus.com');
    define('VISA_DEV_PWD', 'd5e7nk$M');
    define('VISA_DEV_URL_SECURITY', 
'https://apitestenv.vnforapps.com/api.security/v1/security');
    define('VISA_DEV_URL_SESSION', 
'https://apitestenv.vnforapps.com/api.ecommerce/v2/ecommerce/token/session/'
.VISA_DEV_MERCHANT_ID);
    define('VISA_DEV_URL_JS', 'https://static-content-
qas.vnforapps.com/v2/js/checkout.js?qa=true');
```
### **Controllers Carrito.php**

En esta function se tomó la session del usuario por medio de su id, luego se creó las variables subtotal y monto que lo inicializan en 0.

Se verificó que la session 'arrCarrito' sea diferente de vacía, se le agregó a la variable subtotal la suma de la cantidad por precio, luego se sumó el subtotal más el costo de envió, y dará a monto el resultado.

Luego se obtendrá los datos del cliente por medio de su id, almacenándolo en la variable persona; También se obtendrá los datos de generateToken y se guardará los datos en la variable token y lo mismo pasa con generateSesion, guardará sus datos en la variable session.

```
public function procesarpago()
         if(empty($_SESSION['arrCarrito'])){ 
             header("Location: ".base url());
             die();
         if(!empty($_SESSION['idUser'])){
             $personaid = $_SESSION['idUser'];
             $subtotal = 0.0;$monto = 0.0;if(!empty($_SESSION['arrCarrito'])){
                 foreach ($_SESSION['arrCarrito'] as $pro) {
                     $subtotal += $pro['cantidad'] * $pro['precision'];
                 }
                 $monto = $subtotal + COSTOENVIO;
             $persona = $this->getCliente($personaid);
             $token = $this->generateToken();
             $sesion = $this->generateSesion($monto, $token, $persona);
             $idpedido = $this->getCodPedido();
```

```
$data['visa_sesion'] = $sesion;
                $data['visa_monto'] = $monto;
                $data['visa_nroorden'] = intval($idpedido);
            $data['page_tag'] = NOMBRE_EMPESA.' - Procesar Pago';
            $data['page_title'] = 'Procesar Pago';
            $data['page_name'] = "procesarpago";
            $data['tiposPago'] = $this->getTiposPagoT();
            $this->views->getView($this,"procesarpago",$data); 
Esta function envia los datos a visa para su verificación.
public function generateToken() {
            $curl = curl init();
            curl setopt array($curl, array(
                CURLOPT URL => VISA URL SECURITY,
                CURLOPT RETURNTRANSFER => true,
                CURLOPT ENCODING => "",
                CURLOPT HTTP VERSION => CURL HTTP VERSION 1 1,
                CURLOPT_CUSTOMREQUEST => "POST",
                CURLOPT HTTPHEADER => array(
                "Accept: */*",
                 'Authorization: '.'Basic 
'.base64 encode(VISA USER.":".VISA PWD)
                ),
            ));
            $response = curl_exec($curl);
            curl close($curl);
            return $response;
Esta function genera una session con parametros de amount, token, data, obtiene la 
session del cliente y el dia; en la variable session es un array con los datos que visa 
        public function generateSesion($amount, $token, $data) {
            $diaCliente = $this->getDiaCliente(intval($data['idpersona']));
            $session = array('amount' => $amount,
```
necesita para poder procesar los pagos al momento de utilizar el tipo de pago con tarjeta.

```
'antifraud' => array(
    'clientIp' => $_SERVER['REMOTE_ADDR'],
     'merchantDefineData' => array(
         'MDD4' \Rightarrow \frac{4}{3}data['email user'],
```

```
'MDD21' \Rightarrow 0,'MDD32' => $data['idpersona'],
                         'MDD33' => 'DNI',
                         'MDD34' => $data['identificacion'],
                         'MDD75' => 'Registrado',
                         'MDD77' => $diaCliente['DIAS']
                    ),
                'channel' => 'web',
                'recurrenceMaxAmount' => $amount
            );
            $json = json_encode($session);
            $response = json_decode($this->postRequest(VISA_URL_SESSION, 
$json, $token));
            return $response->sessionKey;
        public function postRequest($url, $postData, $token) {
            $curl = curl init();curl setopt array($curl, array(
                CURLOPT_URL => $url,
                CURLOPT RETURNTRANSFER => true,
                CURLOPT_ENCODING => "",
                CURLOPT HTTP VERSION => CURL HTTP VERSION 1 1,
                CURLOPT_CUSTOMREQUEST => "POST",
                CURLOPT HTTPHEADER => array(
                     'Authorization: '.$token,
                    'Content-Type: application/json'
                ),
                CURLOPT_POSTFIELDS => $postData
            ));
            $response = curl exec($curl);
            curl close($curl);
            return $response;
        }
```
### **De la figura 26**

### **Views confirmarpedido.php**

Estructura de la figura 27. Donde mostrará la confirmación del pedido.

```
<div class="jumbotron text-center">
  <h1 class="display-4">¡Gracias por tu compra!</h1>
  <p class="lead">Tu pedido fue procesado con éxito.</p>
  <p>No. Orden: <strong> <?= $data['orden']; ?> </strong></p>
```

```
if(!empty($data['transaccion'])){
    <p>Transacción: <strong> <?= $data['transaccion']; ?> </strong></p>
  <hr class="my-4">
  <p>Muy pronto estaremos en contacto para coordinar la entrega.</p>
  <p>Puedes ver el estado de tu pedido en la sección pedidos de tu
usuario.</p>
  <br>
  \langle a \rangle class="btn btn-primary btn-lg" href="\langle a \rangle= base url(); ?>"
role="button">Continuar</a>
</div>
<?php
  footerTienda($data);
```
### **Controllers: Factura.php**

Esta function generará la factura con un número de orden y los datos de la transacción en caso sea el pago con tarjeta.

```
public function generarFactura($idpedido)
            if($_SESSION['permisosMod']['r']){
                if(is numeric($idpedido)){
                    $idpersona = "";
                    if($_SESSION['permisosMod']['r'] and
$_SESSION['userData']['idrol'] == RCLIENTES){
                        $idpersona = $_SESSION['userData']['idpersona'];
                    }
                    $data = $this->model-
>selectPedido($idpedido,$idpersona);
                    if(empty($data)){
                        echo "Datos no encontrados";
                    }else{
                        $idpedido = $data['orden']['idpedido'];
                        ob end clean();
                        $html =getFile("Template/Modals/comprobantePDF",$data);
                        $html2pdf = new Html2Pdf('p','A4','es','true','UTF-
8');
                        $html2pdf->writeHTML($html);
                        $html2pdf->output('factura-'.$idpedido.'.pdf');
```
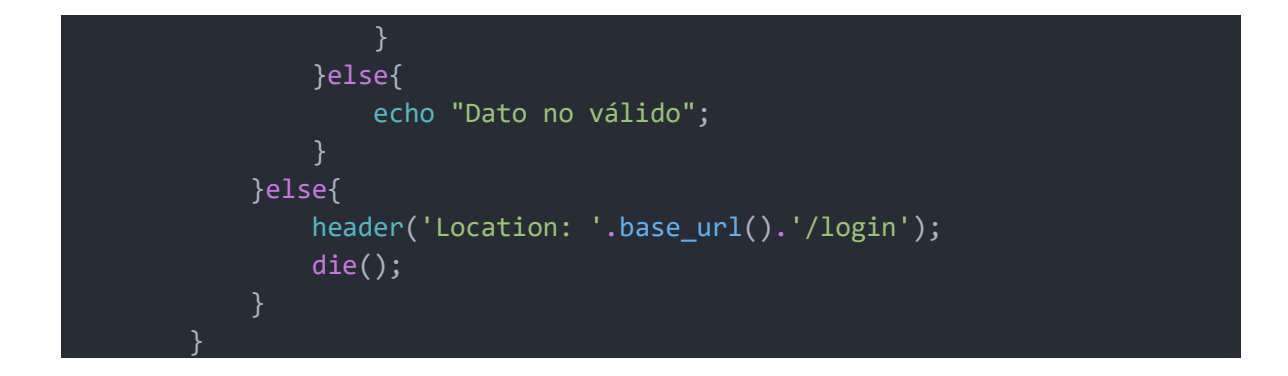

### **Models: PedidosModelo.php**

Esta function realizará la consulta a la base de datos con el detalle del pedido y los datos del cliente.

```
public function selectPedido(int $idpedido, $idpersona = NULL){
            $busqueda = "";
            if($idpersona != NULL){
                $busqueda = " AND p.personaid =".$idpersona;
            $request = array();$sql = "SELECT p.idpedido,
                            p.referenciacobro,
                            p.idtransaccionpaypal,
                            p.personaid,
                            DATE_FORMAT(p.fecha, '%d/%m/%Y') as fecha,
                            p.costo_envio,
                            p.monto,
                            p.tipopagoid,
                            t.tipopago,
                            p.direccion_envio,
                            p.status
                    FROM pedido as p
                    INNER JOIN tipopago t
                    ON p.tipopagoid = t.idtipopago
                    WHERE p.idpedido = $idpedido ".$busqueda;
            $requestPedido = $this->select($sql);
            if(!empty($requestPedido)){
                $idpersona = $requestPedido['personaid'];
                $sql_cliente = "SELECT idpersona,
                                        nombres,
                                        apellidos,
                                        telefono,
                                        email user,
                                        nit,
                                        nombrefiscal,
```

```
direccionfiscal 
                    FROM persona WHERE idpersona = $idpersona ";
    $requestcliente = $this->select($sql_cliente);
    $sql_detalle = "SELECT p.idproducto,
                                p.nombre as producto,
                                d.precio,
                                d.cantidad
                        FROM detalle_pedido d
                        INNER JOIN producto p
                        ON d.productoid = p.idproducto
                        WHERE d.pedidoid = $idpedido";
    $requestProductos = $this->select_all($sql_detalle);
    $request = array('cliente' => $requestcliente,
                    'orden' => $requestPedido,
                    'detalle' => $requestProductos
                     );
return $request;
```
# MANUAL DE USUARIO DE TIENDA VIRTUAL

# **Descripción**

Este sistema web se plasmó mediante las interfaces gráficas explicándolas, para poder brindarle un mejor entendimiento de su uso en este manual de usuario.

### **Página de Inicio**

Una vez dentro de la página principal se mostrará el contenido general de la aplicación web para la venta de chorizos artesanales, el cual consta de los productos que se están ofertando; además de un menú con los diferentes módulos como lo son: Tienda, Carrito, Nosotros, Contacto, podemos acceder o navegar por cualquiera de ellos y ver su contenido sin la necesidad de estar registrados.

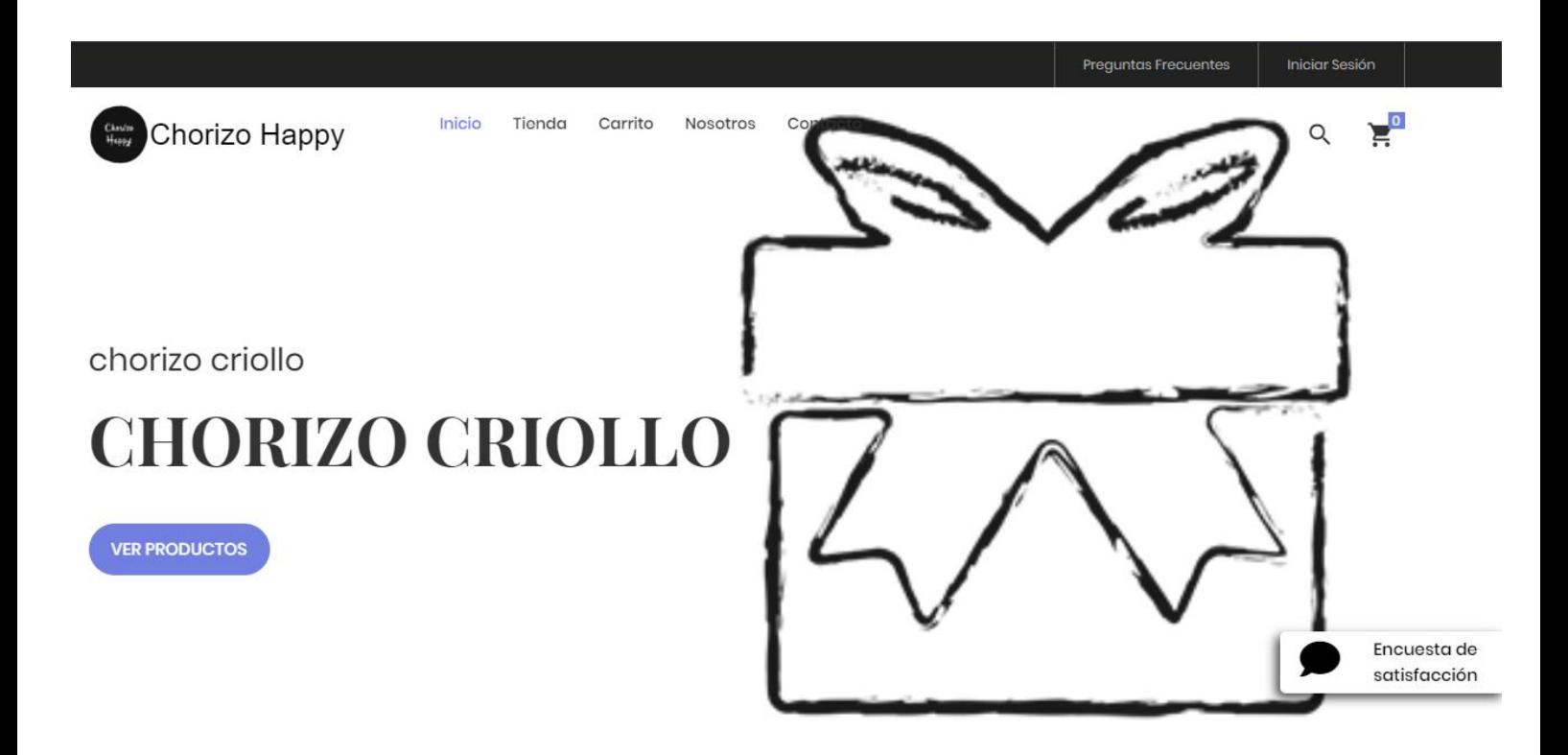

Ventana flotante de encuesta.

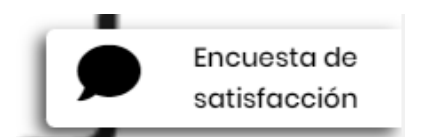

**Menu de opciones:**

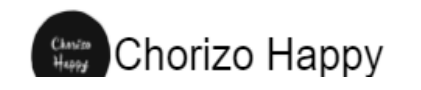

Inicio Tienda

Carrito Nosotros

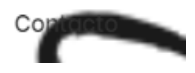

### **Menu: Tienda**

En este menú aparecerán los productos con los que se cuenta, también se podrá ver su descripción o simplemente agregar al carrito.

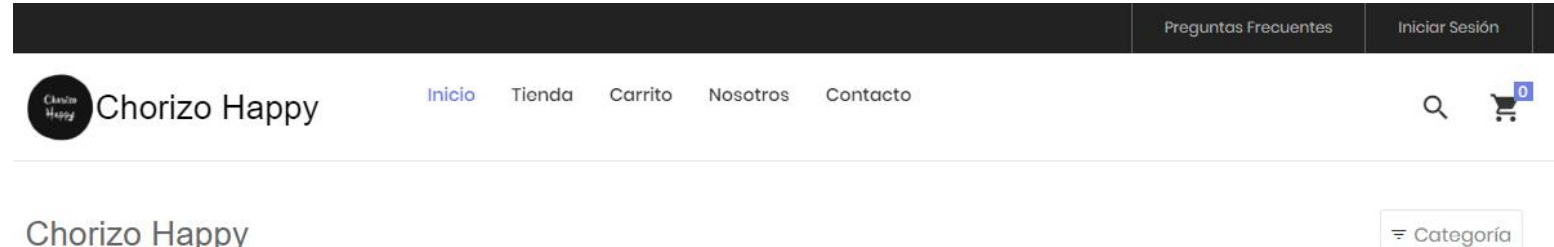

Chorizo Happy

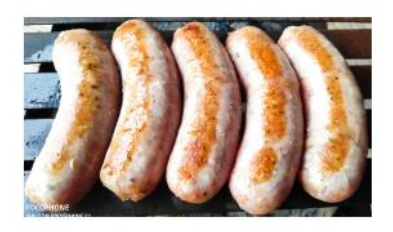

Chorizo criollo  $S/25.00$ 

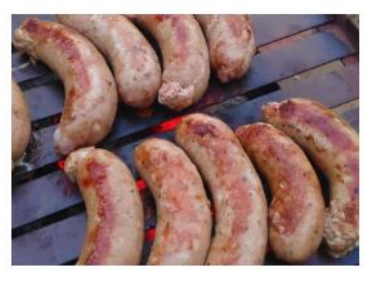

Chorizo finas hierbas  $S/25.00$ 

 $\sum_{i=1}^{n}$ 

 $\sum_{i=1}^{n}$ 

### **Menu: Carrito**

En este menú describirán los productos agregados, la cantidad, precio, el subtotal y el total de la compra que se desea registrar.

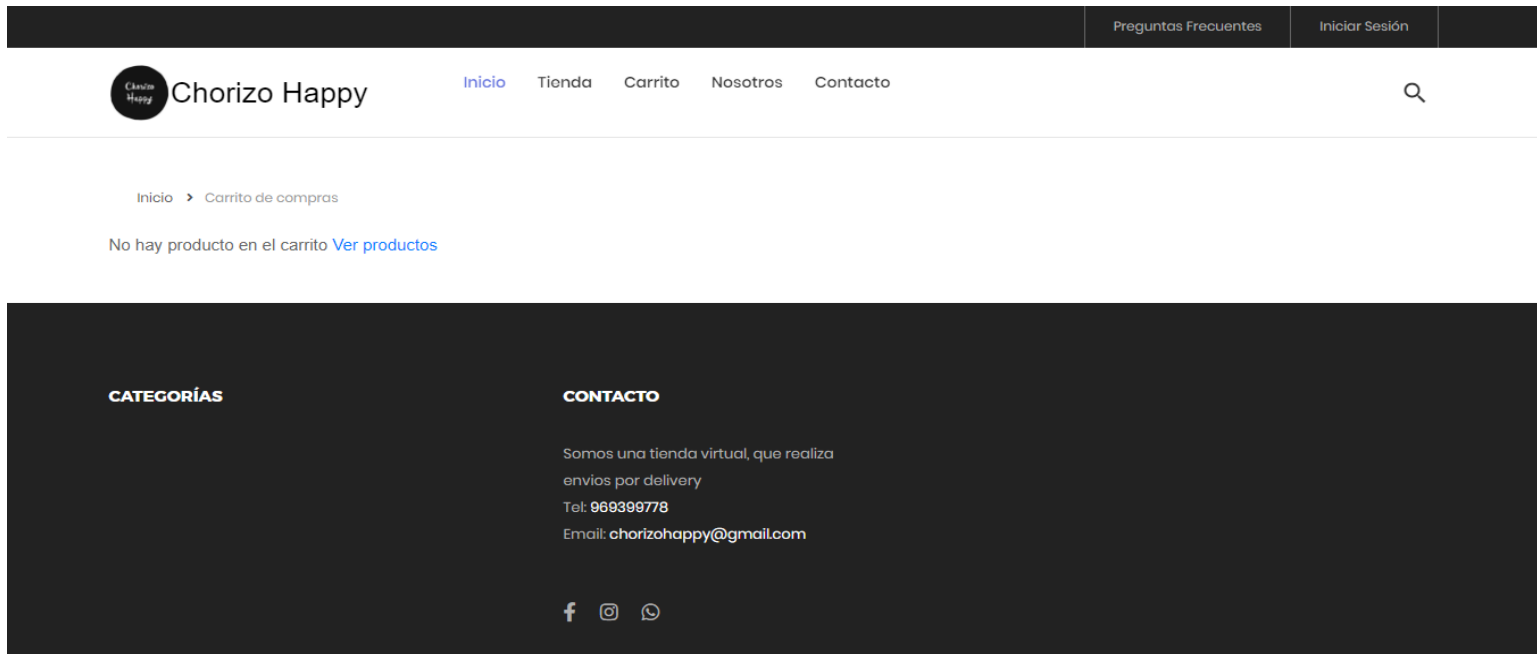

### **Menu: Nosotros**

En esta parte se describirá un poco a lo que se dedica la empresa.

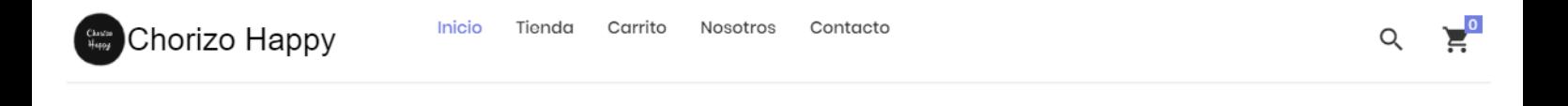

### **Acerca de Nosotros**

Somos una empresa de embutidos, que se especializa en la elaboracion de chorizos artesanales, estamos orgullosos proque la gran mayoria de la gente nos elige por la calidad de nuestros productos.

Nuestros Chorizo artesanales no contienen, saborizantes, ni colorantes u otros agentes, son 100% naturales

### **Menu de Contacto**

Luego de darle click al botón enviar, nos aparecerá un formulario en el cual se puede enviar un mensaje de sugerencia o inquietud, como se muestra en la siguiente imagen.

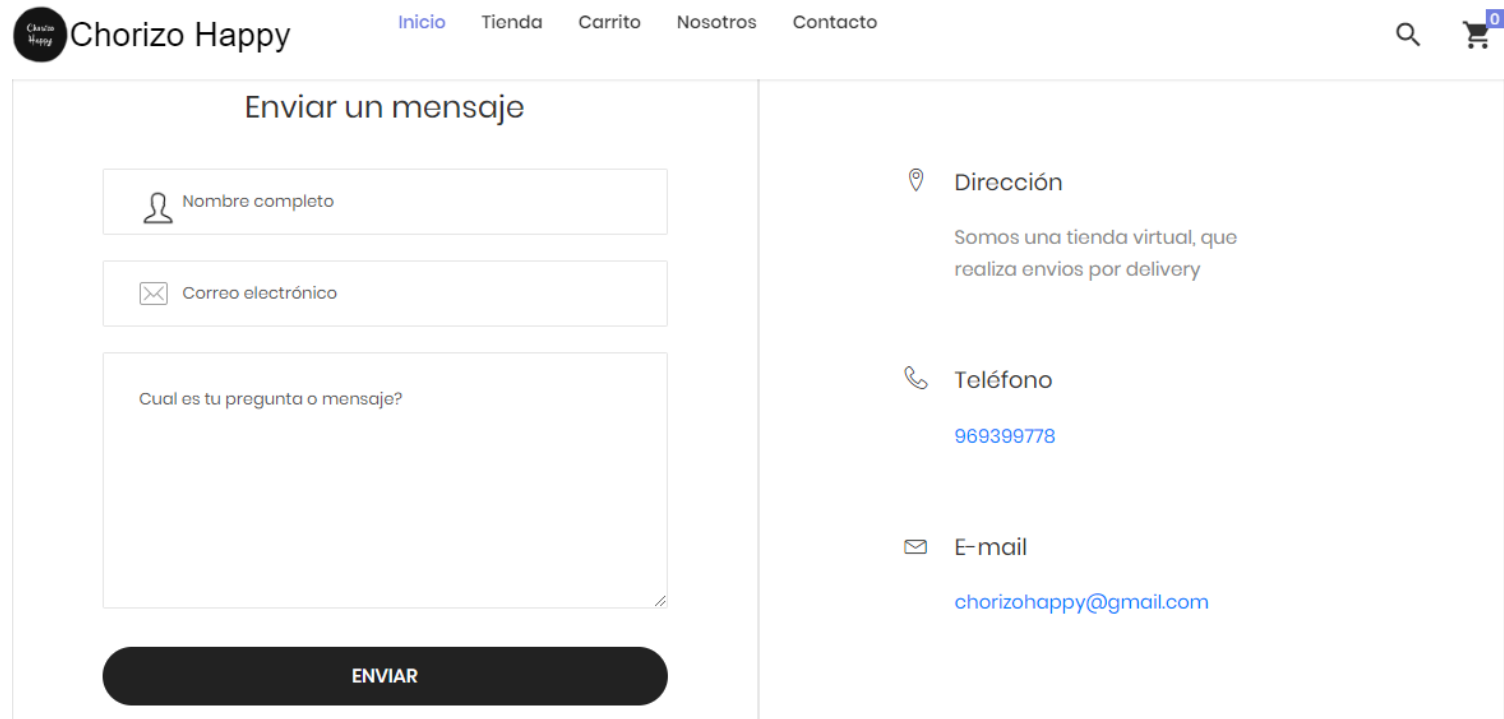

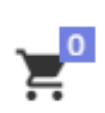

Icono del carrito, cuando se agrega producto cambia de 0 a 1 o mas, dependiendo la cantidad de productos que se desea comprar.

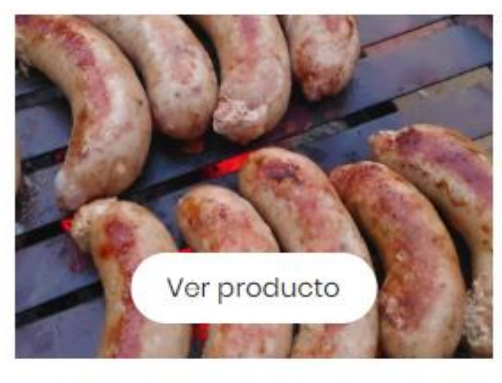

Si preciona el botón con el ícono de un carrito, el producto se agregará al carrito que tiene contador.

Chorizo finas hierbas  $S/25.00$ 

Mensaje que confirmará que el producto se agregó al carrito.

 $\blacksquare$ 

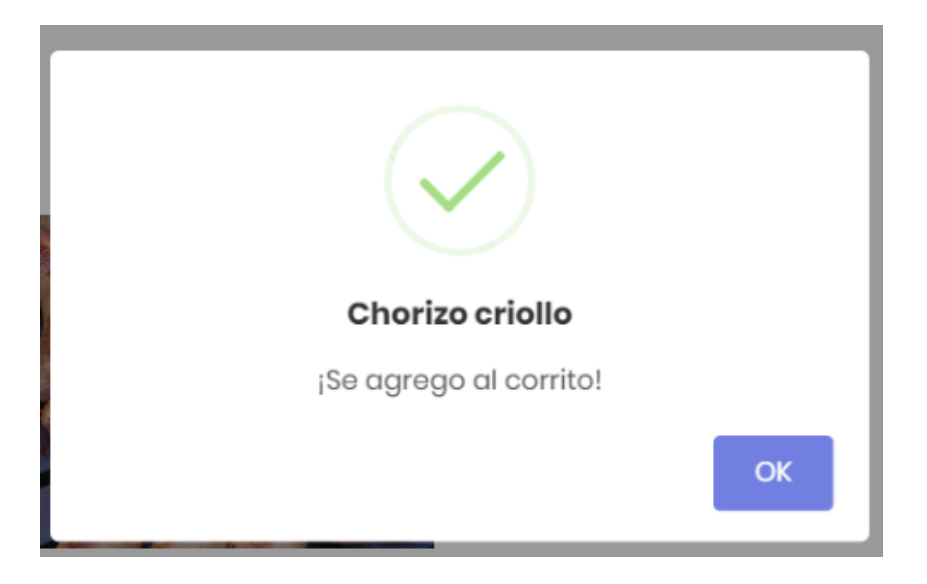

Si se presiona al icono del carrito con contador, se visualizará un modal con los detalles de los productos agregados, así como su cantidad.

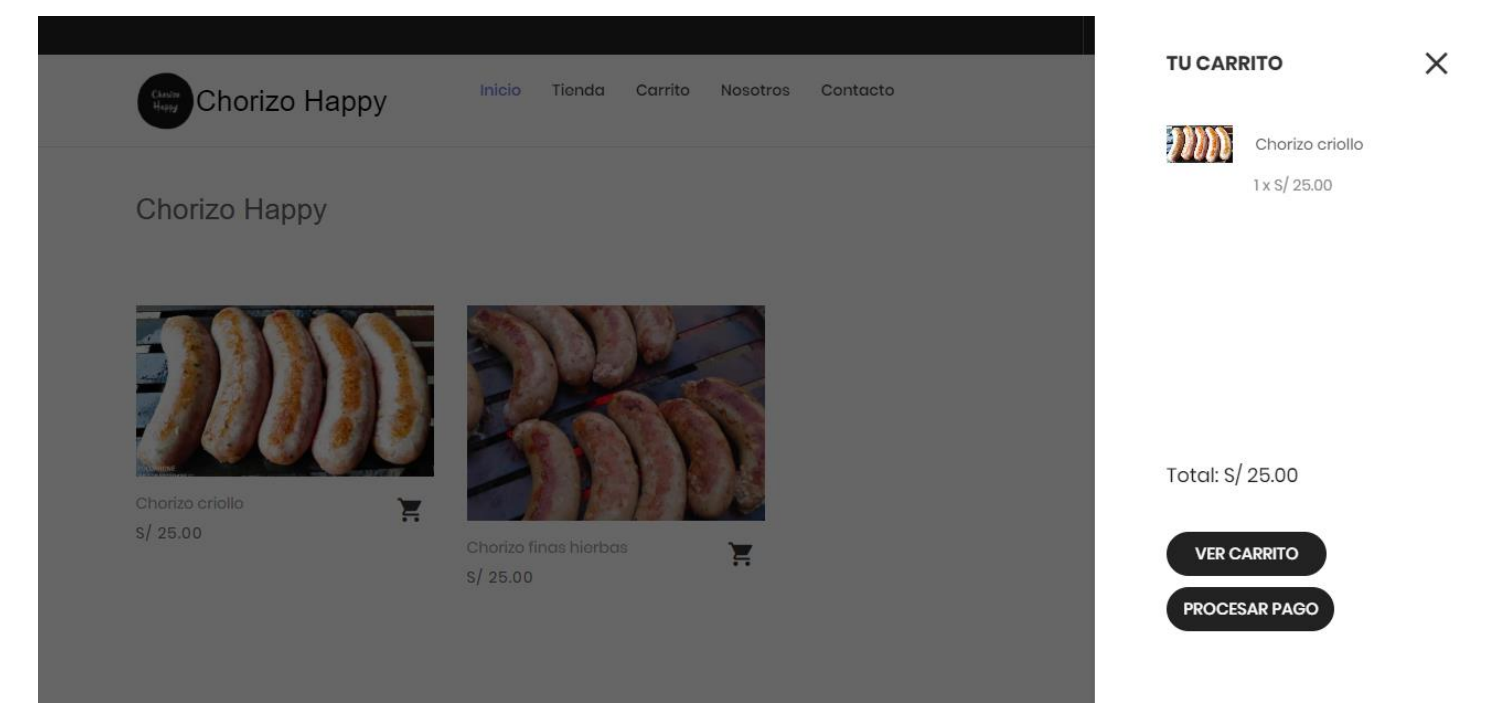

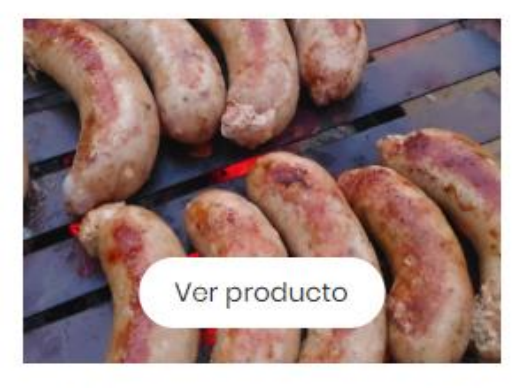

Chorizo finas hierbas  $S/25.00$ 

F

Si se da click en Ver producto nos enviará a otra página.

Esta página se muestra después de darle click al botón de Ver producto, que nos muestra el detalle del producto y la cantidad que se desea agregar al carrito con contador.

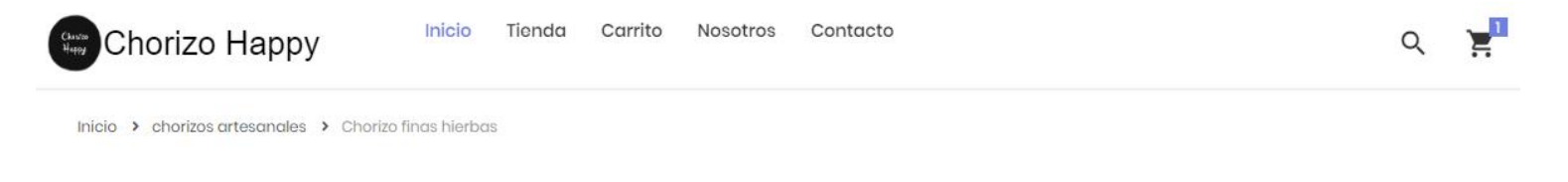

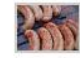

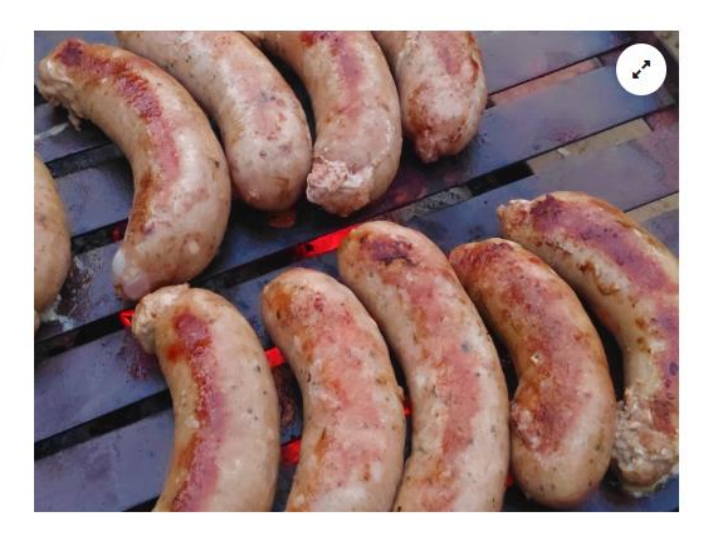

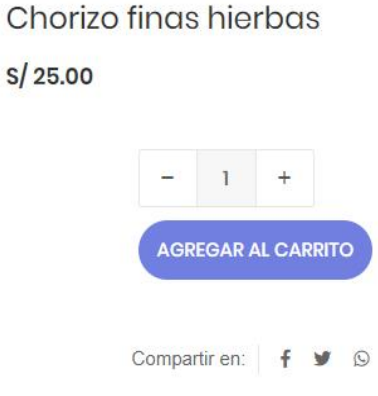

Una vez confirmada la cantidad que se desea agregar al carrito, se muestra la siguiente imagen de confirmación.

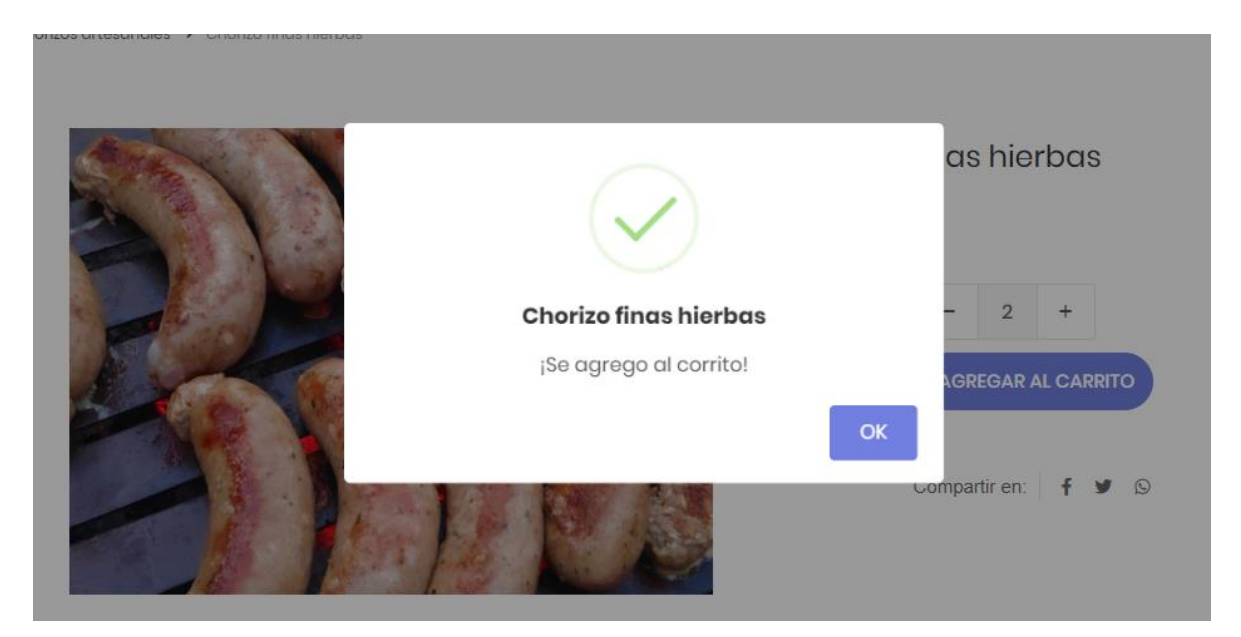

# **Menu de carrito** con la descripción productos y sus cantidades, indicando el monto total de la compra que se realizó.

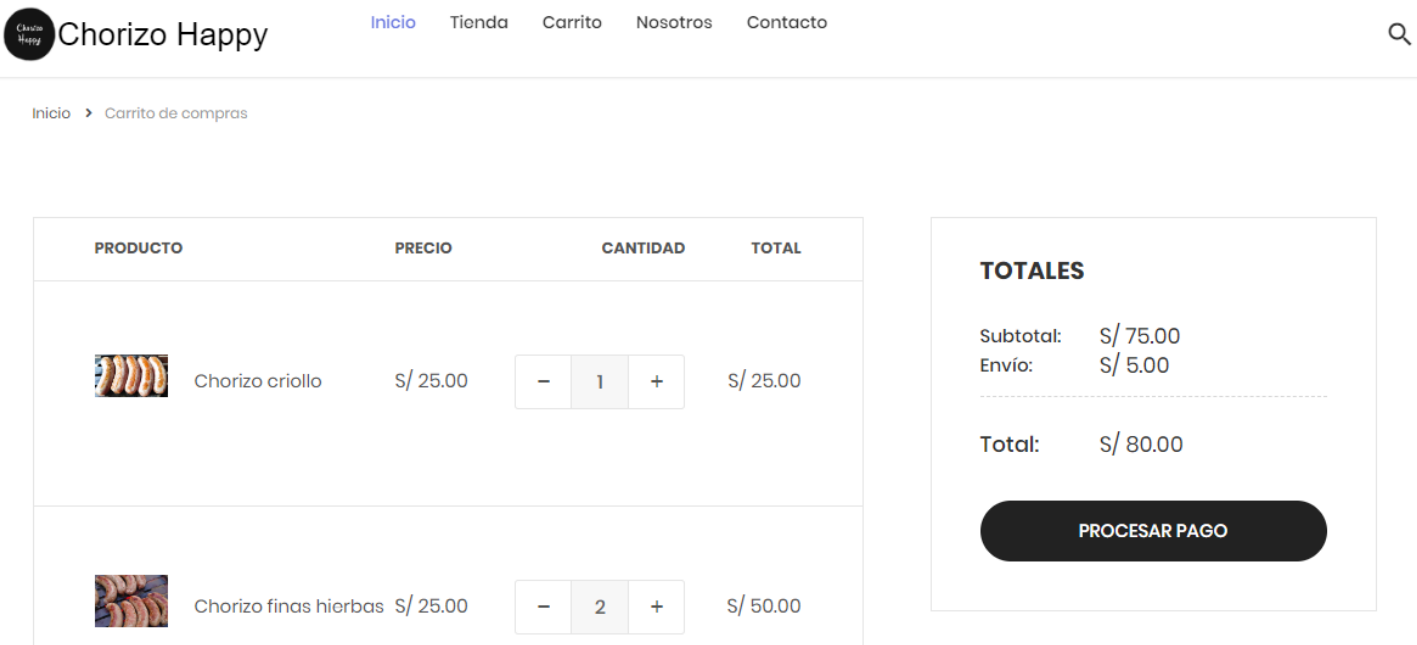

Después de clickear al botón de procesar pago, nos aparecerá el siguiente formulario en donde existirán dos opciones: una en la cual si es un cliente nuevo deberá registrarse para poder iniciar sesión, continuando con la compra o iniciar sesión con su usuario y contraseña que ya poseen.

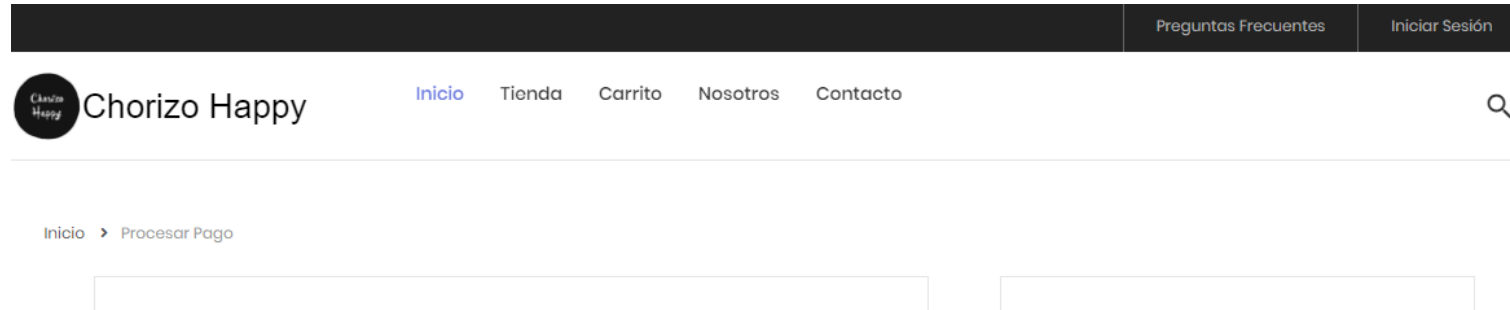

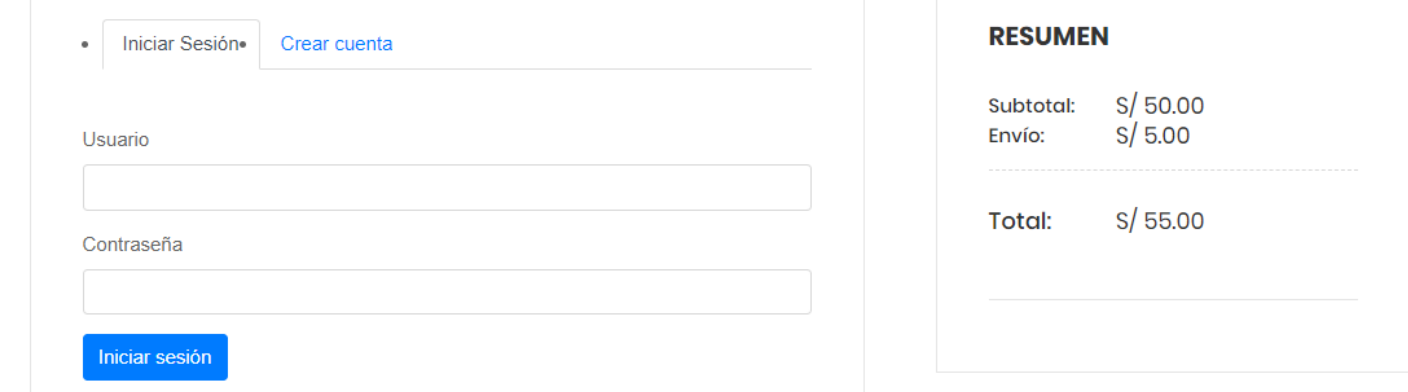

Este el formulario de registro para nuevos usuarios, donde deberá completar todos los datos correctamente, después de llenar los campos se le enviará el password a su correo que ha consignado.

 $\overline{\phantom{a}}$ 

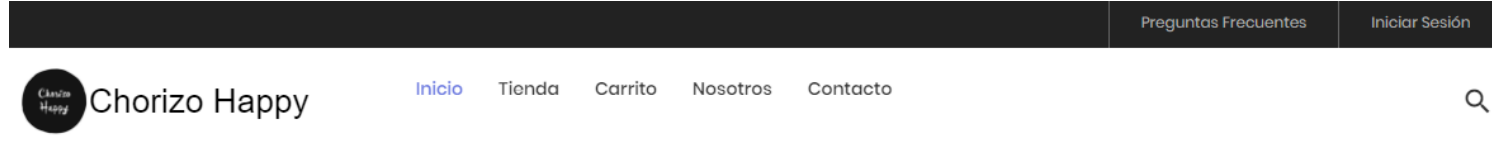

Inicio > Procesar Pago

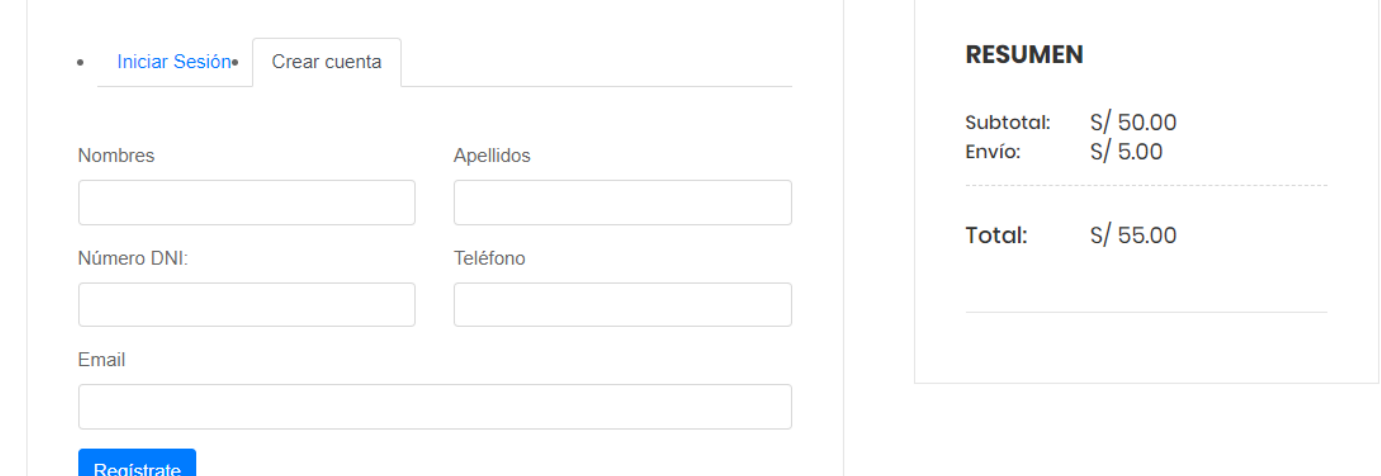

Después de registrarse se le enviará al correo que consigno en el formulario anterior, su password.

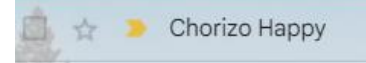

Bienvenido a tu tienda en línea - Chorizo Happy Hola Romel Sopan Arteaga B...

Detalles del correo que se le envió, indicado el password.

17:56

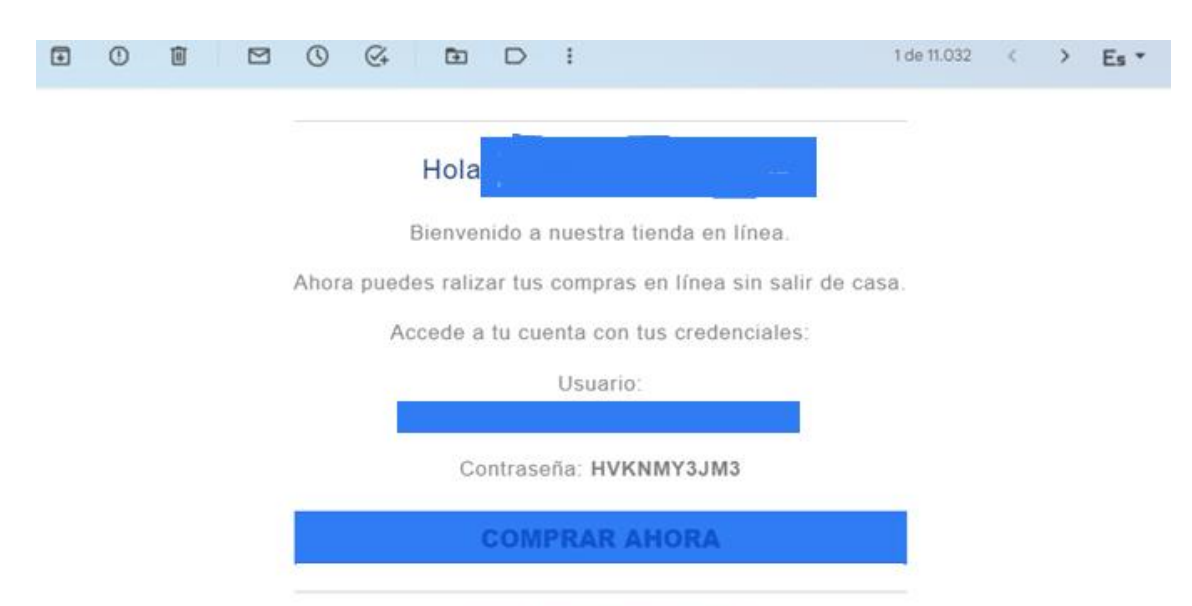

www.chorizohappy.com

Después de inciar sesion, nos pedirá consignar una dirección, para poder continuar con la compra.

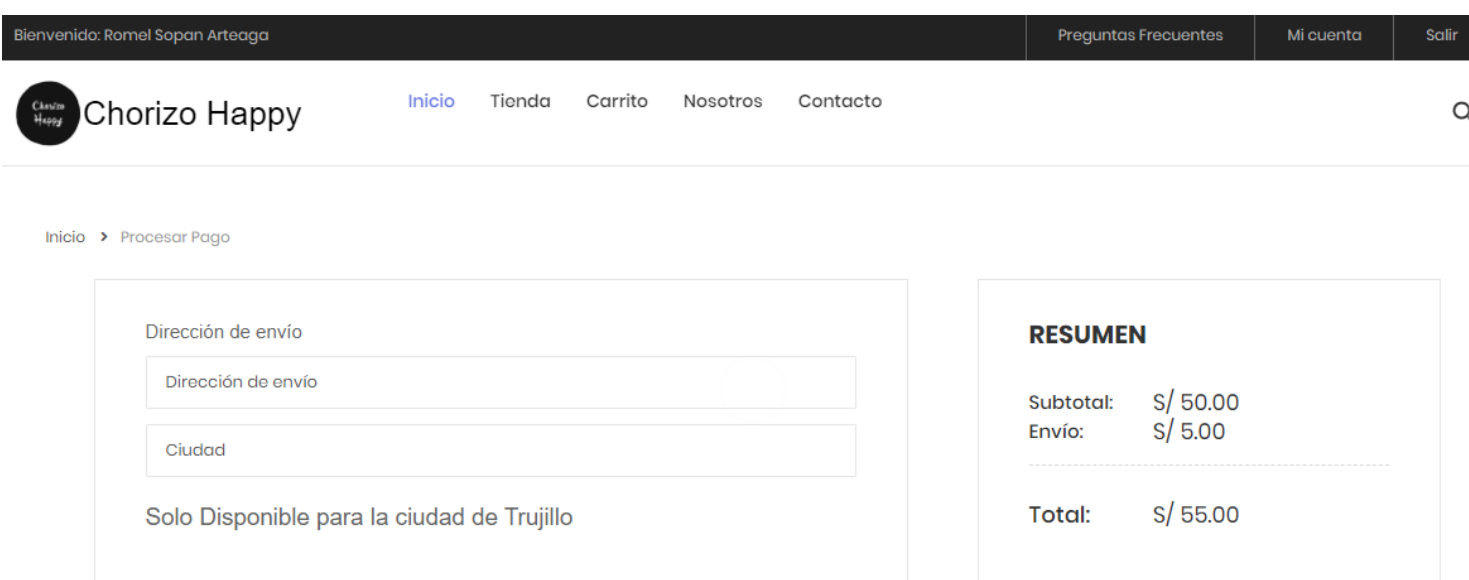

Luego de registrar la dirección, nos aparece para aceptar los términos y condiciones, luego de que aceptemos se nos habilitará el tipo de pago que se desea realizar.

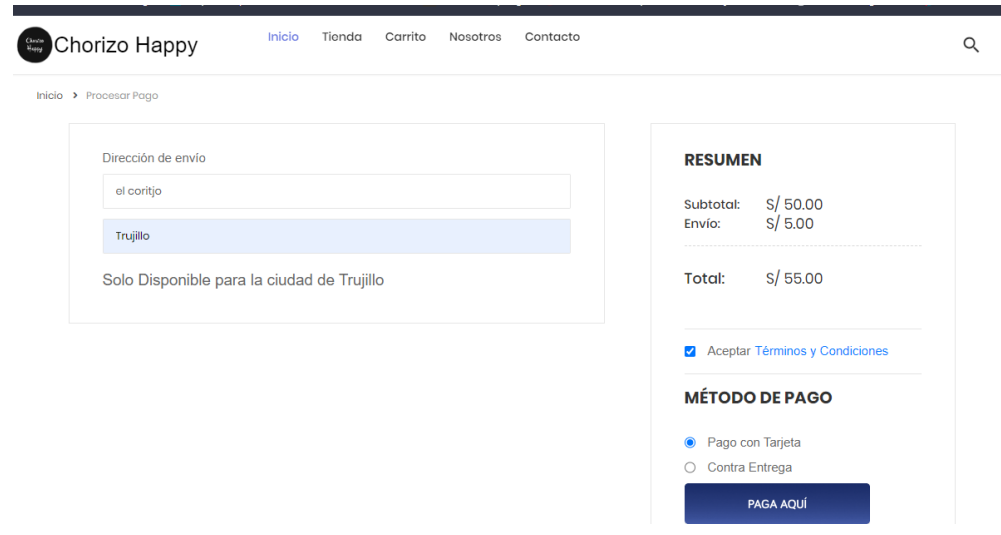

Si selecciona pago con tarjeta, nos aparecerá el siguiente modal, donde se tendrá que agregar los datos de la tarjeta para poder procesar el pedido.

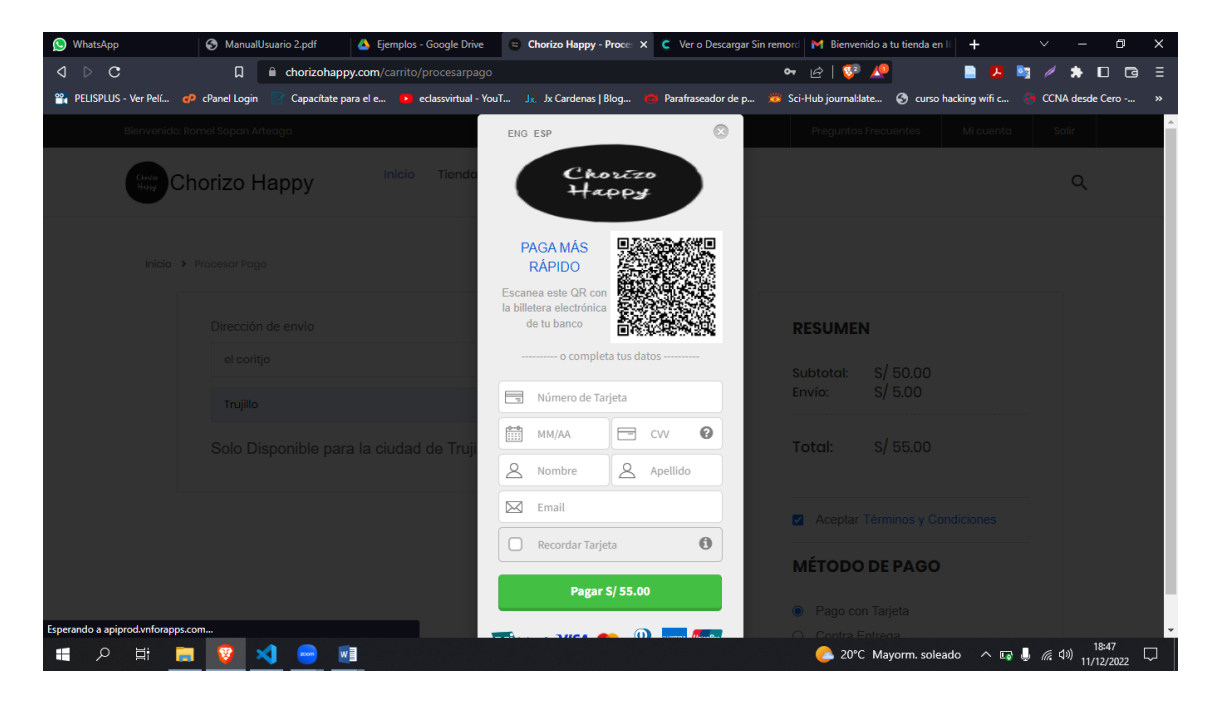

Si selecciona el tipo de pago contra entrega.

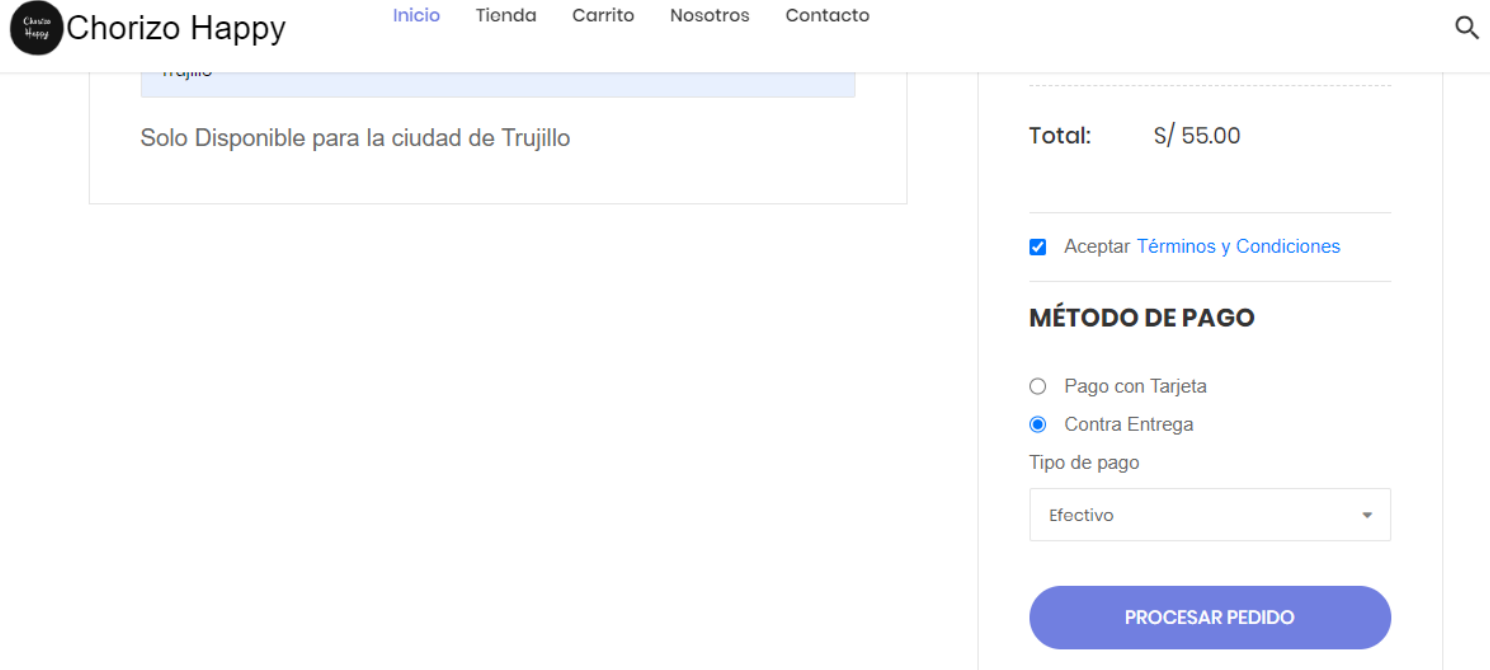

Después de haber elegido el tipo de pago, nos mostrará la siguiente imagen indicándonos que la compra se realizó con éxito.

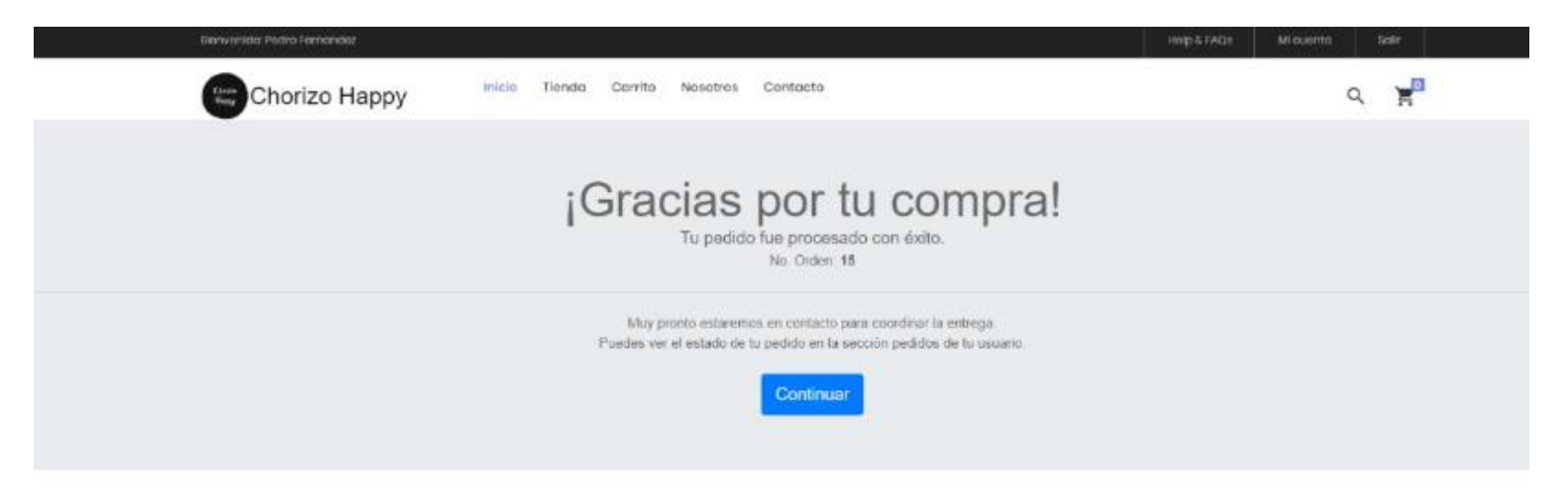

Al dar clic en el ícono de iniciar sesión que está en la parte derecha del menu en la página inicio, (ver Figura 1), nos enviará a una nueva Modulo, en la cual se solicita usuario y contraseña, si estos datos son correctos el usuario podrá acceder a la

página de dashboard en donde tendrá algunos privilegios que serán mencionados más adelante, lo anterior se puede ver en la siguiente imagen.

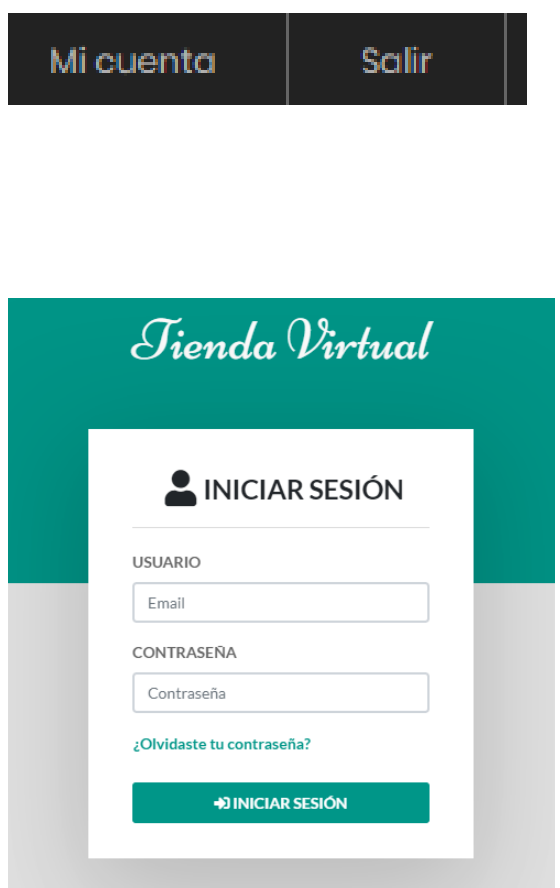

Al ingresar el usuario y/o contraseña de manera errónea y dar clic en el botón iniciar sesión, el sistema mostrará error de autenticación y le pedirá al usuario que ingrese los datos nuevamente, como lo muestra la siguiente imagen.

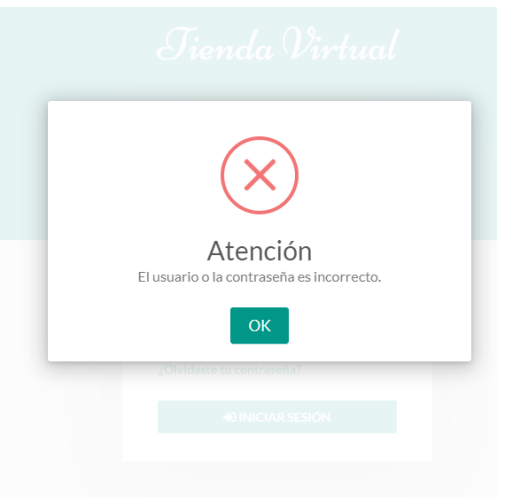

Al digitar bien los datos en el formulario de ingreso de la aplicación que se refleja en la Figura , podrá seguir a la segunda fase de la aplicación en donde hay dos perfiles de Usuarios: el tipo cliente, que solo puede visualizar su pedido; y el tipo administrador que puede visualizar todo el historial de los pedidos, clientes, usuarios, gestionar productos, gestionar las páginas que el cliente visualizará de la tienda virtual, como lo muestra la siguiente imagen.

Cliente **Administrador** 

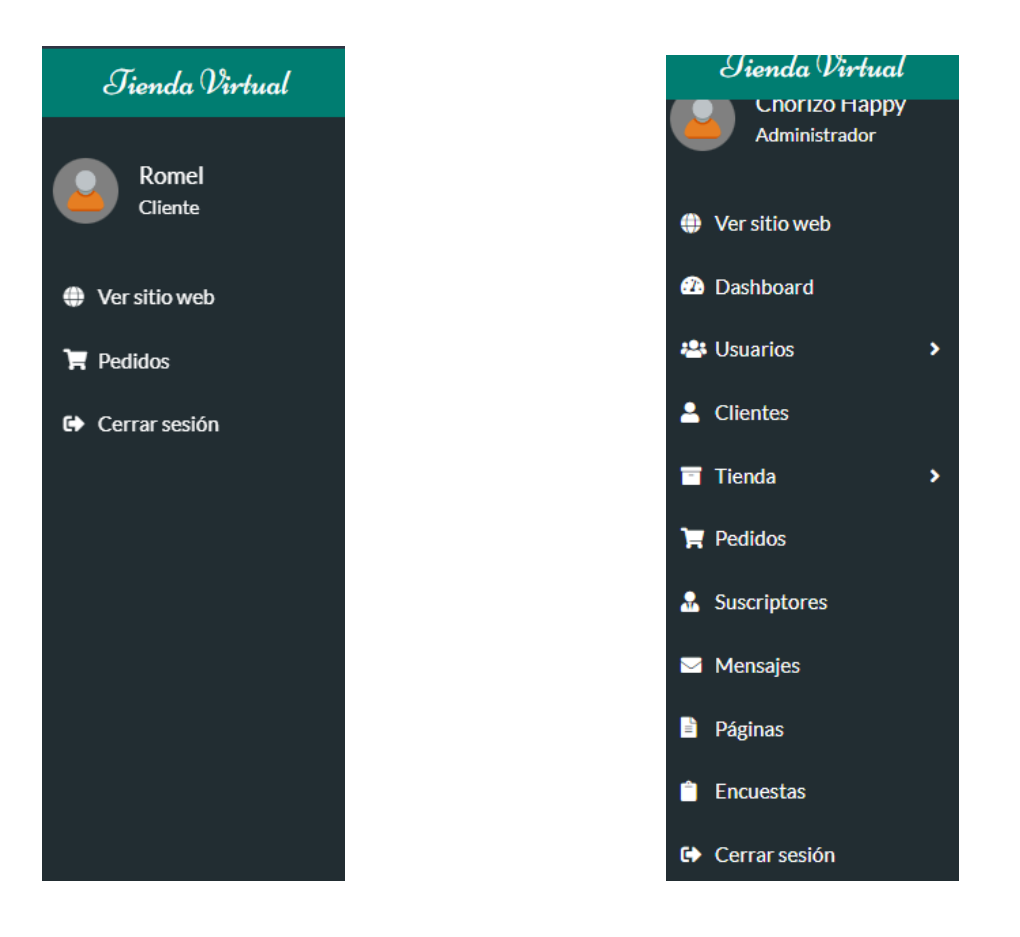

## VISTA CLIENTE

Vista por parte del cliente donde solo podrá ver sus pedidos que realizo y sus datos personales.

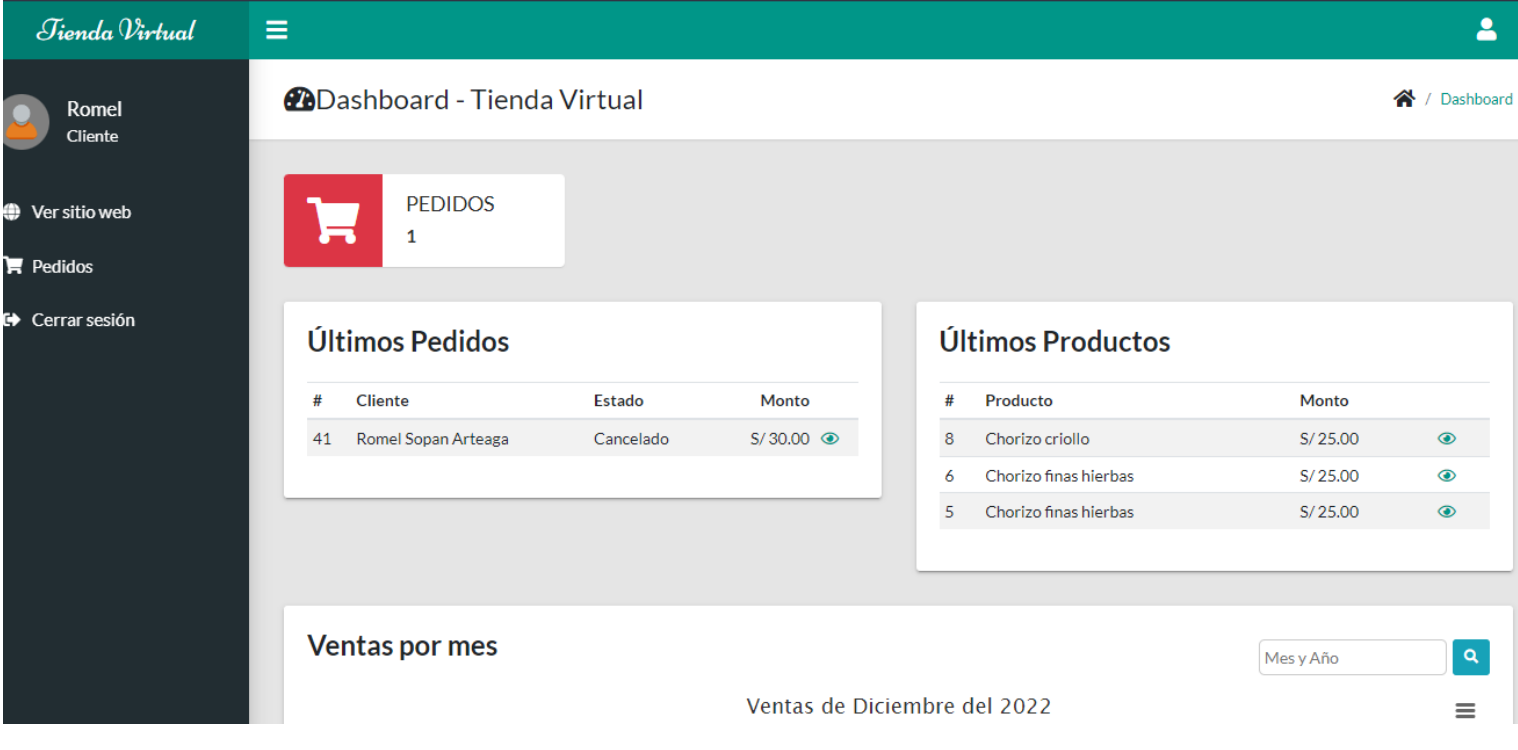

Imagen el detalle del pedido.
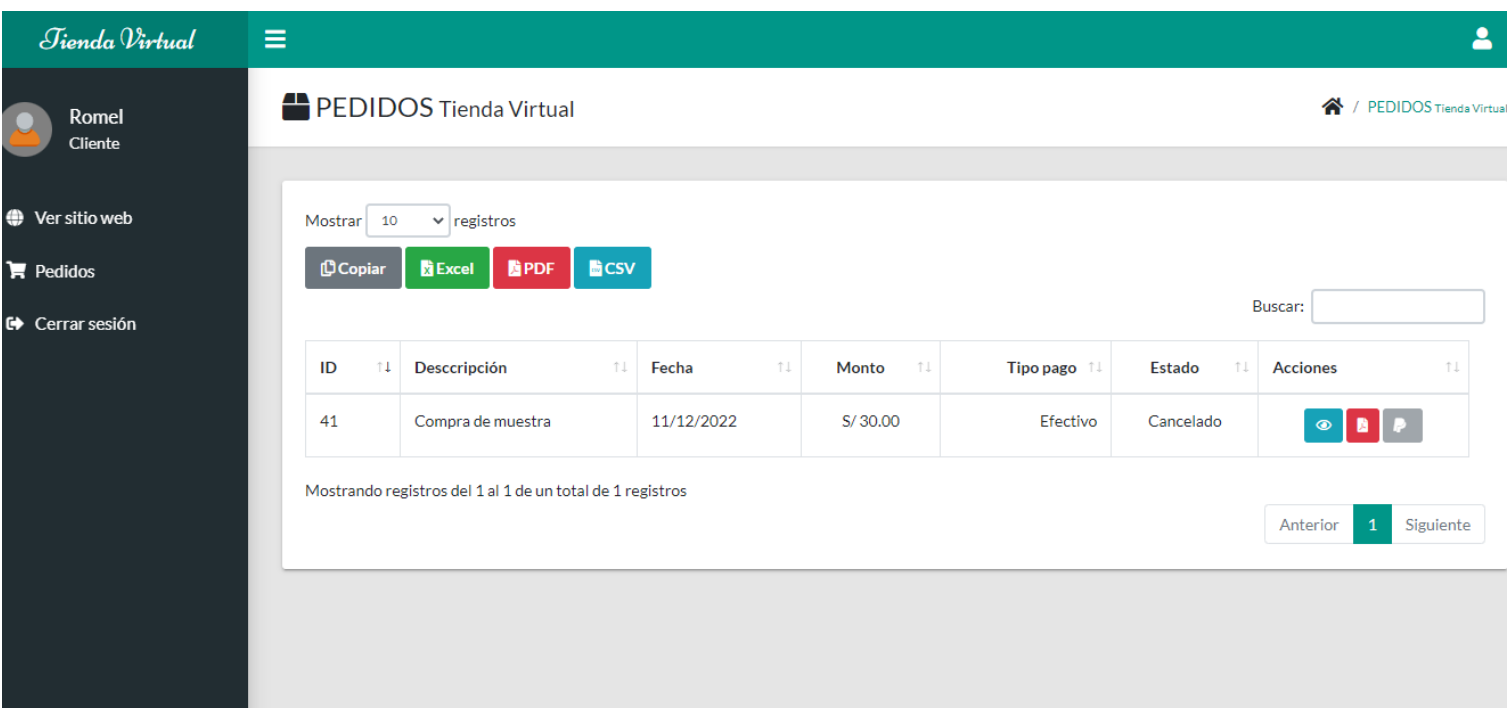

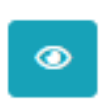

Este botón, permitará la visualizacion en detalle del pedido que se realizó en la misma página, tambien nos da la opcion de imprimir.

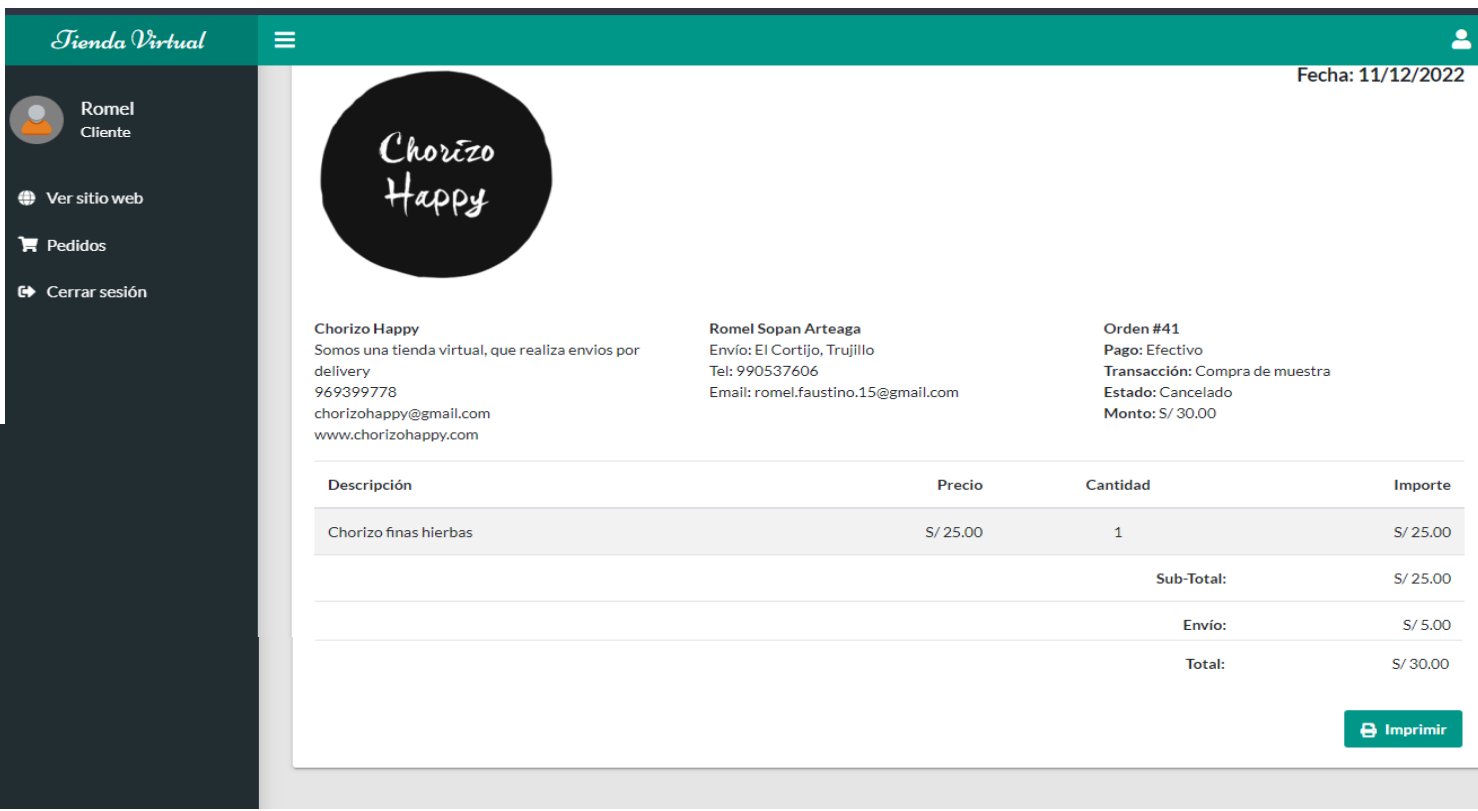

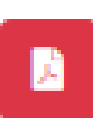

Este botón, nos mandará a una pestaña aparte donde de verá en formato pdf la factura del pedido que se desea consultar.

147

# Imagen que referencia después de dar click al botón de la figura

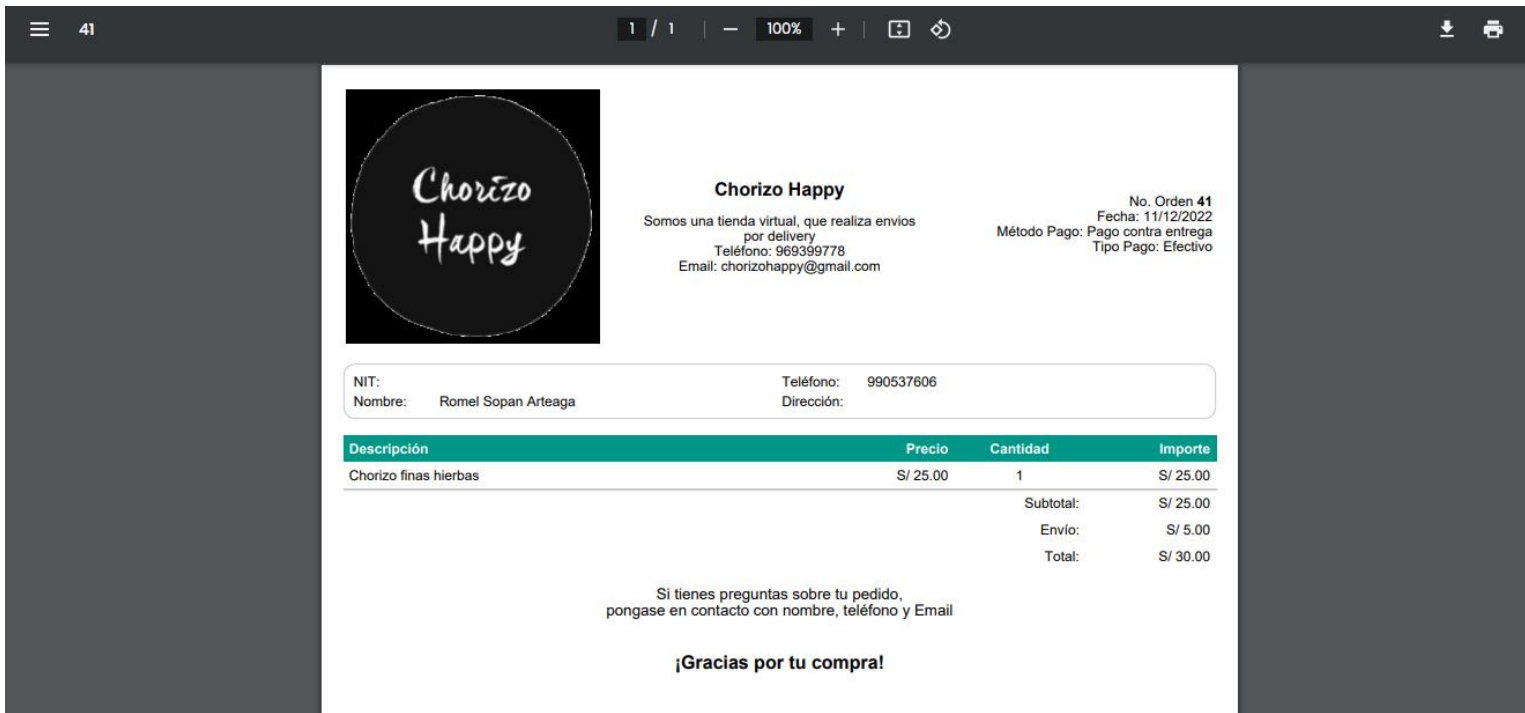

### VISTA ADMINISTRADOR

Módulo dashboard, que nos mostrará después de iniciar sesión con privilegios de administrador, nos muestra un resumen de la información más importante del sistema como son: los usuarios, clientes, productos, pedidos y reportes de las ventas dependiendo el tipo de pago.

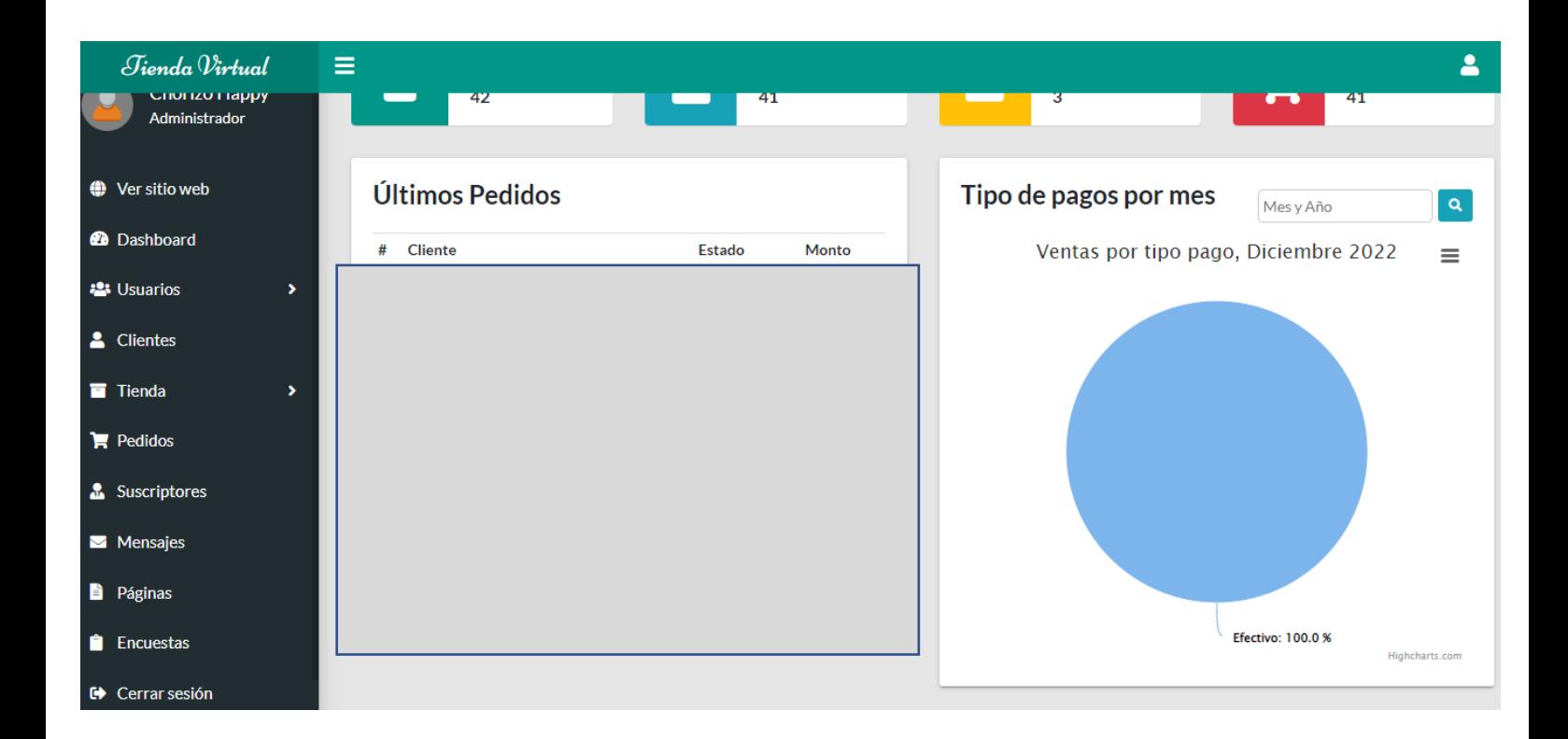

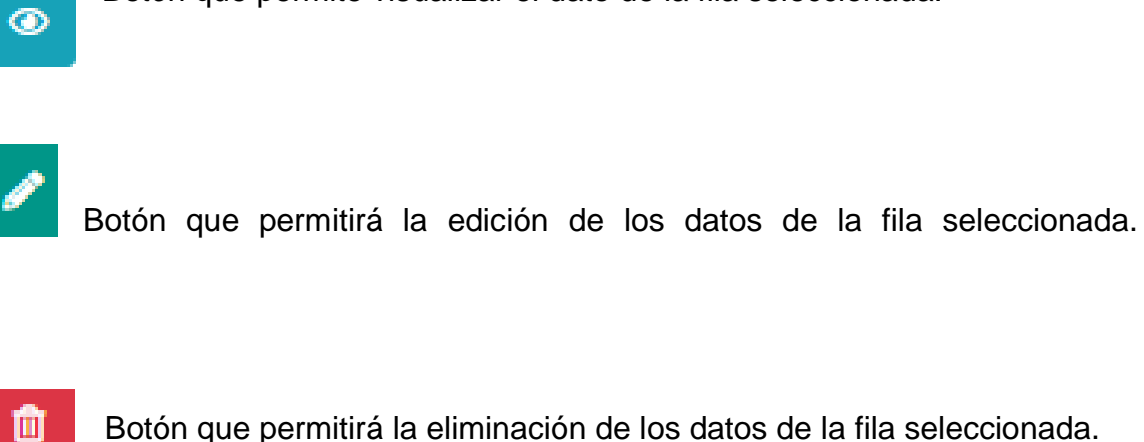

Botón que permitirá la eliminación de los datos de la fila seleccionada.

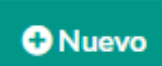

Botón que permitará registrar nuevos datos.

Botón que permite visualizar el dato de la fila seleccionada.

El botón de excel permitirá la importacion de datos de la tabla, también en formato pdf o csv dependiendo de lo que el administrador requiera.

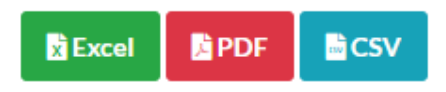

#### **Modulo de usuarios**

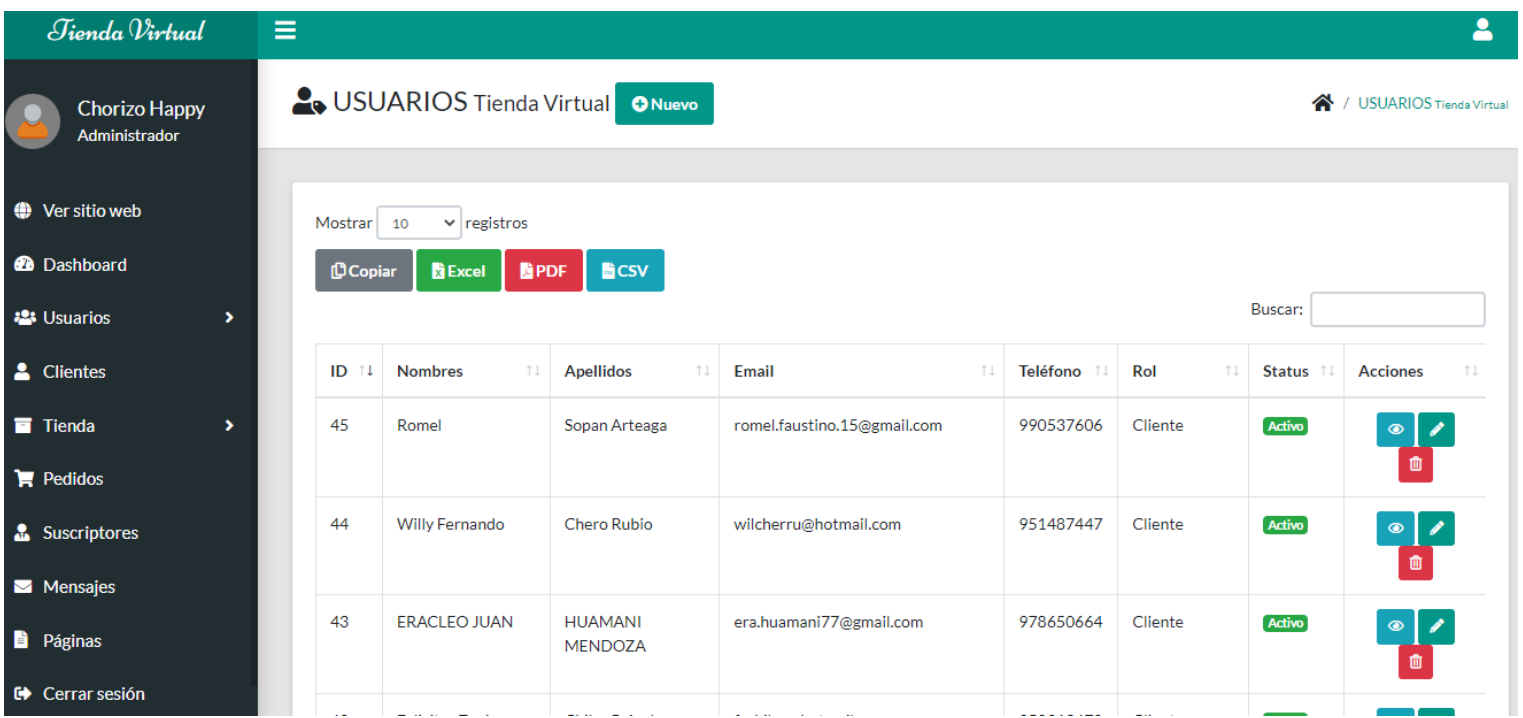

Al seleccionar el boton nuevo, se mostrará una Modulo flotante que tiene como titulo nuevo usuario permitiendo el registro de un nuevo usuario.

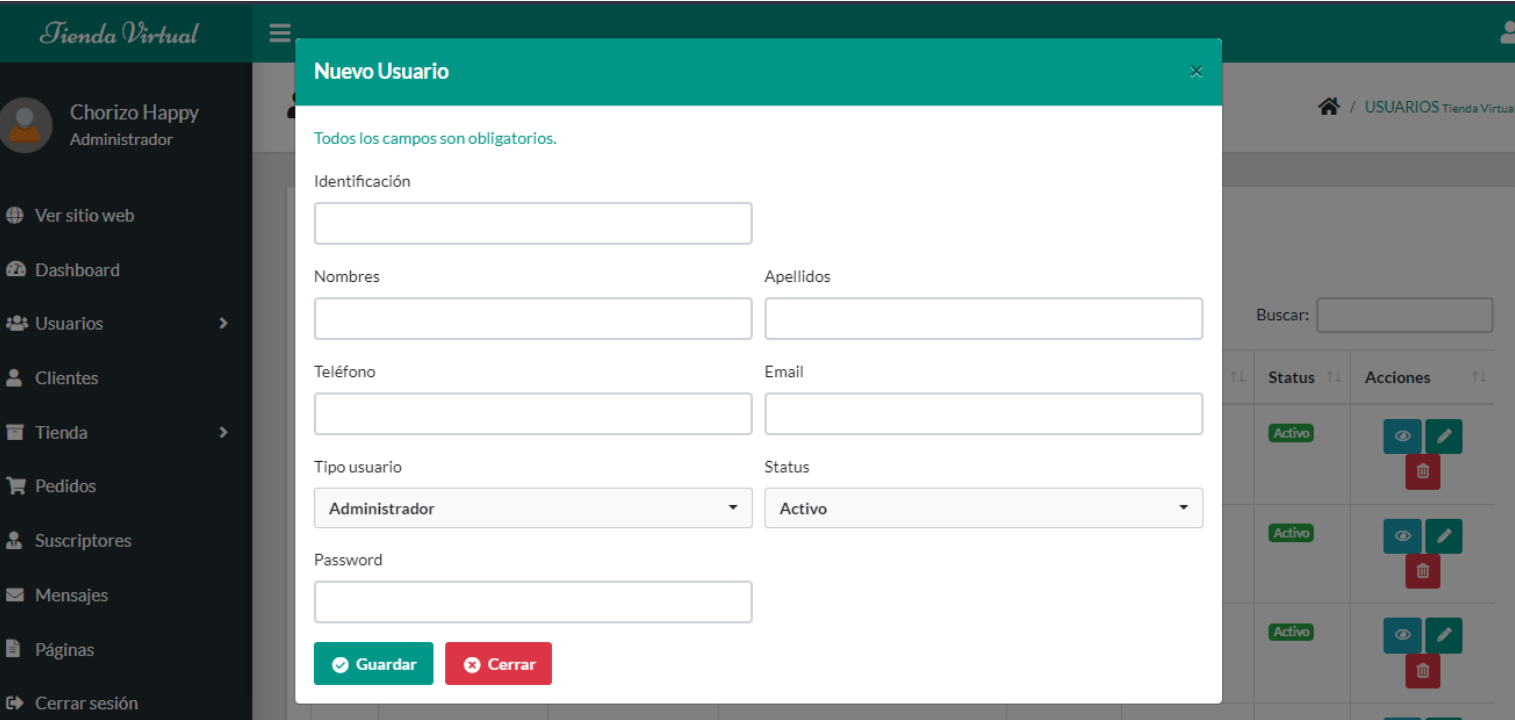

Al seleccionar el boton ver, aparecerá un Módulo flotante que tiene como título datos del usuario permitirá visualizar a detalle los datos del usuario de la fila que se seleccionó.

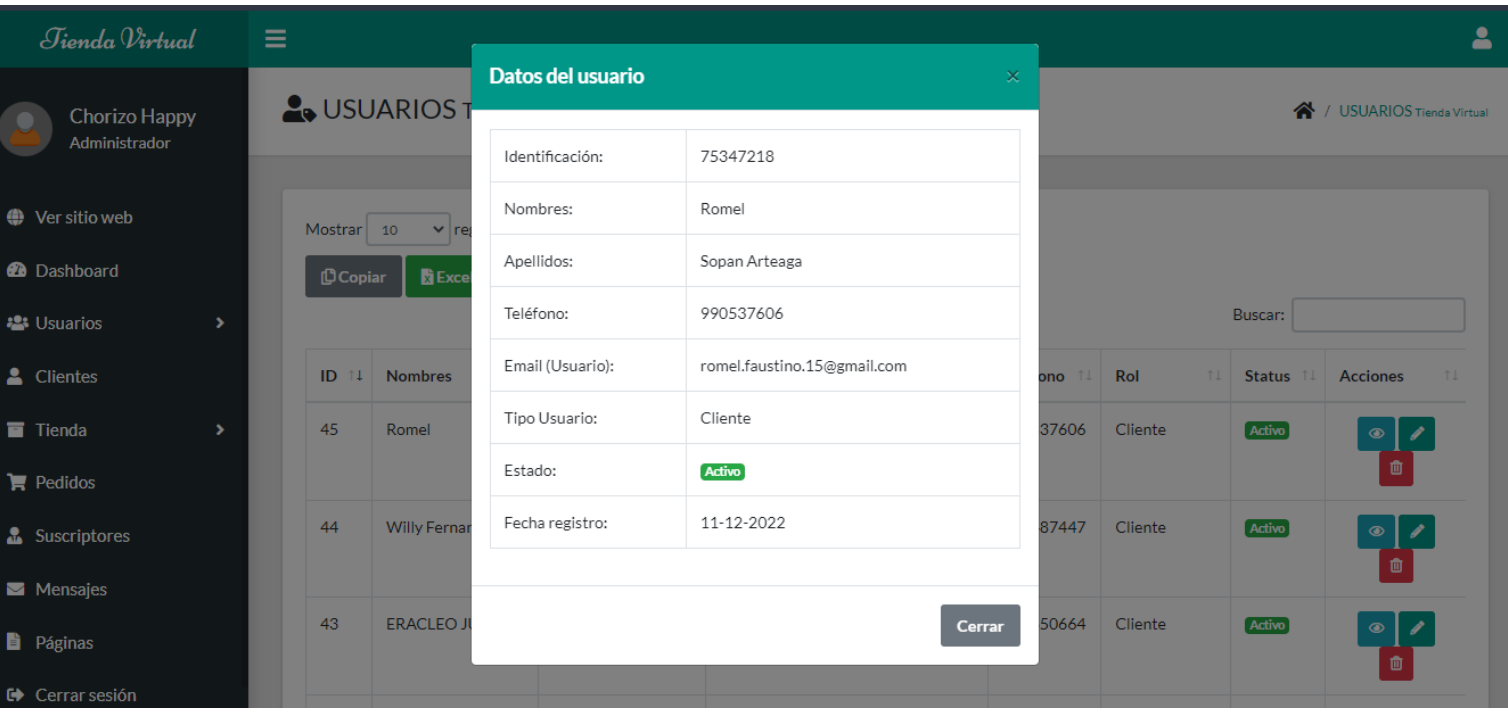

Al seleccionar el botón editar (figura ), se mostrará una Módulo flotante que tiene como título actualizar usuario permitiendo poder modificar los datos del usuario.

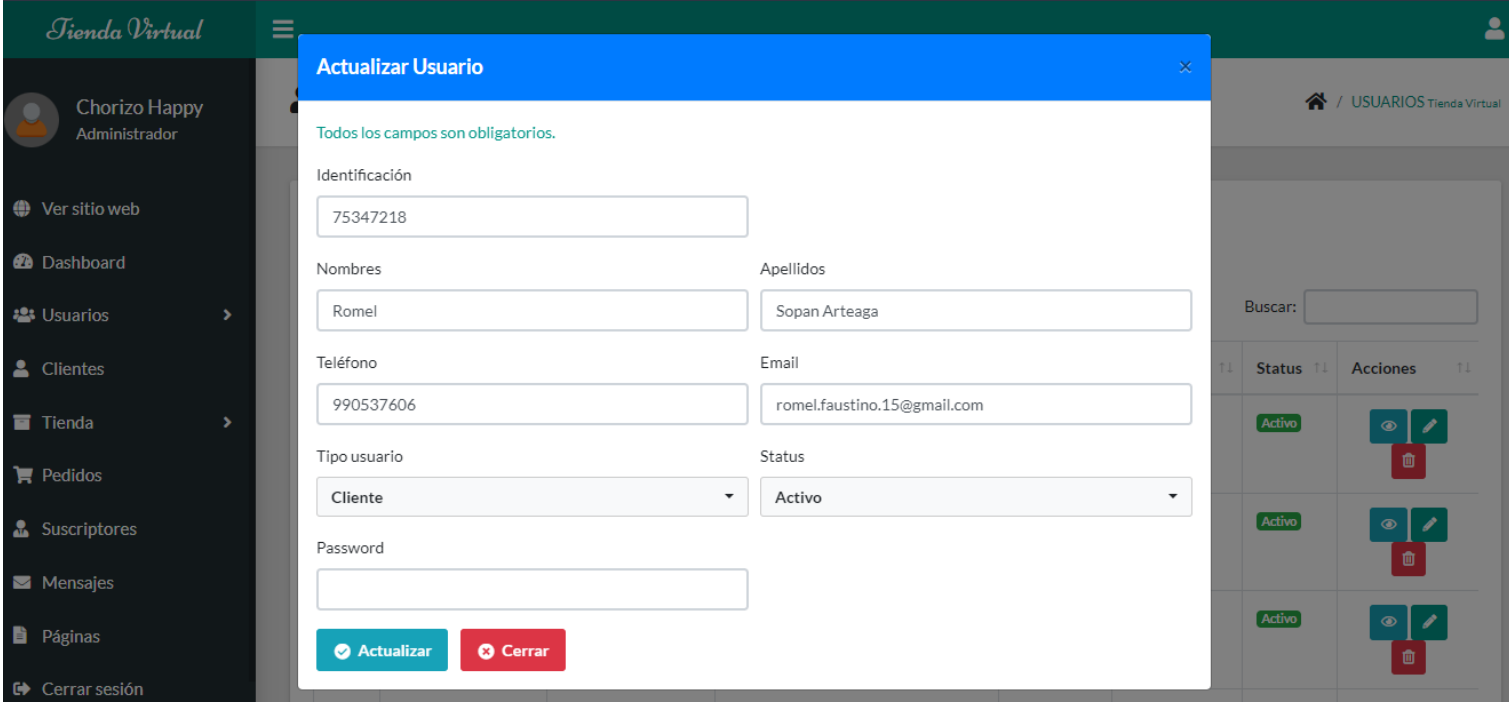

Al seleccionar el botón eliminar (figura ), se mostrará una ventana flotante que eliminará los datos del usuario seleccionado.

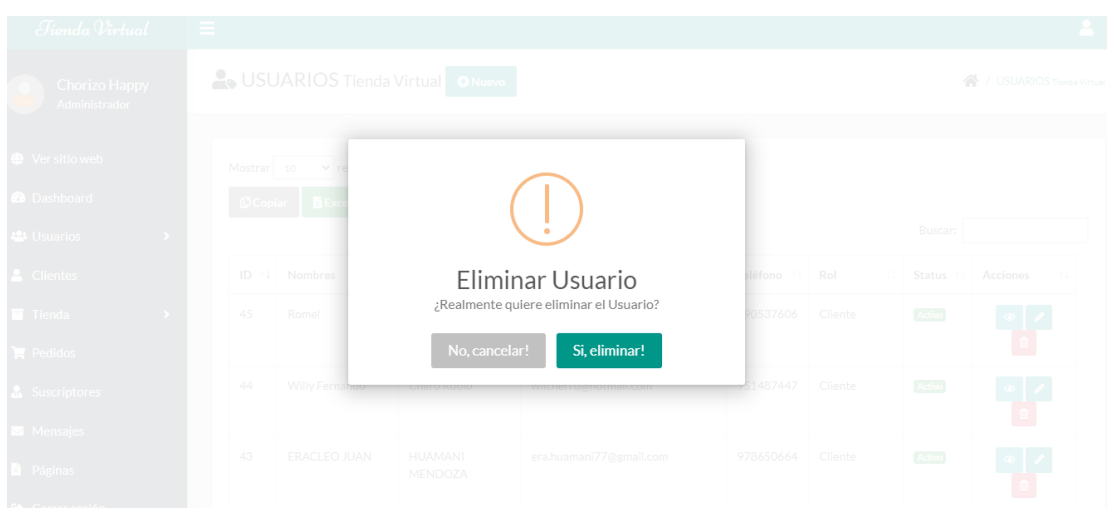

Al darle en el botón de si, eliminar que muestra la figura anterior, nos mostrará un mensaje confirmando la eliminacion del usuario seleccionado.

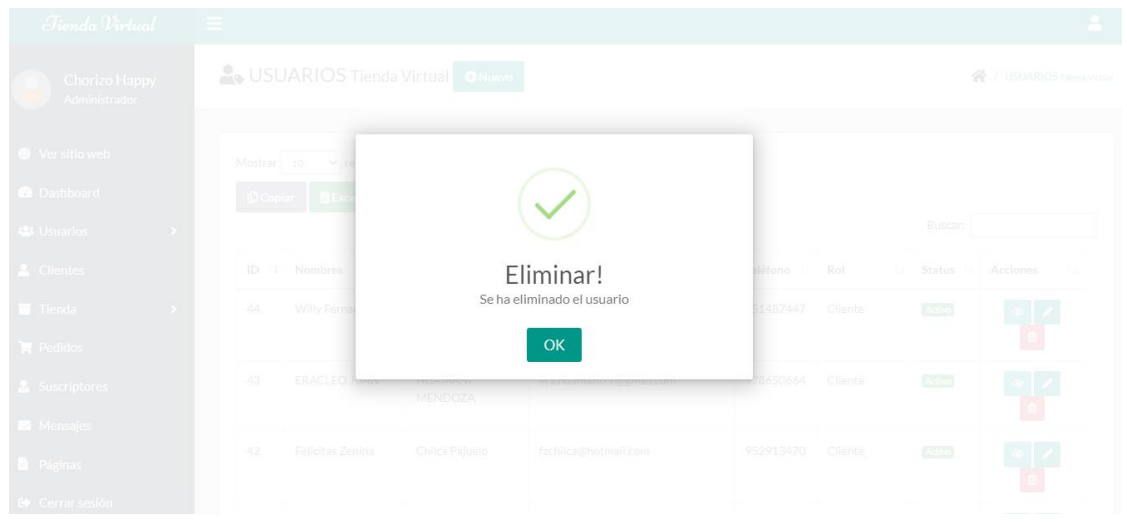

#### **Módulo de roles de usuarios.**

En esta Módulo se podrá realizar la verificación de los permisos que tiene cada usuario, así como su estado; también permitirá la edición y eliminación de los usuarios.

Además permitirá verificar los permisos que tiene cada usuario.

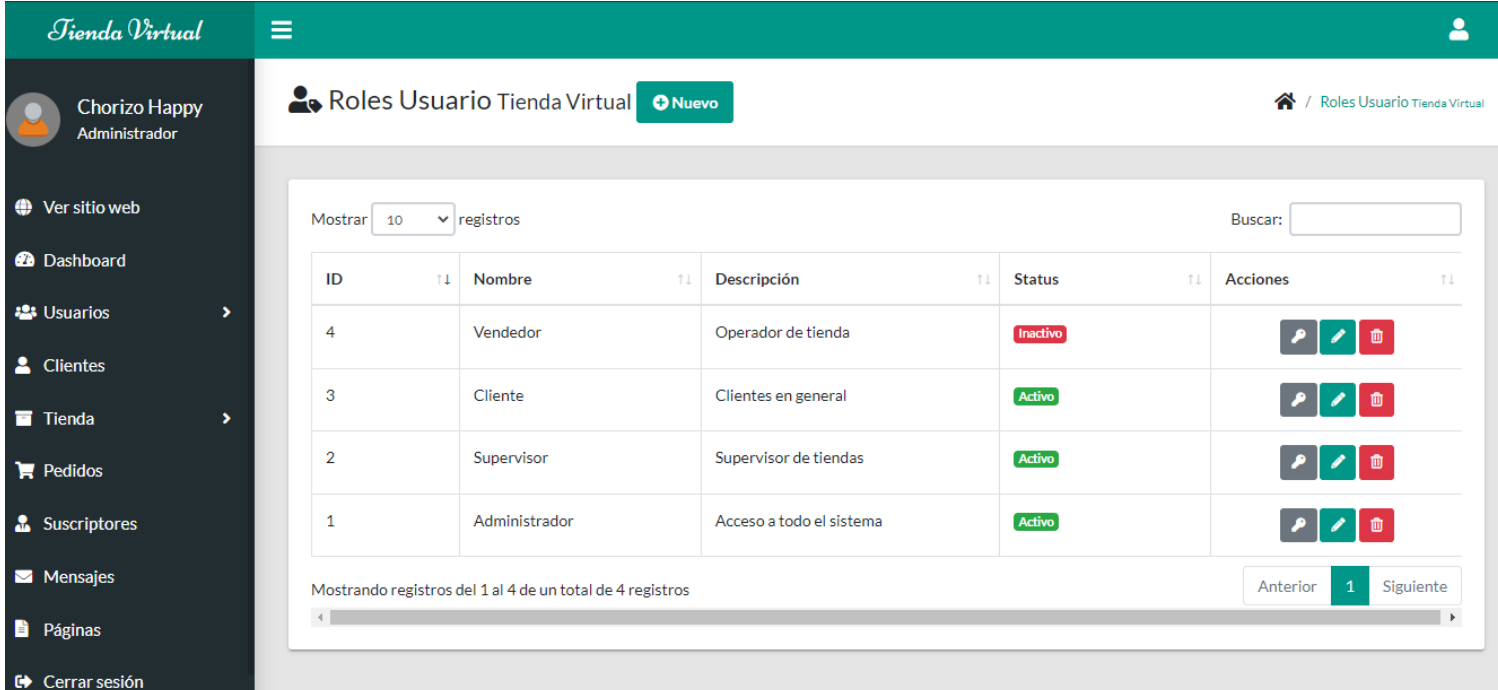

#### **Módulo de productos**

Mostrará los productos con el que cuenta la tienda, también tiendrá la opción de ver, editar, agregar, eliminar, tambien tiene las opciones de importar a pdf, excel o

csv.

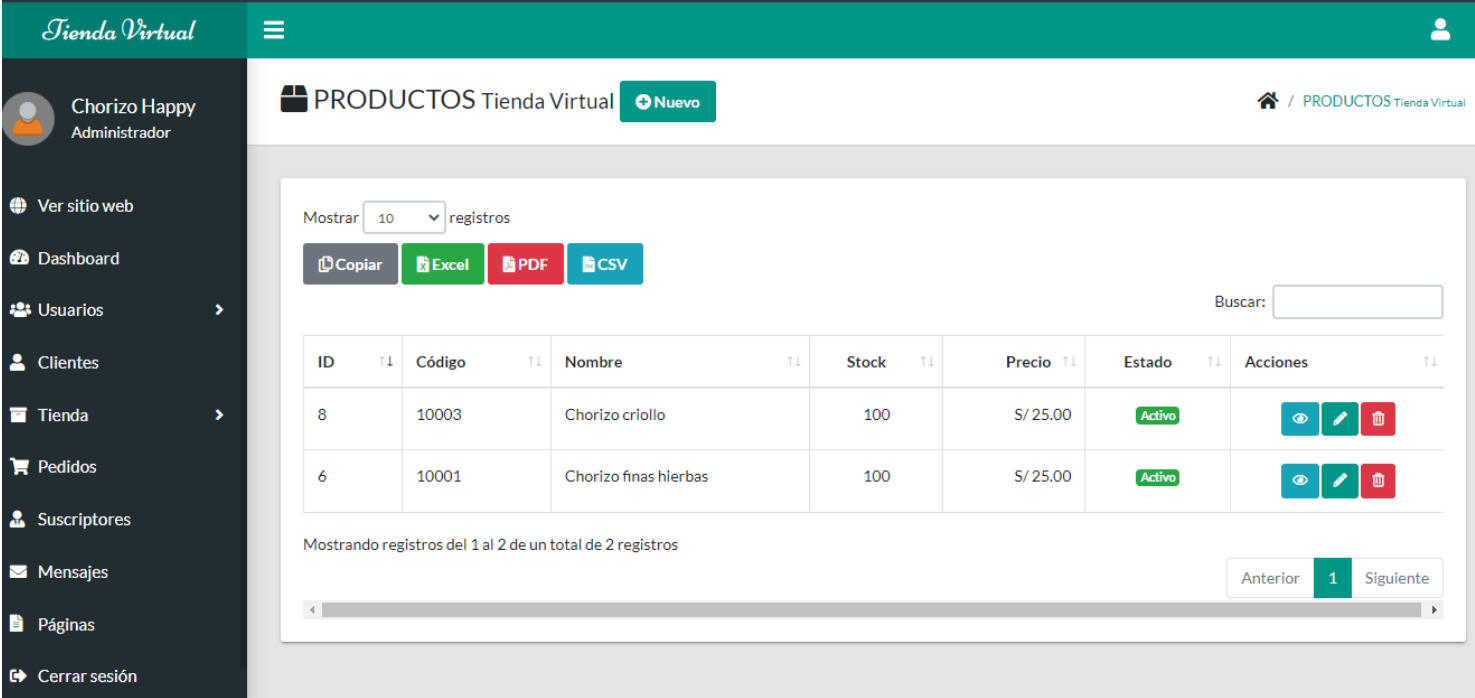

Al seleccionar el botón nuevo, se mostrará una Modulo flotante que tiene como título nuevo producto, permitiendo el registro de un nuevo producto.

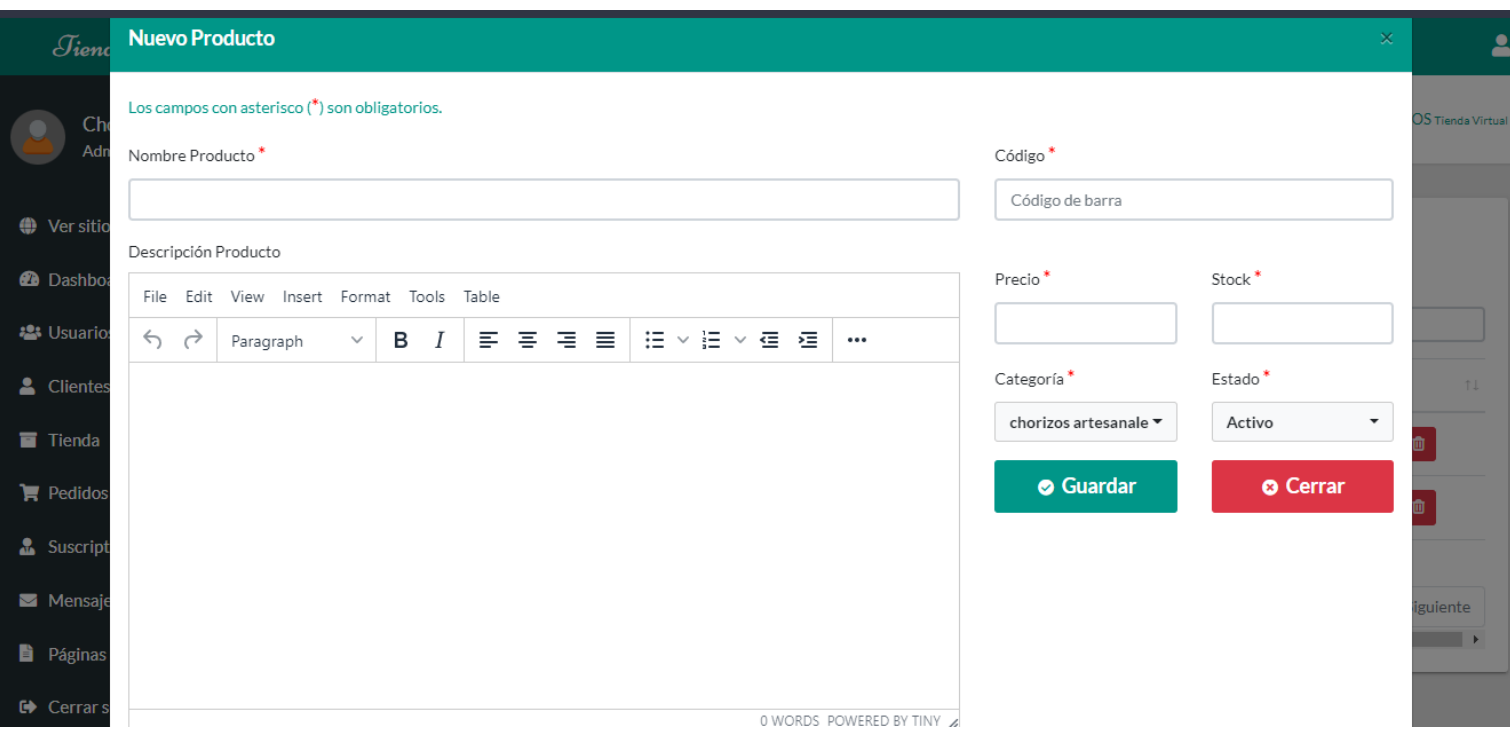

Al seleccionar el botón ver, se mostrará una Módulo flotante que tiene como título datos del producto, permitiendo visualizar a detalle los datos del producto de la fila que se seleccionó.

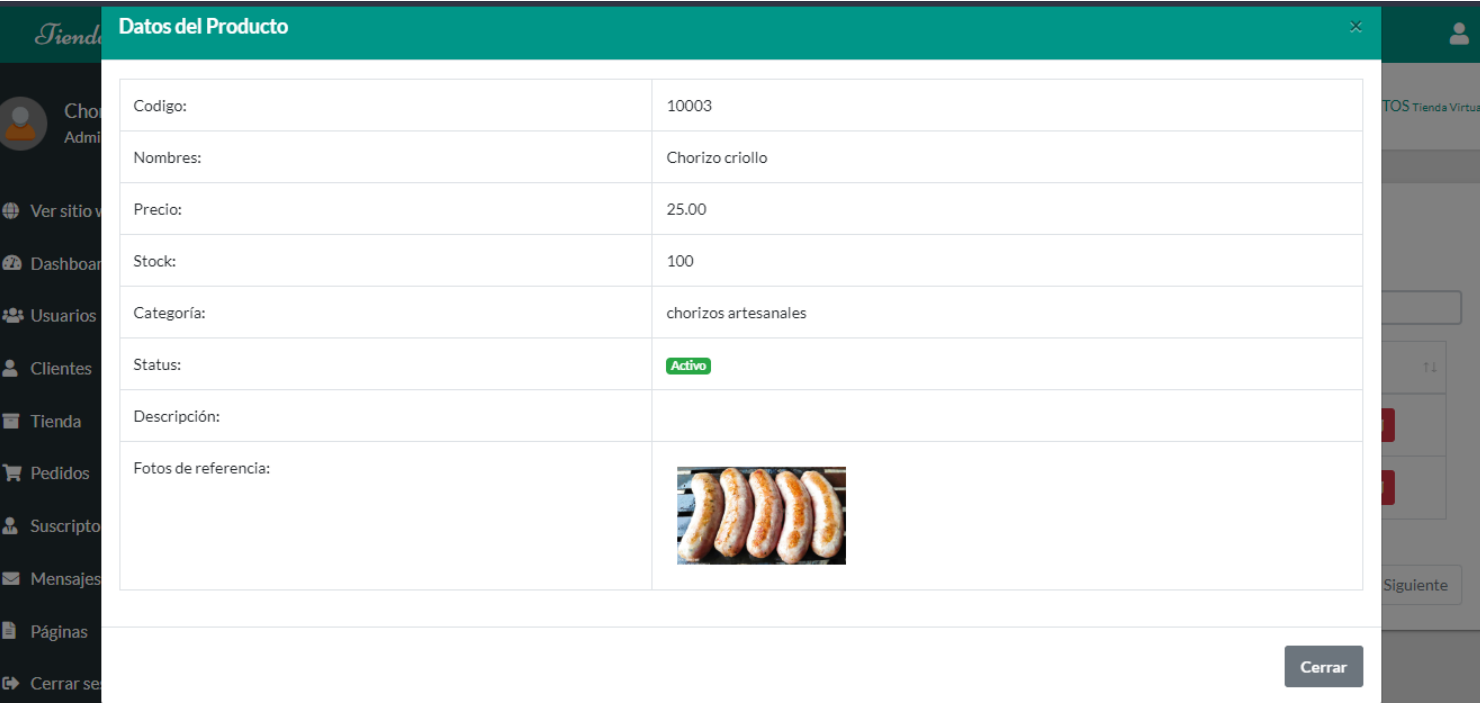

Al seleccionar el botón editar (figura ), se visualizará un Módulo flotante que tiene como título actualizar producto, y se podrá modificar los datos del producto.

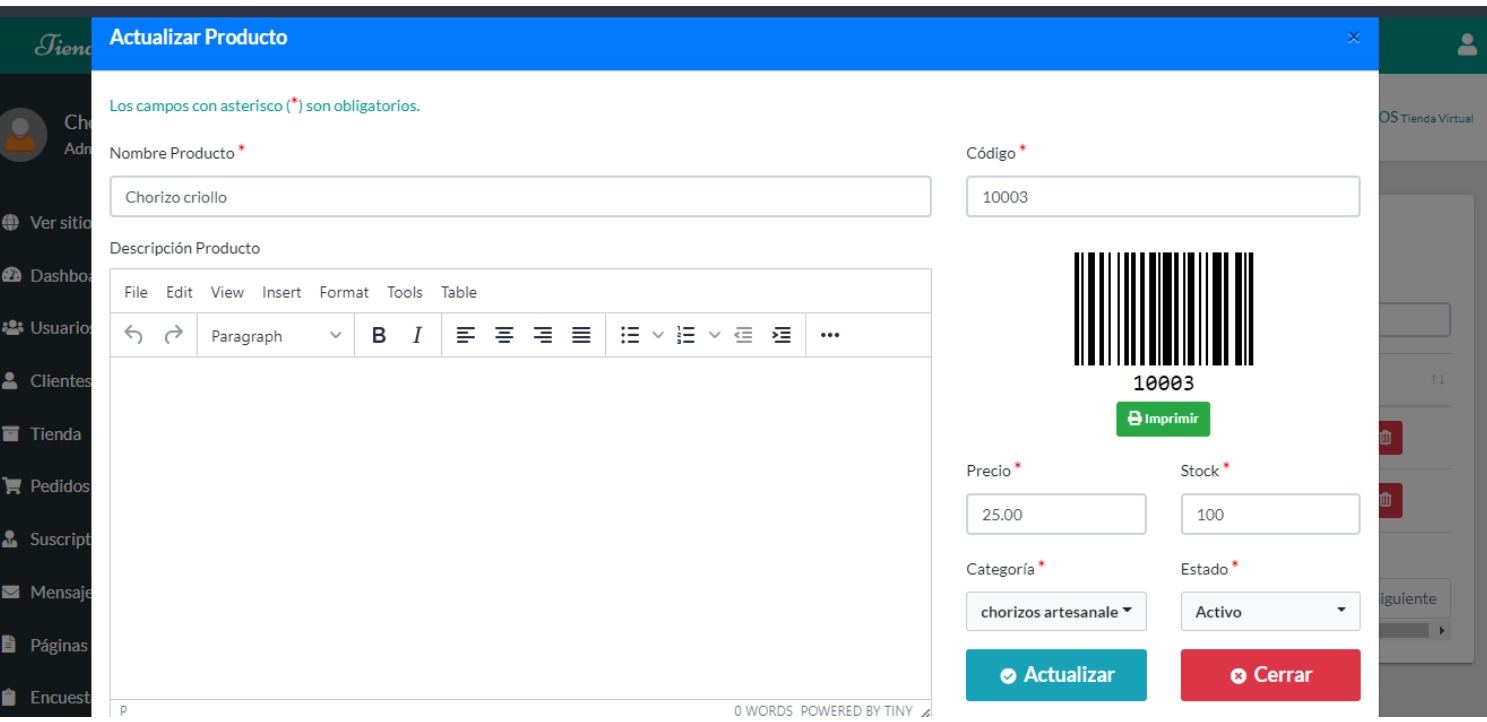

Al seleccionar el botón eliminar (figura ), se mostrará una ventana flotante que eliminará los datos del producto seleccionado; si le das en sí, eliminar mostrará una Módulo confirmando la eliminación del producto

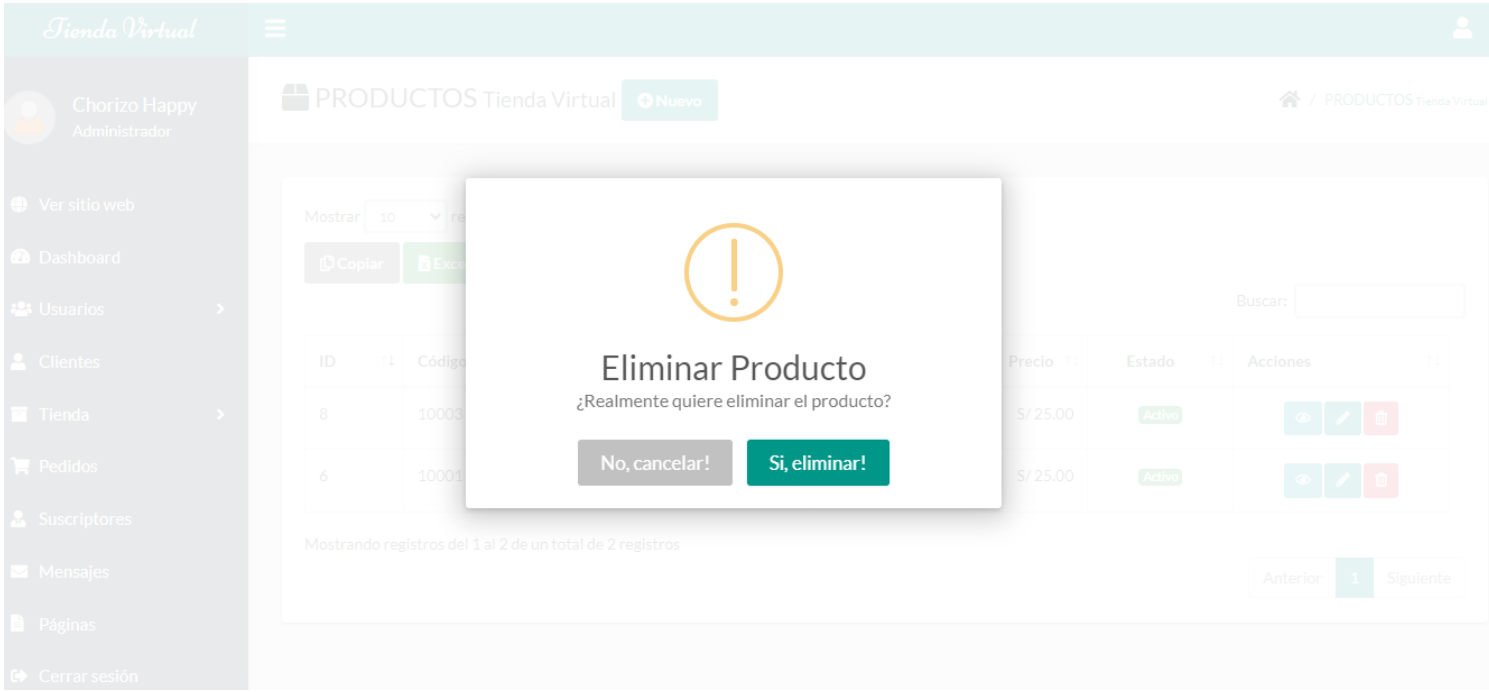

#### **Módulo de Categoria de Producto**

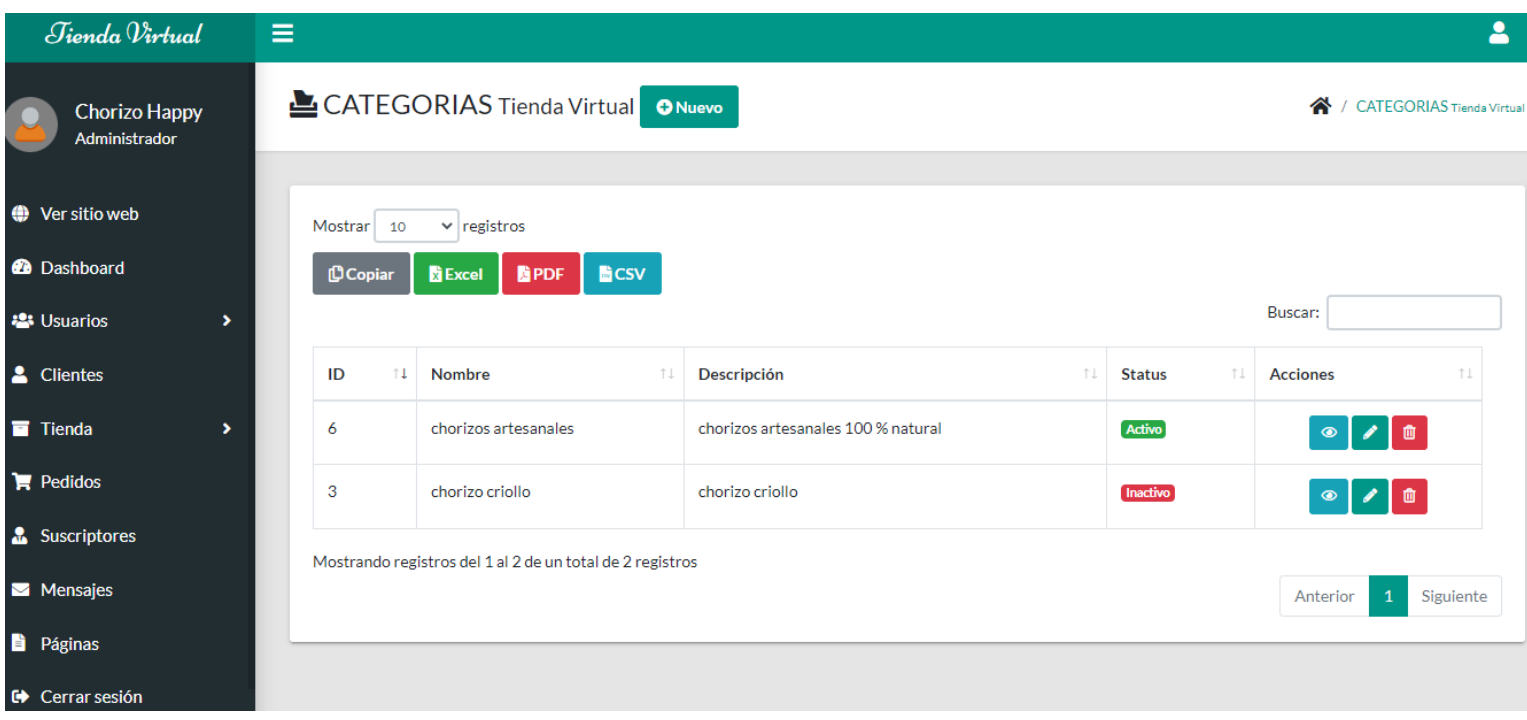

Al seleccionar el botón nuevo, se mostrará una Modulo flotante que tiene como titulo nueva categoria, permitiendo el registro de una nueva catgoría.

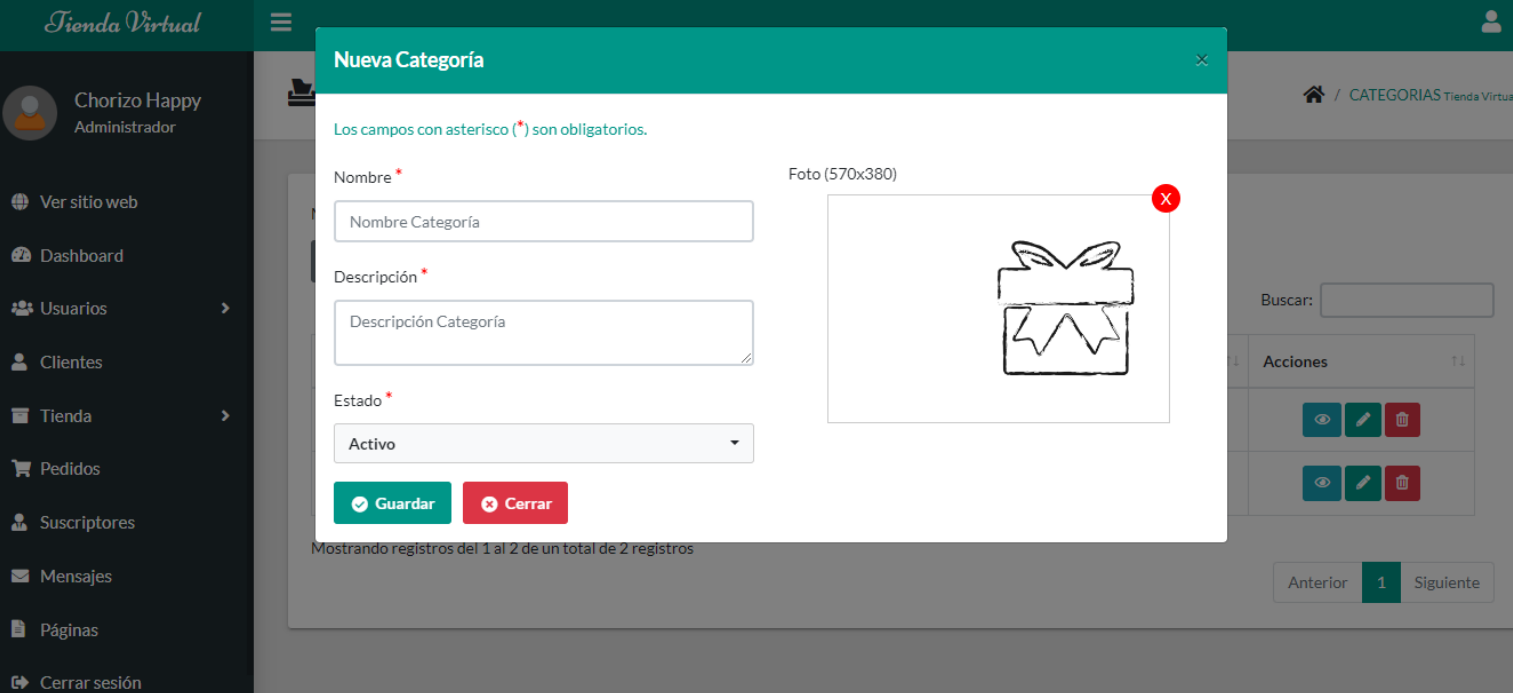

Al seleccionar el botón ver, se mostrará un Módulo flotante que tiene como título datos de la categoría, permitiendo visualizar a detalle los datos de la categoría de la fila que se seleccionó.

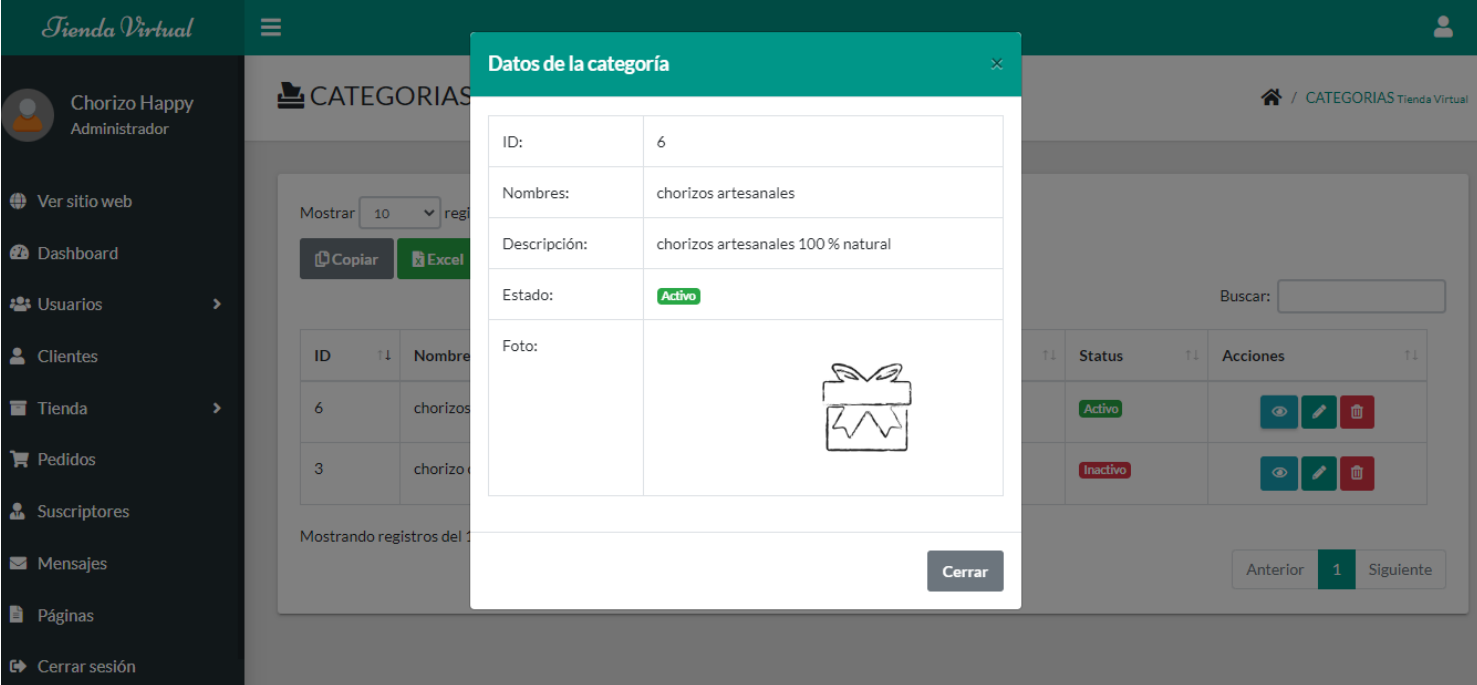

Al seleccionar el botón editar (figura ), se mostrará una Modulo flotante que tiene como título actualizar categoría, permitiendo poder modificar los datos de la categoría.

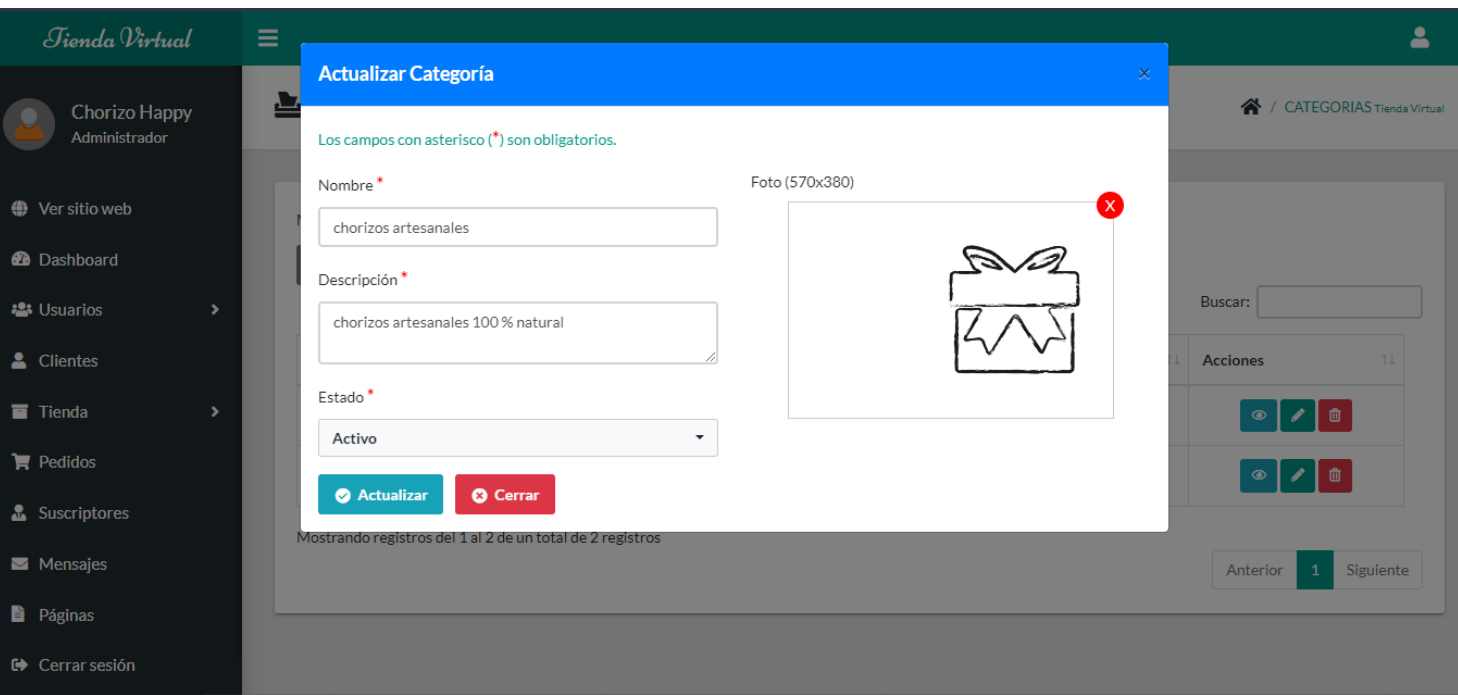

Al seleccionar el botón eliminar (figura ), se mostrará una ventana flotante que eliminará los datos de la categoria seleccionada, si se le da a confirmar se mostrará otra Modulo que confirma la eliminación de la categoría.

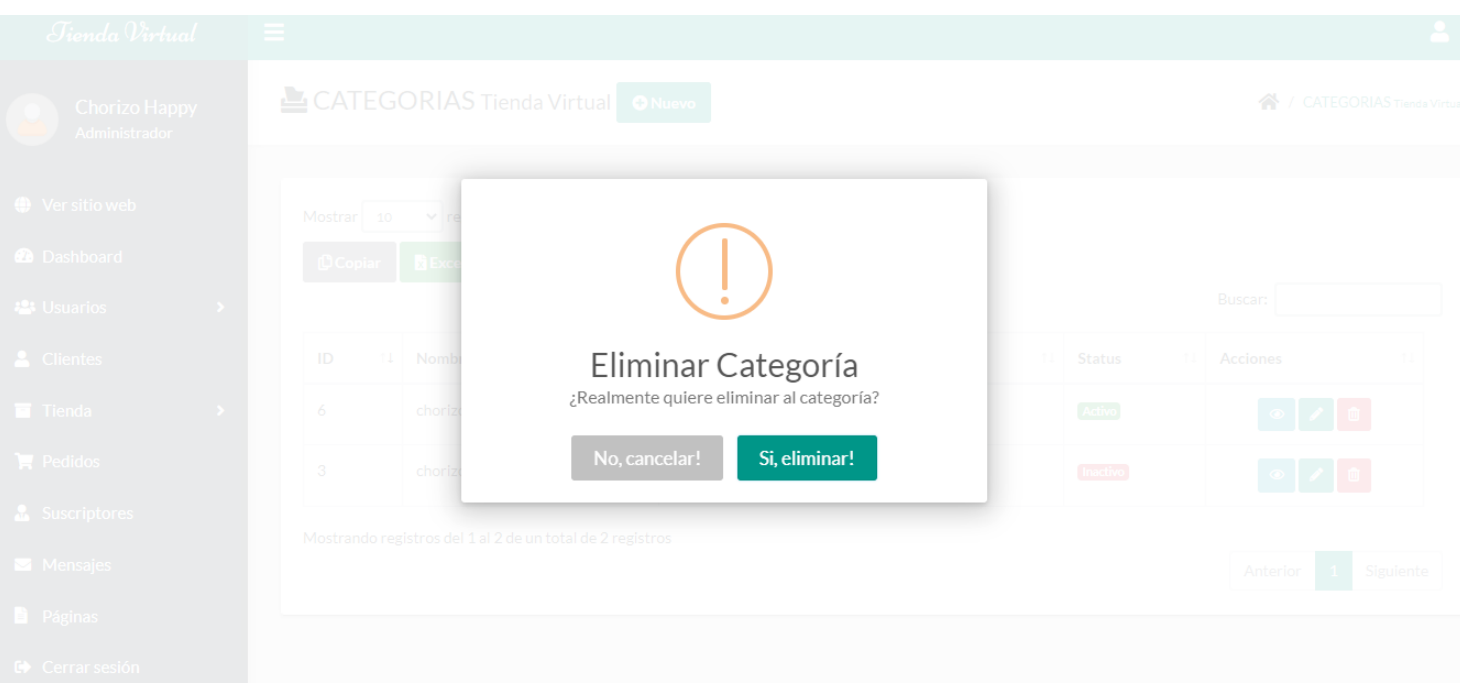

#### **Módulo de Paginas**

Mostrará las páginas que el cliente puede visualizar, así como su contenido.

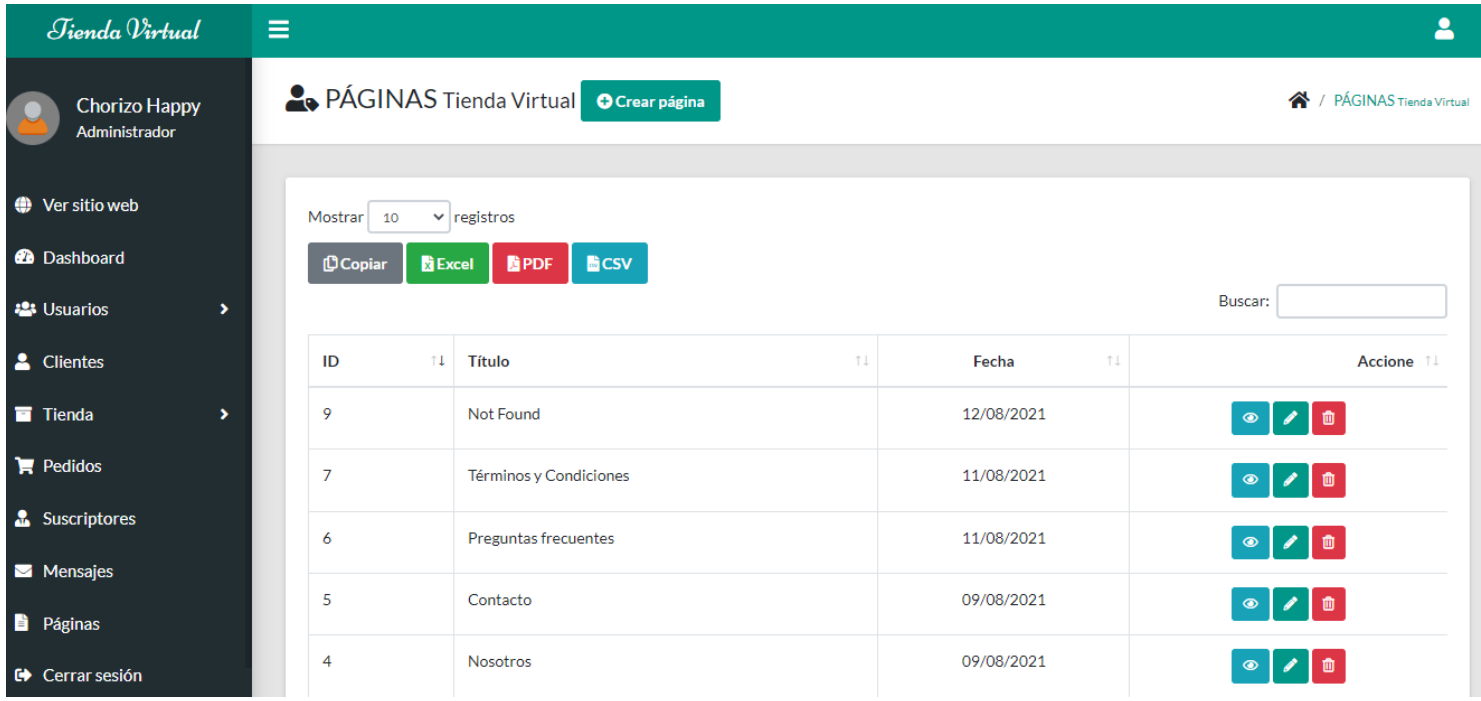

Al seleccionar el botón de nueva página, nos mostrada una pantalla con campos en la que se tiene que digitar lo que se desea agregar para la página de inicio (figura ), también permite la visualizacion de las paginas, tambien su edicion y eliminacion.

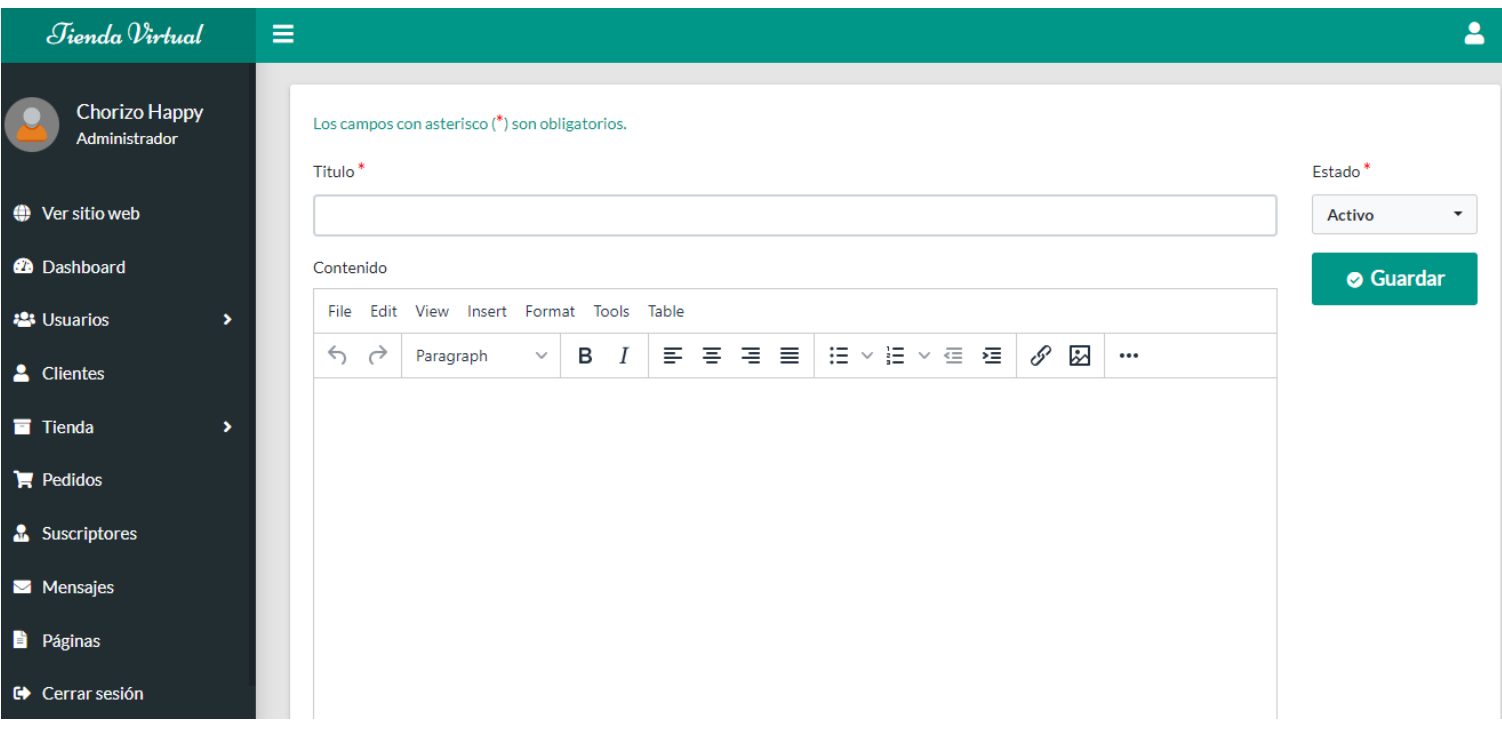

Este ícono esta en la parte superior derecha de la pantalla mostrará tres opciones que se muestran en la imagen.

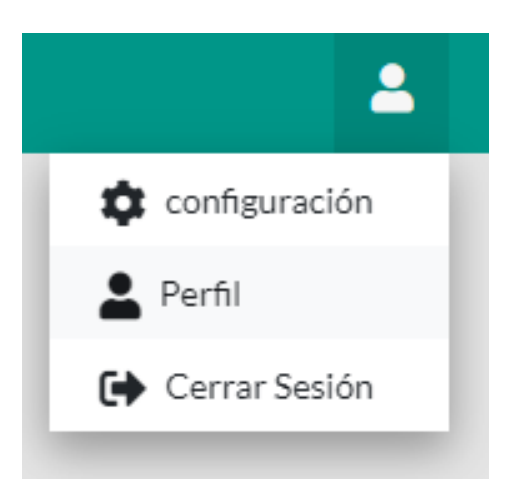

Después de seleccionar la opción de perfil, aparecerá la siguiente imagen con los datos del usuario que ha iniciado sesión, así como la edición de estos datos.

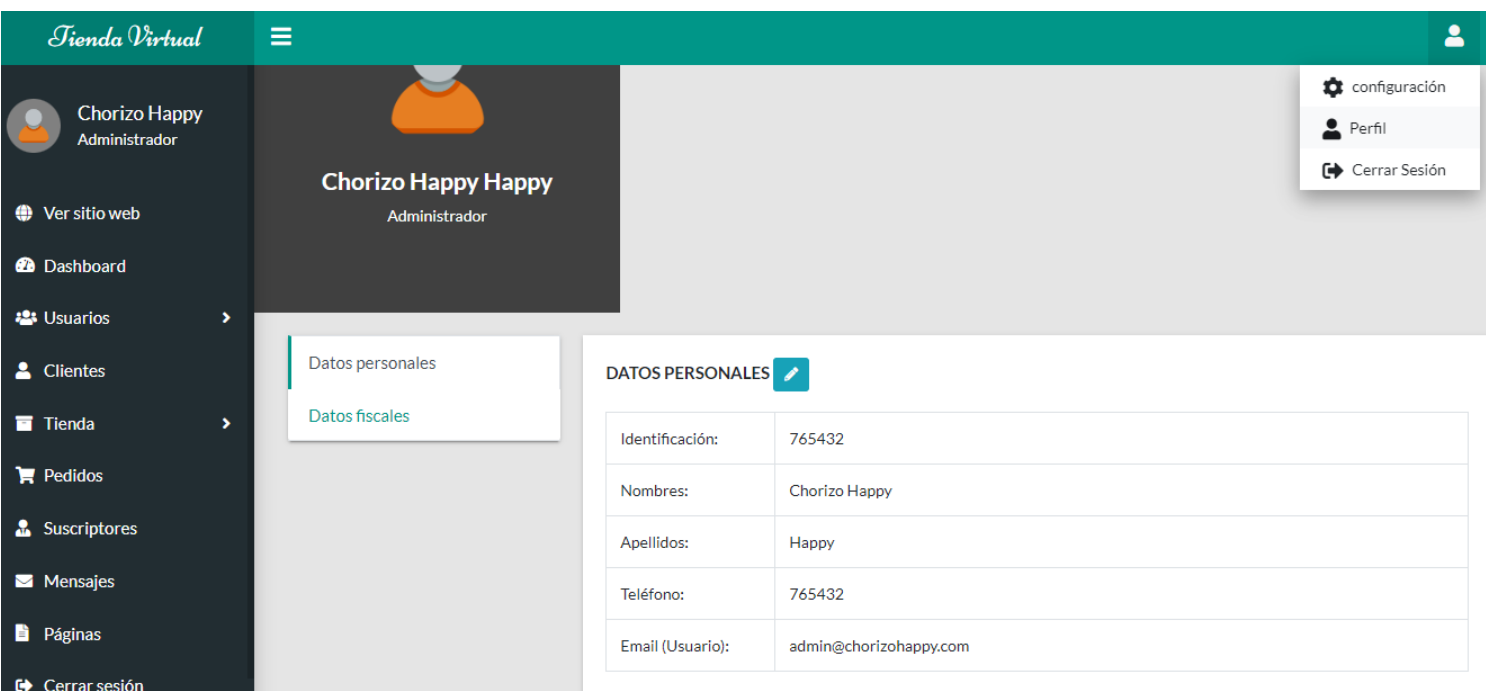

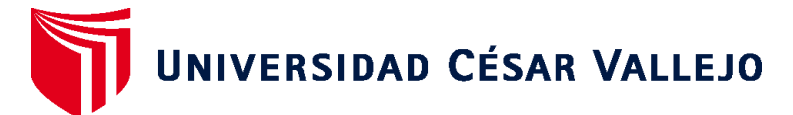

# **FACULTAD DE INGENIERÍA Y ARQUITECTURA ESCUELA PROFESIONAL DE INGENIERÍA DE SISTEMAS**

### **Declaratoria de Autenticidad del Asesor**

Yo, HENRY PAÚL BERMEJO TERRONES, docente de la FACULTAD DE INGENIERÍA Y ARQUITECTURA de la escuela profesional de INGENIERÍA DE SISTEMAS de la UNIVERSIDAD CÉSAR VALLEJO SAC - TRUJILLO, asesor de Tesis titulada: "Aplicación web para mejorar el proceso de ventas de Chorizo Happy de Trujillo, 2023", cuyos autores son ALCARRAZ GONZALES PABLO ANGEL, SOPAN ARTEAGA ROMEL FAUSTINO, constato que la investigación tiene un índice de similitud de 27.00%, verificable en el reporte de originalidad del programa Turnitin, el cual ha sido realizado sin filtros, ni exclusiones.

He revisado dicho reporte y concluyo que cada una de las coincidencias detectadas no constituyen plagio. A mi leal saber y entender la Tesis cumple con todas las normas para el uso de citas y referencias establecidas por la Universidad César Vallejo.

En tal sentido, asumo la responsabilidad que corresponda ante cualquier falsedad, ocultamiento u omisión tanto de los documentos como de información aportada, por lo cual me someto a lo dispuesto en las normas académicas vigentes de la Universidad César Vallejo.

TRUJILLO, 19 de Julio del 2023

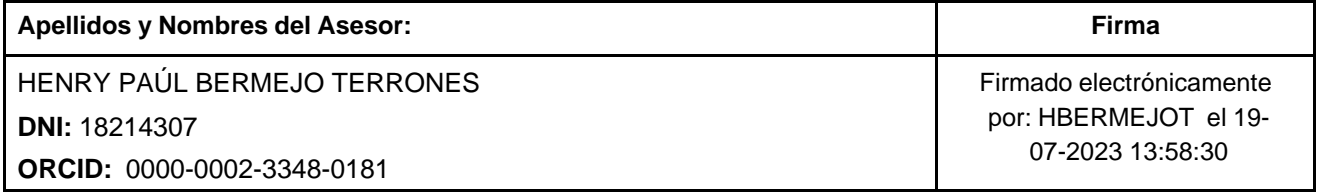

Código documento Trilce: TRI - 0601072

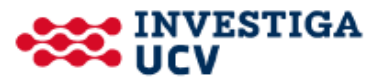